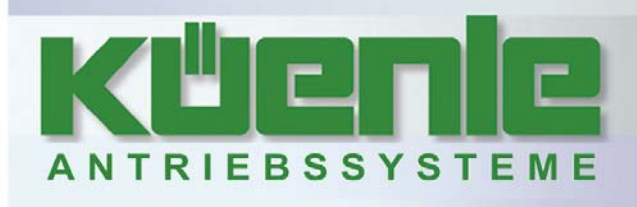

## **Betriebsanleitung**

# **Frequenzumrichter**

(incl. Handbedienteil MMI) (incl. Erweiterung Option Profibus)

# **Serie KFU***tronic*

400 V - 0,55 bis 22 kW 230 V - 0,55 bis 1,5 kW

KN 6400.2003 KN 6400.2003

Küenle Antriebssysteme GmbH & Co. KG

Saarstraße 41-43 - 71282 Hemmingen - Telefon 07150 942-0 Fax 07150 942-270 - www.kueenle.de - info@kueenle.de

#### **Impressum**

Küenle Antriebssysteme GmbH & Co. KG Saarstraße 41 – 43 D-71282 Hemmingen Deutschland Telefon +49 7150 942 0 Telefax +49 7150 942 270 E-Mail info@kueenle.de

#### **Haftungsausschluss**

Die wiedergegebenen Gebrauchsnamen, Handelsnamen bzw. Warenbezeichnungen und sonstige Bezeichnungen können auch ohne besondere Kennzeichnung (z. B. als Marken) gesetzlich geschützt sein. KÜENLE übernimmt keinerlei Haftung oder Gewährleistung für deren freie Verwendbarkeit. Bei der Zusammenstellung von Abbildung und Texten wurde mit größter Sorgfalt vorgegangen. Trotzdem können Fehler nicht ausgeschlossen werden. Die Zusammenstellung erfolgt ohne Gewähr.

#### **Allgemeine Gleichbehandlung**

KÜENLE ist sich der Bedeutung der Sprache in Bezug auf die Gleichberechtigung von Frauen und Männern bewusst und stets bemüht, dem Rechnung zu tragen. Dennoch musste aus Gründen der besseren Lesbarkeit auf die durchgängige Umsetzung differenzierender Formulierungen verzichtet werden.

#### **© 2020 KÜENLE Antriebssysteme GmbH & Co. KG, Hemmingen**

Alle Rechte, einschließlich der fotomechanischen Wiedergabe und der Speicherung in elektronischen Medien, bleiben KÜENLE vorbehalten.

Eine gewerbliche Nutzung oder Weitergabe der in diesem Produkt verwendeten Texte, gezeigten Modelle, Zeichnungen und Fotos ist nicht zulässig.

Die Anleitung darf ohne vorherige schriftliche Zustimmung weder teilweise noch ganz reproduziert, gespeichert oder in irgendeiner Form oder mittels irgendeines Mediums übertragen, wiedergegeben oder übersetzt werden.

## Inhaltsverzeichnis

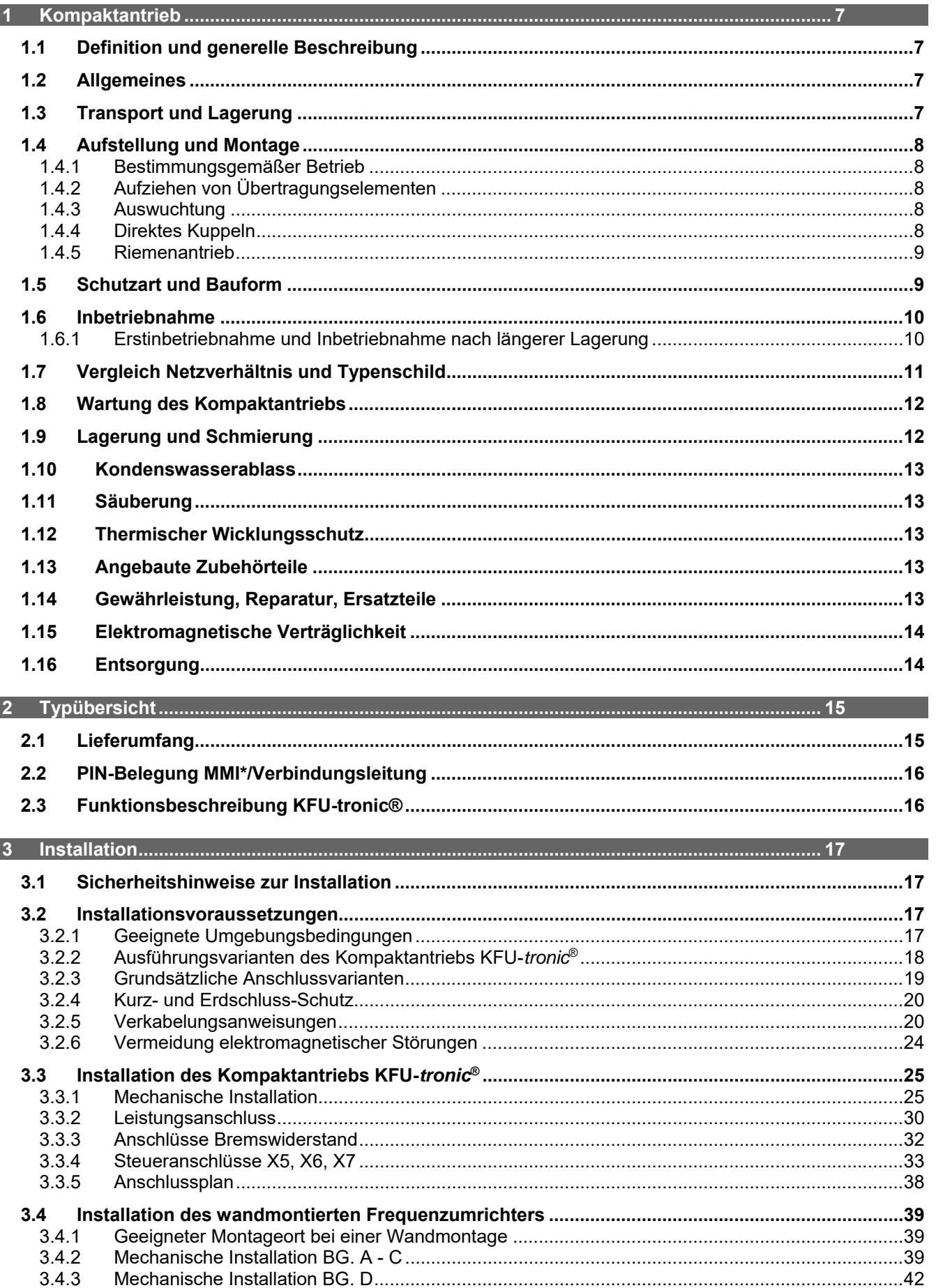

## **KFU-tronic®**

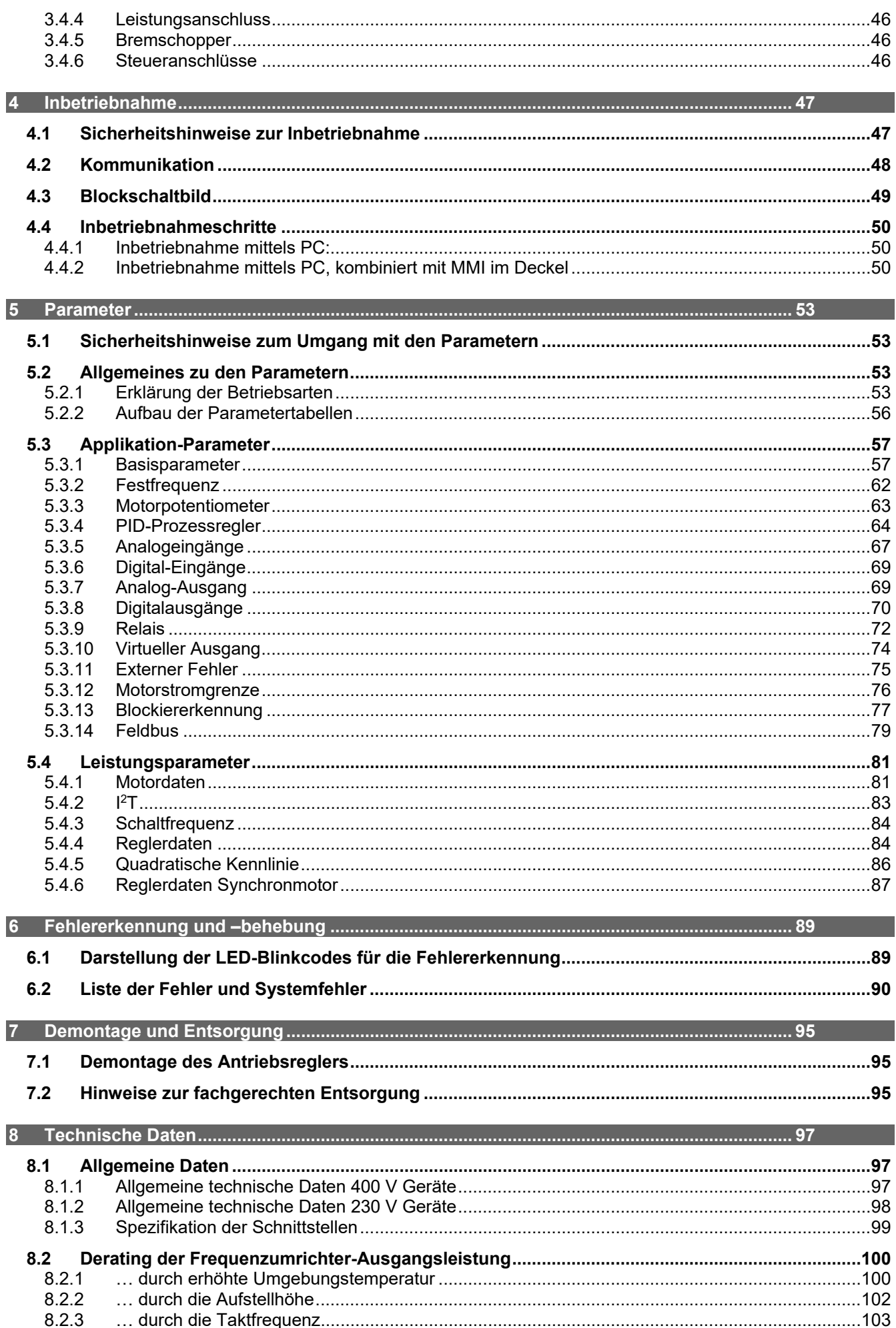

## **KFU-tronic®**

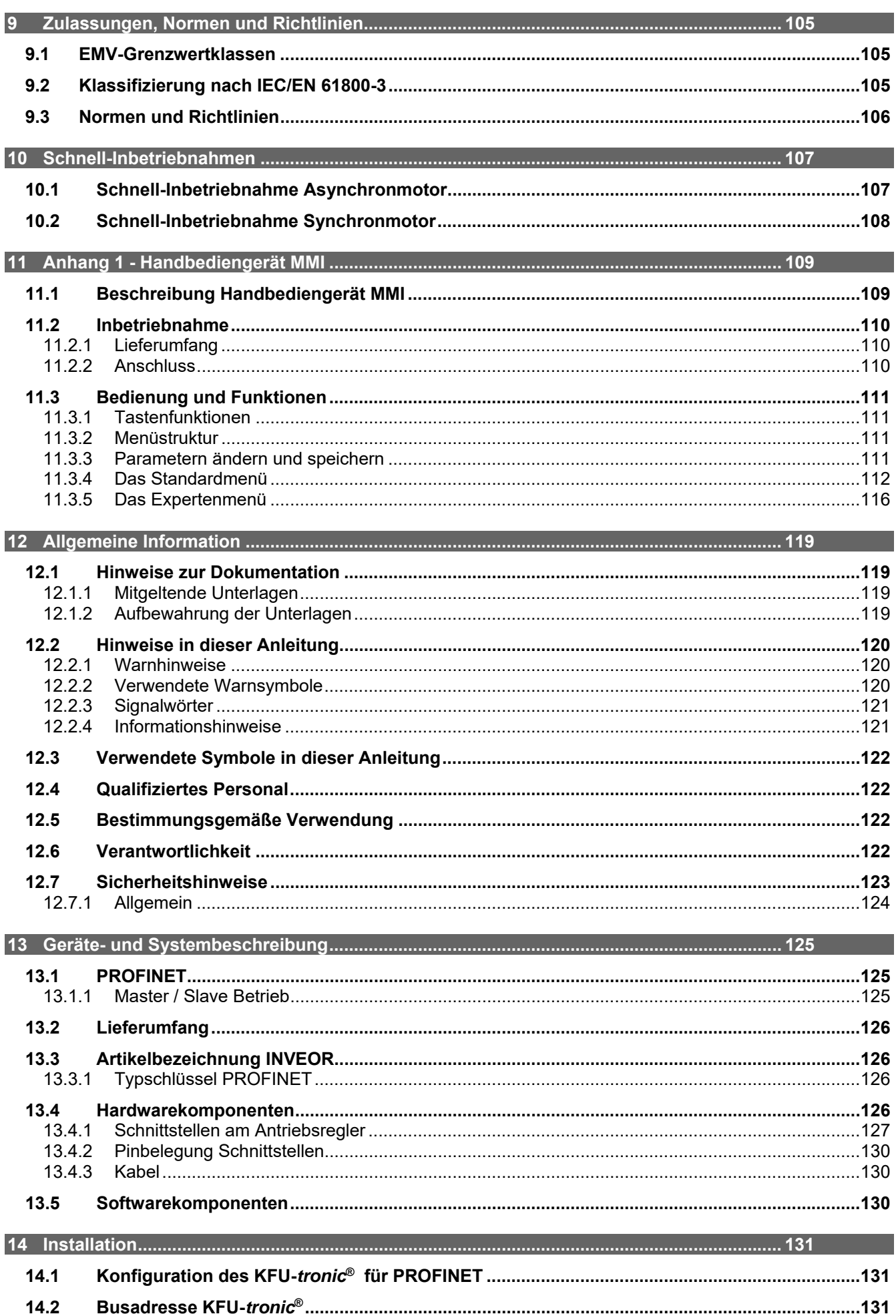

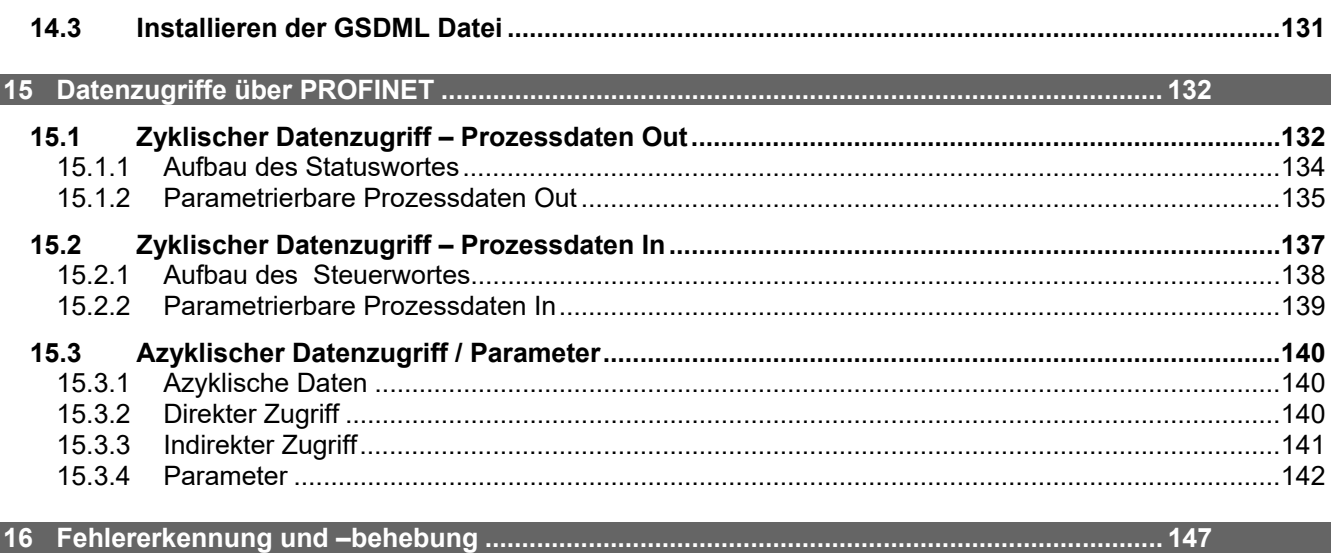

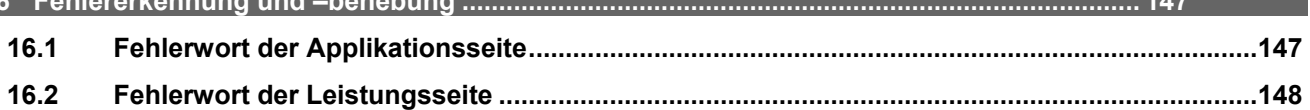

#### **1 Kompaktantrieb**

#### **1.1 Definition und generelle Beschreibung**

Als Kompaktantrieb besteht ein KFU-*tronic*® in der Regel aus zwei Baugruppen:

- einem Drehstrom-Asynchron-Motor (DASM) mit einem Alu-Druckguss-Gehäuse, sowie

- einem aufgebauten Frequenzumrichter in einem robusten Vollgehäuse.

Der Frequenzumrichter ist verschleißarm und damit weitestgehend wartungsfrei. Für den Motor und damit für den kompletten Kompaktantrieb gelten die in diesem Kapitel stehenden Festlegungen.

Motoren entsprechen IEC 34-1, DIN EN 60034-1, DIN VDE 0530 und weiteren zutreffenden DIN-Normen. Eine Lieferung nach besonderen Vorschriften wie z.B. Klassifikationsvorschriften, Vorschriften zum Explosionsschutz u. ä. ist nach Absprache möglich.

#### **1.2 Allgemeines**

Zur Vermeidung von Schäden an den Motoren und den anzutreibenden Ausrüstungen sind die Bestimmungen der Montage-, Bedienungs- und Wartungsanleitung (BWA) einzuhalten.

Insbesondere müssen die gesondert beiliegenden Sicherheitshinweise beachtet werden, um Gefahren zu vermeiden.

Zur besseren Übersichtlichkeit kann die BWA keine einzelnen Informationen für jede denkbaren Sondereinsatzgebiete oder Bereiche mit speziellen Anforderungen enthalten.

Bei der Montage sind durch den Betreiber entsprechende Schutzvorkehrungen zu treffen.

#### **1.3 Transport und Lagerung**

Die Kompaktantriebe sollten möglichst nur in geschlossenen, trockenen Räumen gelagert werden. Eine Lagerung in Freiluftbereichen mit Überdachung ist nur kurzzeitig zulässig. Bei zeitweiser Lagerung im Freien müssen sie gegen alle schädlichen Umwelteinflüsse geschützt werden.

Ebenso sind sie gegen mechanische Schädigungen zu sichern.

Die Motoren dürfen auf der Lüfterhaube weder transportiert noch gelagert werden. Für den Transport sind ihre Ringschrauben unter Verwendung geeigneter Anschlagmittel zu benutzen. Diese Ringschrauben sind nur zum Heben der Motoren ohne zusätzliche Anbauteile, wie Grundplatten, Getriebe usw. bestimmt. Werden Ringschrauben nach der Aufstellung entfernt, sind die Gewindebohrungen der Schutzart entsprechend dauerhaft zu verschließen.

#### **1.4 Aufstellung und Montage**

#### **1.4.1 Bestimmungsgemäßer Betrieb**

Beim Betrieb von Kompaktantrieben können an deren Oberfläche Temperaturen von über 100°C auftreten. Wenn die Motoren in zugänglichen Bereichen aufgestellt sind, muss ihre Berührung verhindert werden. Ebenso dürfen an ihnen keine temperaturempfindlichen Teile befestigt werden oder anliegen.

Bei den Bauformen IM B14 und IM B34 ist darauf zu achten, dass die im Katalog angegebene maximale Einschraubtiefe nicht überschritten wird (Beschädigung der Wicklung!).

Belüftungsöffnungen sind freizuhalten. Die in den Maßblättern vorgeschriebenen Mindestabstände sind einzuhalten, damit der Fluss der Kühlluft nicht beeinträchtigt wird. Das abgegebene, erwärmte Kühlmedium darf nicht wieder angesaugt werden. Die Umgebungstemperatur für Standardmotoren darf zwischen -35°C und +40°C liegen. Bei niedrigeren bzw. höheren zulässigen Temperaturen wird dies auf dem Typenschild dokumentiert.

Die Passfeder im Wellenende ist durch die Wellenschutzhülse nur für Transport und Lagerung gesichert. Ein Probelauf bzw. die Inbetriebnahme mit nur durch die Wellenschutzhülse gesicherter Passfeder ist aufgrund der Schleudergefahr der Passfeder strengstens untersagt.

#### **1.4.2 Aufziehen von Übertragungselementen**

Beim Aufziehen einer Kupplung, Riemenscheibe, eines Ritzel o. ä. sind Aufziehvorrichtungen zu benutzen oder das Übertragungselement ist zu erwärmen. Für das Aufziehen haben die Wellenenden Zentrierungen mit Gewindebohrungen nach DIN 332 Teil 2.

Das Aufschlagen von Übertragungselementen auf die Welle ist unzulässig, da Welle, Lager und andere Teile des Motors beschädigt werden können.

#### **1.4.3 Auswuchtung**

Alle am Wellenende anzubauenden Elemente sind sorgfältig dynamisch zu wuchten und die Motoren möglichst schwingungsfrei aufzustellen.

Die Motorläufer sind nach DIN EN 60034-14 mit halber Passfeder gewuchtet.

Sollten die Motoren mit voller Passfeder gewuchtet sein, ist dieses mit dem Buchstaben F hin der Typenbezeichnung gekennzeichnet.

Für Motoren in schwingungsarmer Ausführung sind besondere Anweisungen zu beachten.

#### **1.4.4 Direktes Kuppeln**

Bei direktem Kuppeln mit der angetriebenen Maschine ist auf eine besonders genaue Ausrichtung zu achten. Die Achsen beider Maschinen müssen fluchten und die Achshöhe ist durch entsprechende Beilagen der angetriebenen Maschine anzugleichen.

#### **1.4.5 Riemenantrieb**

Riemenantriebe belasten den Motor durch relativ große Radialkräfte. Bei der Dimensionierung von Riemenantrieben ist, neben den Vorschriften und Berechnungsprogrammen der Riemenhersteller, zu beachten, dass die nach unseren Angaben am Wellende des Motors zulässige Radialkraft durch Riemenzug und vorspannung nicht überschritten wird. Besonders bei der Montage ist die Riemenvorspannung genau nach den Vorschriften der Riemenhersteller einzustellen.

#### **1.5 Schutzart und Bauform**

Die Schutzart der Motoren ist auf ihrem Leistungsschild angegeben, angebaute Zusatzeinrichtungen können sich in der Schutzart vom Kompaktantrieb unterscheiden, bei der Aufstellung der Motoren ist dies zu beachten.

Bei der Freiluftaufstellung von Motoren (Schutzart > IP 54) ist zu beachten, dass die Motoren gegen unmittelbare Witterungseinflüsse (Festfrieren des Lüfters durch direkten Regen, Schnee- und Eiseinfall) geschützt werden.

Die Bauform der Motoren ist auf dem Leistungsschild angegeben. Ein Einsatz in davon abweichenden Bauformen ist nur nach Genehmigung des Herstellers und gegebenenfalls Umbau nach dessen Vorschrift gestattet.

Der Betreiber hat dafür zu sorgen, dass insbesondere bei Bauformen mit senkrechter Welle das Hineinfallen von Fremdkörpern in die Lüfterhaube vermieden wird (Option: Schutzdach).

#### **1.6 Inbetriebnahme**

Alle Arbeiten sind nur im spannungslosen Zustand des Kompaktantriebs vorzunehmen. Die Installation muss unter Beachtung der gültigen Vorschriften von entsprechend geschultem Fachpersonal erfolgen.

#### **1.6.1 Erstinbetriebnahme und Inbetriebnahme nach längerer Lagerung**

Bei der ersten Inbetriebnahme und besonders nach längerer Lagerung ist der Isolationswiderstand der Wicklung gegen Masse und zwischen den Phasen zu messen:

- Die angelegte Spannung darf maximal 500 V betragen!
- An den Klemmen treten während und direkt nach der Messung gefährliche Spannungen auf!
- Klemmen keinesfalls berühren!
- Bedienungsanleitung des Isolationsmessgerätes genau beachten!

In Abhängigkeit von der Nennspannung UN sind bei einer Wicklungstemperatur von 25 °C folgende Mindestwerte einzuhalten:

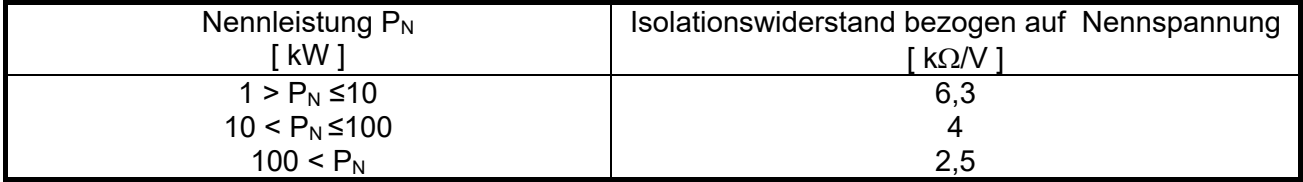

Bei Unterschreitung der Mindestwerte ist die Wicklung sachgemäß zu trocknen, bis der Isolationswiderstand dem geforderten Wert entspricht.

Nach längerer Lagerung vor der Inbetriebnahme ist das Lagerfett visuell zu kontrollieren und bei Auftreten von Verhärtungen und anderen Unregelmäßigkeiten zu tauschen.

Werden Motoren oder Kompaktantriebe erst mehr als drei Jahre nach ihrer Lieferung durch den Hersteller in Betrieb genommen, ist in jedem Falle das Lagerfett zu wechseln.

Bei Motoren mit gedeckten oder gedichteten Lagern sind nach einer Lagerzeit von vier Jahren die Lager durch neue vom gleichen Typ zu ersetzen.

#### **1.7 Vergleich Netzverhältnis und Typenschild**

Zuerst ist ein Vergleich der Netzverhältnisse (Spannung und Frequenz) mit den Leistungsschildangaben des Motors vorzunehmen.

Seit 1.1.2008 ist die Übergangsfrist für die Angleichung der Netzspannungen mit erhöhten Toleranzen innerhalb der EU ausgelaufen. Seitdem gelten europaweit nur noch die folgenden Netztoleranzen: 230/400 V ± 10 % bei 50 Hz bzw. 400/690 V ±10% bei 50 Hz.

Deshalb entfällt bei Motoren nach IE1, IE2, IE3 die Angabe eines Spannungsbereiches auf den Typenschildern. Es wird ausschließlich die Bemessungsspannung angegeben (230/400 V, 50 Hz bzw. 400/690 V, 50 Hz). Hierbei gilt generell eine Spannungstoleranz von ±10% gemäß EN 60034-1 Bereich B.

Die Abmessungen der Anschlusskabel sind den Nennströmen des Motors anzupassen. Die Bezeichnung der Anschlussstellen des Motors entspricht der DIN EN 60034-8.

Die Motoren sind mit einem Überstromschutz in Betrieb zu nehmen, der entsprechend den Nenndaten des Motors eingestellt ist. Anderenfalls besteht bei Wicklungsschäden kein Gewährleistungsanspruch. Vor dem Ankoppeln der Arbeitsmaschine ist die Drehrichtung des Motors zu überprüfen, um gegebenenfalls Schäden an der Antriebsmaschine zu vermeiden.

**Vor dem Einschalten des Kompaktantriebs ist zu überprüfen, dass** 

- **alle Sicherheitsbestimmungen eingehalten werden,**
- **die Maschine ordnungsgemäß montiert und ausgerichtet ist,**
- **alle Befestigungsteile und Erdungsanschlüsse fest angezogen sind,**
- **die Hilfs- und Zusatzeinrichtungen funktionsfähig und ordnungsgemäß angeschlossen sind und**
- **die Passfeder eines eventuell vorhandenen zweiten Wellenendes gegen Wegschleudern gesichert ist.**

Der Antrieb ist, falls möglich, ohne Last einzuschalten. Läuft er ruhig und ohne abnormale Geräusche, wird der Motor mit der Arbeitsmaschine belastet. Bei der Inbetriebnahme empfiehlt sich eine Beobachtung der aufgenommenen Ströme, wenn der Motor mit seiner Arbeitsmaschine belastet ist, damit mögliche Überlastungen und netzseitige Asymmetrien sofort erkannt werden.

Sowohl während des Betriebes als auch beim Ausschalten des Kompaktantriebs sind die Sicherheitshinweise zu beachten.

#### **1.8 Wartung des Kompaktantriebs**

Es wird ausdrücklich nochmals auf die Sicherheitshinweise des Motors verwiesen, insbesondere auf das Freischalten, Sichern gegen Wiedereinschaltung, Prüfen auf Spannungsfreiheit aller mit einer Spannungsquelle verbundenen Teile.

Wenn für Wartungsarbeiten der Kompaktantrieb vom Netz getrennt wird, ist besonders darauf zu achten, dass eventuell vorhandene Hilfsstromkreise, z.B. Stillstandsheizungen, Fremdlüfter, Bremsen ebenfalls vom Netz getrennt werden.

Ist bei Wartungsarbeiten die Demontage des Motors erforderlich, ist auch an den Zentrierrändern die vorhandene Dichtungsmasse zu entfernen. Beim Zusammenbau ist erneut mit einer geeigneten Motordichtungsmasse abzudichten. Vorhandene Kupferdichtungsscheiben sind in jedem Falle wieder anzubringen.

#### **1.9 Lagerung und Schmierung**

Der Motor des Kompaktantriebs ist mit lebensdauergeschmierten Lagern ausgerüstet. Die Fettqualität gestattet bei normaler Beanspruchung und unter normalen Umweltbedingungen einen Betrieb des Motors von etwa 10.000 Laufstunden bei 2-poliger und 20.000 Laufstunden bei 4-poliger und höherpoliger Ausführung ohne Erneuerung des Wälzlagerfettes bzw. des Lagers, wenn nichts anderes vereinbart wird.

Der Zustand der Fettfüllung sollte jedoch auch schon vor dieser Frist gelegentlich kontrolliert werden, denn die angegebene Laufstundenzahl gilt nur als Richtwert bei Betrieb mit Nenndrehzahl:<br>● Kompaktantrieb mit 2-poligem Motor = 2.000 Betriebsstunden

- Kompaktantrieb mit 2-poligem Motor
	- Kompaktantrieb mit 4- oder höherpoligem Motor  $= 4.000$  Betriebsstunden

Wenn bei Betrieb der Kompaktantriebe die Nenndrehzahl dauerhaft überschritten wird, verringert sich die Lagerlebensdauer etwa im umgekehrten Verhältnis zum Anstieg der Drehzahl.

Das Neufetten der Lager erfolgt, nachdem diese mit geeigneten Lösungsmitteln gründlich gereinigt wurden. Es ist die gleiche Fettsorte zu verwenden. Als Ersatz dürfen nur die vom Motorhersteller benannten Austauschqualitäten eingesetzt werden.

Es ist darauf zu achten, dass der freie Raum der Lagerung zu etwa 2/3 mit Fett gefüllt werden darf. Ein vollständiges Füllen der Lager und Lagerdeckel mit Fett führt zu erhöhter Lagertemperatur und damit zu einem erhöhten Verschleiß.

#### **1.10 Kondenswasserablass**

Bei Einsatzorten, an denen mit Betauung und dadurch mit auftretendem Kondenswasser im Gehäuseinneren zu rechnen ist, sollte eine Kondenswasser-Ablassöffnung (Option) vorgesehen werden. Über diese muss in regelmäßigen Abständen das am tiefsten Punkt des Lagerschildes angesammelte Kondenswasser abgelassen und danach die Öffnung wieder geschlossen werden.

#### **1.11 Säuberung**

Um die Wirkung der Kühlluft nicht zu beeinträchtigen, sind alle Teile des Kompaktantriebs regelmäßig einer Reinigung zu unterziehen.

Meistens genügt das Ausblasen mit wasser- und ölfreier Pressluft. Insbesondere sind die Lüftungsöffnungen und Rippenzwischenräume sauber zu halten. Es empfiehlt sich, bei den regelmäßigen Durchsichten der Arbeitsmaschine die Elektromotoren einzubeziehen.

#### **1.12 Thermischer Wicklungsschutz**

Eine Durchgangsprüfung des Kaltleiter-Fühlerkreises mit Prüflampe, Kurbelinduktor u. ä. ist strengstens verboten, da dies die sofortige Zerstörung der Fühler zur Folge hat.

Bei eventuell notwendiger Nachmessung des Kaltwiderstandes (bei ca. 20 °C) des Fühlerkreises darf die Messspannung 2,5 V Gleichstrom nicht überschreiten. Empfohlen wird die Messung mit Wheatstone-Brücke mit einer Speisespannung von 4,5 V Gleichstrom.

Der Kaltwiderstand des Fühlerkreises darf 810 Ohm nicht überschreiten, eine Messung des Warmwiderstandes ist nicht erforderlich.

#### **1.13 Angebaute Zubehörteile**

Für Geber, Fremdbelüftung, Festhalte-Bremse oder andere Anbauteile sind zusätzliche Anleitungen und Schaltbilder zu beachten.

#### **1.14 Gewährleistung, Reparatur, Ersatzteile**

Für Gewährleistungreparaturen ist die KÜENLE-Kundendienstwerkstatt zuständig, sofern nichts anderes ausdrücklich vereinbart wurde. Dort werden auch alle anderen evtl. erforderlichen Reparaturen fachmännisch durchgeführt.

Informationen über die Organisation unseres Kundendienstes können angefordert werden, desgleichen auch Ersatzteillisten.

Die sachgemäße Wartung, soweit sie im Abschnitt "Wartung" gefordert wird, gilt nicht als Eingriff im Sinne der Gewährleistungsbestimmungen. Sie entbindet somit das Werk nicht von der vereinbarten Gewährleistungsleistungspflicht.

#### **1.15 Elektromagnetische Verträglichkeit**

Die Konformität der Kompaktantriebe als unselbständige Baueinheit mit den EMV-Richtlinien wurde geprüft.

Der Betreiber von Anlagen ist dafür verantwortlich, dass durch geeignete Maßnahmen sichergestellt wird, dass Geräte bzw. Anlagen in ihrer Gesamtheit den einschlägigen Normen der elektromagnetischen Verträglichkeit entsprechen.

#### **1.16 Entsorgung**

Die Entsorgung der Maschinen hat unter Einhaltung der örtlichen und nationalen Vorschriften im normalen Werkstoffprozess zu erfolgen. Alternativ ist eine Rückgabe an den Hersteller ebenfalls möglich.

Bei der Entsorgung ist folgendes zu beachten:

- Öle und Fette gemäß Altölverordnung. Keine Vermischung mit Lösemittel, Kaltreiniger und Lackrückständen
- Bauteile zur Verwertung trennen nach: Elektronikschrott (Geberelektronik) Eisenschrott Aluminium - Buntmetall (Maschinenwicklungen, Schneckenräder) - Kunststoff (Polyamid, Polyamid glasfaserverstärkt, Polypropylen)

### **2 Typübersicht**

#### **2.1 Lieferumfang**

Vergleichen Sie Ihr Produkt mit dem aufgeführten Lieferumfang.

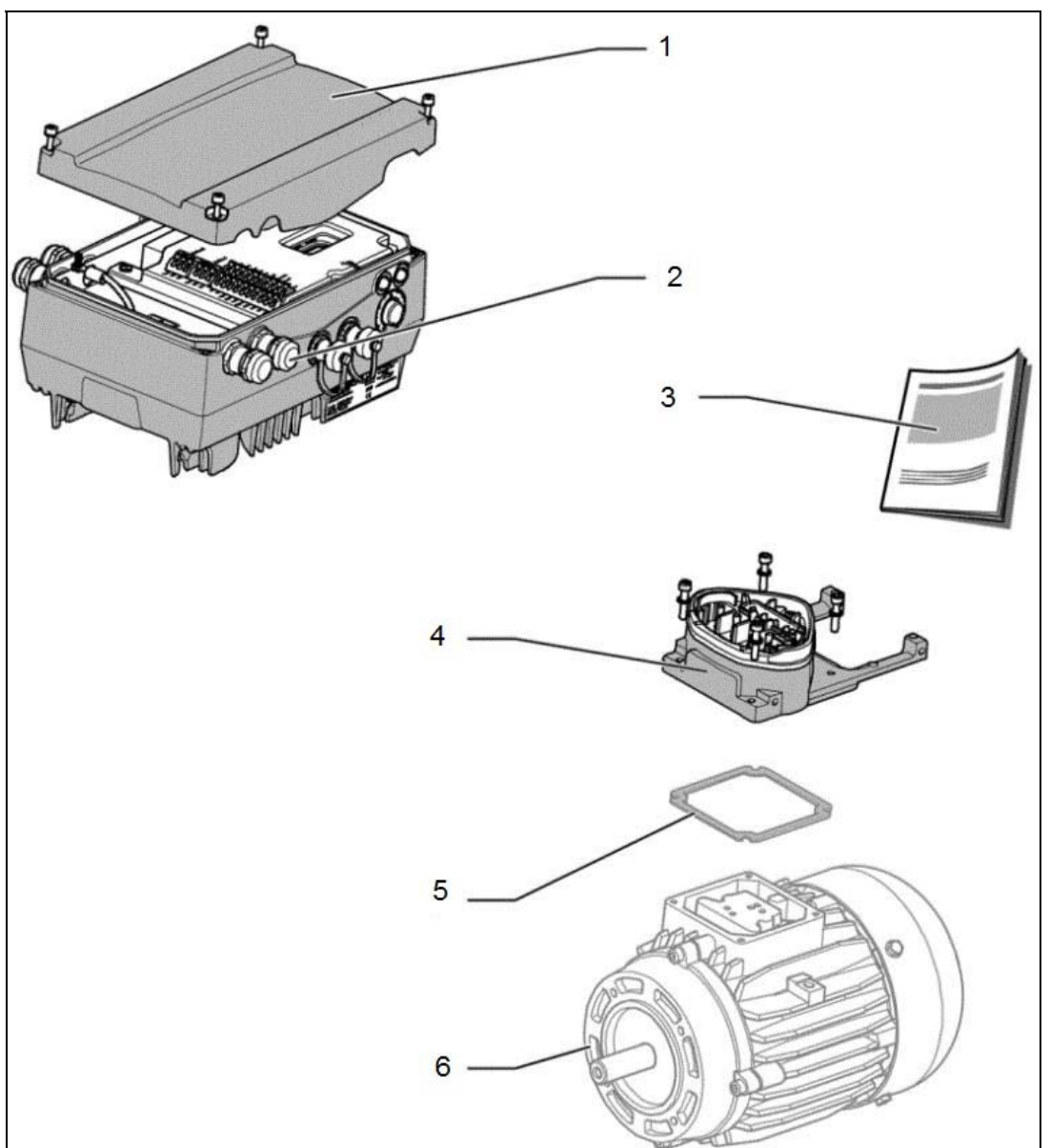

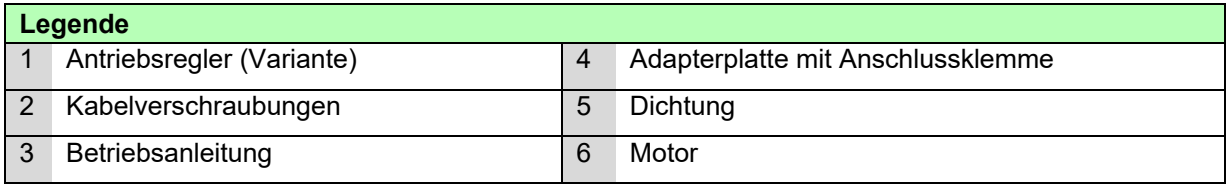

#### **2.2 PIN-Belegung MMI\*/Verbindungsleitung**

\*Mensch-Maschine-Interface

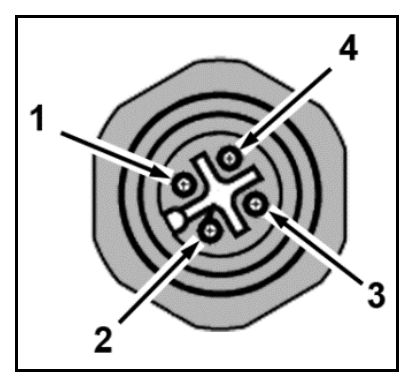

Beschreibung: Rundsteckverbinder (Stecker) 4-polig M12 A-kodiert.

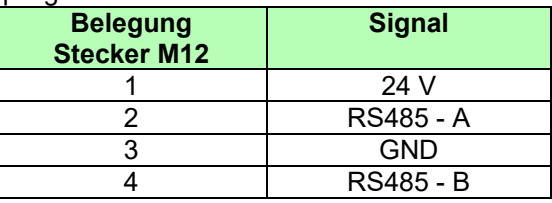

1  $\overline{2}$ 

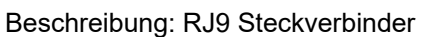

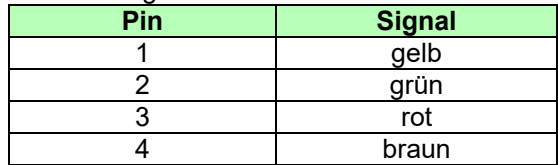

#### **2.3 Funktionsbeschreibung KFU-tronic®**

Beim KFU-*tronic*® handelt es sich um einen Kompaktantrieb, der im Wesentlichen aus einem Asynchronmotor mit einem aufgebauten Frequenzumrichter besteht. Diese zentrale Kombination ermöglicht es, unabhängig von der Eingangsfrequenz die Drehzahl zu regeln.

Die Baugruppen des Kompaktantriebes (Motor, Frequenzumrichter) können auch unabhängig voneinander montiert werden. (Dezentrale Wandmontage)

Die in den Technischen Daten angegebenen zulässigen Umgebungstemperaturen beziehen sich auf die Verwendung bei Nennlast.

In vielen Anwendungsfällen können, nach eingehender technischer Analyse, höhere Temperaturen zugelassen werden. Diese müssen im Einzelfall von KÜENLE freigegeben werden.

#### **3 Installation**

#### **3.1 Sicherheitshinweise zur Installation**

#### **GEFAHR**

#### **Lebensgefahr durch umlaufende mechanische Teile!**

**Tod oder schwere Verletzungen!** 

Antriebsregler spannungsfrei schalten und gegen Wiedereinschalten sichern.

Lassen Sie Installationen nur von entsprechend qualifiziertem Personal vornehmen.

Setzen Sie nur Personal ein, das hinsichtlich Aufstellung, Installation, Inbetriebnahme und Bedienung geschult ist.

Erden Sie das Gerät grundsätzlich nach DIN EN 61140; VDE 0140, NEC und sonstigen einschlägigen Normen.

Netzanschlüsse müssen fest verdrahtet sein.

#### **3.2 Installationsvoraussetzungen**

#### **3.2.1 Geeignete Umgebungsbedingungen**

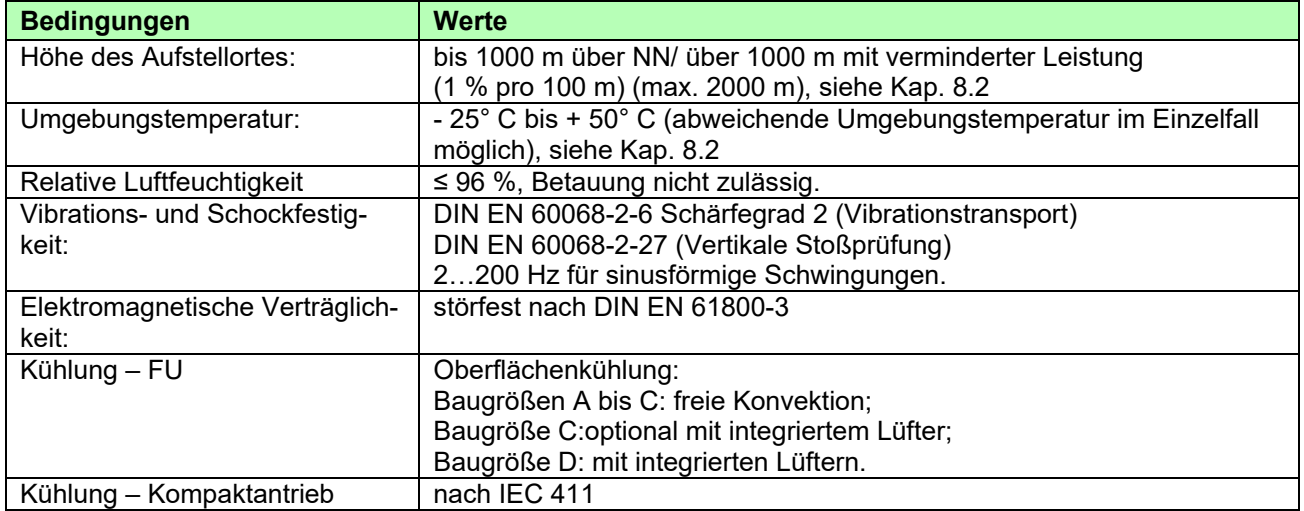

- Stellen Sie sicher, dass die Gehäuseausführung (Schutzart) für die Betriebsumgebung geeignet ist:
	- o Achten Sie darauf, dass die Dichtung zwischen Motor und Adapterplatte richtig eingelegt ist.
	- o Alle nicht benutzten Kabelverschraubungen sind abzudichten.
	- o Kontrollieren Sie, ob der Deckel des Frequenzumrichters geschlossen und mit folgendem Drehmoment verschraubt wurde,
		- Baugröße A C  $(4 \times M4 \times 28)$  2 Nm,
		- Baugröße D (4 x M6 x 28) 4 Nm.

Eine nachträgliche Lackierung des Kompaktantriebs ist zwar grundsätzlich möglich, jedoch muss der Anwender die zu verwendenden Lacke auf Materialverträglichkeit prüfen!

#### **Sachschäden möglich**

Eine Nichtbeachtung kann langfristig einen Verlust der Schutzart (insbesondere bei Dichtungen und Lichtleitkörpern) zur Folge haben!

In der Standardvariante wird beim Kompaktantrieb KFU-*tronic*® der Frequenzumrichter in RAL 9005 (schwarz) und der Motor in RAL 7031 (blaugrau) geliefert.

Im Falle einer Demontage von Leiterkarten (auch zum Zwecke einer Lackierung oder Beschichtung der Gehäuseteile) verfällt der Gewährleistungsanspruch!

Anschraubpunkte und Dichtflächen müssen aus EMV- und Erdungsgründen grundsätzlich lackfrei gehalten werden!

#### **3.2.2 Ausführungsvarianten des Kompaktantriebs KFU-***tronic***®**

Stellen Sie sicher, dass der KFU-*tronic*® nur in den im nachfolgenden Bild gezeigten Ausrichtungen montiert und betrieben wird.

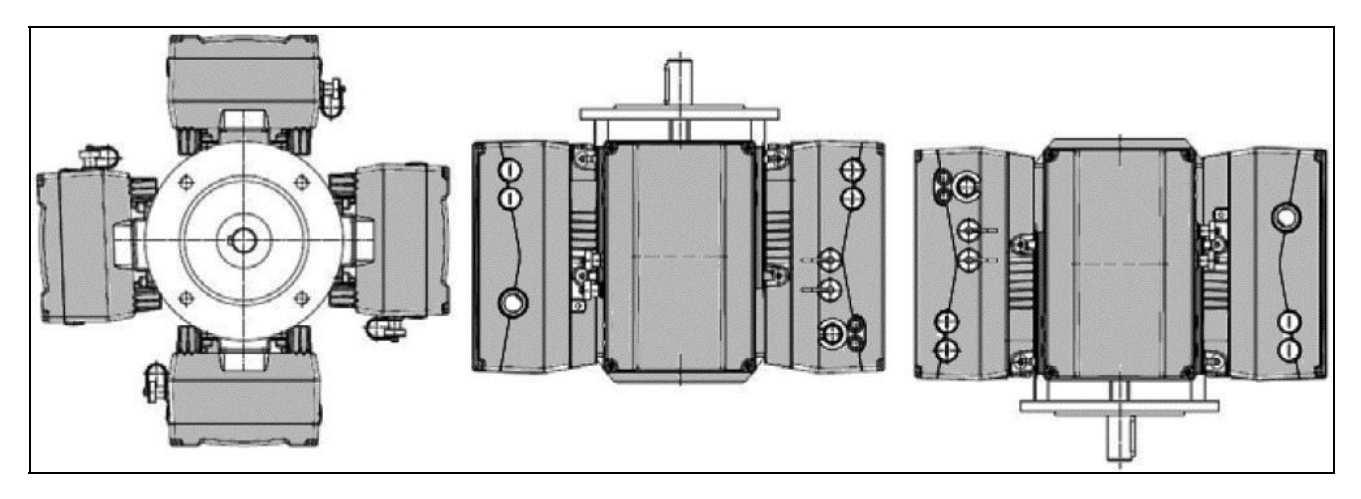

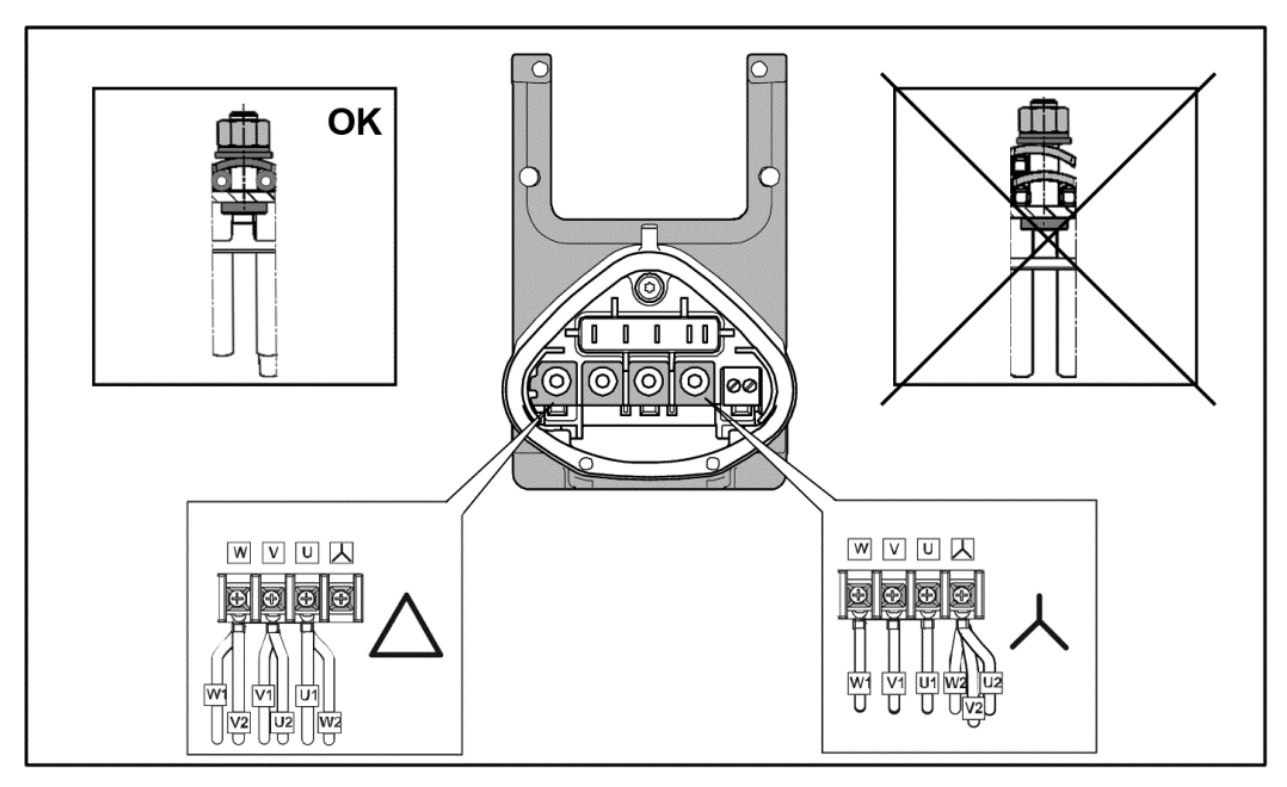

#### **3.2.3 Grundsätzliche Anschlussvarianten**

#### **Anschlussvariante Dreieckschaltung**

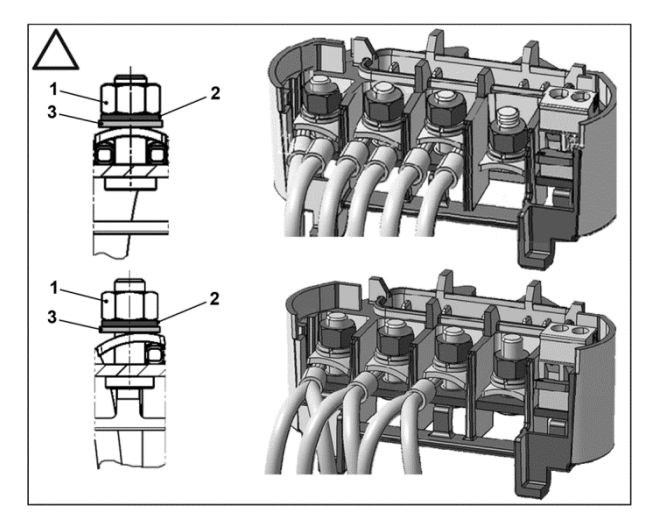

- 1. Mutter  $M_A = 5$  Nm  $3.$  Unterlegscheibe
- 2. Federring
- 
- 

**GEFAHR**   $\bigwedge$ **Lebensgefahr durch Stromschlag! Tod oder schwere Verletzungen!**  KFU-*tronic*® spannungsfrei schalten und gegen Wiedereinschalten sichern.

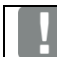

WICHTIGE INFORMATION Festen Sitz der Muttern (1) regelmäßig überprüfen!

#### **Anschlussvariante Sternschaltung**

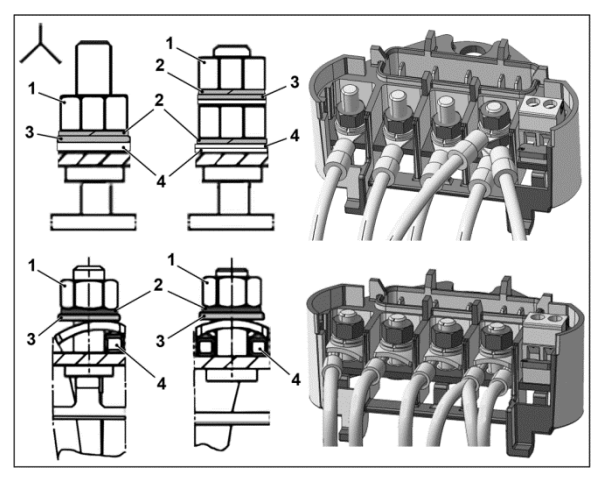

- 1. Mutter  $M_A = 5$ <br>1. Nm
- 3. Unterlegscheibe
- 2. Federring 4. Kabelschuh
- 

#### **GEFAHR**

#### **Lebensgefahr durch Stromschlag!**

**Tod oder schwere Verletzungen!** 

KFU-*tronic*® spannungsfrei schalten und gegen Wiedereinschalten sichern.

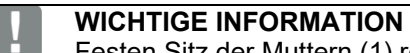

## Festen Sitz der Muttern (1) regelmäßig überprüfen!

**Sachschäden möglich**  Beschädigungsgefahr für den KFU-*tronic*®.

Beim Anschluss des KFU-*tronic*® muss unbedingt die richtige Belegung der Phase eingehalten werden.

Ansonsten kann der Motor überlastet werden.

Mit dem beiliegenden Montagematerial können sowohl Aderendhülsen als auch Kabelschuhe angeschlossen werden. Die Anschlussmöglichkeiten sind in Abb. 5 dargestellt.

#### **GEFAHR**   $\bigwedge$

**Lebensgefahr durch Stromschlag!** 

#### **Tod oder schwere Verletzungen!**

Gerät spannungsfrei schalten und gegen Wiedereinschalten sichern.

Nicht genutzte offene Kabelenden im Motoranschlusskasten müssen isoliert werden.

#### **WICHTIGE INFORMATION**

Kommt ein Wärmewiderstand (PTC oder Klixon) zum Einsatz, muss die Einlegebrücke, die in der Anschluss-Klemme für den PTC sitzt, entfernt werden.

Der Querschnitt der Netzzuleitung ist entsprechend der Verlegungsart und dem max. zulässigen Strom auszulegen. Der Netzleitungsschutz muss durch den Inbetriebnehmer sichergestellt werden.

#### **3.2.4 Kurz- und Erdschluss-Schutz**

Der KFU-*tronic*® besitzt einen internen Kurz- und Erdschlussschutz.

#### **3.2.5 Verkabelungsanweisungen**

Die Steueranschlüsse der Applikationskarte befinden sich innerhalb des KFU-*tronic*®. In Abhängigkeit der Ausführung kann die Belegung abweichen.

#### **Steuerklemmen (Baugröße A – D)**

## **KFU-***tronic***®**

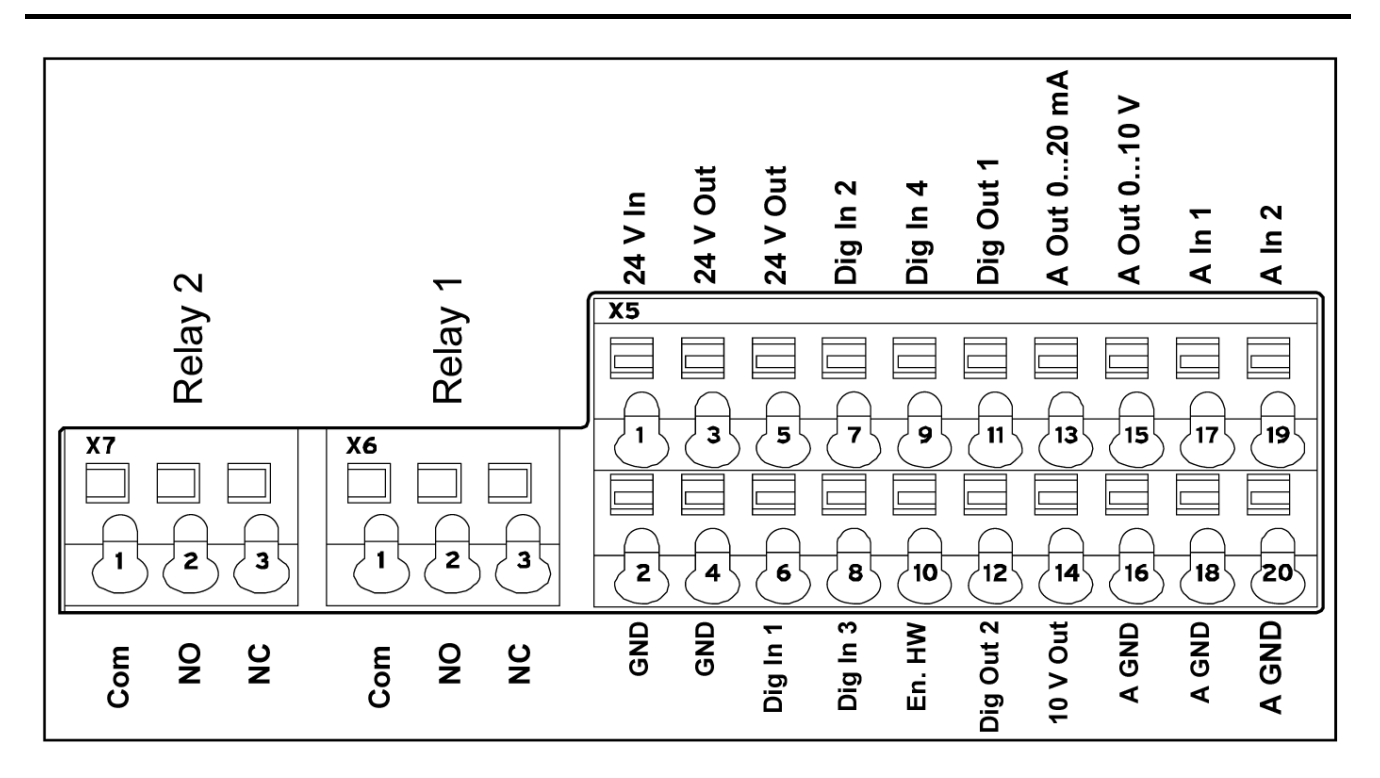

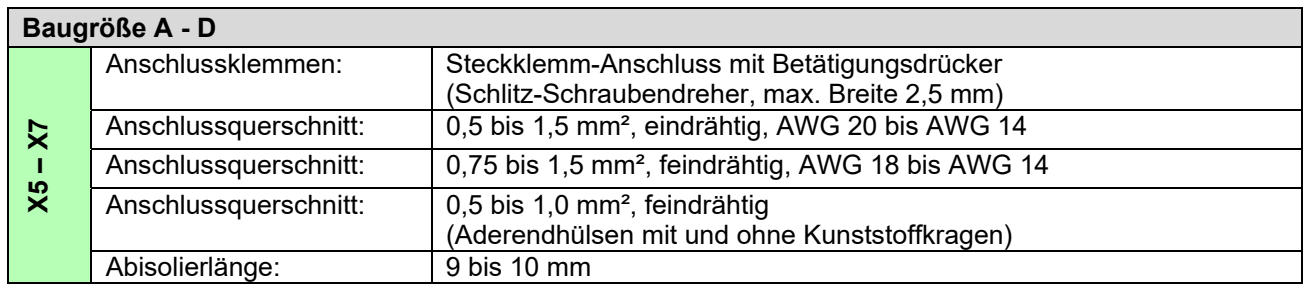

#### **Leistungsanschlüsse (Baugröße A–C)**

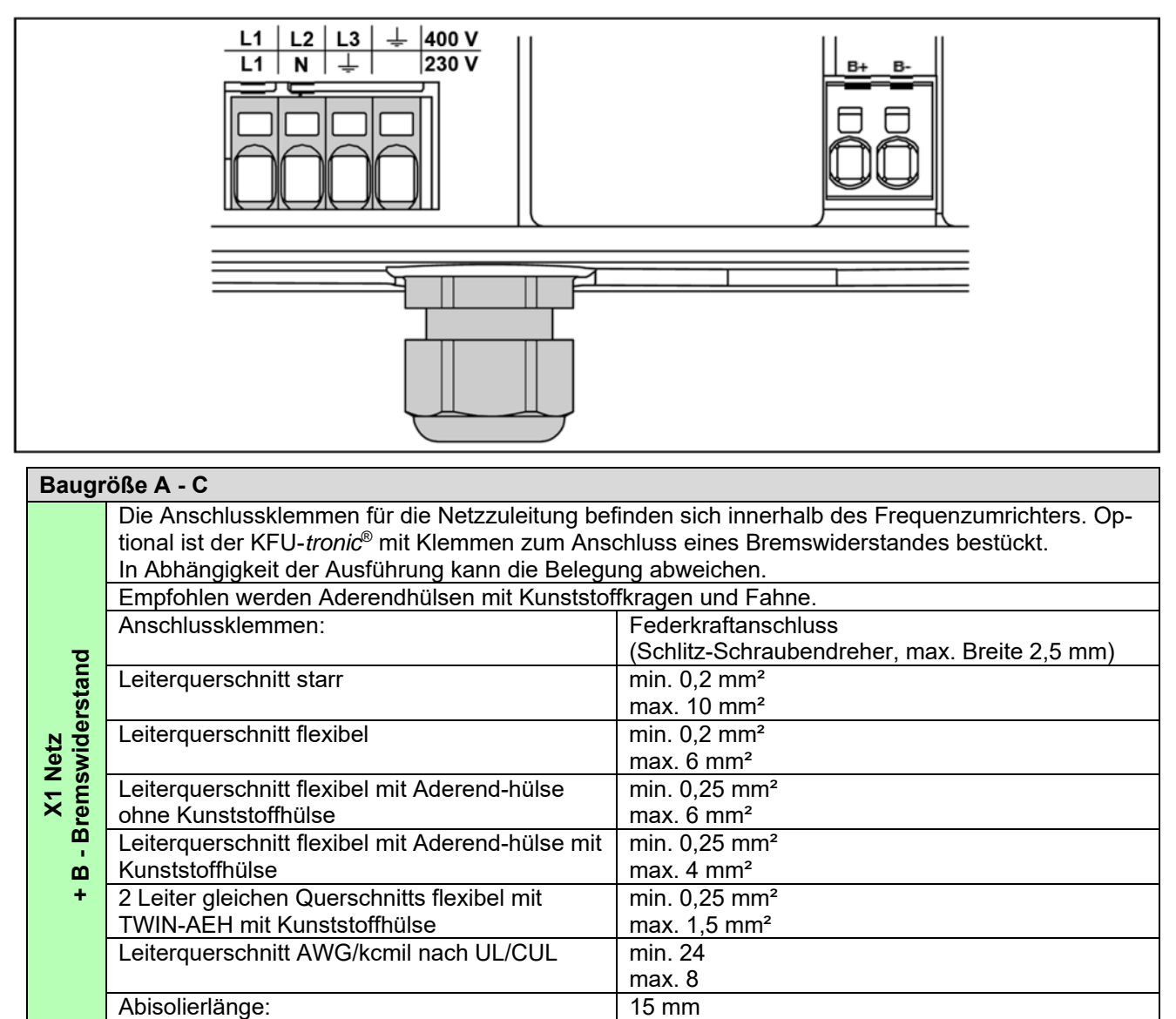

Montagetemperatur: -5 °C bis +100 °C

#### **Leistungsanschlüsse (Baugröße D)**

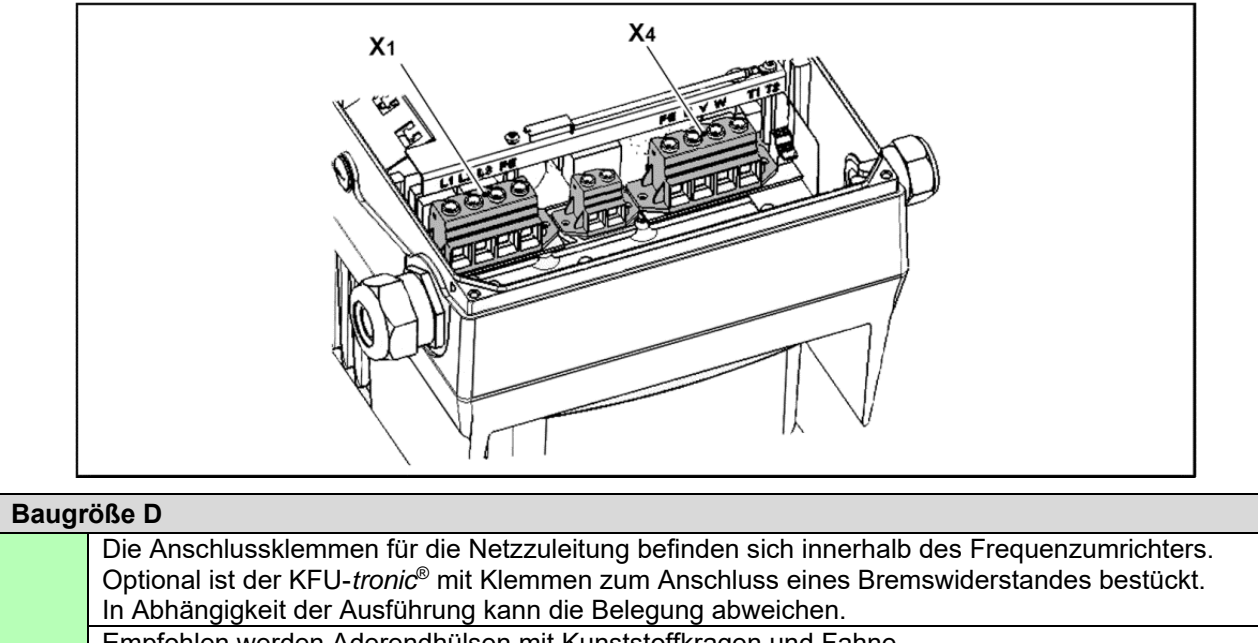

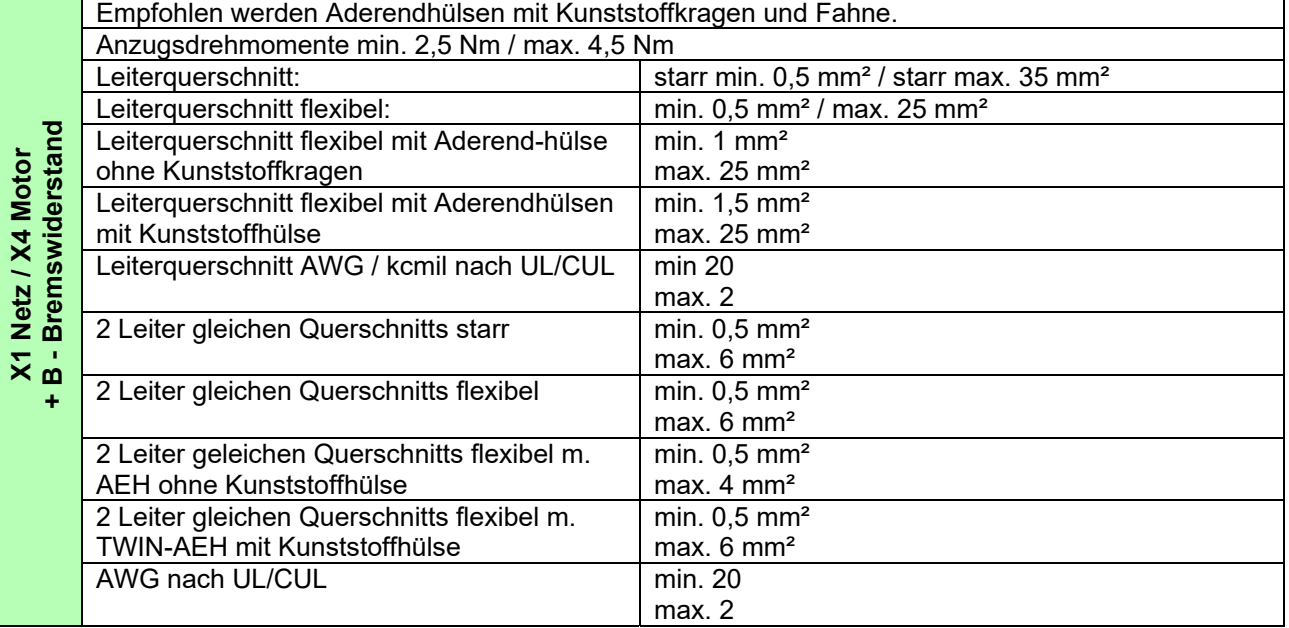

#### **3.2.6 Vermeidung elektromagnetischer Störungen**

Verwenden Sie, soweit möglich, für Steuerkreise geschirmte Leitungen. Am Leitungsende sollte der Schirm mit gebotener Sorgfalt aufgelegt werden, ohne dass die Adern über längere Strecken ungeschirmt geführt werden. Es ist dafür Sorge zu tragen, dass keine parasitären Ströme (Ausgleichsströme etc.) über den Schirm des Analogkabels fließen können.

Verlegen Sie Steuerleitungen möglichst weit entfernt von leistungsführenden Leitungen. Unter Umständen sind getrennte Leistungskanäle zu verwenden.

Bei evtl. auftretenden Leitungskreuzungen ist nach Möglichkeit ein Winkel von 90° einzuhalten.

Vorgeschaltete Schaltelemente, wie Schütze und Bremsspulen, oder Schaltelemente, die über die Ausgänge der Antriebsregler geschaltet werden, müssen entstört sein. Bei Wechselspannungsschützen bieten sich RC-Beschaltungen an. Bei Gleichstromschützen werden in der Regel Freilauf-Dioden oder Varistoren eingesetzt. Diese Entstörmittel werden direkt an den Schützspulen angebracht.

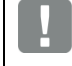

#### **WICHTIGE INFORMATION**

Die Leistungsversorgung zu einer mechanischen Bremse ist möglichst in einem eigenen Kabel zu führen.

Leistungsanschlüsse zwischen Frequenzumrichter und Motor sollten grundsätzlich in geschirmter oder bewehrter Ausführung verwendet werden.

Die Schirmung ist an beiden Enden großflächig zu erden!

Empfohlen wird der Einsatz von EMV-Kabelverschraubungen. Diese sind nicht im Lieferumfang enthalten. Im Allgemeinen ist unbedingt auf eine EMV-gerechte Verdrahtung zu achten.

#### **3.3 Installation des Kompaktantriebs KFU-***tronic***®**

#### **3.3.1 Mechanische Installation**

Die mechanische Installation geschieht werksseitig und wird hier nur der Vollständigkeit halber aufgeführt!

#### **Mechanische Installation der Baugrößen A - C**

Zur mechanischen Installation des KFU-*tronic*® gehen Sie wie folgt vor:

- 1. Öffnen Sie den serienmäßigen Motoranschlusskasten.
- 2. Lösen Sie die Leitungen an den Anschlussklemmen. Merken oder notieren Sie sich die Anschlussreihenfolge.
- 3. Entfernen Sie ggf. den Motorklemmstein.
- 4. Entfernen Sie die Befestigungsschrauben des Anschlussgehäuses und nehmen Sie es ab. Achten Sie darauf, die Dichtung nicht zu beschädigen.

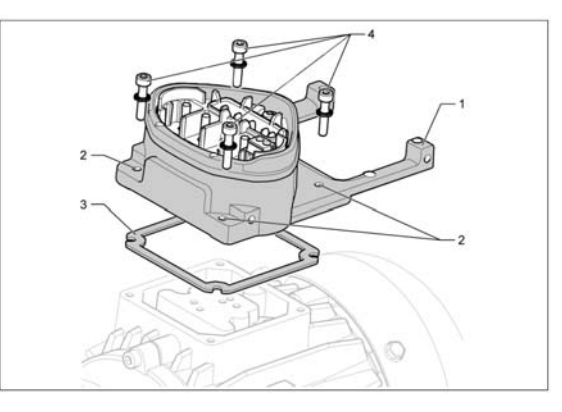

#### **INFORMATION**

Die Standard-Adapterplatte ist eine Adapterplatte, deren Unterteil nicht bearbeitet ist; d. h. es sind noch keine Bohrungen eingebracht. Für ausgewählte Motoren können Sie individuell angepasste Adapterplatten bei KÜENLE bestellen.

5. Passen Sie die Adapterplatte (1) an, indem Sie sie mit den entsprechenden Bohrungen (2) für die Befestigung auf dem Motor versehen.

#### **INFORMATION**

Für die Einhaltung der Schutzart bei der Abdichtung der Adapterplatte auf dem Motor ist der Inbetriebnehmer verantwortlich. Bei Fragen wenden Sie sich an KÜENLE.

- 6. Legen Sie die Dichtung (3) auf.
- 7. Führen Sie die Motoranschlussleitung an der Anschlussklemme vorbei durch die Adapterplatte (1) und verschrauben Sie diese mit den vier Befestigungsschrauben (4) und den vier Federelementen am Motor (Drehmoment: 2,0 Nm).

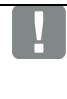

#### **WICHTIGE INFORMATION**

Achten Sie bei der Montage der Adapterplatten darauf, dass alle vier Schrauben inkl. Federelementen mit dem entsprechenden Drehmoment (2 Nm) angezogen werden! Alle Kontaktstellen müssen schmutz-/farbfrei sein, da eine korrekte Schutzleiterverbindung sonst nicht gegeben ist!

8. Schließen Sie die Motorlitzen in der geforderten Verschaltung an, siehe auch Abb. 5. (Drehmoment: 5,0 Nm). Empfohlen wird die Verwendung von isolierten M5 Ringkabelschuhen, mit einem Anschlussquerschnitt von 4 bis 6 mm2.

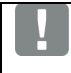

#### **WICHTIGE INFORMATION**

Achten Sie bei der Installation der Motorlitzen darauf, dass alle Bolzen der Anschlussplatine mittels der beiliegenden Muttern belegt werden, auch wenn der Sternpunkt nicht angeschlossen wird!

9. Verdrahten Sie, wenn vorhanden, die Anschlusskabel des Motor-PTC/Klixon mit den Klemmen T1 und T2 (1) (Drehmoment: 0,6 Nm).

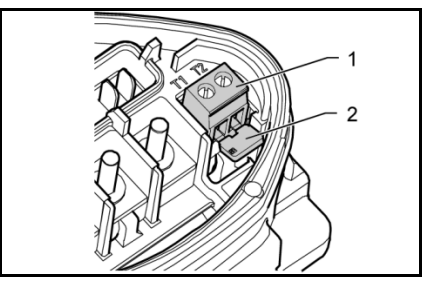

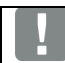

#### **WICHTIGE INFORMATION**

Achten Sie bei der Montage darauf, dass die Anschlusskabel nicht eingeklemmt werden!

10. Stecken Sie den Antriebsregler (3) auf die Adapterplatte (4) und befestigen Sie ihn mit den vier seitlichen Schrauben (5) gleichmäßig (Baugröße A – C) (Drehmoment: 4,0 Nm).

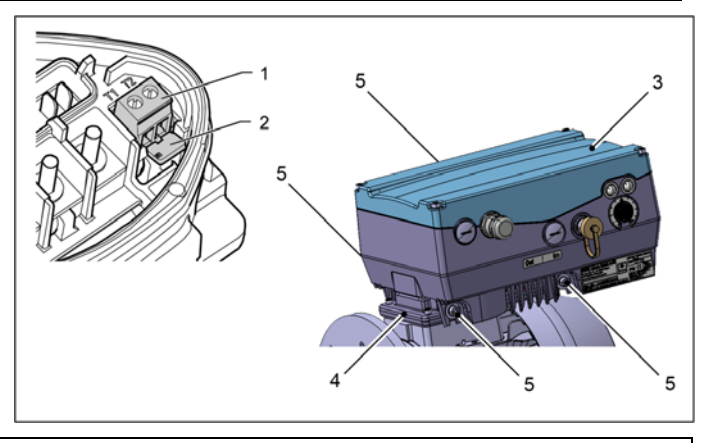

#### **WICHTIGE INFORMATION**

Wenn der Motor mit einem Temperaturfühler ausgestattet ist, wird dieser an den Klemmen T1 und T2 (1) angeschlossen.

Entfernen Sie dazu die im Auslieferungszustand eingesetzte Einlegebrücke (2). Wenn die Brücke eingesetzt ist, erfolgt keine Temperaturüberwachung des Motors! Es dürfen nur Motor-PTCs angeschlossen werden, die der DIN 44081/44082 entsprechen!

#### **Mechanische Installation der Baugröße D**

Zur mechanischen Installation des KFU-*tronic*® gehen Sie wie folgt vor:

- 1. Öffnen Sie den serienmäßigen Motoranschlusskasten.<br>2. Entfernen Sie die Befestigungsschrauben des Anschlus
- 2. Entfernen Sie die Befestigungsschrauben des Anschlussgehäuses und nehmen Sie es ab.

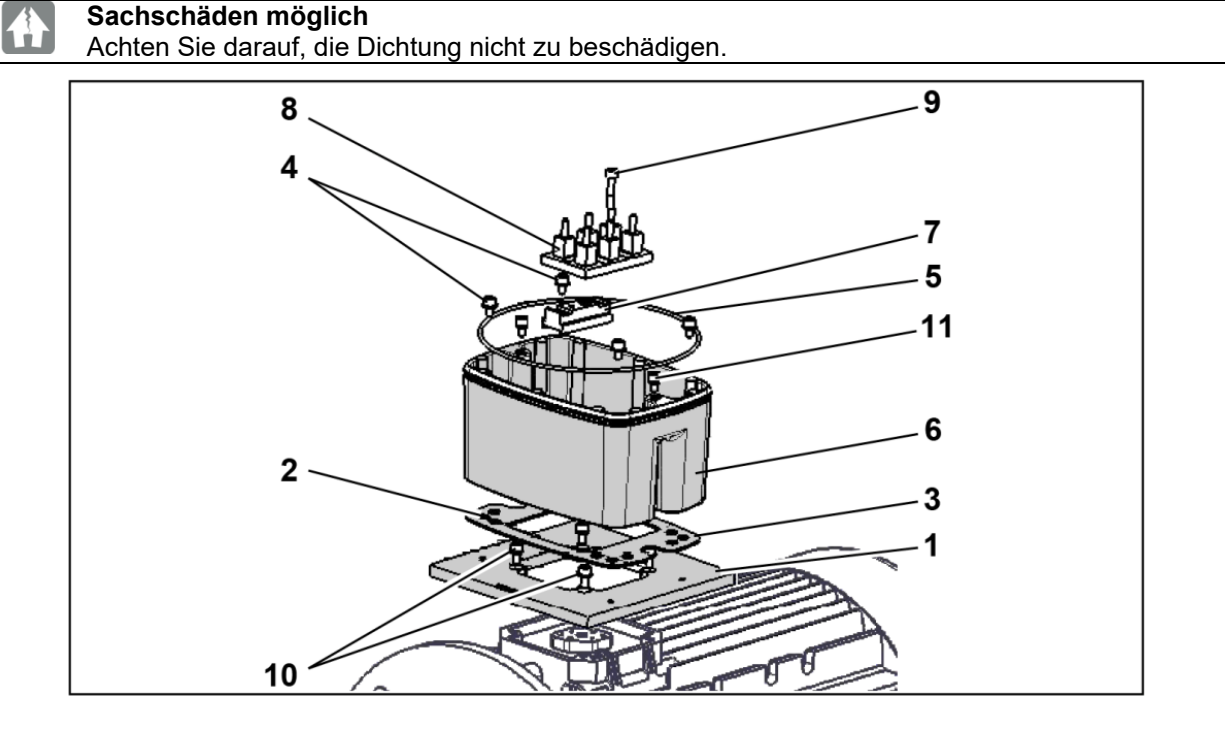

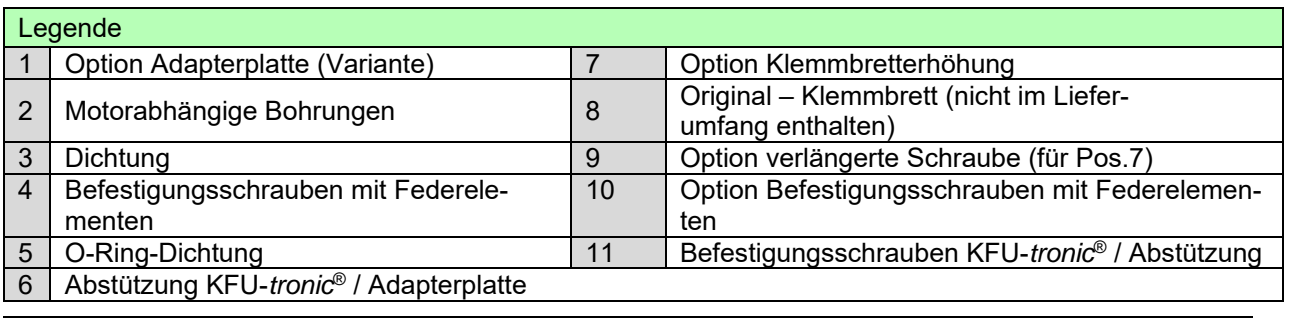

#### **INFORMATION**

Die Standard-Adapterplatte ist eine Adapterplatte, deren Unterteil nicht bearbeitet ist; d. h. es sind noch keine Bohrungen eingebracht.

Für ausgewählte Motoren können Sie individuell angepasste Adapterplatten bei KÜENLE bestellen.

- 3. Passen Sie die Adapterplatte (1) an, indem Sie sie mit den entsprechenden Bohrungen (2) für die Befestigung auf dem Motor versehen.
- 4. Legen Sie die Dichtung (3) auf.
- 5. Verschrauben Sie die Adapterplatte (1) mit den vier Befestigungsschrauben (10) und den vier Federelementen am Motor (Drehmoment: M4 mit 2,4 Nm, M5 mit 5,0 Nm, M6 mit 8,5 Nm).

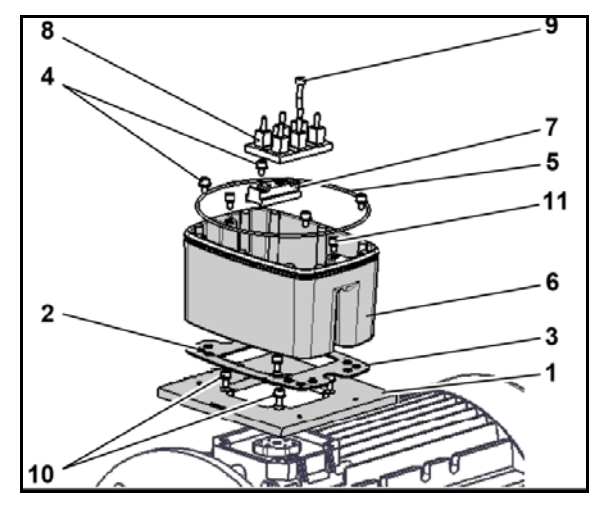

- 6. Befestigen Sie das Originalklemmbrett (8), eventuell unter Zuhilfenahme der Option Klemmbretterhöhung (7) und der Option verlängerte Schrauben (9), auf dem Motor.
- 7. Schließen Sie die vier Leitungen (PE, U, V, W), mit dem entsprechenden Querschnitt (je nach Leistung des eingesetzten KFU-*tronic*®), an das Originalklemmbrett (8) an

**WICHTIGE INFORMATION**  Achten Sie bei der Montage der Adapterplatte (1) darauf, dass alle vier Befestigungsschrauben (10) inkl. Federelementen mit dem entsprechenden Drehmoment angezogen werden! Alle Kontaktstellen müssen schmutz-/ und farbfrei sein, da eine korrekte Schutzleiterverbindung sonst nicht gegeben ist!

**WICHTIGE INFORMATION** 

- Achten Sie bitte auf einwandfreien Sitz der Dichtung (3)!
- 8. Verschrauben Sie Abstützung (6) mit vier Befestigungsschrauben (4) incl. den Federelementen an der Adapterplatte (1) (Drehmoment: 8,5 Nm).
- 9. Führen Sie die vier Leitungen (PE, U, V, W) durch die Abstützung des KFU-*tronic*®.
- 10. Stecken Sie den Frequenzumrichter vorsichtig auf die Abstützung (6) und befestigen Sie ihn gleichmäßig mit den zwei M8 Schrauben (11) (Drehmoment: max. 25,0 Nm).

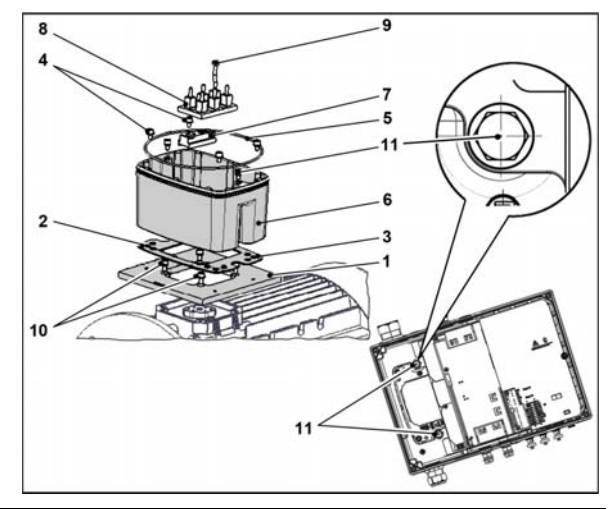

#### **WICHTIGE INFORMATION**

Achten Sie bitte auf einwandfreien Sitz der O-Ring-Dichtung (5)!

11. Verdrahten Sie, wenn vorhanden, die Anschlusskabel des Motors-PTC/Klixon mit den Klemmen T1 und T2 (1) (Drehmoment: 0,6 Nm).

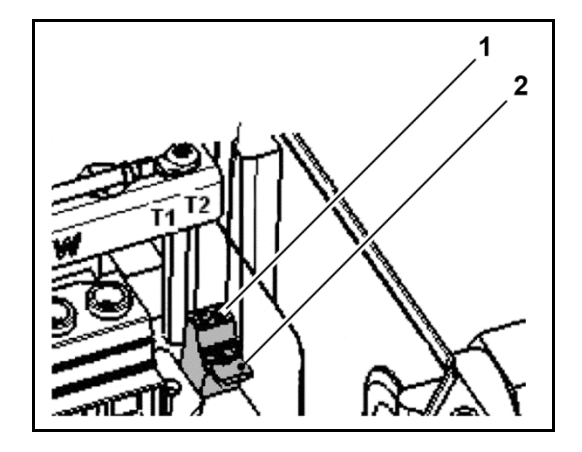

## **WICHTIGE INFORMATION**

Achten Sie bei der Montage darauf, dass die Anschlusskabel nicht eingeklemmt werden!

#### **WICHTIGE INFORMATION**

Ist der Motor mit einem Temperaturfühler ausgestattet, wird dieser an den Klemmen T1 und T2 (1) angeschlossen.

Entfernen Sie hierzu die eingesetzte Einlegebrücke (2).

Wenn die Brücke eingesetzt ist, erfolgt keine Temperaturüberwachung des Motors!

#### **3.3.2 Leistungsanschluss**

#### **Leistungsanschluss der Baugrößen A - C**

- 1. Schrauben Sie die vier Schrauben aus dem Gehäusedeckel des Antriebsreglers und nehmen Sie den Deckel ab.
- 2. Führen Sie das Netzanschlusskabel durch die Kabelverschraubung (1).
- 3. Verbinden Sie die Leitungen mit den Anschlussklemmen wie folgt:

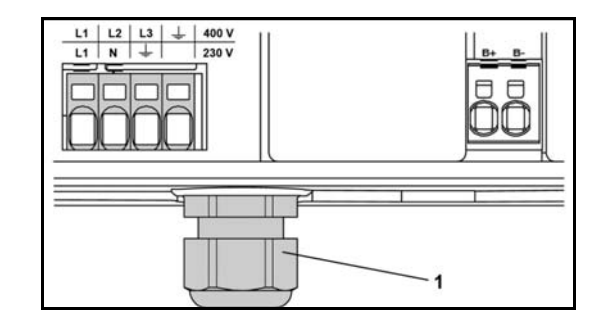

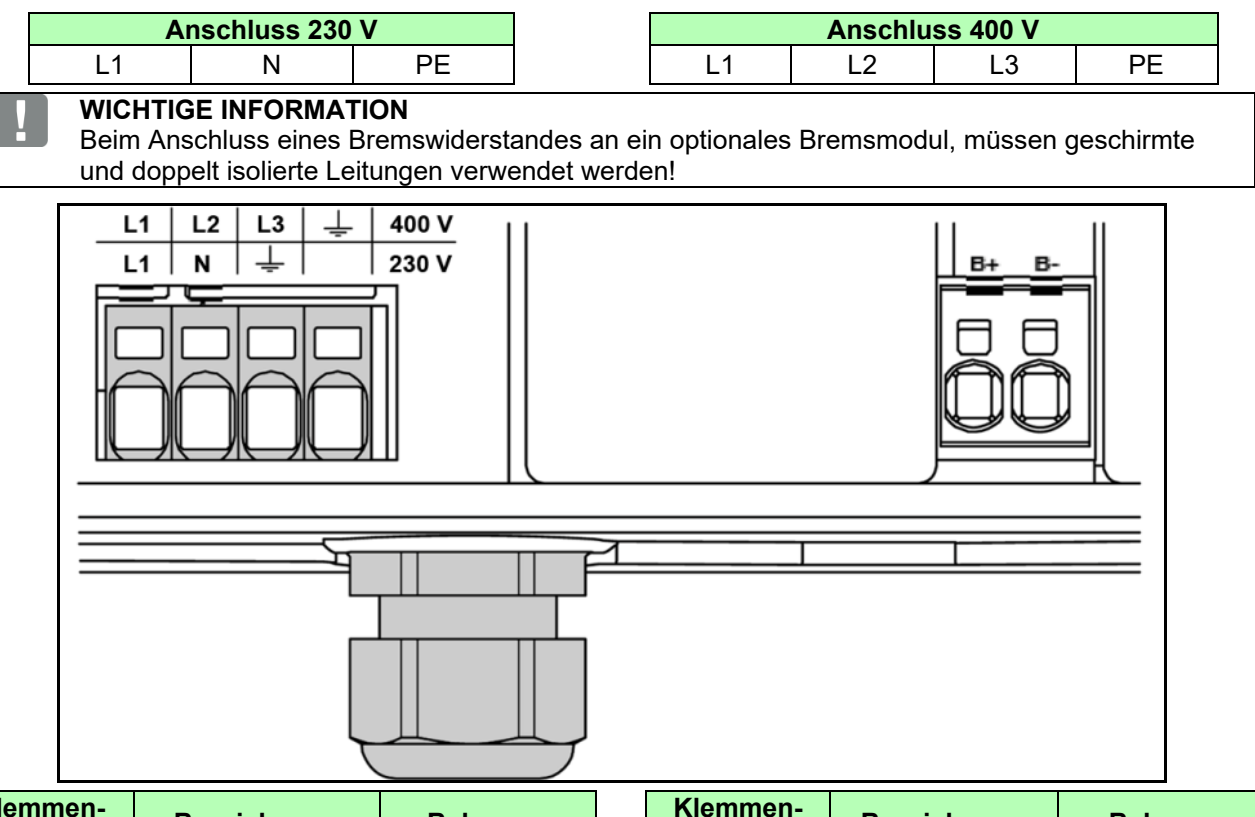

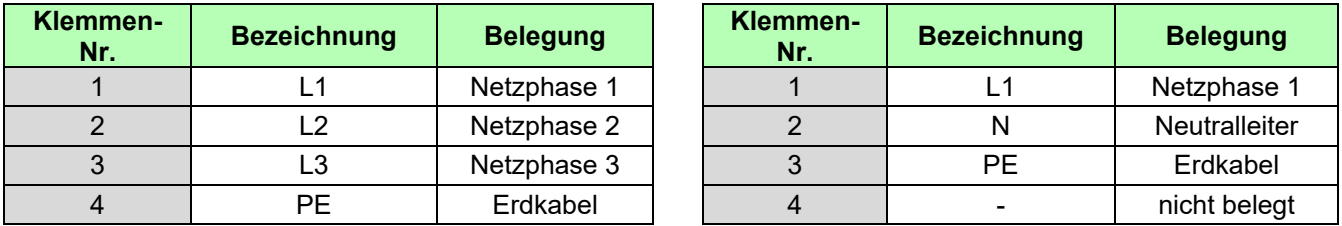

#### **Leistungsanschluss der Baugröße D**

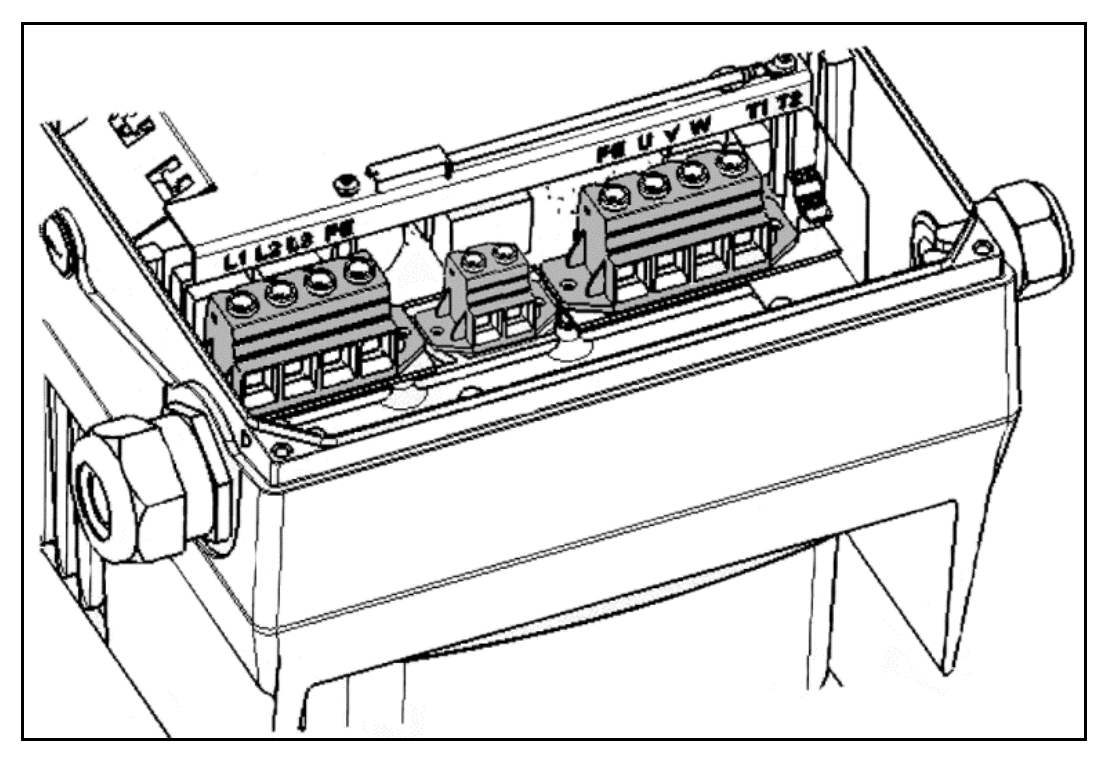

- 1. Schrauben Sie die vier Schrauben aus dem Gehäusedeckel des Antriebsreglers und nehmen Sie den Deckel ab.
- 2. Führen Sie das Netzanschlusskabel durch die Kabelverschraubung.

#### **WICHTIGE INFORMATION**

Die Kabelverschraubung dient der Zugentlastung, die PE Anschlussleitung muss voreilend (deutlich länger) angeschlossen werden!

3. Verbinden Sie die Leitungen mit den Anschlussklemmen wie folgt:

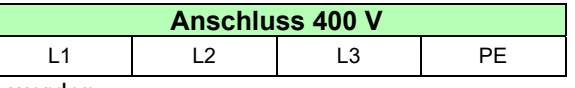

Der Schutzleiter muss an den Kontakt "PE" angeschlossen werden.

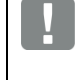

#### **WICHTIGE INFORMATION**

Beim Anschluss eines Bremswiderstandes an ein optionales Bremsmodul, müssen geschirmte und doppelt isolierte Leitungen verwendet werden!

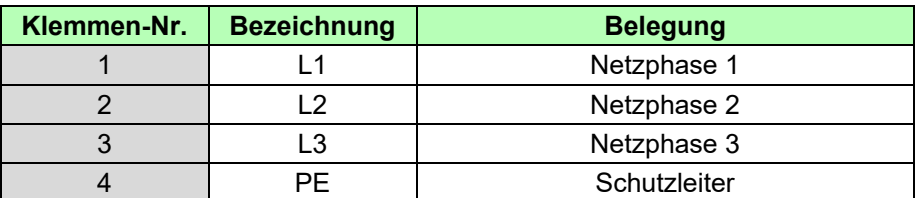

## **KFU-***tronic***®**

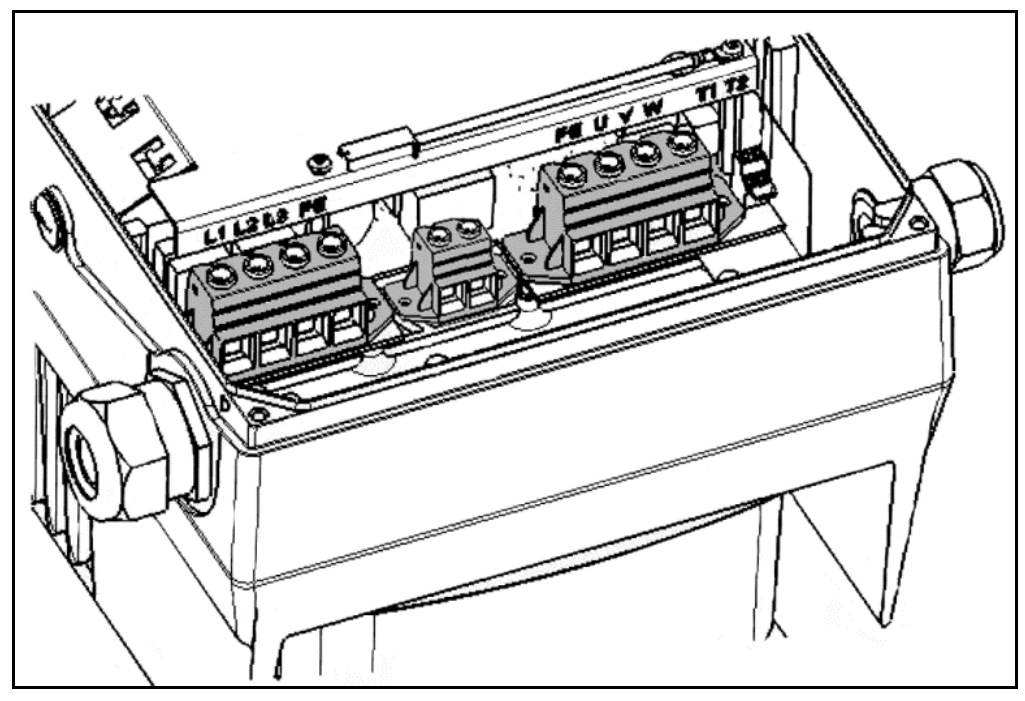

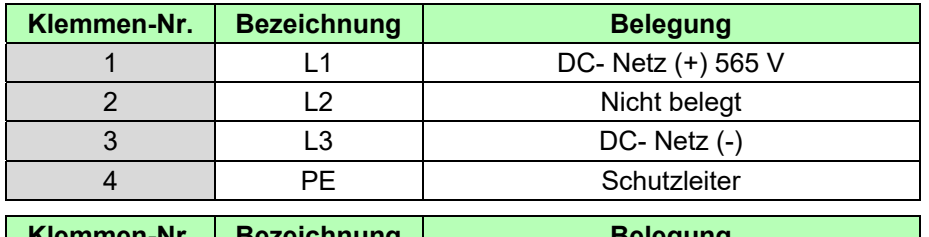

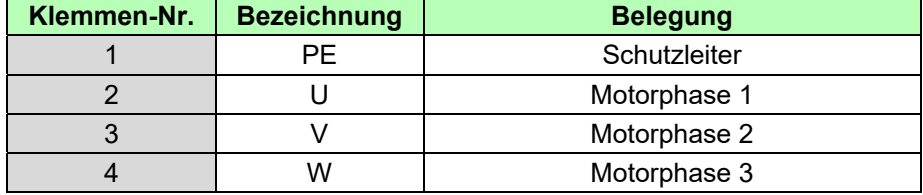

#### **3.3.3 Anschlüsse Bremswiderstand**

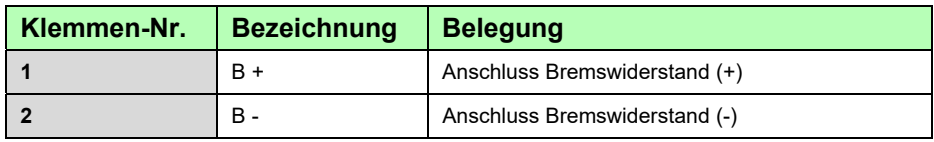

#### **3.3.4 Steueranschlüsse X5, X6, X7**

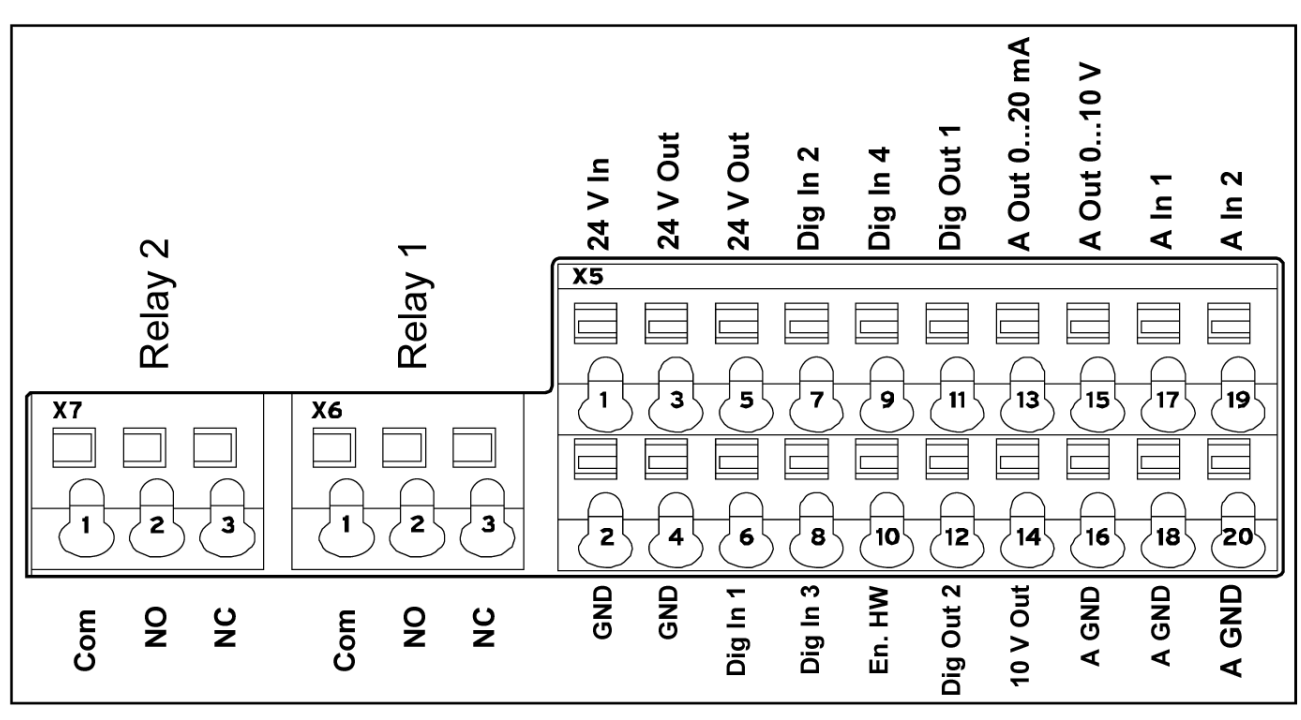

#### **Steueranschlüsse der Standard Applikationskarte**

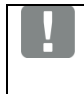

#### **WICHTIGE INFORMATION**  Gefahr der Einkopplung von Fremdsignalen.

Nur geschirmte Steuerleitung verwenden!

- 1. Führen Sie die benötigte Steuerleitung durch die Kabelverschraubungen in das Gehäuse ein.
- 2. Schließen Sie die Steuerleitungen entsprechend dem Bild und/oder Tabelle an. Verwenden Sie dazu geschirmte Steuerleitungen.
- 3. Setzen Sie den Deckel auf das Gehäuse des Antriebsreglers und verschrauben Sie ihn mit folgendem Drehmoment:

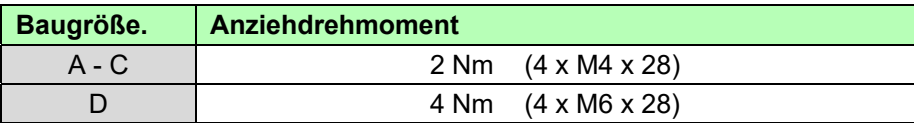

## **KFU-***tronic***®**

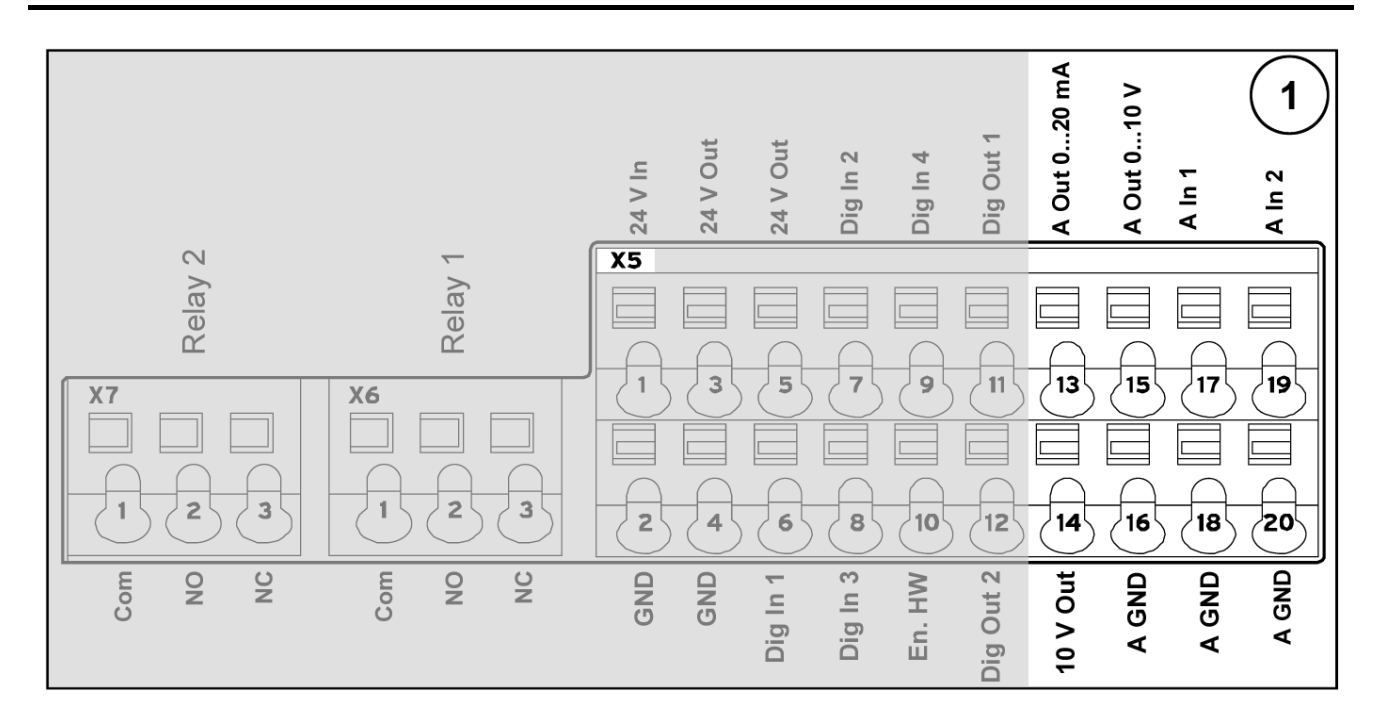

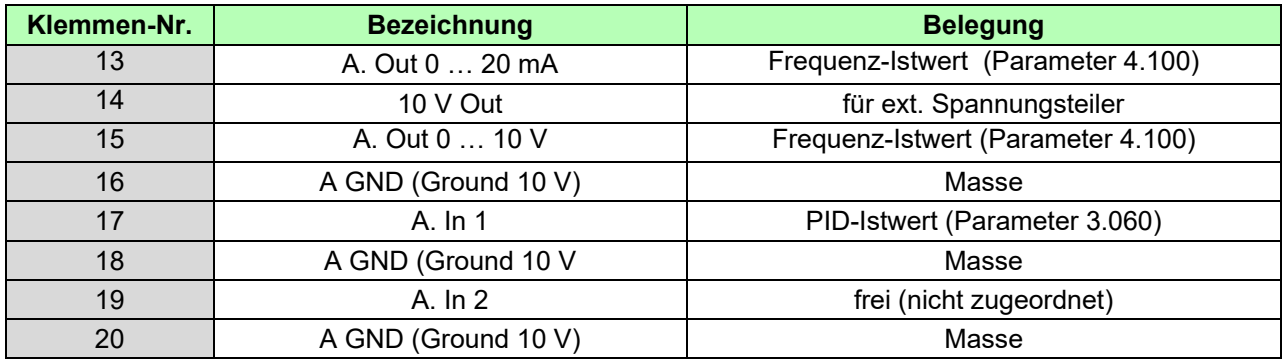

## **KFU-***tronic***®**

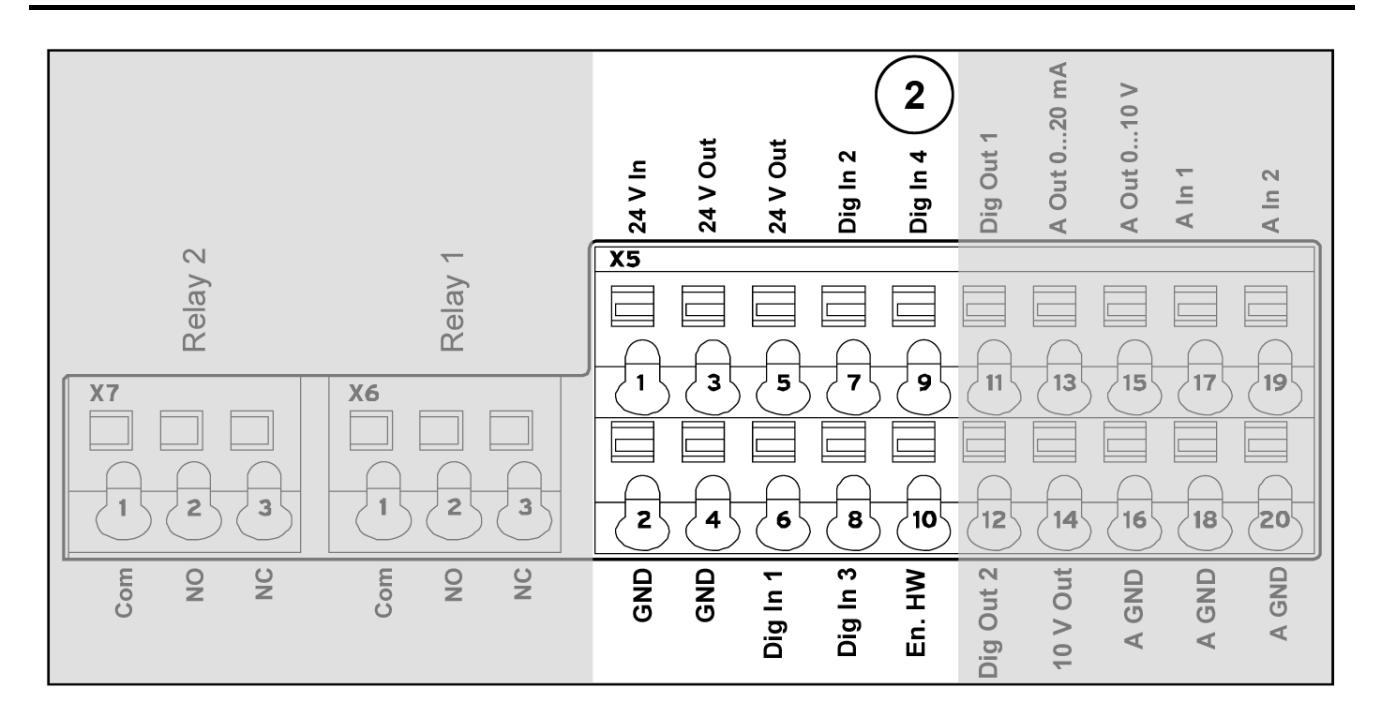

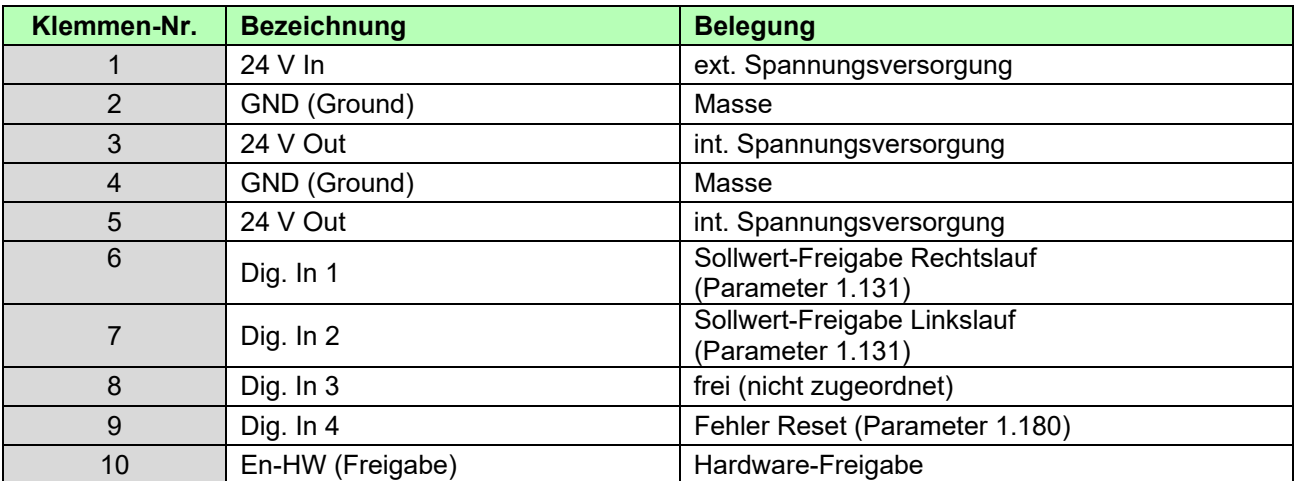
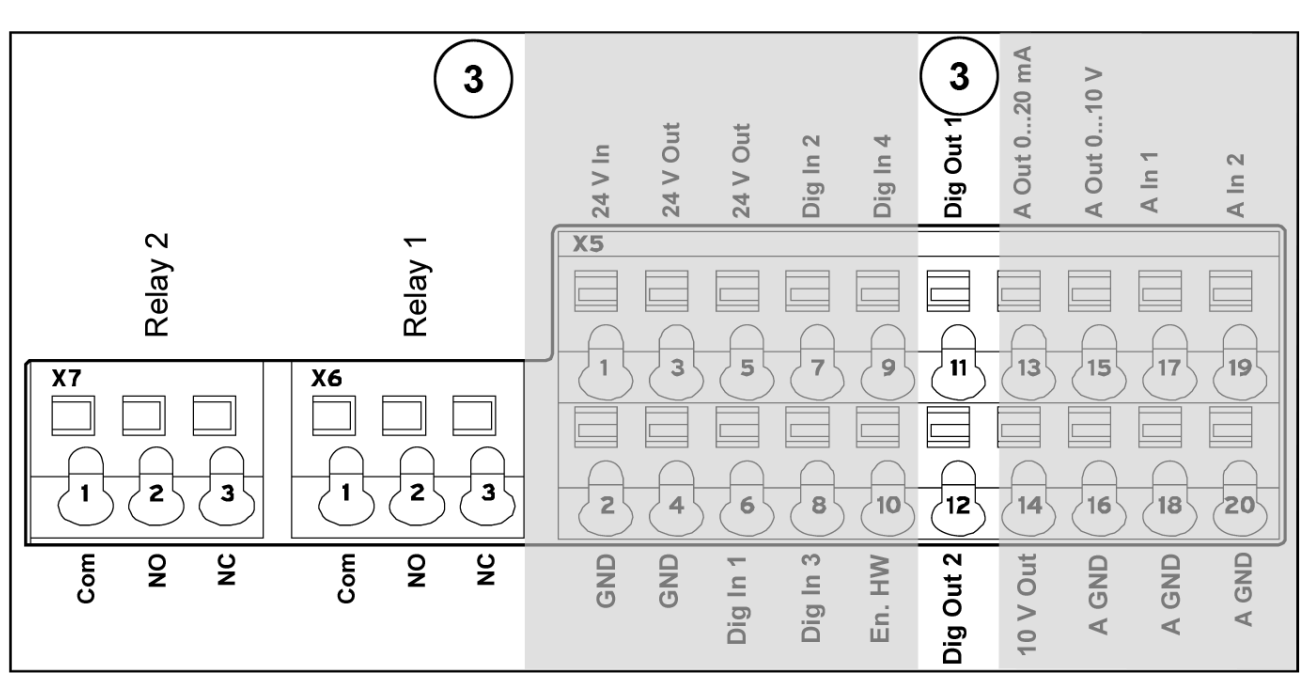

**(siehe auch 3.3.5 Anschlussplan)** 

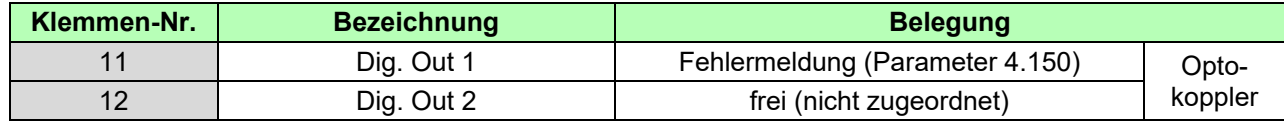

### **X6 Relay 1**

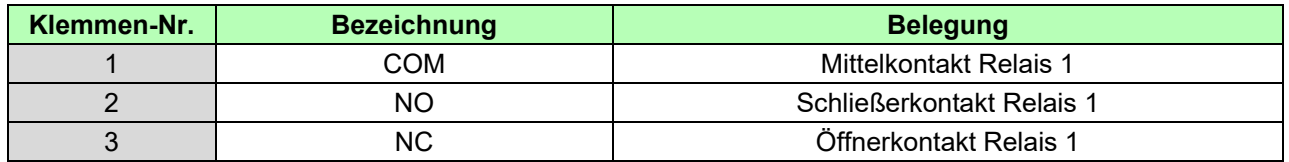

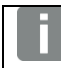

#### **INFORMATION**

In der Werkseinstellung ist das Relais 1 als "Fehler-Relais" programmiert (Parameter 4.190).

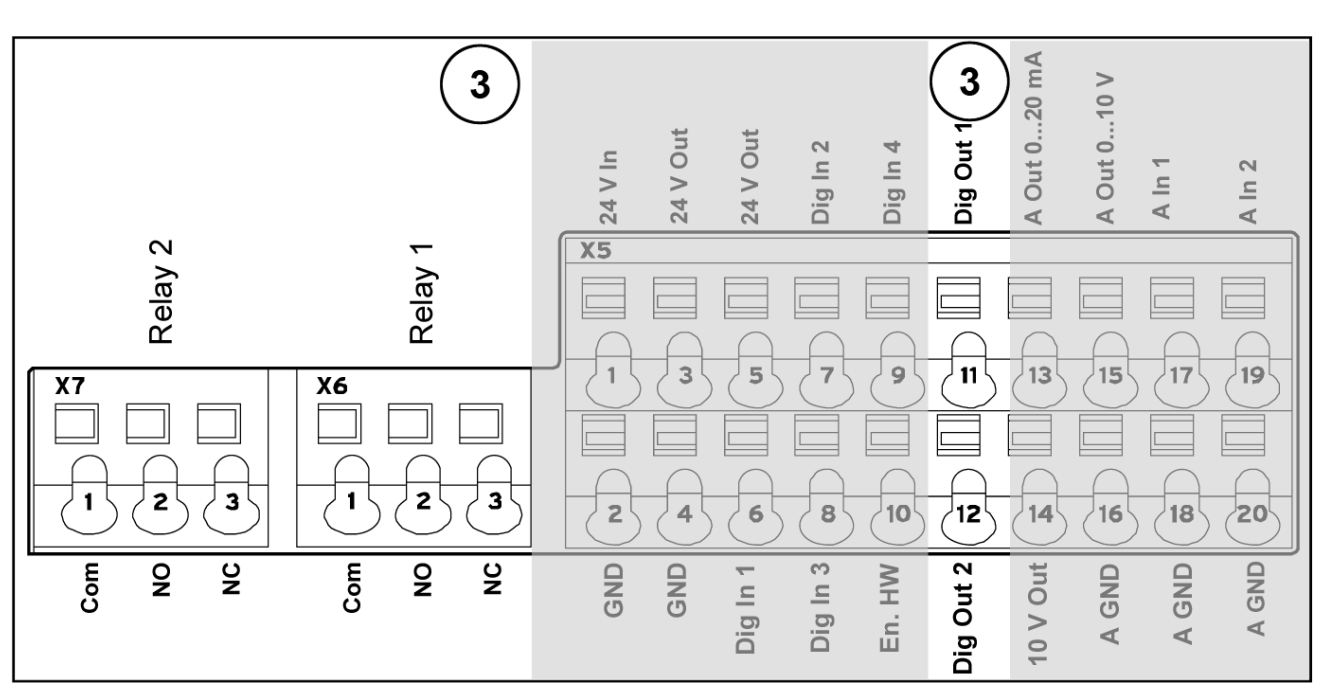

**(siehe auch 3.3.5 Anschlussplan)** 

### **X7 Relay**

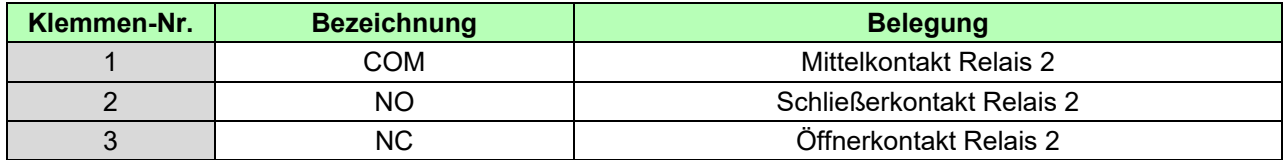

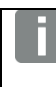

#### **INFORMATION**

In der Werkseinstellung ist das Relais 2 mit "keiner Funktion" belegt (Parameter 4.210).

# **3.3.5 Anschlussplan**

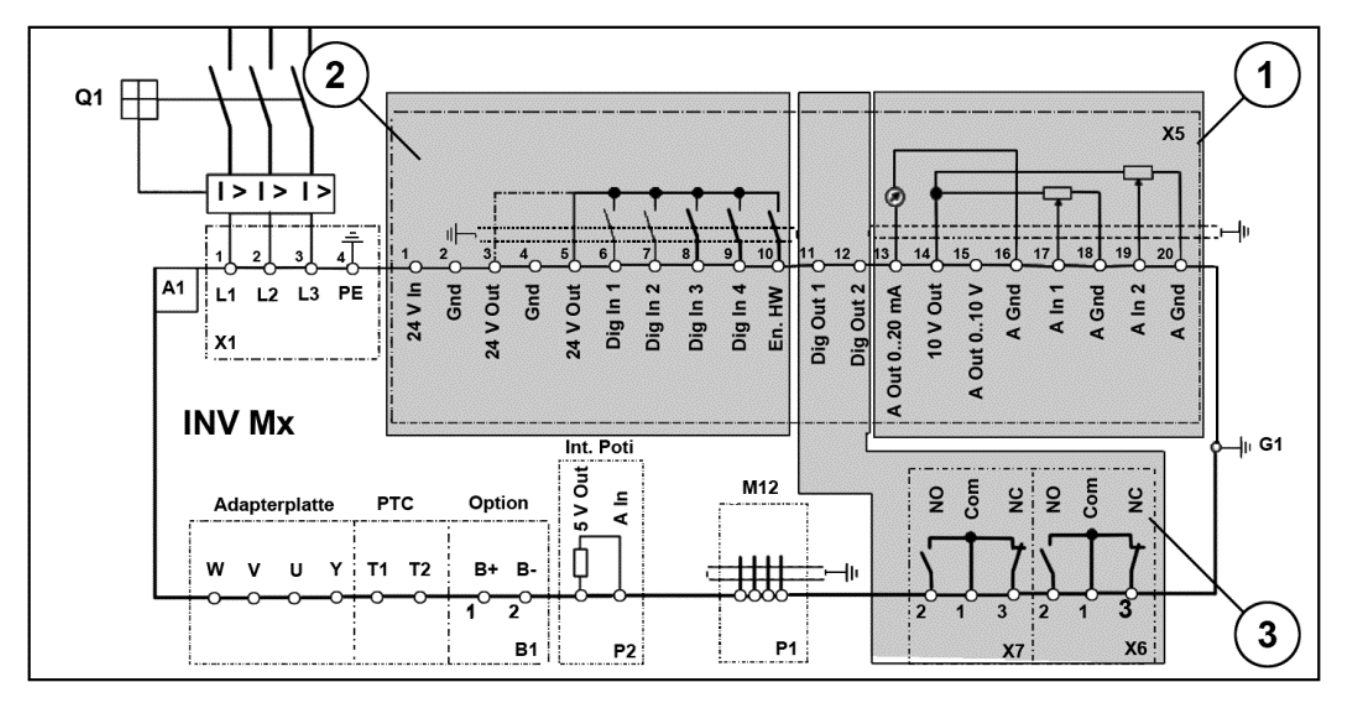

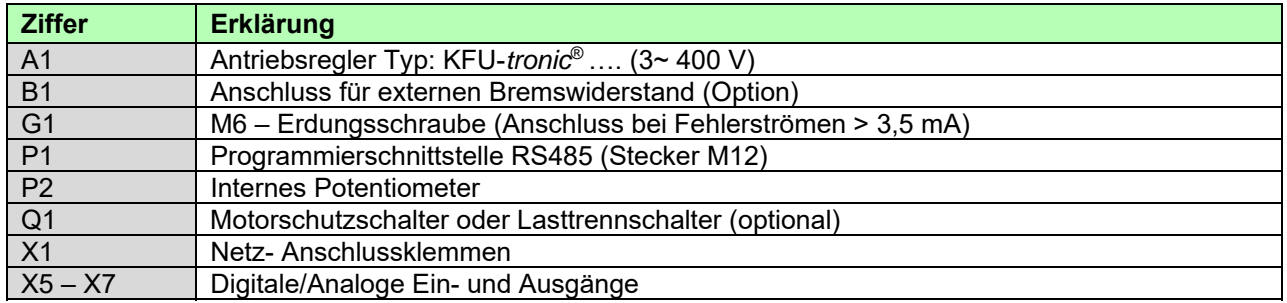

Der Antriebsregler ist nach Zuschaltung einer 400 V AC- (an den Klemmen L1 bis L3) oder nach Zuschaltung einer 565 V DC-Netzversorgung (an den Klemmen L1 und L3) betriebsbereit.

Alternativ gibt es die Möglichkeit, den Antriebsregler durch den Anschluss einer externen 24 V-Spannung in Betrieb zu nehmen.

# **3.4 Installation des wandmontierten Frequenzumrichters**

# **3.4.1 Geeigneter Montageort bei einer Wandmontage**

Stellen Sie bitte sicher, dass der Montageort bei einer KFU-*tronic*®-Wandmontage folgende Bedingungen erfüllt:

- Der Antriebsregler muss an einer ebenen, festen Oberfläche montiert werden.
- Der Antriebsregler darf nur auf nicht brennbaren Untergründen montiert werden.
- Rings um den Frequenzumrichter muss ein 200 mm breiter Freiraum bestehen, um eine freie Konvektion zu gewährleisten.

Der nebenstehenden Abbildung können Sie die Montagemaße sowie die erforderlichen freien Abstände für die Installation des Antriebsreglers entnehmen.

- Bei der Variante "Wandmontage" ist zwischen Motor und KFU-tronic® eine max. Leitungslänge von 5 m zulässig.
- Setzen Sie nur eine geschirmte Leitung mit dem jeweils erforderlichen Querschnitt ein.
- Es ist eine PE-Verbindung (unterhalb der Anschlussplatine des Wandadapters) herzustellen!

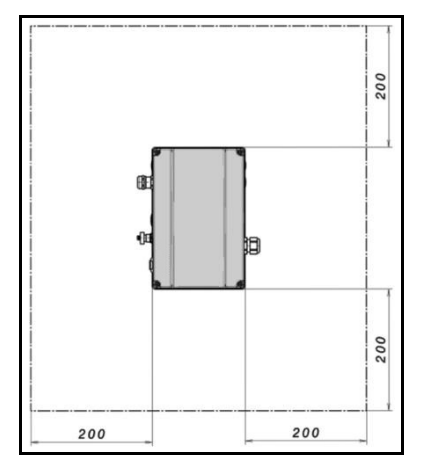

# **3.4.2 Mechanische Installation BG. A - C**

- 1. Öffnen Sie den Motoranschlusskasten.
- 2. Verwenden Sie zum Anschluss der geschirmten Motorkabel am Motoranschlusskasten geeignete EMV-Verschraubungen! Achten Sie dabei auf eine einwandfreie (großflächige) Kontaktierung der Abschirmung!
- 3. Schließen Sie die vorgeschriebene PE-Verbindung im Motoranschlusskasten an!
- 4. Schließen Sie den Motoranschlusskasten.

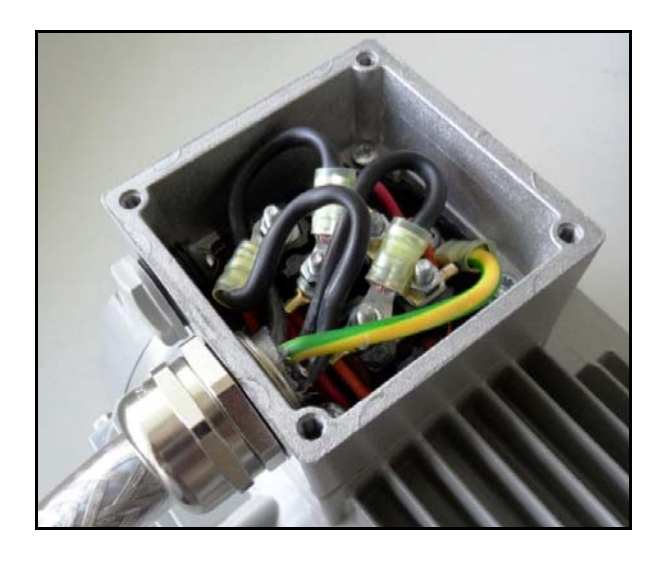

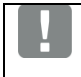

#### **WICHTIGE INFORMATION**

In Abhängigkeit von der gewünschten Motorspannung sollte die Stern- oder Dreieck-Schaltung im Motoranschlusskasten vorgenommen werden!

Suchen Sie eine Position, die den geforderten Umgebungsbedingungen, wie im Abschnitt

"Installationsvoraussetzungen" beschrieben, entspricht. Um eine optimale Selbstkonvektion des Antriebsreglers zu erreichen, muss bei der Montage darauf geachtet werden, dass die (EMV-) Verschraubung (5) nach oben zeigt. Ohne zusätzliche Belüftung des KFU-*tronic*® (Option für BG C) ist ausschließlich eine vertikale Montage zulässig.

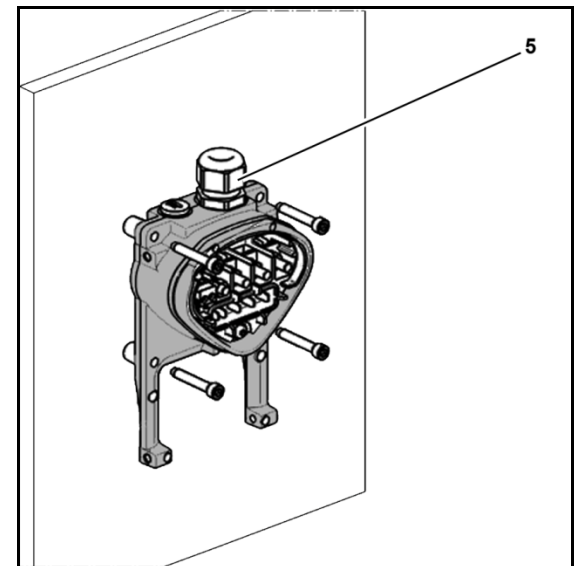

### **WICHTIGE INFORMATION**

Der Antriebsregler darf nicht ohne Adapterplatte montiert werden!

- 1. Lösen Sie Schraube (1), um die Kontaktplatte (2) aus der Adapterplatte (3) entnehmen zu können. Unterhalb der Kontaktplatte befindet sich der (M6 x 15) PE-Anschluss (4).
- 2. Führen Sie das Anschlusskabel vom Motor über die integrierte EMV-Verschraubung (5) in die Adapterplatte (3) ein.
- 3. Dieser PE-Anschluss (Drehmoment: 4,0 Nm) muss mit demselben Erdpotential des Motors verbunden werden. Der Querschnitt des Potentialausgleichsleiters muss mindestens dem Querschnitt der Netzanschlusskabel entsprechen.

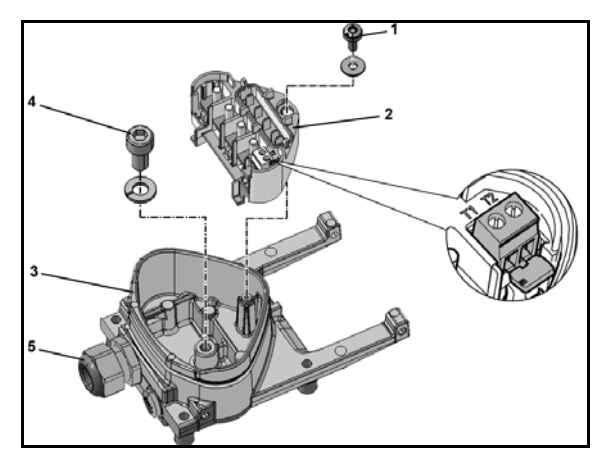

- 4. Setzen Sie die Kontaktplatte (2) wieder in Adapterplatte (3) ein.
- 5. Befestigen Sie Kontaktplatte (2) mit Schraube (1) (Drehmoment: 1,2 Nm).

# **INFORMATION**

Vergewissern Sie sich nach der Befestigung der Kontaktplatte (2) davon, dass diese schwimmend gelagert ist.

- 6. Verdrahten Sie die Motorkabel mit den Kontakten U, V, W (u. U. auch den Sternpunkt) in der Anschlussklemme, wie im Abschnitt "Grundsätzliche Anschlussvarianten" beschrieben. Verwenden Sie dazu Kabelschuhe (M5).
- 7. Vor dem Anschluss eines evtl. vorhandenen Motor-PTC an den Klemmen T1 und T2 (6) entfernen Sie bitte die vormontierte Kurzschluss-Brücke (7).

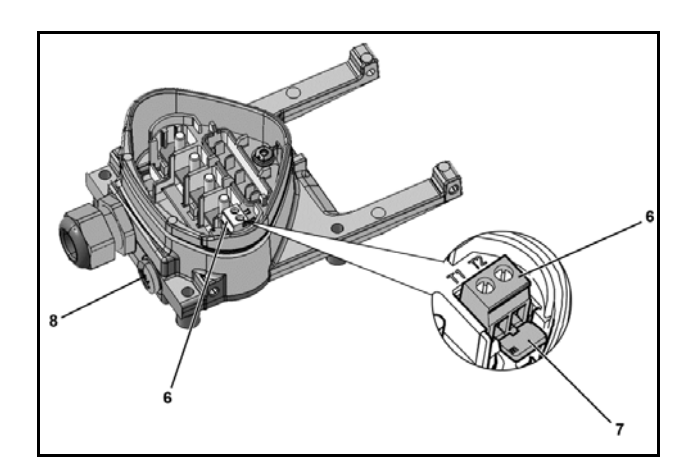

### **WICHTIGE INFORMATION**

Der Motor-PTC ist, nach Anschluss des KFU-*tronic*®, potentialbehaftet. Daher muss der Anschluss mittels einer entsprechend der Motorleitung isolierten separaten Leitung erfolgen! Es dürfen nur Motor-PTCs angeschlossen werden, die der DIN 44081/44082 entsprechen!

Ersetzen Sie hierfür die Blindverschraubung (8) durch eine geeignete Standard-Verschraubung und führen Sie die beiden Enden auf T1 und T2 (6).

- 8. Setzen Sie den Antriebsregler (9) so auf die Adapterplatte (3), dass der Kragen des Adapters in die Öffnung am Kühlkörperboden eintaucht.
- 9. Befestigen Sie den Antriebsregler (9) mit den mitgelieferten Schrauben (10) an der Adapterplatte (3) (Drehmoment: 4,0 Nm).

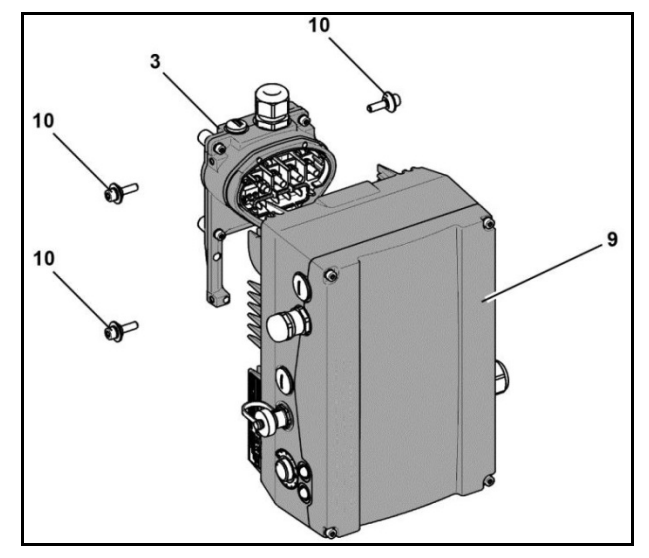

# **3.4.3 Mechanische Installation BG. D**

- 1. Öffnen Sie den Motoranschlusskasten.
- 2. Verwenden Sie zum Anschluss der geschirmten Motorkabel am Motoranschlusskasten geeignete EMV-Verschraubungen! Achten Sie dabei auf eine einwandfreie (großflächige) Kontaktierung der Abschirmung!
- 3. Schließen Sie die vorgeschriebene PE-Verbindung im Motoranschlusskasten an!
- 4. Schließen Sie den Motoranschlusskasten.

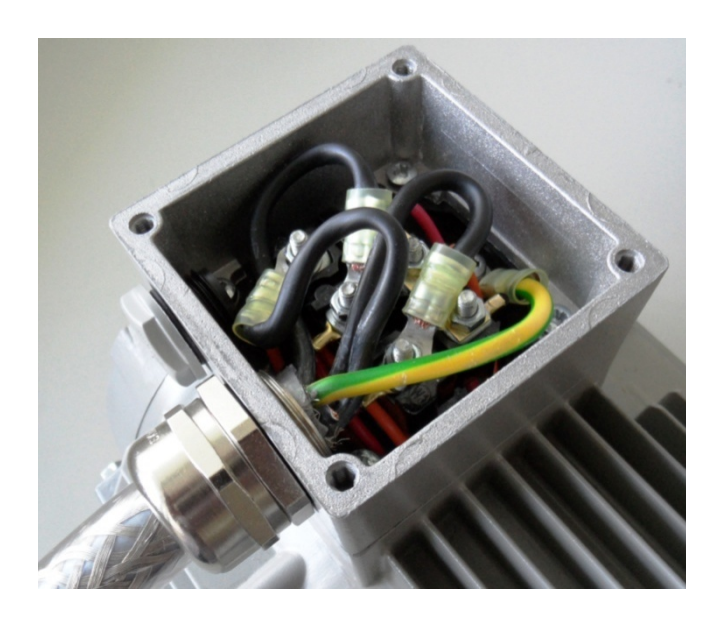

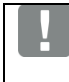

#### **WICHTIGE INFORMATION**

In Abhängigkeit von der gewünschten Motorspannung sollte die Stern- oder Dreieck-Schaltung im Motoranschlusskasten vorgenommen werden!

- Suchen Sie eine Position, die den geforderten Umgebungsbedingungen, wie im Abschnitt "Installationsvoraussetzungen" beschrieben, entspricht.
- 5. Montieren Sie Adapterplatte (1) mit vier Schrauben\* an der Wand.
- \* Die Schrauben sind nicht im Lieferumfang enthalten.

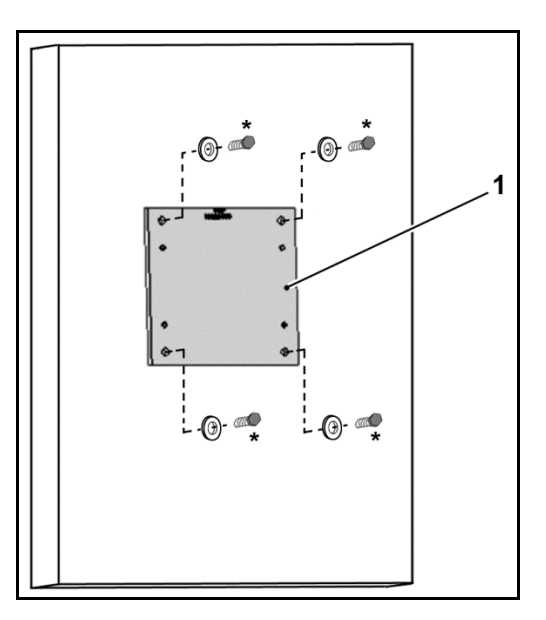

6. Montieren Sie Dichtung (2), zusammen mit Abstützung (3), an der Adapterplatte (1).

Verwenden Sie hierzu die im Lieferumfang befindlichen Befestigungsschrauben (5) inklusive der Federelemente (4) (Drehmoment 8,5 Nm).

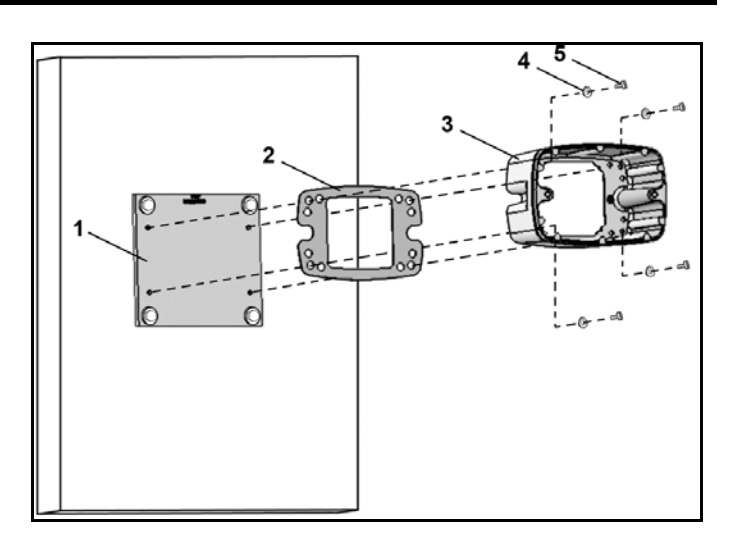

# **WICHTIGE INFORMATION**

Achten Sie bitte auf einwandfreien Sitz der Dichtung (2)!

- 7. Setzen Sie die O-Ring-Dichtung (6) in die Nut der Abstützung (3) ein.
- 8. Drehen Sie die vier Schrauben (7) aus dem Deckel (8) des Antriebsreglers (9) heraus.
- 9. Nehmen Sie den Deckel (8) ab.

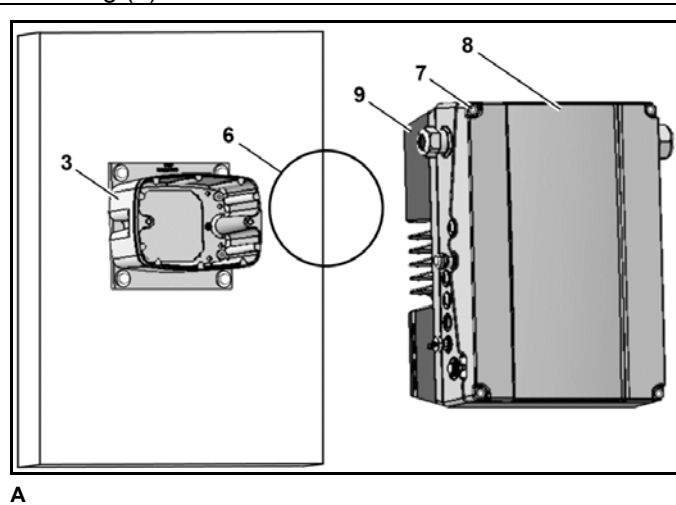

### **WICHTIGE INFORMATION**

Achten Sie bitte auf einwandfreien Sitz der O-Ring-Dichtung (6)!

- 10. Stecken Sie den Antriebsregler (9) vorsichtig auf die Abstützung (3).
- 11. Verschrauben Sie beide Teile gleichmäßig mit den zwei M8 Schrauben (10) (Drehmoment: max. 25,0 Nm).

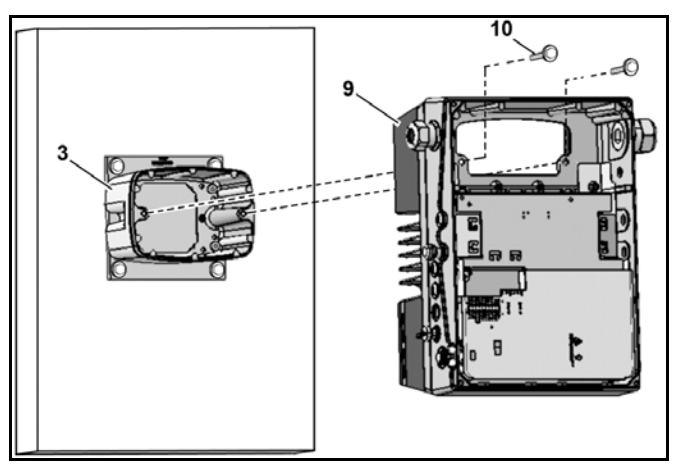

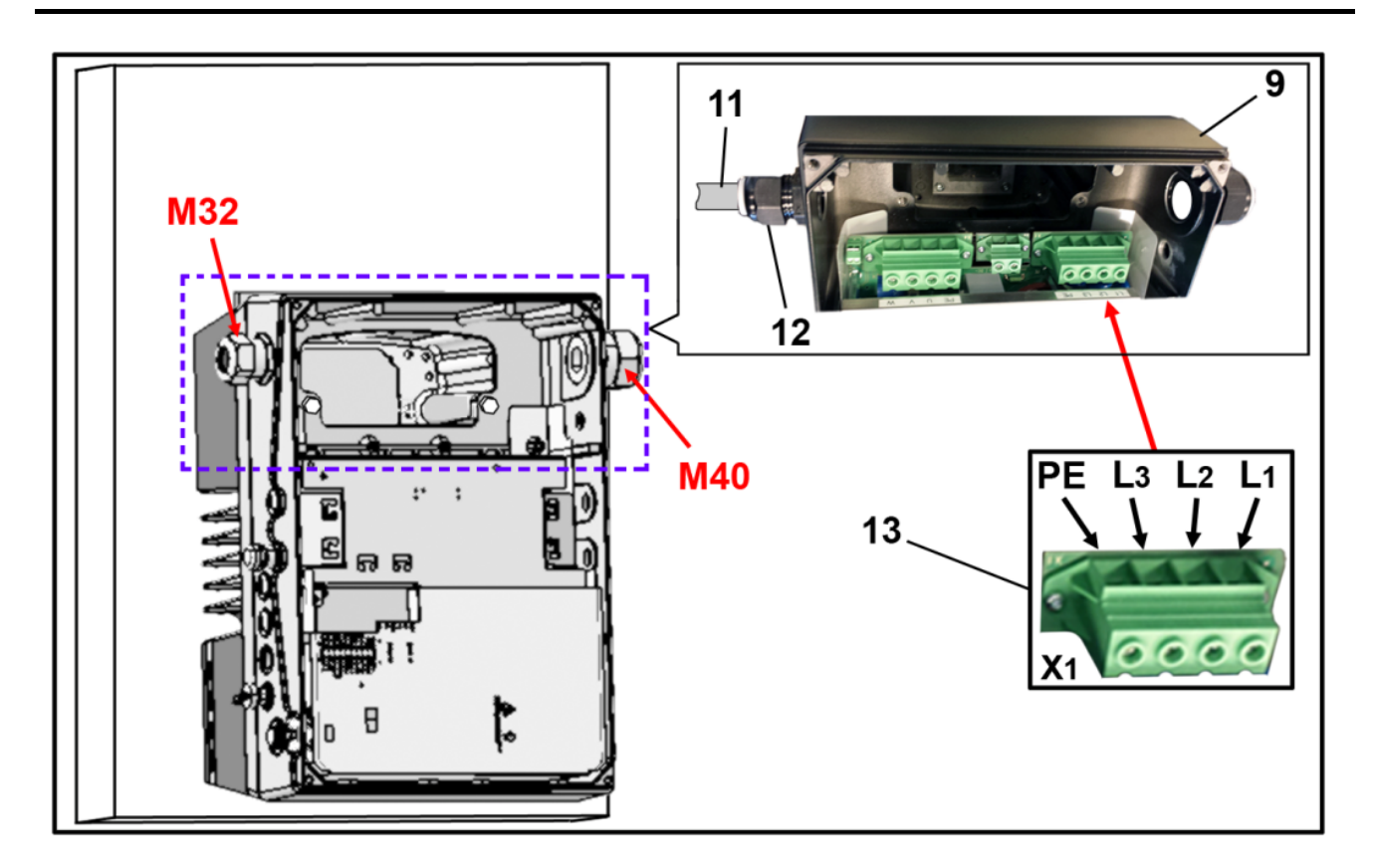

12. Führen Sie das Netzanschlusskabel (11) durch die Kabelverschraubung (12) [M32] in den Antriebsregler (9) ein.

13.

#### **WICHTIGE INFORMATION**

Die Kabelverschraubung dient der Zugentlastung, die PE Anschlussleitung muss voreilend (deutlich länger) angeschlossen werden!

14. Verbinden Sie die Leitungen mit den Anschlussklemmen [X1] (13) wie folgt:

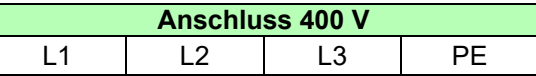

Der Schutzleiter muss an den Kontakt "PE" angeschlossen werden.

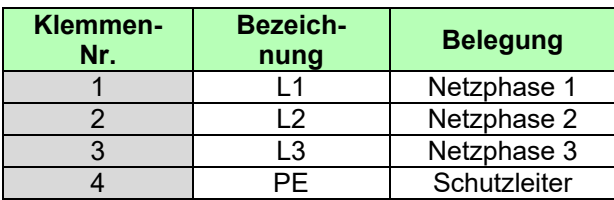

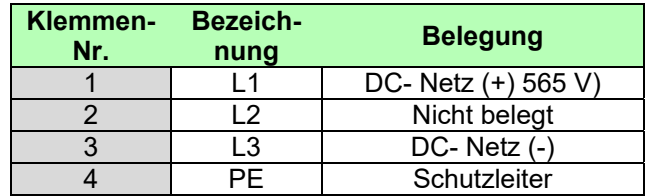

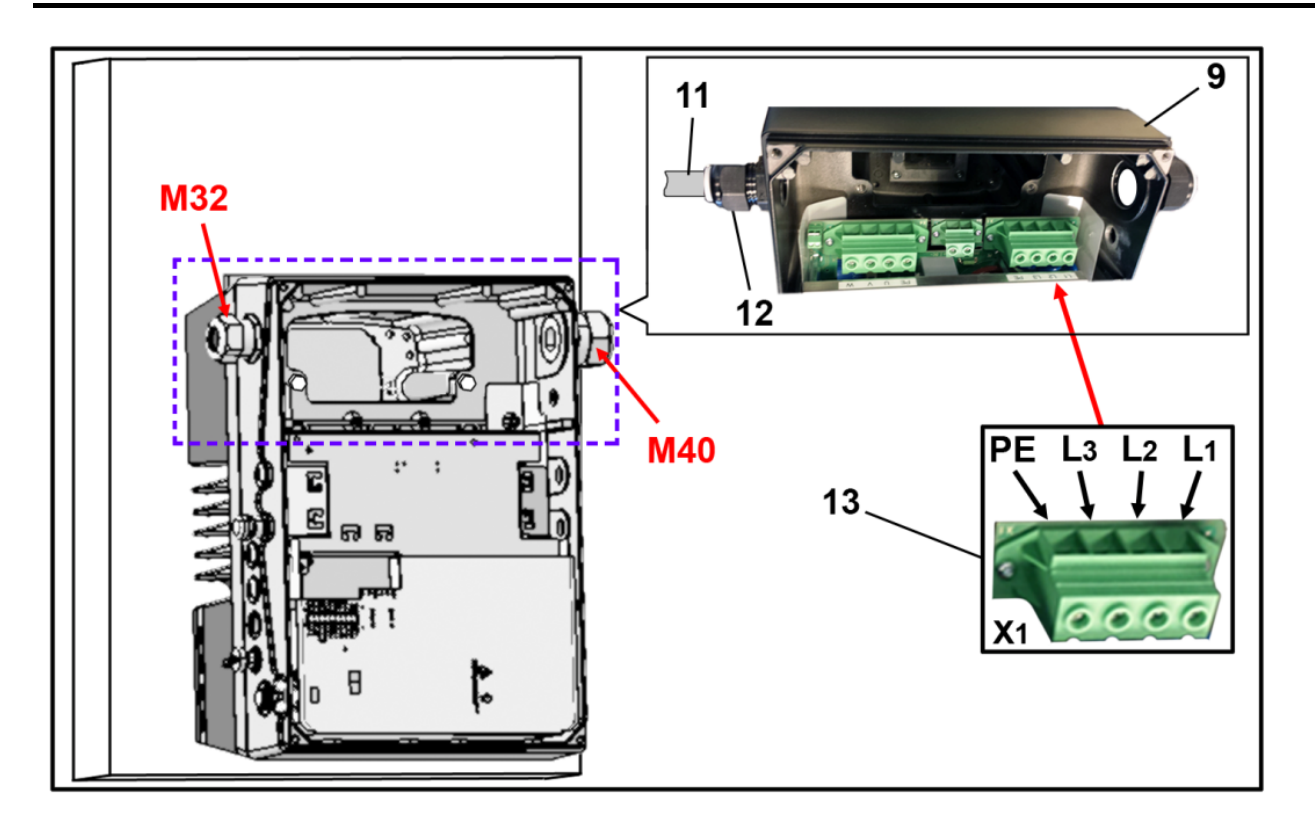

14. Führen Sie das Motoranschlusskabel (14) durch die Kabelverschraubung (15) [M40] in den Antriebsregler (9) ein.

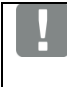

# **WICHTIGE INFORMATION**

Die Kabelverschraubung dient der Zugentlastung, die PE Anschlussleitung muss voreilend (deutlich länger) angeschlossen werden!

- 15. Verbinden Sie die Leitungen mit den Aschlussklemmen [X4] (16) wie folgt:
- 16. Setzen Sie den Deckel (8) auf das Gehäuse des KFU-*tronic*® (9).
- 17. Verschrauben Sie die beiden Teile mit den vier Schrauben (7) (Drehmoment 4 Nm).

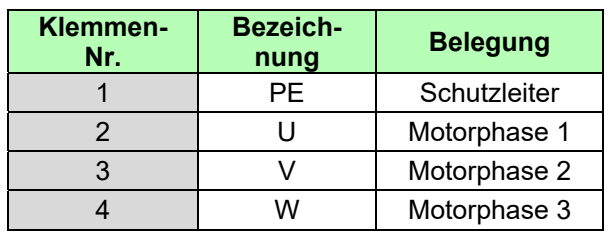

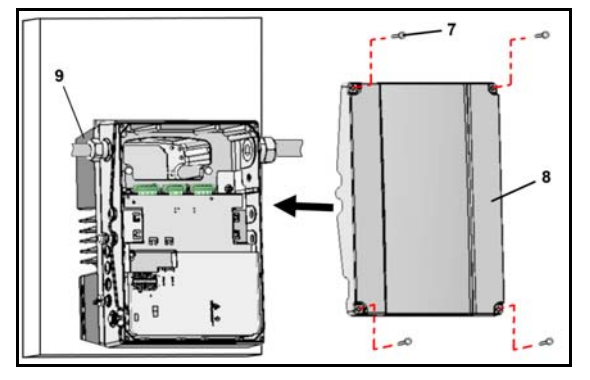

# **3.4.4 Leistungsanschluss**

Die Ausführung der Leistungsanschlüsse erfolgt wie im Abschnitt "Installation des motorintegrierten Antriebsreglers" beschrieben.

#### **3.4.5 Bremschopper**

Die Ausführung der Bremsanschlüsse erfolgt wie im Abschnitt "Anschlüsse Bremswiderstand" beschrieben.

### **3.4.6 Steueranschlüsse**

Die Ausführung der Steueranschlüsse erfolgt wie im Abschnitt "Installation des motorintegrierten Antriebsreglers" beschrieben.

### **4 Inbetriebnahme**

#### **4.1 Sicherheitshinweise zur Inbetriebnahme**

#### **Sachschäden möglich**   $\left\{ \frac{1}{2} \right\}$

Der Antriebsregler kann bei Nichtbeachtung der Hinweise beschädigt und bei nachfolgender Inbetriebnahme zerstört werden.

Die Inbetriebnahme darf nur von qualifiziertem Personal vorgenommen werden. Sicherheitsvorkehrungen und Warnungen sind stets zu beachten.

#### **GEFAHR**   $\bigwedge$

#### **Lebensgefahr durch Stromschlag!**

**Tod oder schwere Verletzungen!** 

Stellen Sie sicher, dass die Spannungsversorgung die richtige Spannung liefert und für den erforderlichen Strom ausgelegt ist.

Verwenden Sie geeignete Schutzschalter mit dem vorgeschriebenen Nennstrom zwischen Netz und Antriebsregler.

Verwenden Sie geeignete Sicherungen mit den entsprechenden Stromwerten zwischen Netz und Antriebsregler (siehe Technische Daten).

Der Antriebsregler muss vorschriftsmäßig zusammen mit dem Motor geerdet werden. Andernfalls können schwerwiegende Verletzungen die Folge sein.

# **4.2 Kommunikation**

über die PC-Software KFU-*tronic*®.pc

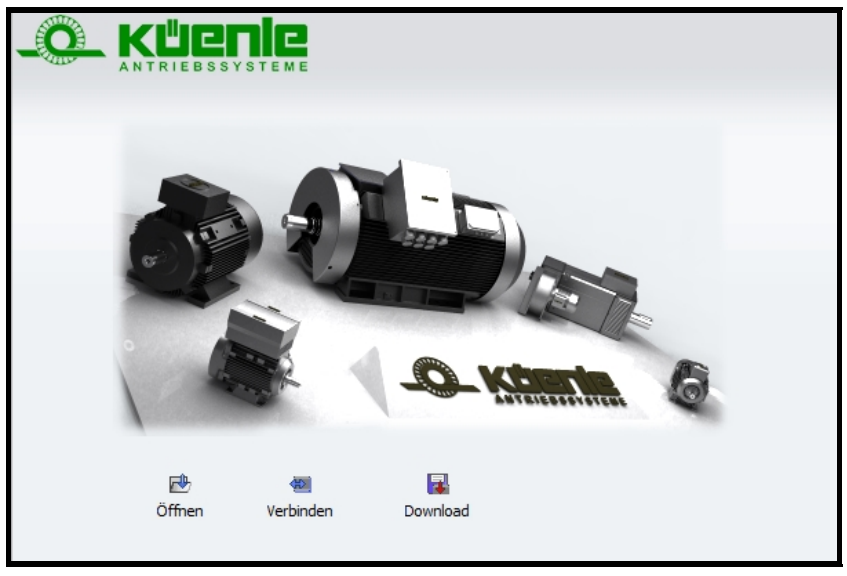

über das Handbediengerät Küenle MMI (Mensch-Maschine-Interface)

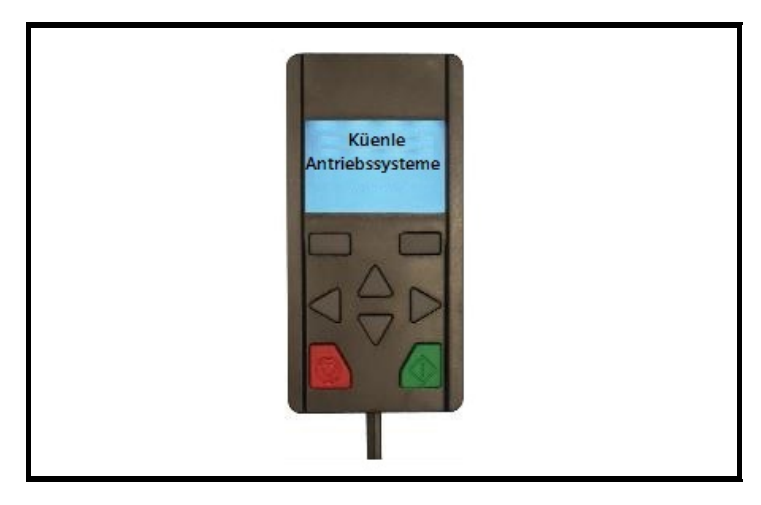

über das MMI\* im Deckel (Option)

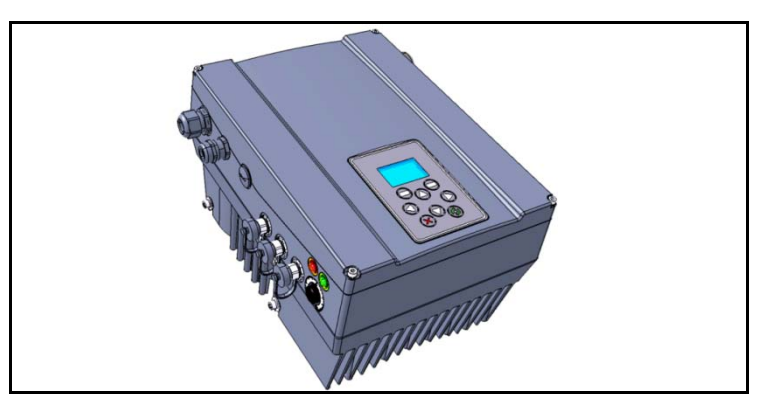

# **4.3 Blockschaltbild**

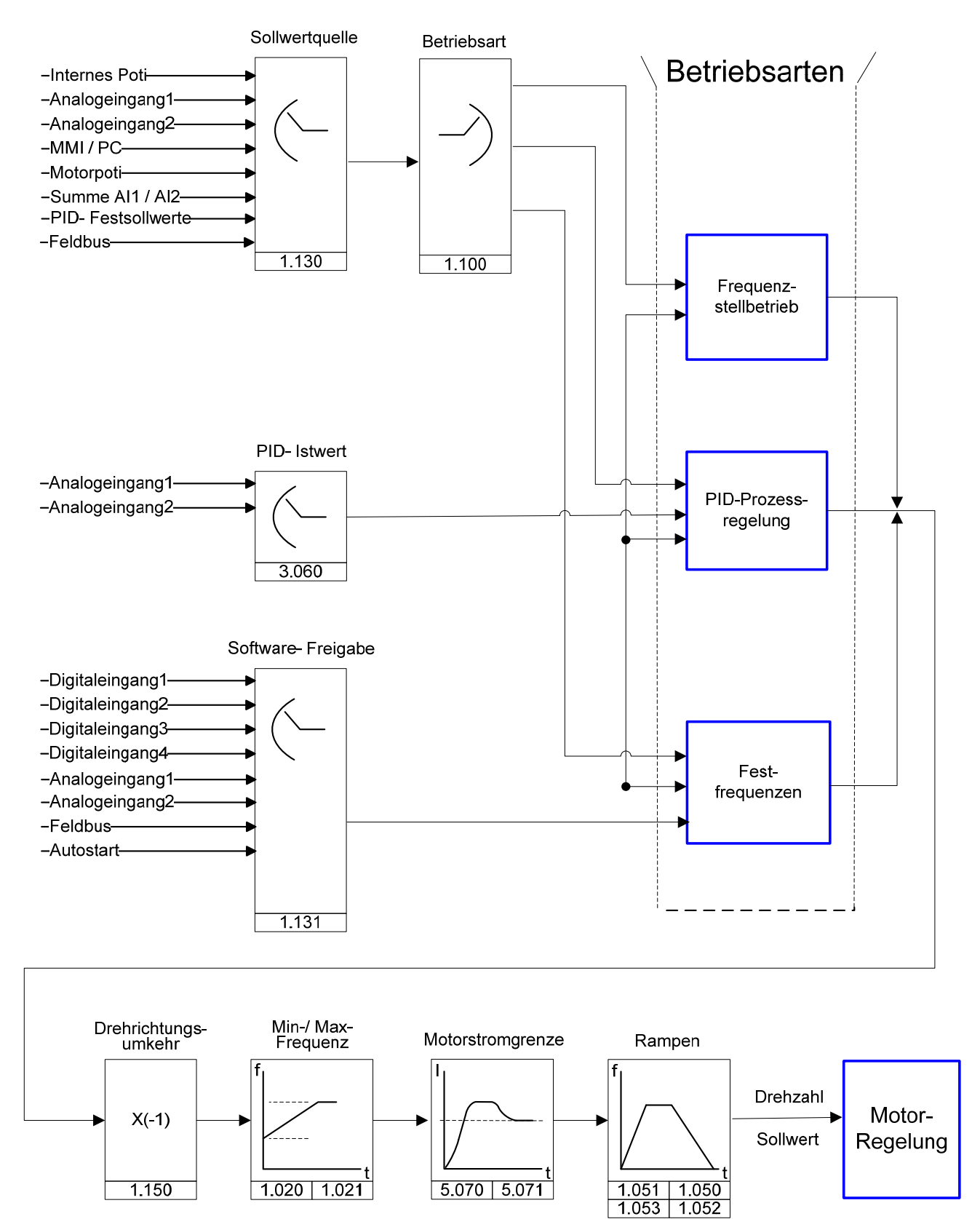

# **4.4 Inbetriebnahmeschritte**

#### **INFORMATION**

Parametrierung vor der Geräteinstallation ist möglich! Die Parametrierung kann schon vor der Installation des Antriebsreglers auf den Motor erfolgen! Der Antriebsregler verfügt zu diesem Zweck über einen 24 V-Kleinspannungseingang, über den die Elektronik versorgt wird, ohne dass eine Netzspannung angelegt werden muss.

Die Inbetriebnahme kann mittels PC-Kommunikationskabel USB auf Stecker M12 mit integriertem Schnittstellenwandler RS485/RS232 oder über das Handbediengerät MMI inklusive Anschlusskabel RJ9 auf Stecker M12 durchgeführt werden.

# **4.4.1 Inbetriebnahme mittels PC:**

- 1. Installieren Sie bitte die Software KFU-*tronic*®pc (Programmiersoftware erhalten Sie kostenlos bei KÜENLE. Erforderliches Betriebssystem Windows XP oder Windows 7 [32 / 64 Bit]). Wir empfehlen Ihnen, den Installationsprozess als Administrator auszuführen.
- 2. Schließen Sie den PC mit dem optionalen Anschlusskabel am M12 Stecker M1 an.
- 3. Laden oder ermitteln Sie den Motordatensatz (Parameter 33.030 bis 33.050), ggf. muss der Drehzahlregler (Parameter 34.100 bis 34.101) optimiert werden.
- 4. Nehmen Sie die Applikationseinstellungen vor (Rampen, Eingänge, Ausgänge, Sollwerte, etc.).
- 5. Optional: Definieren Sie eine Zugriffsebene (1 MMI, 2 Benutzer, 3 Hersteller). Siehe Abb. Blockdiagramm im Kapitel Schnellinbetriebnahme

Um eine optimale Bedienstruktur der PC-Software zu gewährleisten, sind die Parameter in Zugriffsebenen unterteilt.

Unterschieden wird in:

- 1. Handbediengerät: der Antriebsregler wird mittels Handbediengerät programmiert.
- 2. Benutzer: der Antriebsregler kann mit den Grundparametern, mittels der PC-Software, programmiert werden.
- 3. Hersteller: der Antriebsregler kann mit einer erweiterten Parameterauswahl, mittels der PC-Software, programmiert werden.

# **4.4.2 Inbetriebnahme mittels PC, kombiniert mit MMI im Deckel**

- 1. Installieren Sie bitte die Software KFU-*tronic*®pc (Programmiersoftware erhalten Sie kostenlos bei KÜENLE. Erforderliches Betriebssystem Windows XP oder Windows 7 [32 / 64 Bit]). Wir empfehlen Ihnen, den Installationsprozess als Administrator auszuführen.
- 2. Schließen Sie den PC mit dem optionalen Anschlusskabel am M12 Stecker M1 an.

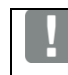

#### **WICHTIGE INFORMATION**

Nach einem "Power On" des Antriebsreglers ist die Diagnoseschnittstelle (M12 PC/MMI) zunächst deaktiviert.

Zur Aktivierung der Diagnoseschnittstelle ist es notwendig, das "MMI im Deckel" in einen Standby Modus zu versetzen.

- Betätigen Sie hierfür Taste (1) und (2) gleichzeitig für ca. 1,5 Sek.
- Im Display des MMI wird "Standby" angezeigt und die interne Kommunikation wird für 25 Sek. unterbrochen.

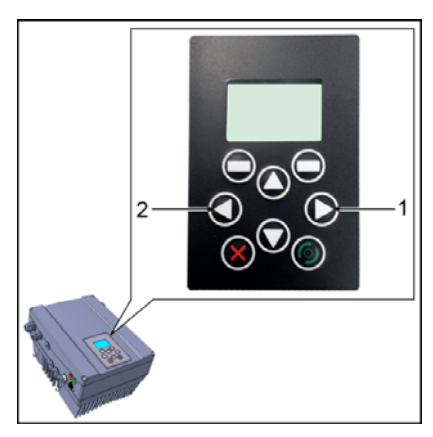

Wird die Kommunikation für das KFU-*tronic*®pc Tool innerhalb der 25 Sek. aufgebaut, bleibt das "MMI im Deckel" im Standby Modus.

Der Datenaustausch mit dem PC bzw. mit einem externen MMI ist nun möglich.

Bricht die Kommunikation ab oder ist ein Kommunikationsaufbau innerhalb der 25 Sek. nicht möglich, wechselt das "MMI im Deckel" vom Standby Modus in den Normalbetrieb.

# **Drehen der Anzeige um 180°**

Aufgrund der Einbaulage des KFU-tronic® innerhalb der Anlage kann es notwendig sein, die Anzeige im Display um 180° gedreht anzuzeigen.

Über den Parameter 5.200 können Sie die Anzeige im Display um 180° drehen.

Stellen Sie hierzu den Parameterwert auf "1"

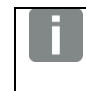

#### **INFORMATION**

Die Anzeige im Display wird erst nach dem Betätigen des Button "Trennen" im "KFU-*tronic*®pc Tool" um 180° gedreht angezeigt.

Alternativ zum vorgenannten Verfahren, besteht auch im "Normalbetrieb" die Möglichkeit die Anzeige im Display um 180° zu drehen. Betätigen Sie hierfür Taste (3) und (4) gleichzeitig für ca. 1,5 Sek. Die Anzeige im Display sowie die Funktionalität der Tastaturbelegung wird um 180° gedreht.

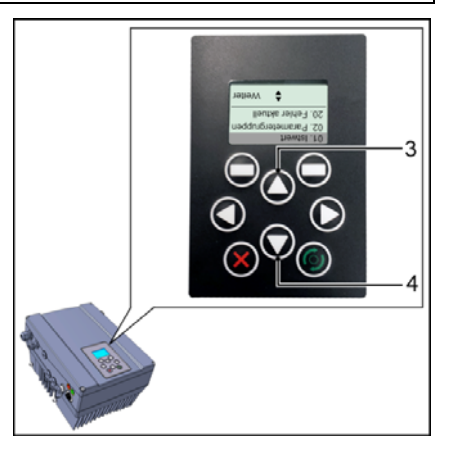

# **5 Parameter**

In diesem Kapitel finden Sie:

- eine Einführung in die Parameter
- eine Übersicht der wichtigsten Inbetriebnahme- und Betriebsparameter

### **5.1 Sicherheitshinweise zum Umgang mit den Parametern**

#### **GEFAHR**

#### **Lebensgefahr durch wieder Anlaufende Motoren! Tod oder schwere Verletzungen!**

Das Nichtbeachten kann zum Tod, schweren Körperverletzungen oder erheblichem Sachschaden führen! Bestimmte Parametereinstellungen und das Ändern von Parametereinstellungen während des Betriebes können bewirken, dass der Antriebsregler KFU-*tronic*® nach einem Ausfall der Versorgungsspannung automatisch wieder anläuft, bzw. dass es zu unerwünschten Veränderungen des Betriebsverhaltens kommt.

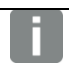

**INFORMATION** 

Bei Parameteränderungen im laufenden Betrieb kann es einige Sekunden dauern, bis eine sichtbare Wirkung erkennbar wird.

# **5.2 Allgemeines zu den Parametern**

# **5.2.1 Erklärung der Betriebsarten**

Die Betriebsart ist die Instanz, in der der eigentliche Sollwert generiert wird.

Dies ist im Falle des Frequenzstellbetriebes ein einfaches Umrechnen des Eingangsrohsollwertes in einen Drehzahlsollwert. Im Falle der PID-Prozessregelung, durch Vergleich der Soll- und Istwerte, ist es ein Regeln auf eine bestimmte Prozessgröße.

### **Frequenzstellbetrieb:**

Die Sollwerte aus der "Sollwertquelle" (1.130) werden umskaliert in Frequenzsollwerte.

0 % entspricht der "Minimal-Frequenz" (1.020).

100 % entspricht der "Maximal-Frequenz" (1.021).

Das Vorzeichen des Sollwertes ist bestimmend bei der Umskalierung.

# **PID-Prozessregelung:**

Der Sollwert für den PID-Prozessregler wird wie bei der Betriebsart "Frequenzstellbetrieb" prozentual eingelesen. 100 % entspricht dem Arbeitsbereich des angeschlossenen Sensors, der über den Istwerteingang eingelesen wird (ausgewählt durch den "PID-Istwert").

Abhängig von der Regeldifferenz wird anhand der Verstärkungsfaktoren für den P-Anteil (3.050), I- Anteil (3.051) und D- Anteil (3.052) eine Drehzahlstellgröße am Reglerausgang ausgegeben.

Um bei nicht ausregelbaren Regeldifferenzen das Ansteigen des Integralanteils ins Unendliche zu verhindern, wird dieser bei Erreichen der Stellgrößenbegrenzung (entspr. "Maximal-Freguenz" (1.021) auch auf diese begrenzt.

### **PID-Invers:**

Eine Invertierung des PID- Istwertes kann mit Hilfe des Parameters 3.061 erfolgen. Der Istwert wird invertiert eingelesen, d. h. 0 V…10 V entsprechen intern 100 %…0 %.

Berücksichtigen Sie bitte, dass der Sollwert auch invers vorgegeben werden muss!

#### **Ein Beispiel:**

Ein Sensor mit einem analogem Ausgangssignal (0 V…10 V) soll als Istwertquelle (an AIx) betrieben werden. Auf eine Ausgangsgröße von 7 V (70 %) soll invers geregelt werden. Der interne Istwert entspricht dann 100 %  $-70 \% = 30 \%$ .

D. h. der vorzugebende Sollwert beträgt 30 %.

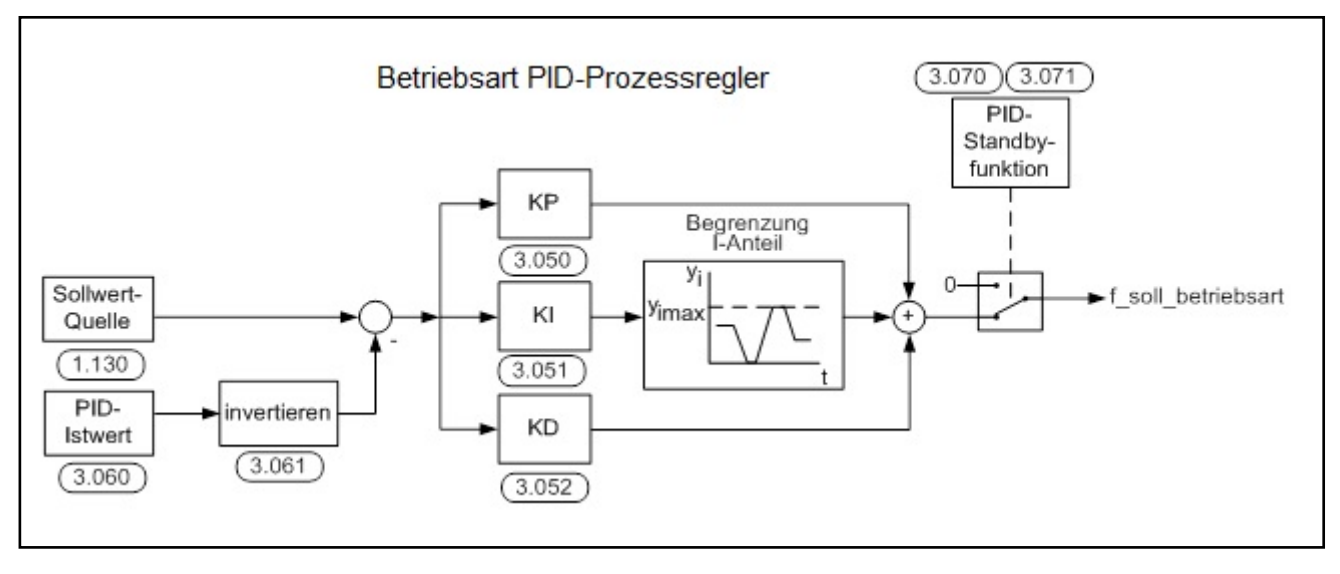

# **Standby-Funktion PID-Prozessregelung**

Diese Funktion kann in Anwendungen, wie z. B. Druckerhöhungsanlagen, in denen mit der PID-

Prozessregelung auf eine bestimmte Prozessgröße geregelt wird und die Pumpe mit einer "Minimal-Frequenz" (1.020) laufen muss, zu einer Energieeinsparung führen.

Da der Antriebsregler im Normalbetrieb bei sinkender Prozessgröße die Drehzahl der Pumpe senken, aber nie unter die "Minimal-Frequenz" (1.020) fahren kann, besteht hiermit die Möglichkeit, den Motor zu stoppen, wenn dieser für eine Wartezeit, die "PID-Standbyzeit" (3.070), mit der "Minimal-Frequenz" (1.020) läuft.

Nachdem der Istwert um den eingestellten %-Wert, die "PID-Standby-Hysterese" (3.071), vom Sollwert abweicht, wird die Regelung (der Motor) wieder gestartet.

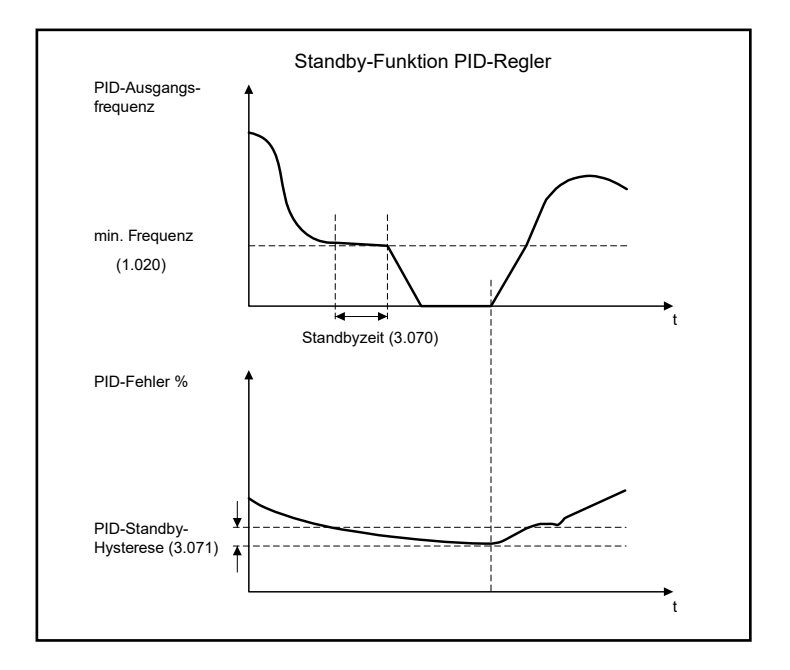

# **Festfrequenz**

Diese Betriebsart steuert den Antriebsregler mit bis zu 7 Festsollwerten.

Die Auswahl hierfür findet unter Parameter 2.050 statt. Hier kann gewählt werden, wie viele Festfrequenzen genutzt werden sollen.

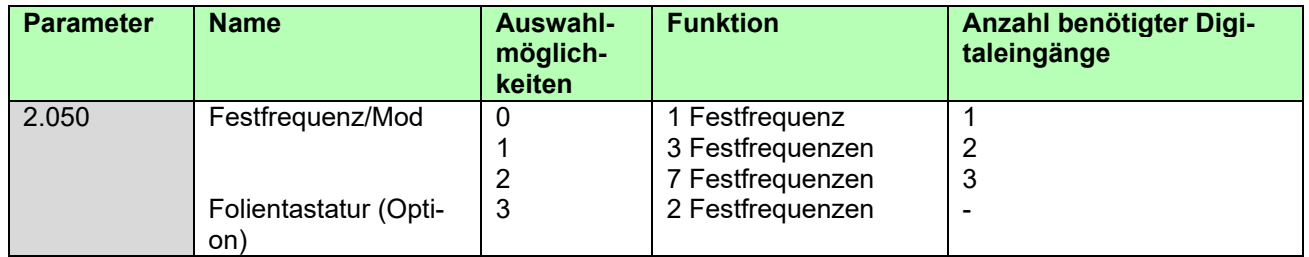

In der Tabelle werden je nach Anzahl der benötigten Festfrequenzen bis zu 3 Digitaleingänge fest belegt.

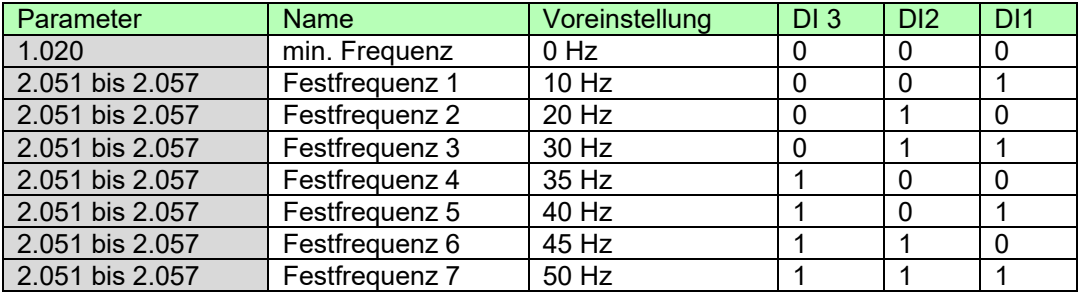

# **5.2.2 Aufbau der Parametertabellen**

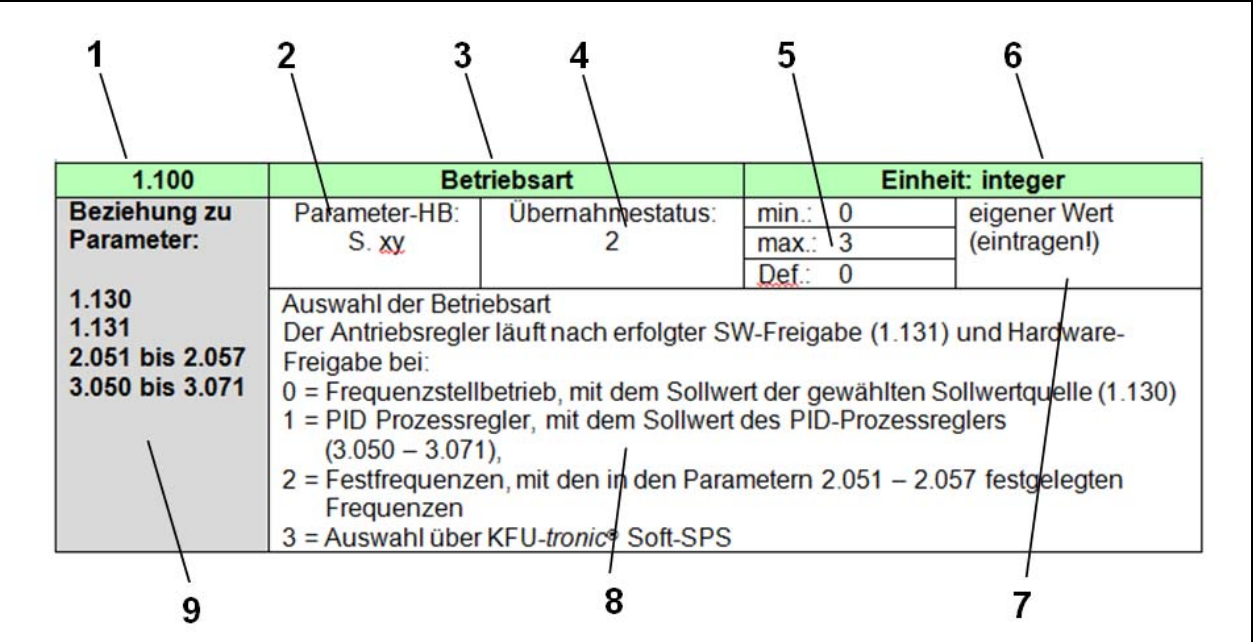

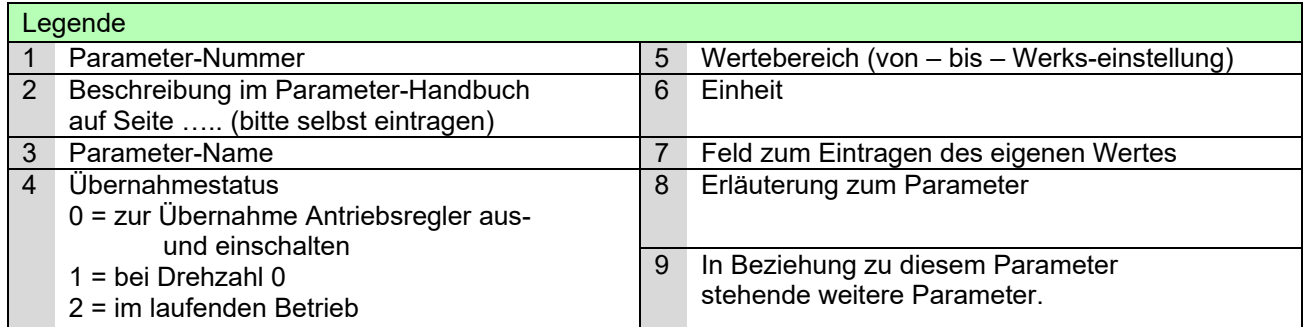

# **5.3 Applikation-Parameter**

# **5.3.1 Basisparameter**

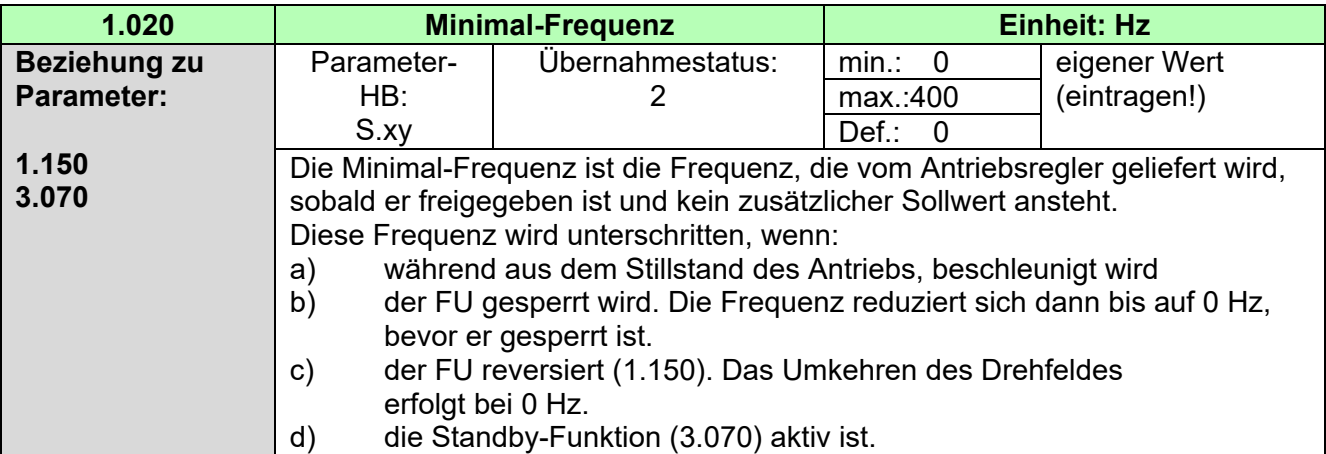

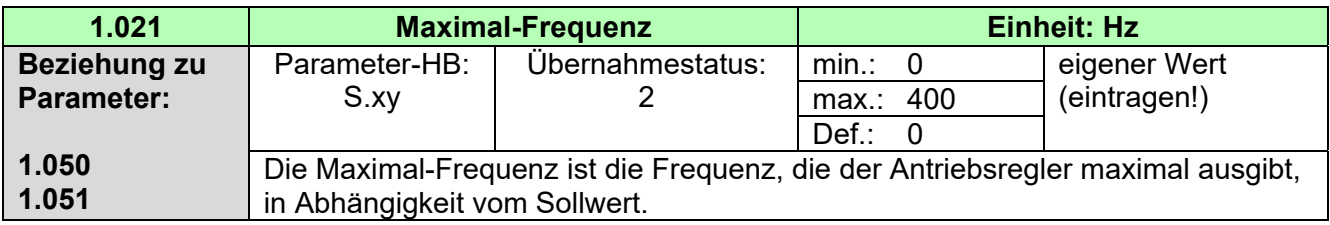

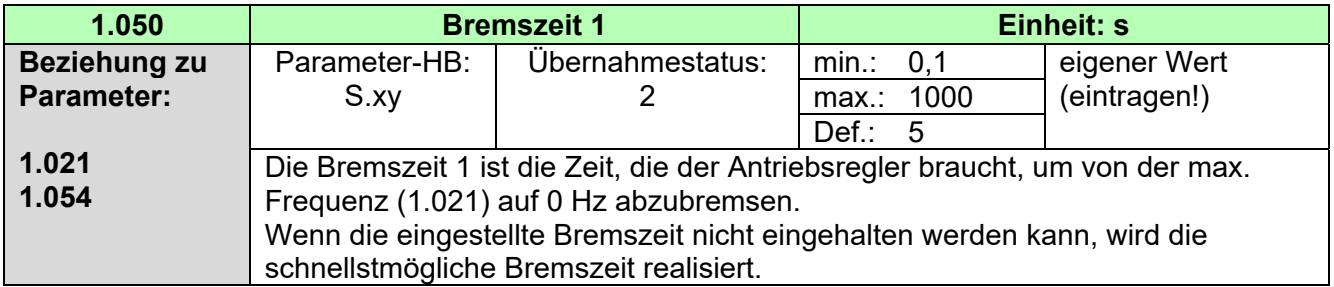

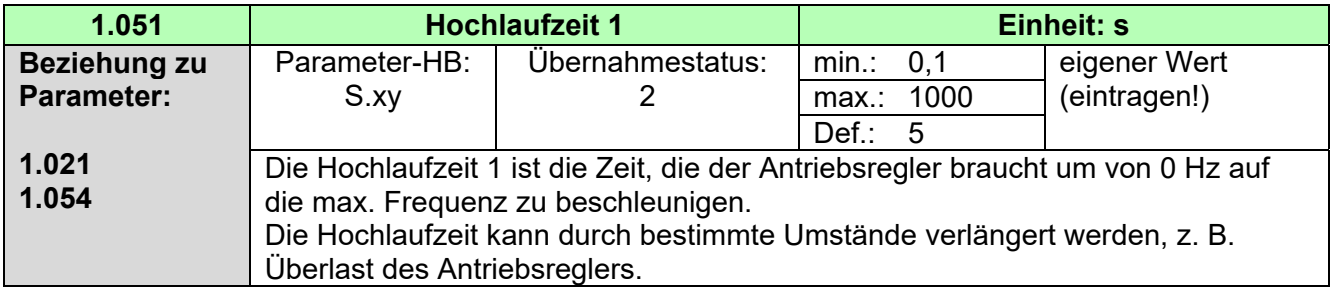

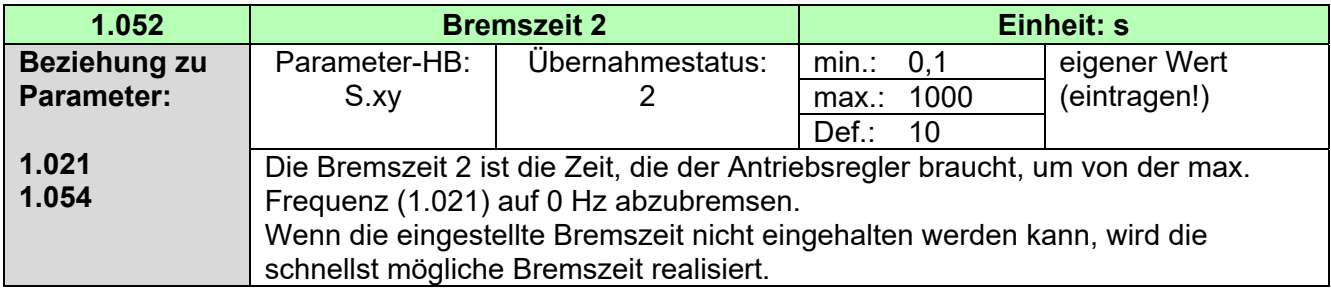

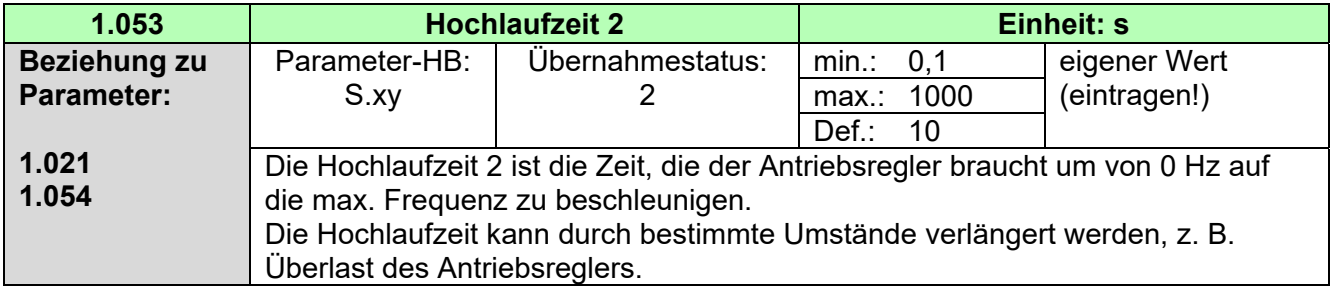

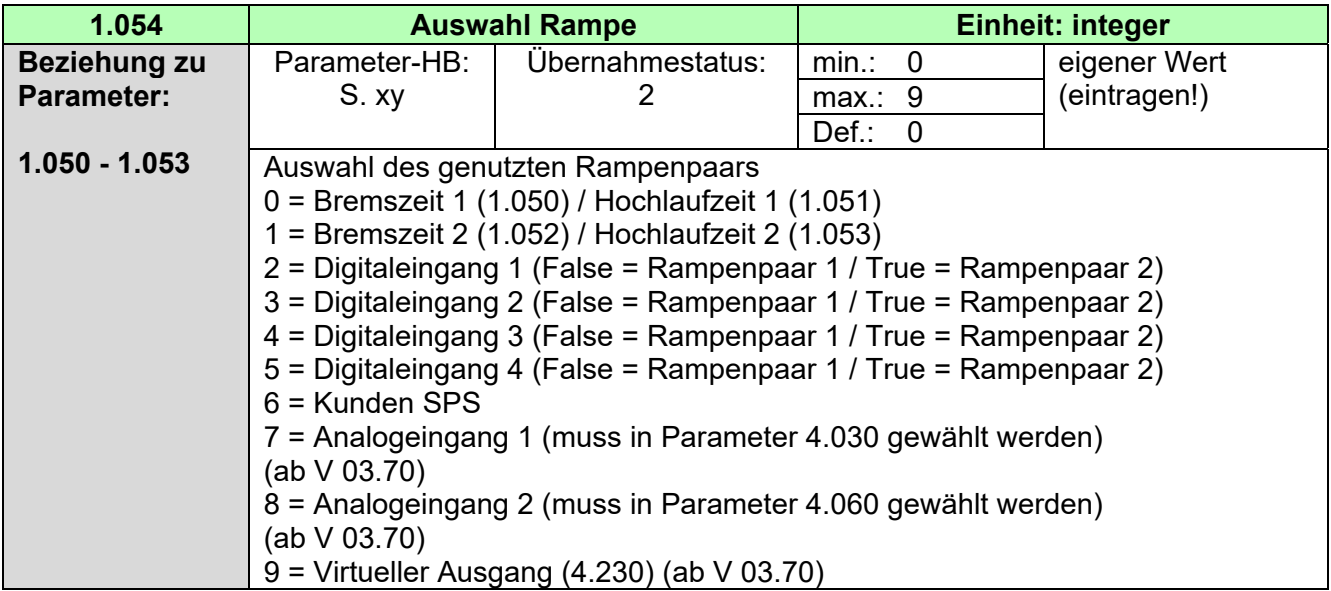

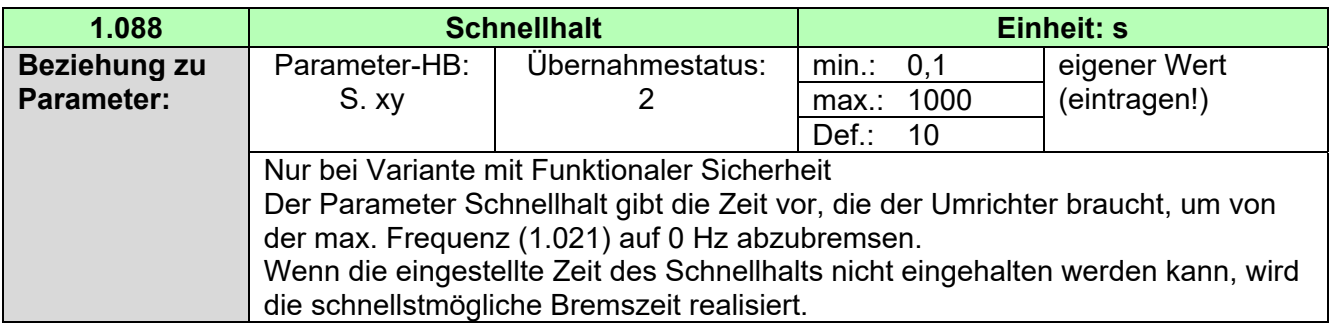

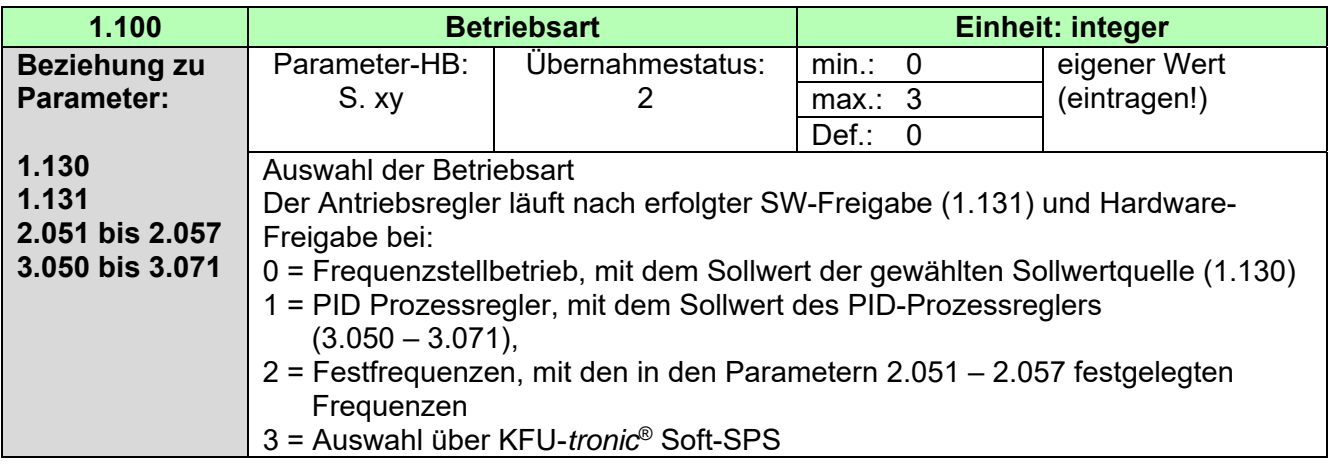

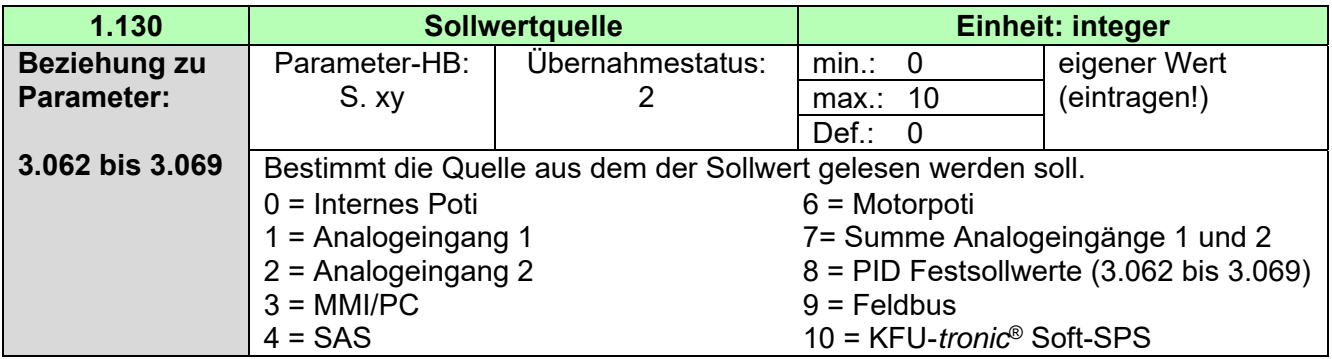

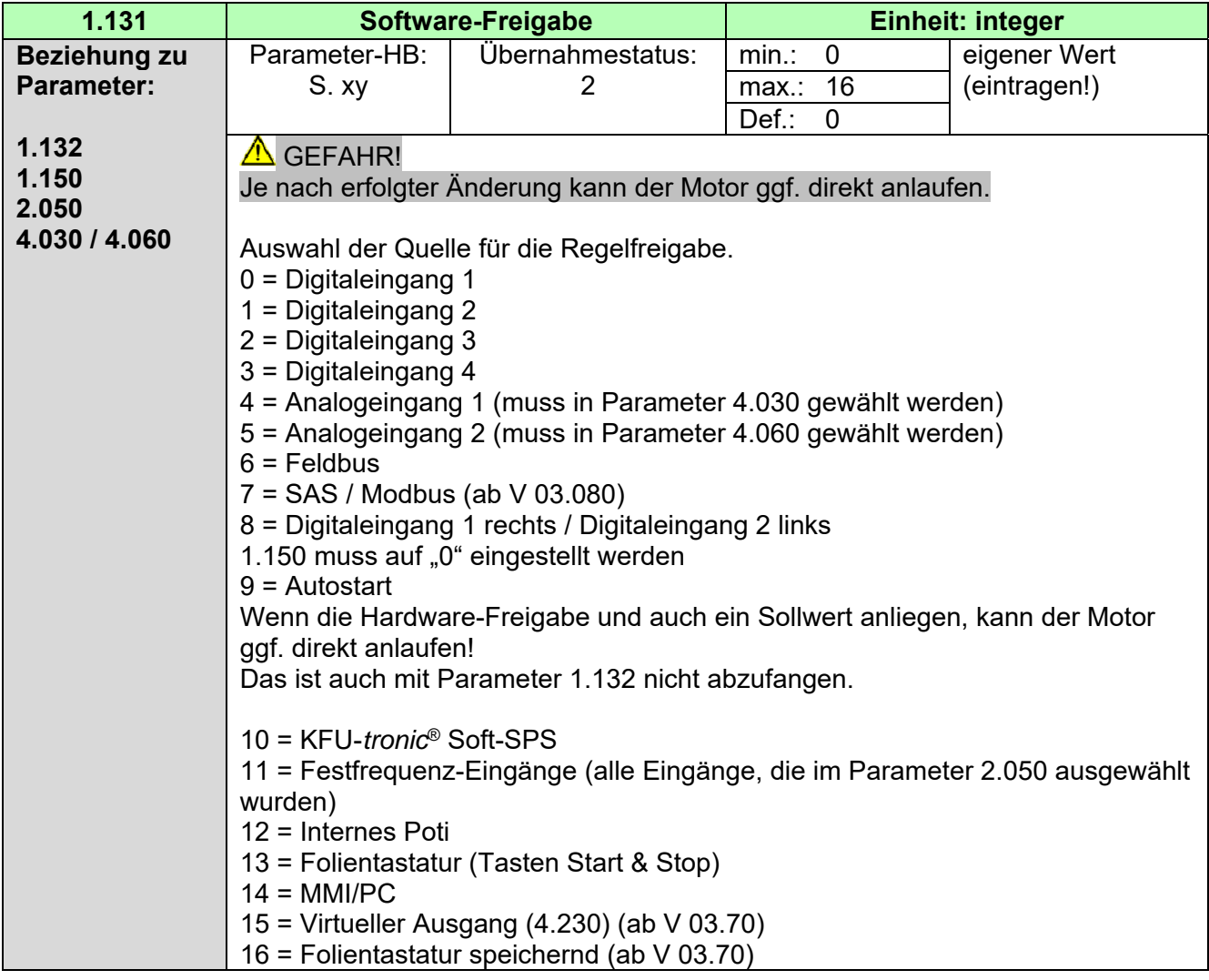

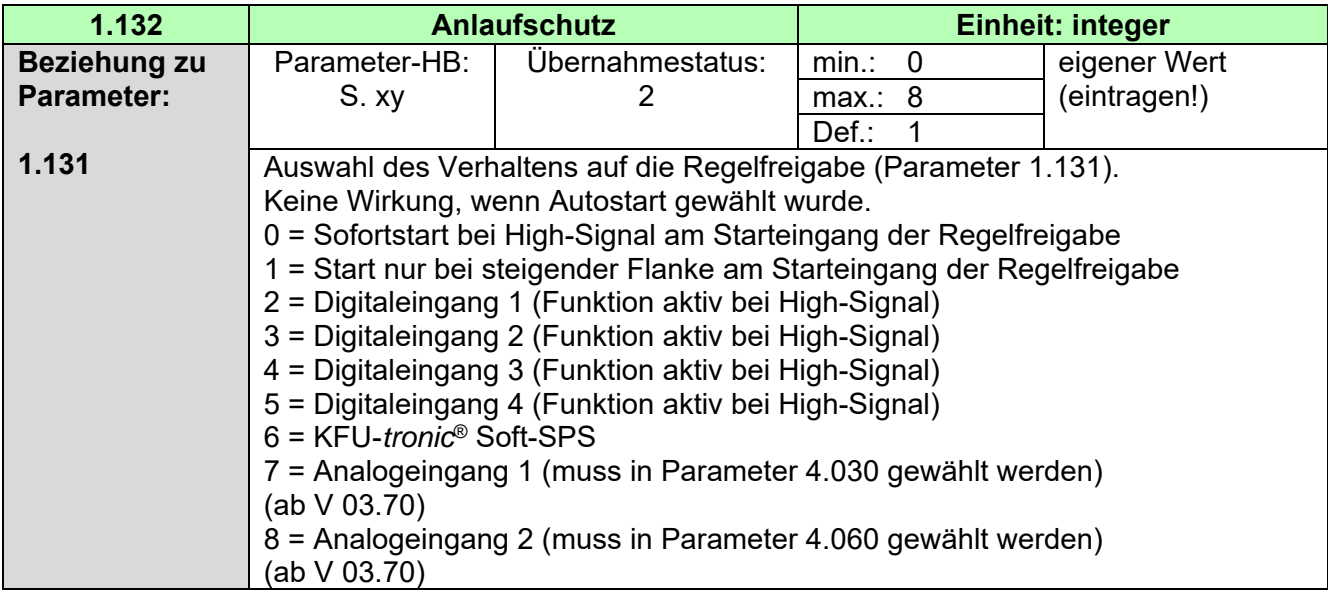

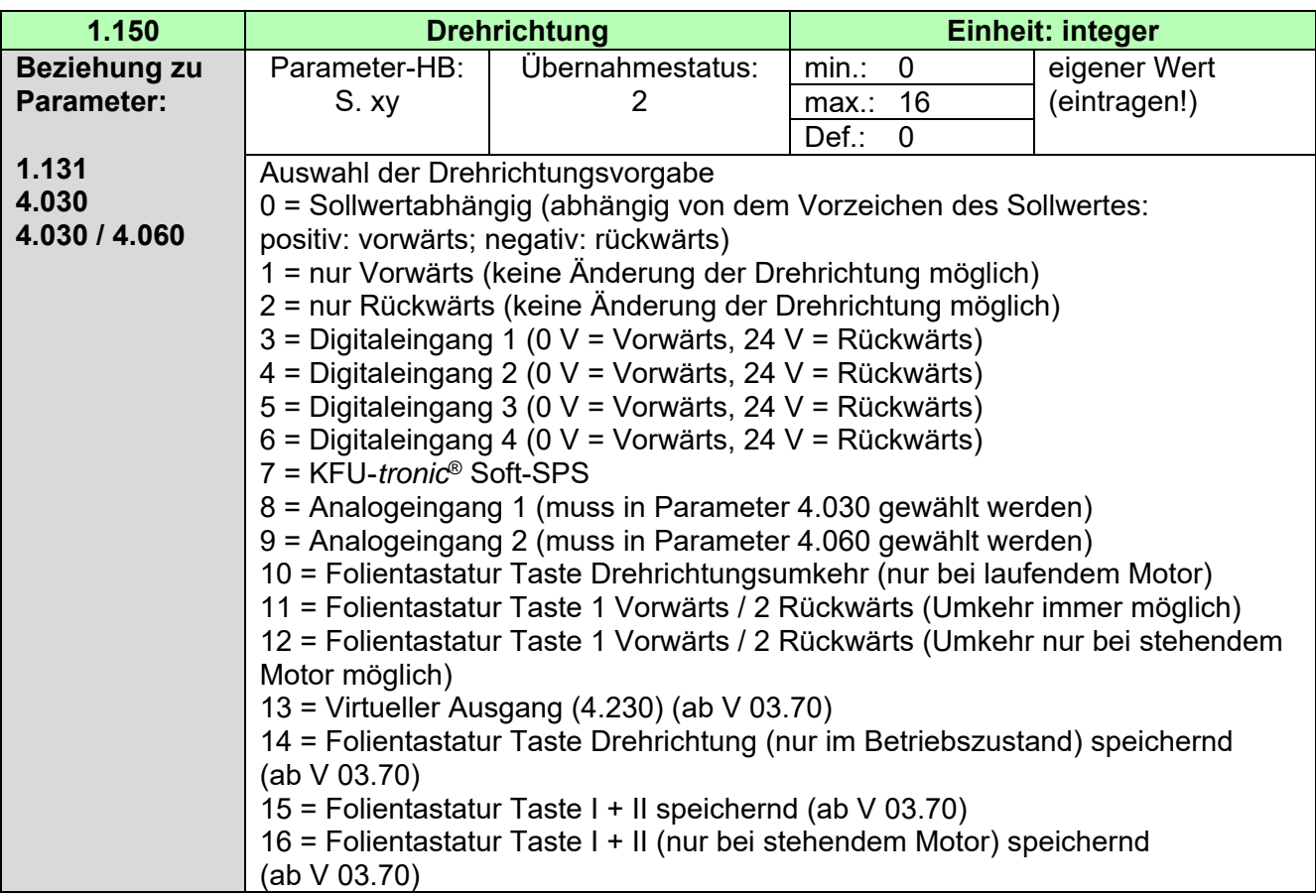

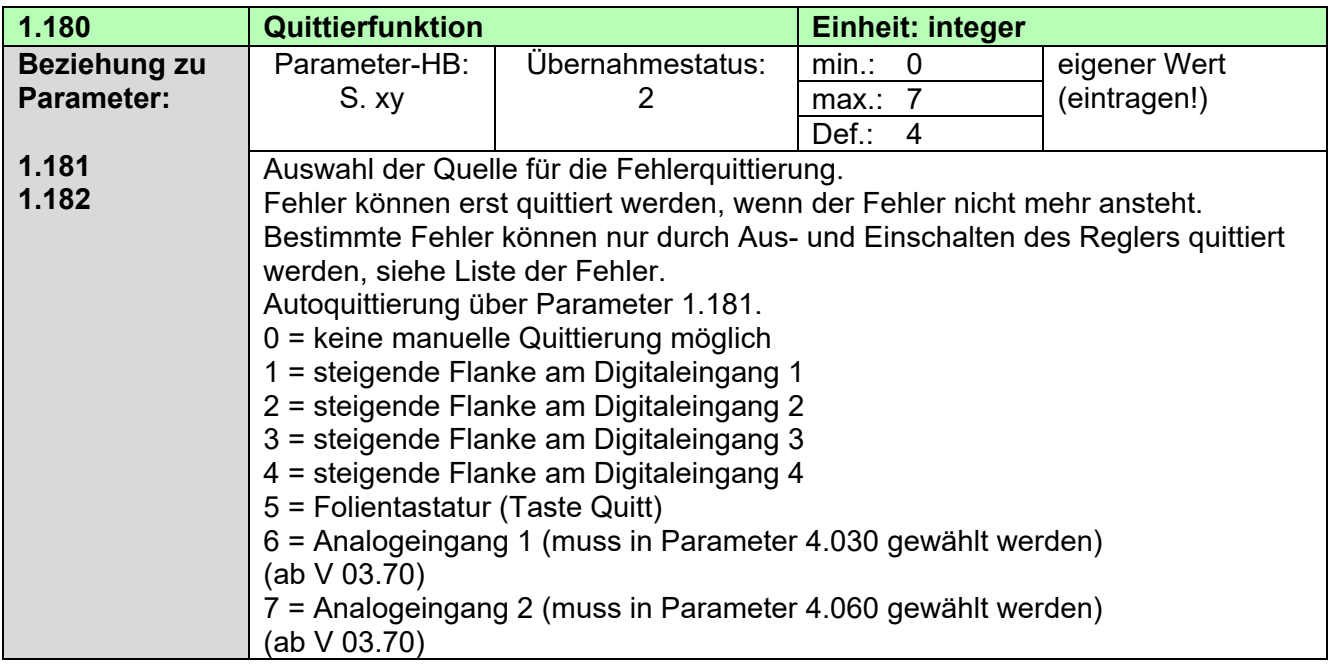

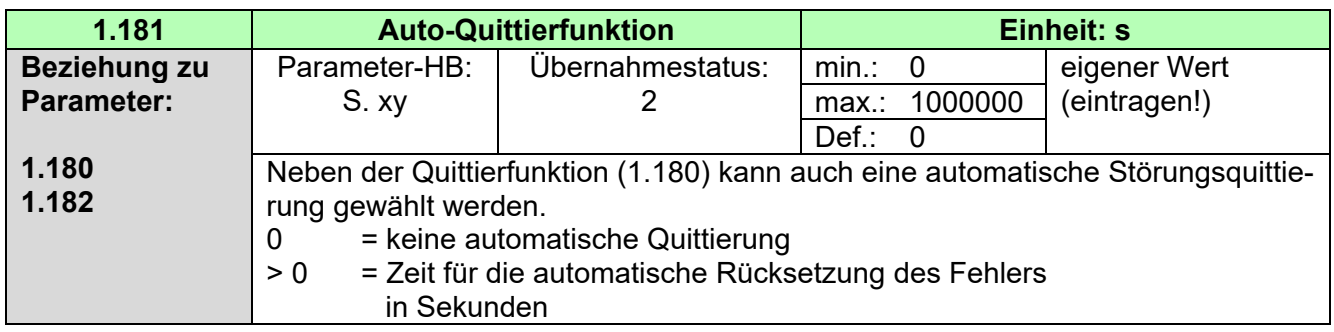

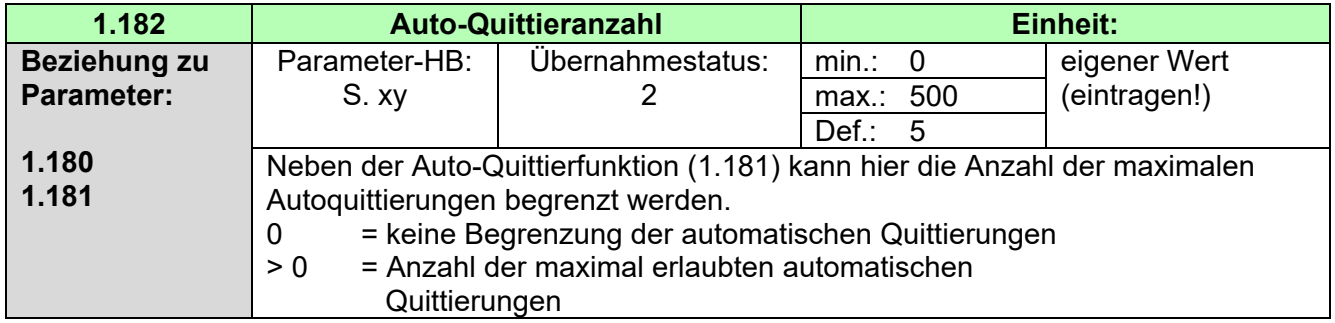

#### **INFORMATION**

Der interne Zähler für bereits erfolgte automatische Quittierungen wird zurückgesetzt, wenn der Motor für die Zeitspanne "maximale Anzahl Quittierungen x Autoquittierzeit" ohne Auftreten eines Fehlers betrieben wird (Motorstrom > 0,2 A).

#### **Beipiel Rücksetzung des Zählers Autoquittierung**

max. Anzahl Quittierungen =  $8 \rceil$ Autoquittierzeit = 20 Sek.  $\bigcup$  8 x 20 Sek. = 160 Sek.

Nach 160 Sek. Motorbetrieb ohne Fehler, wird der interne Zähler für durchgeführte "Autoquittierungen" auf "0" zurückgesetzt.

Im Beispiel wurden 8 "Autoquittierungen" akzeptiert.

Kommt es innerhalb der 160 Sek. zu einem Fehler, wird beim 9-ten Quittierversuch der "Fehler 22" ausgelöst.

Dieser Fehler muss manuell, durch Abschaltung des Netzes, quittiert werden.

# **5.3.2 Festfrequenz**

Dieser Modus muss in Parameter 1.100 angewählt werden, siehe auch Auswahl der Betriebsart.

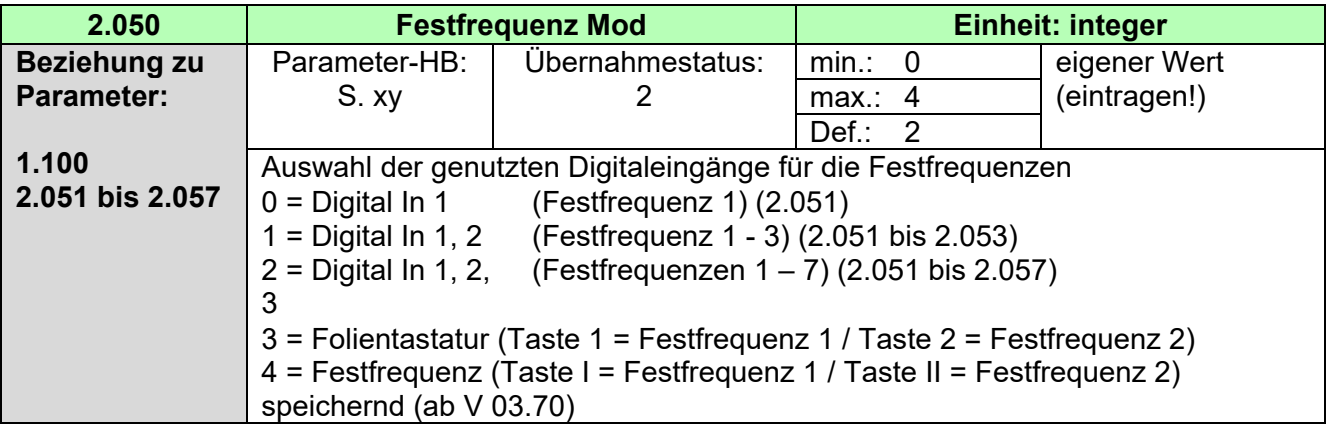

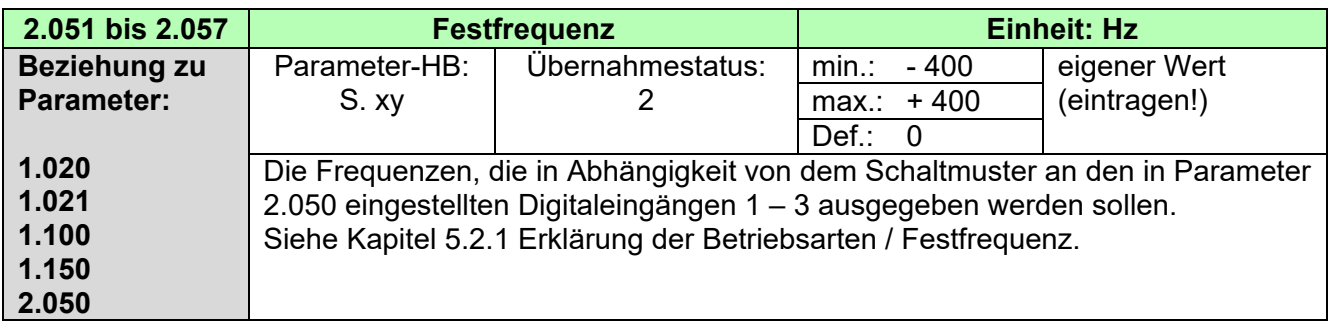

# **5.3.3 Motorpotentiometer**

Dieser Modus muss im Parameter 1.130 angewählt werden.

Genutzt werden kann die Funktion als Sollwertquelle für den Frequenzbetrieb sowie für den PID-Prozessregler.Über das Motorpoti kann der Sollwert (PID/Frequenz) schrittweise erhöht bzw. reduziert werden. Verwenden Sie hierzu die Parameter 2.150 bis 2.154.

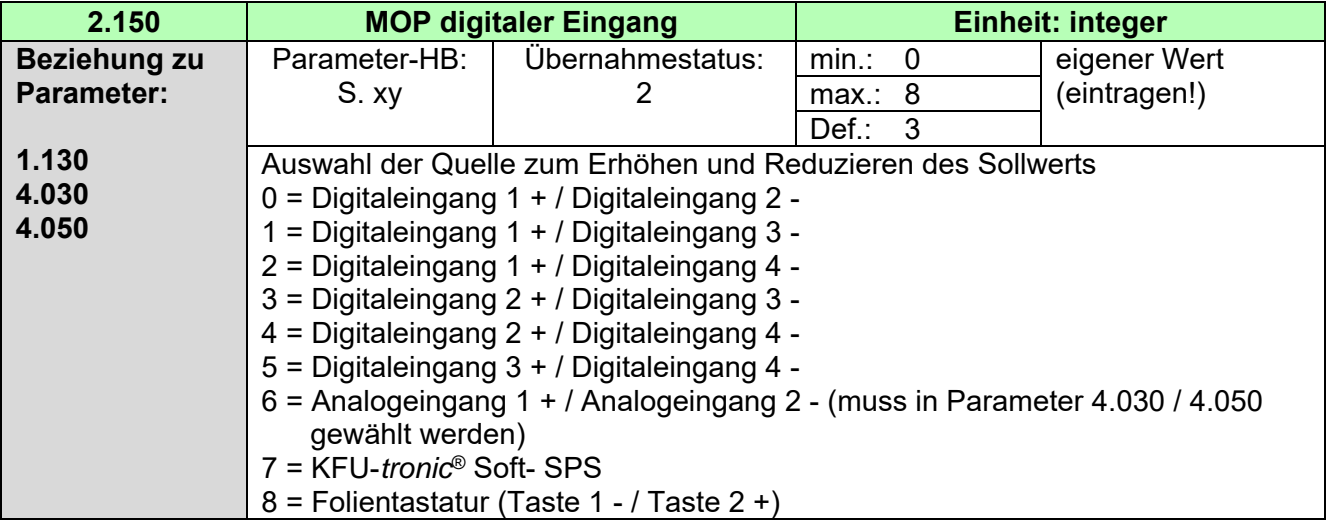

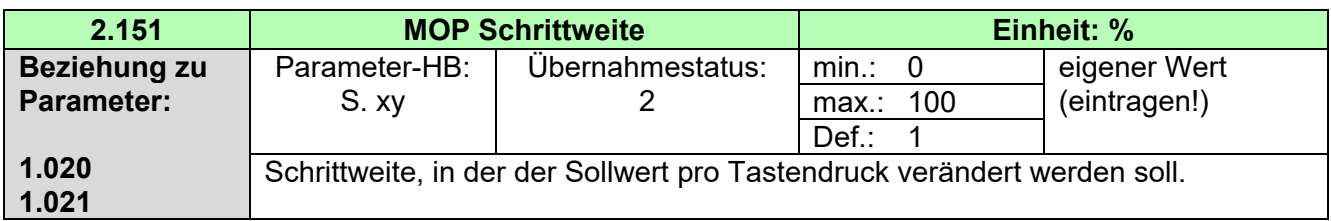

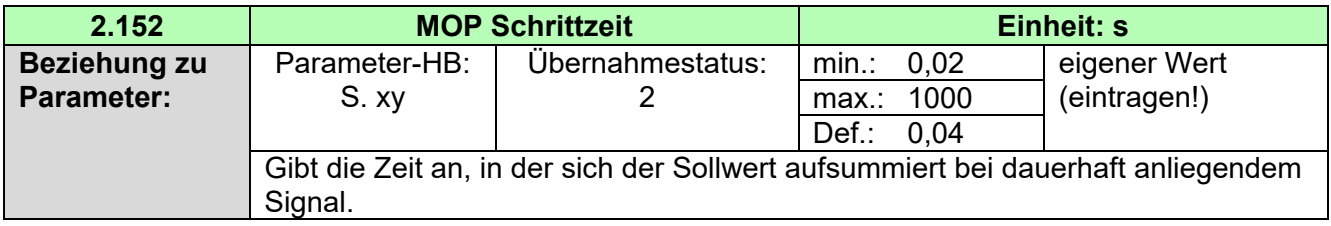

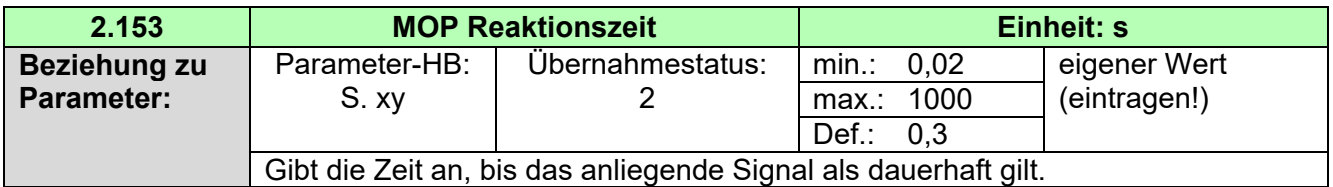

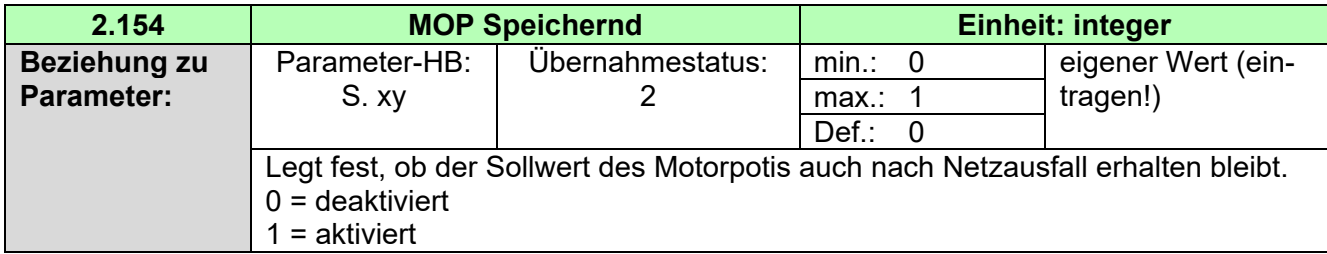

# **5.3.4 PID-Prozessregler**

Dieser Modus muss in Parameter 1.100 angewählt werden, die Sollwertquelle muss in Parameter 1.130 gewählt werden, siehe auch Kapitel 5.2.1 Erklärung der Betriebsarten / Festfrequenz.

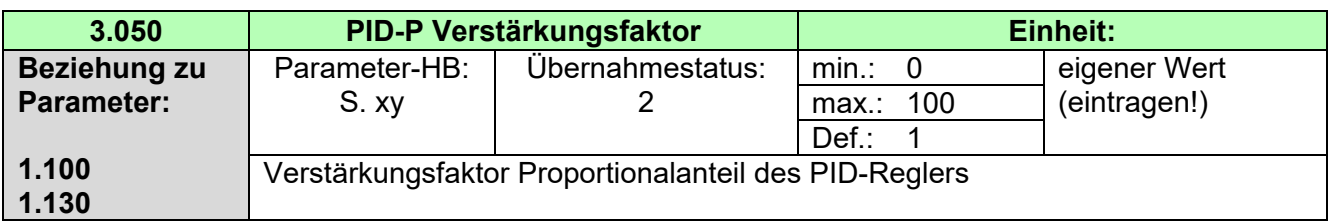

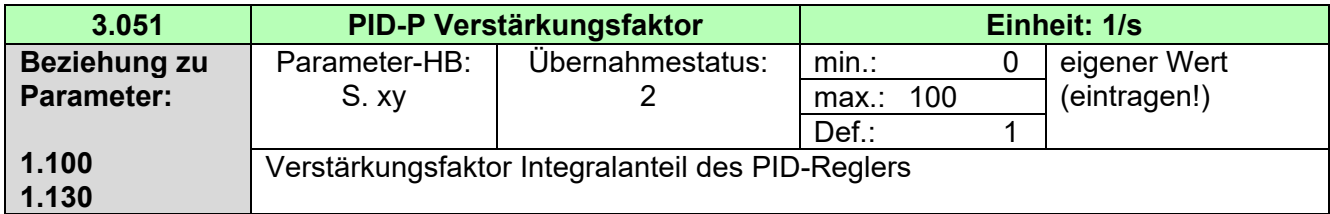

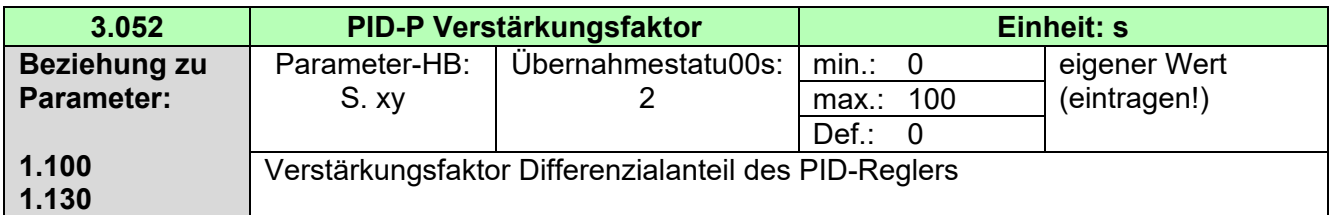

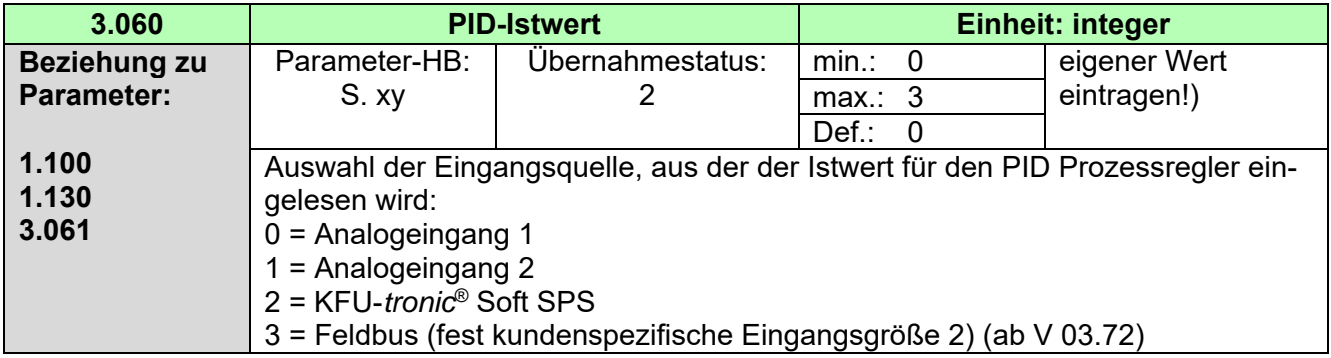

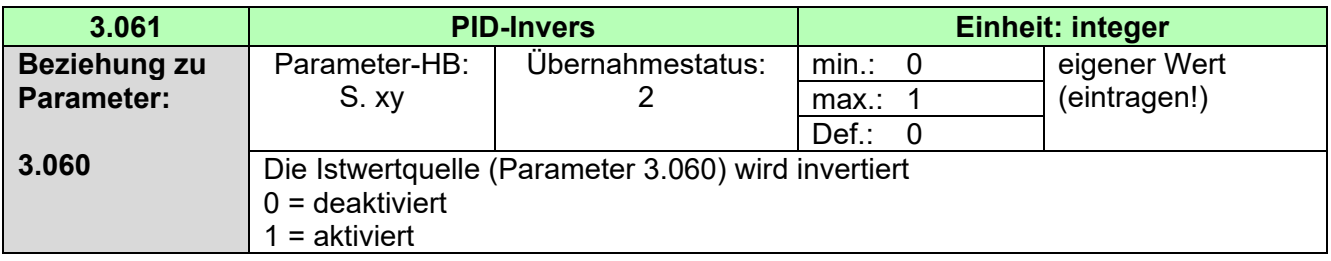

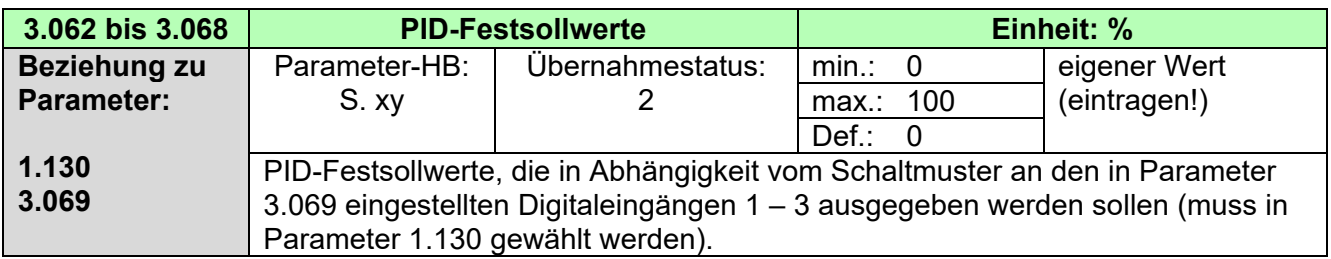

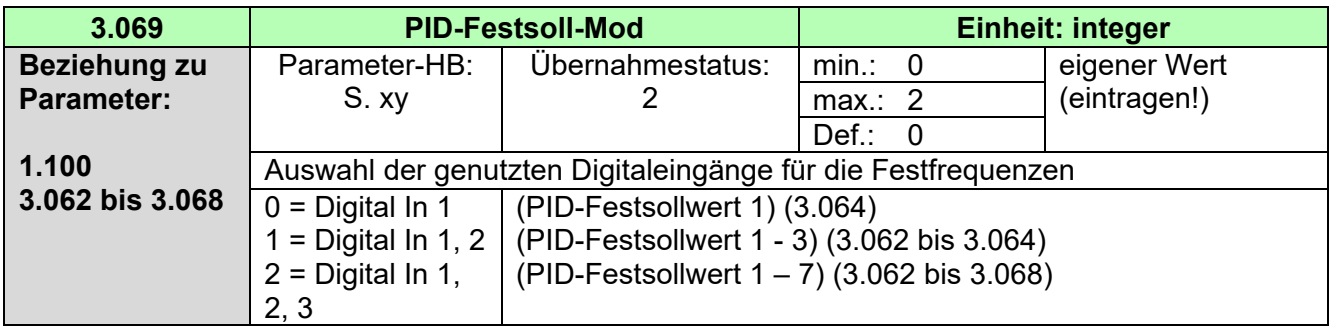

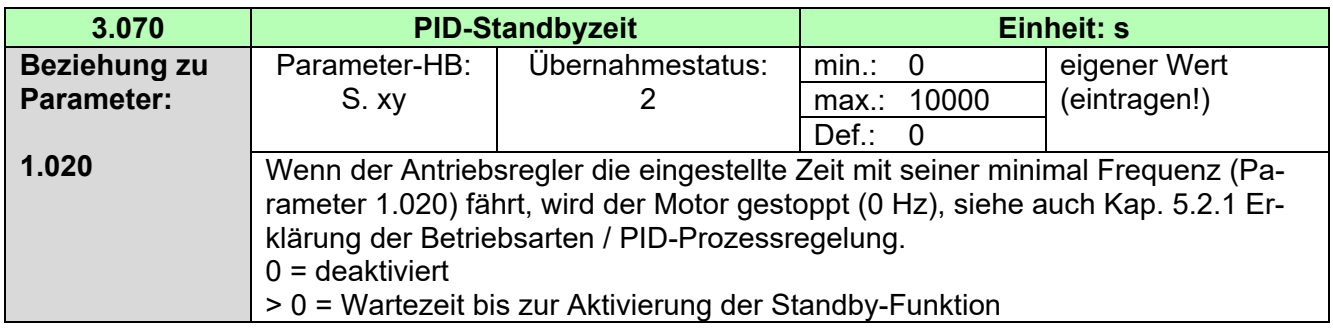

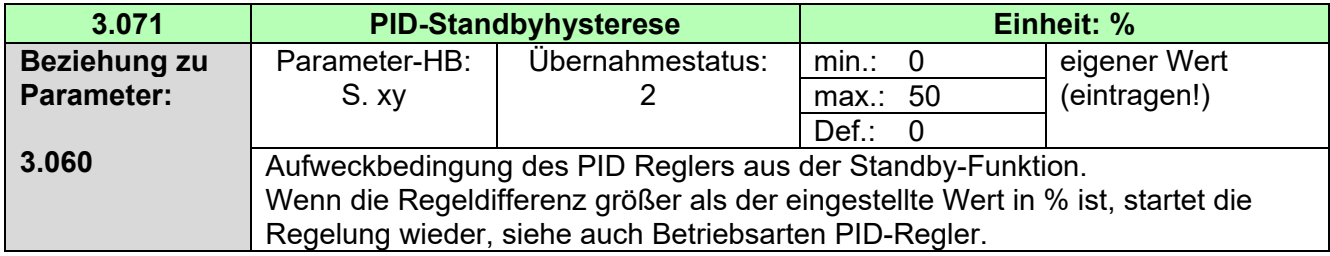

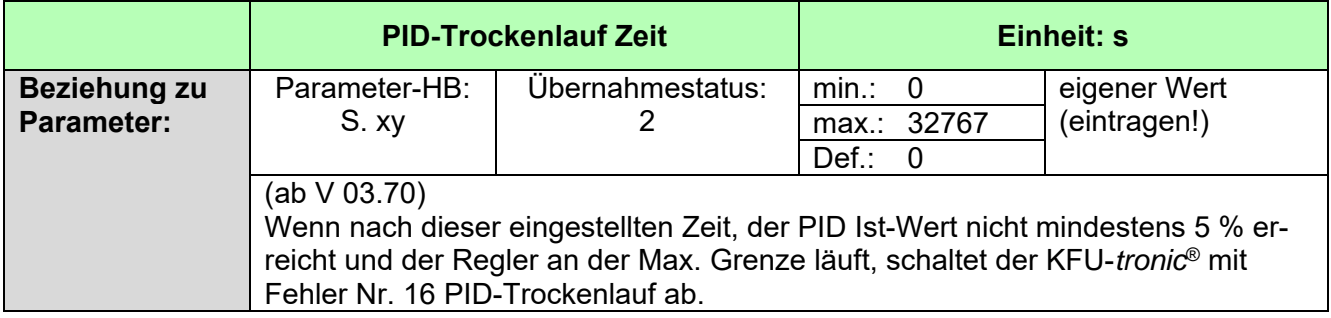

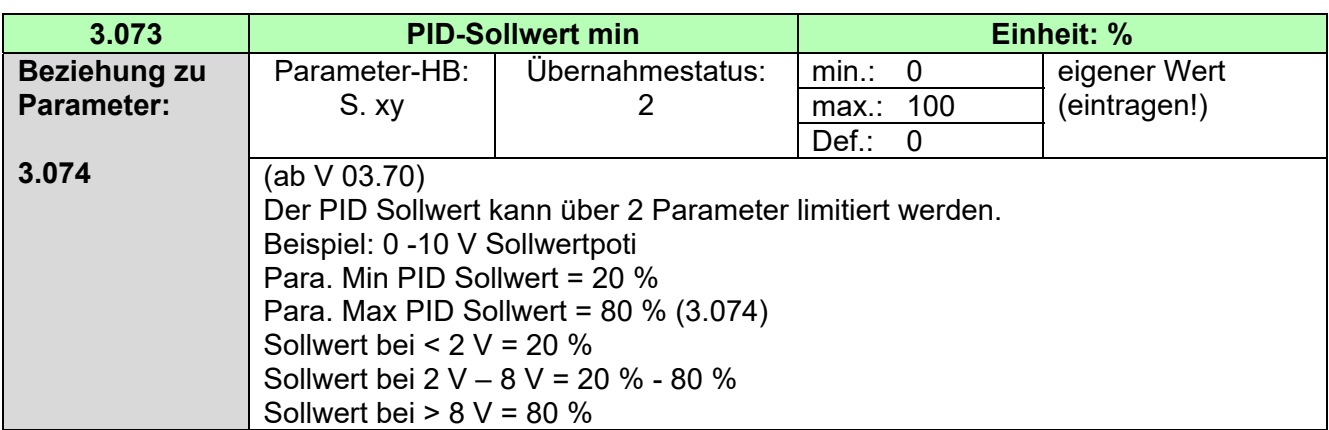

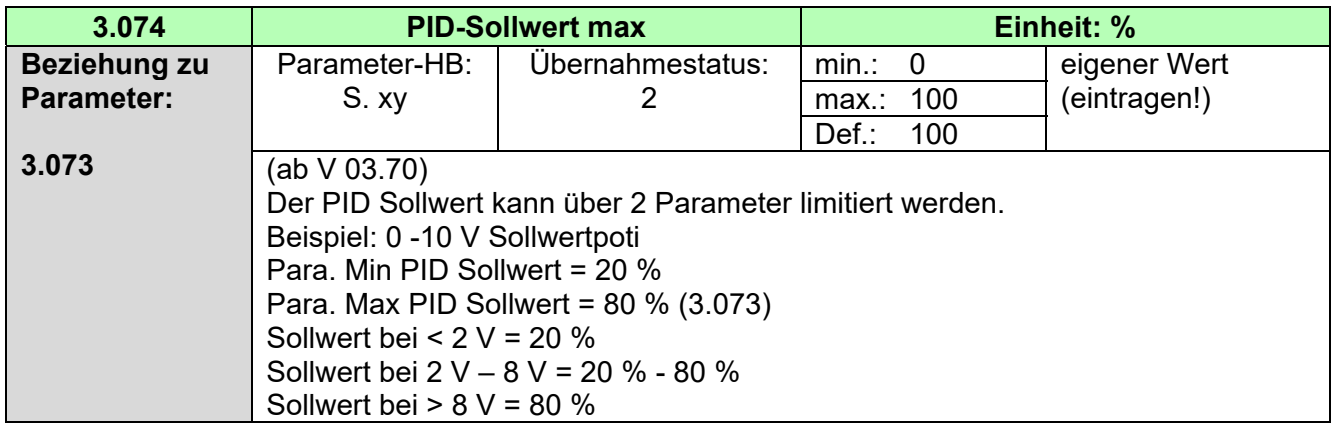

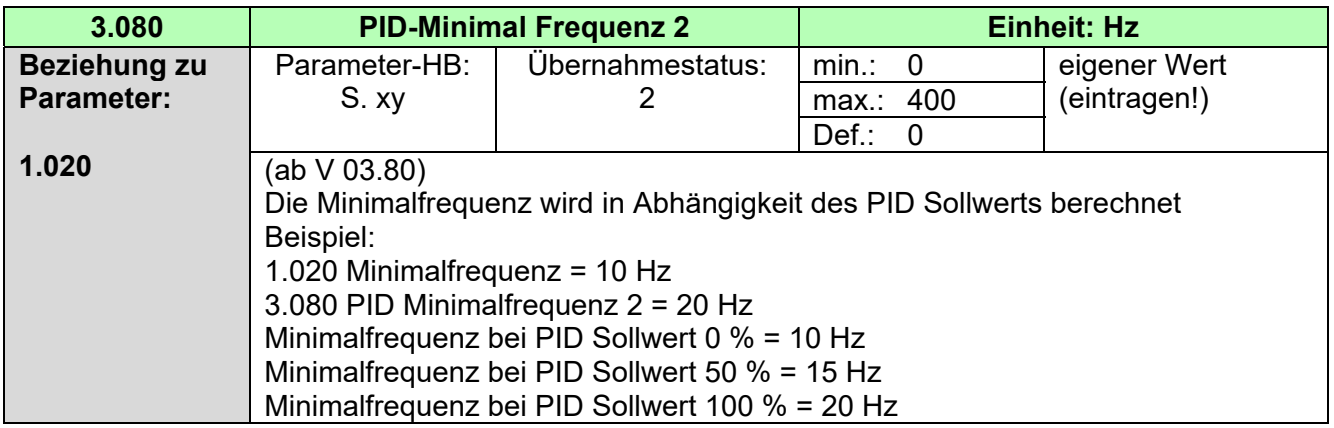

# **5.3.5 Analogeingänge**

Für die Analogeingänge 1 und 2 (Alx – Darstellung AI1 / AI2)

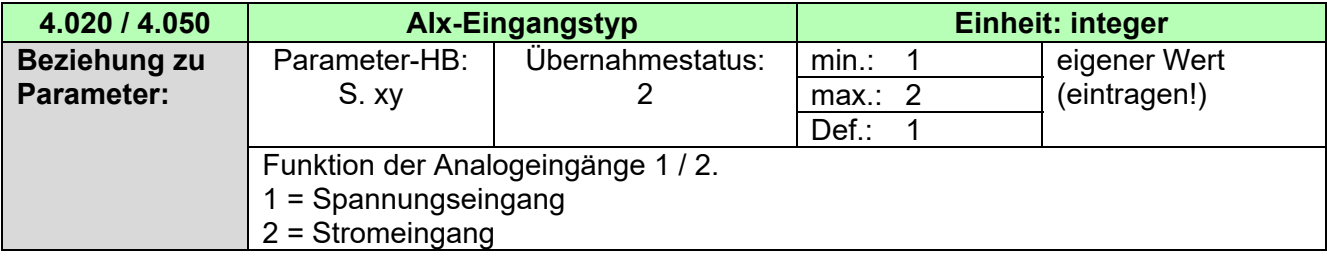

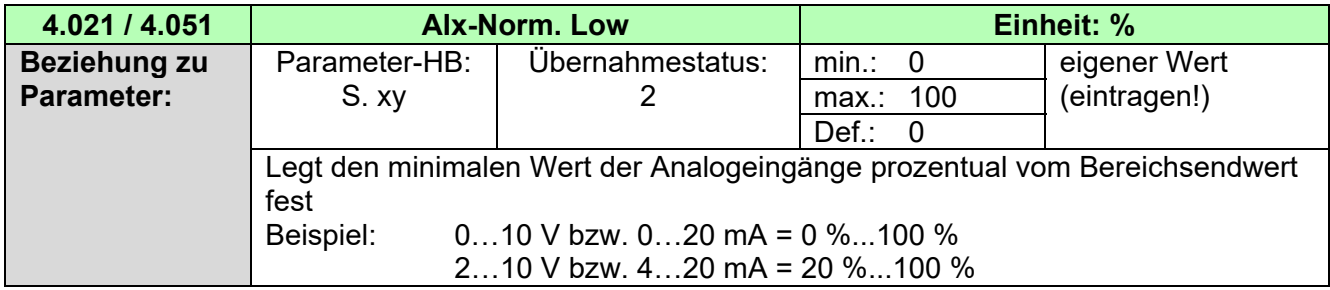

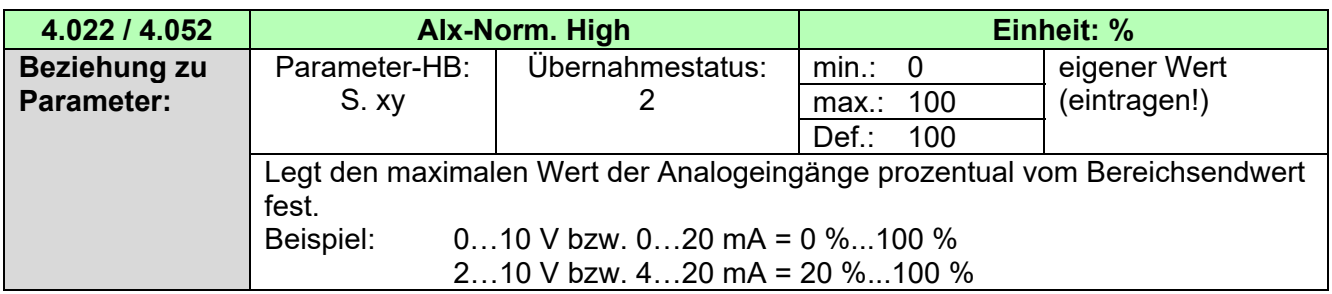

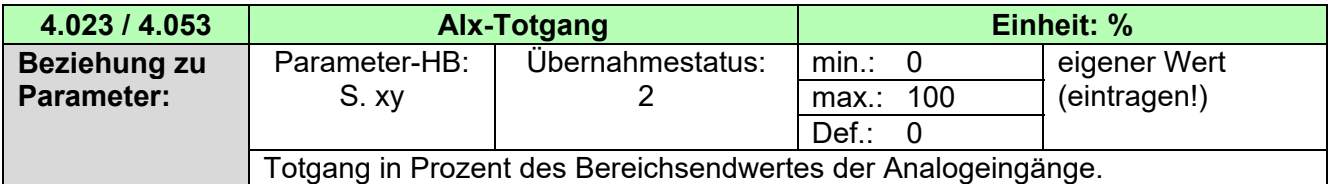

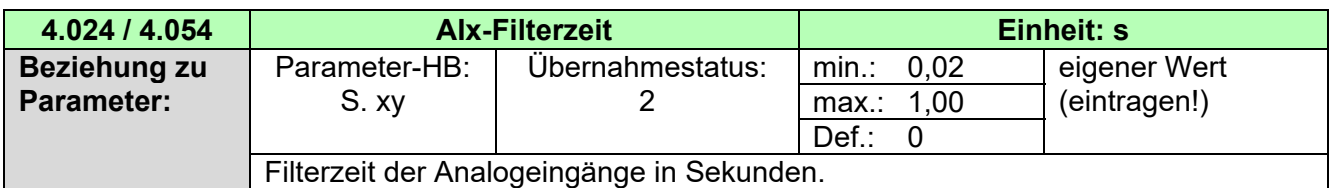

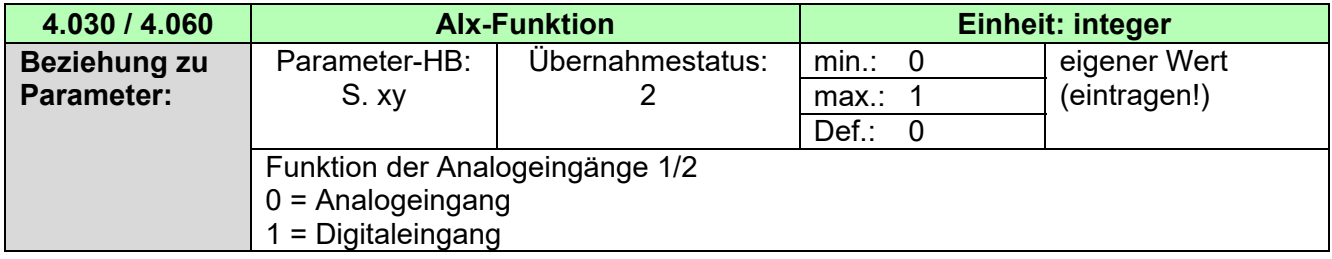

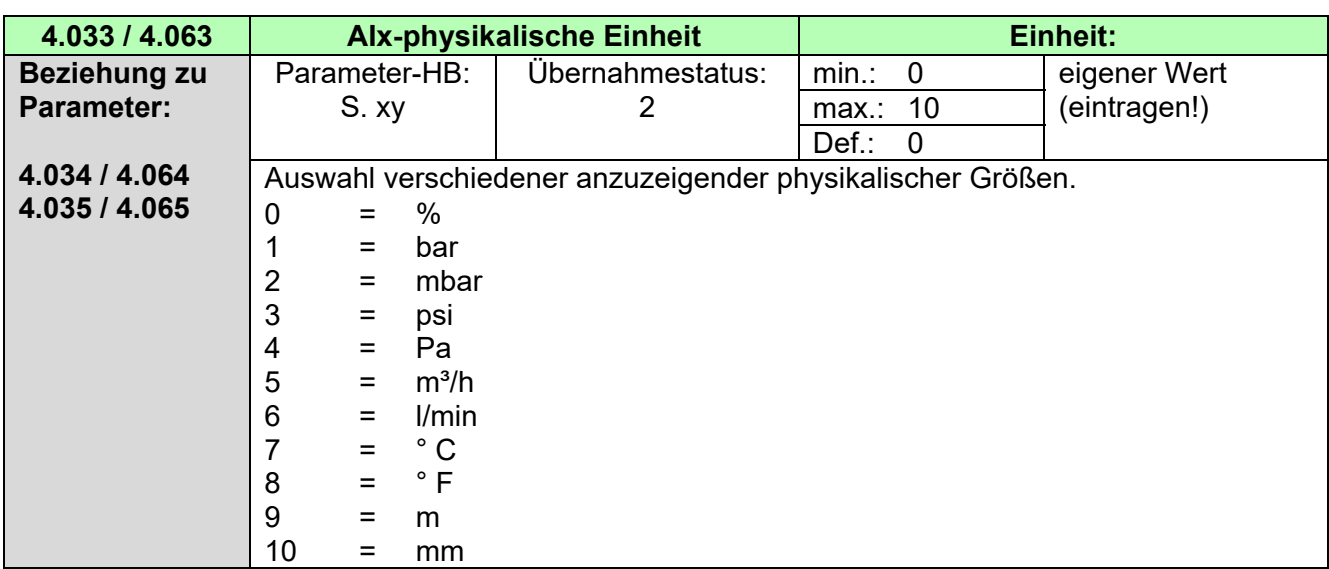

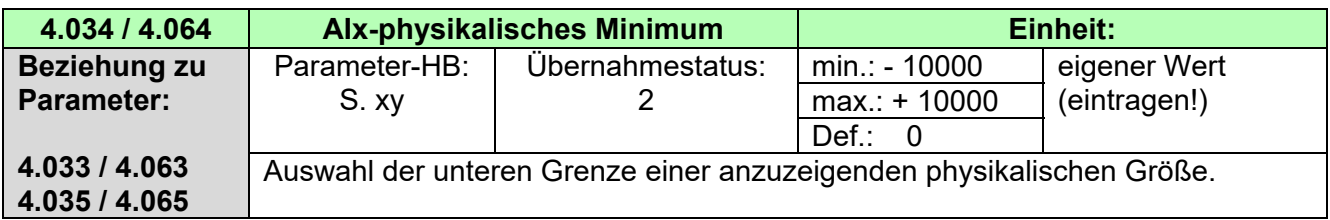

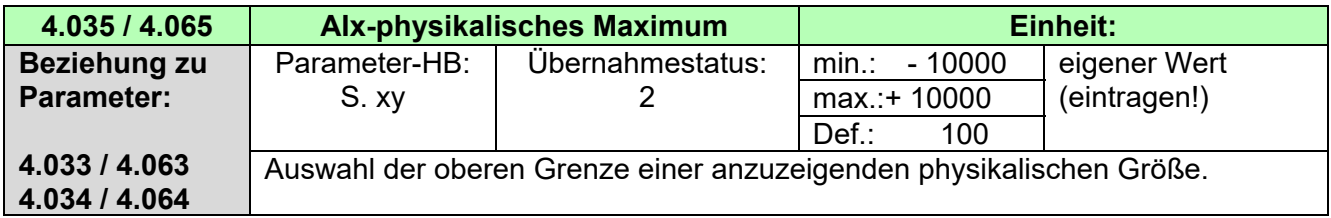

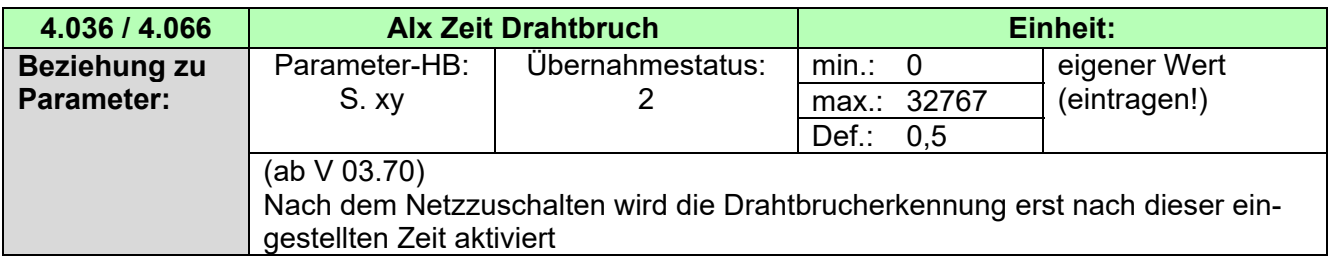

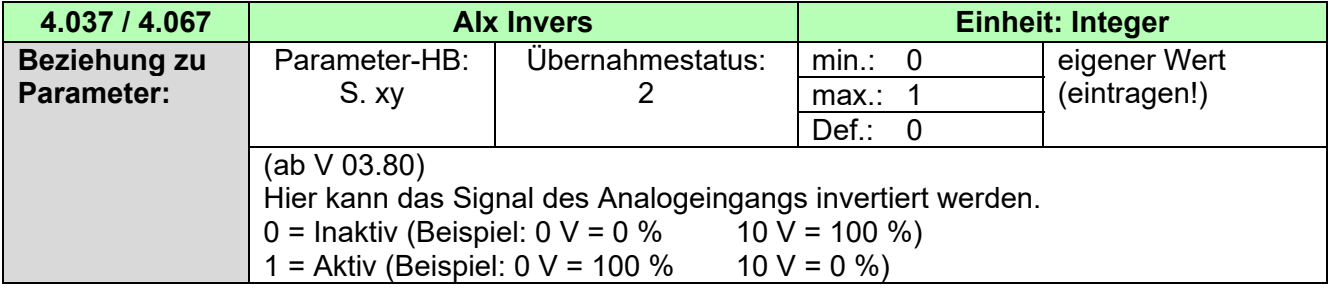

# **5.3.6 Digital-Eingänge**

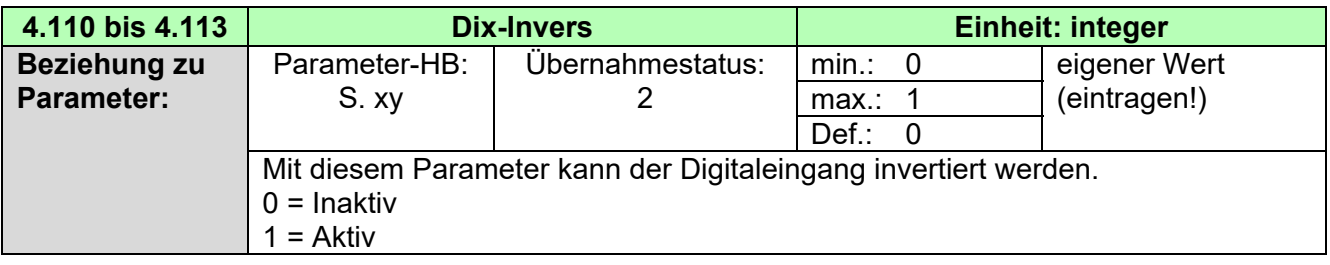

# **5.3.7 Analog-Ausgang**

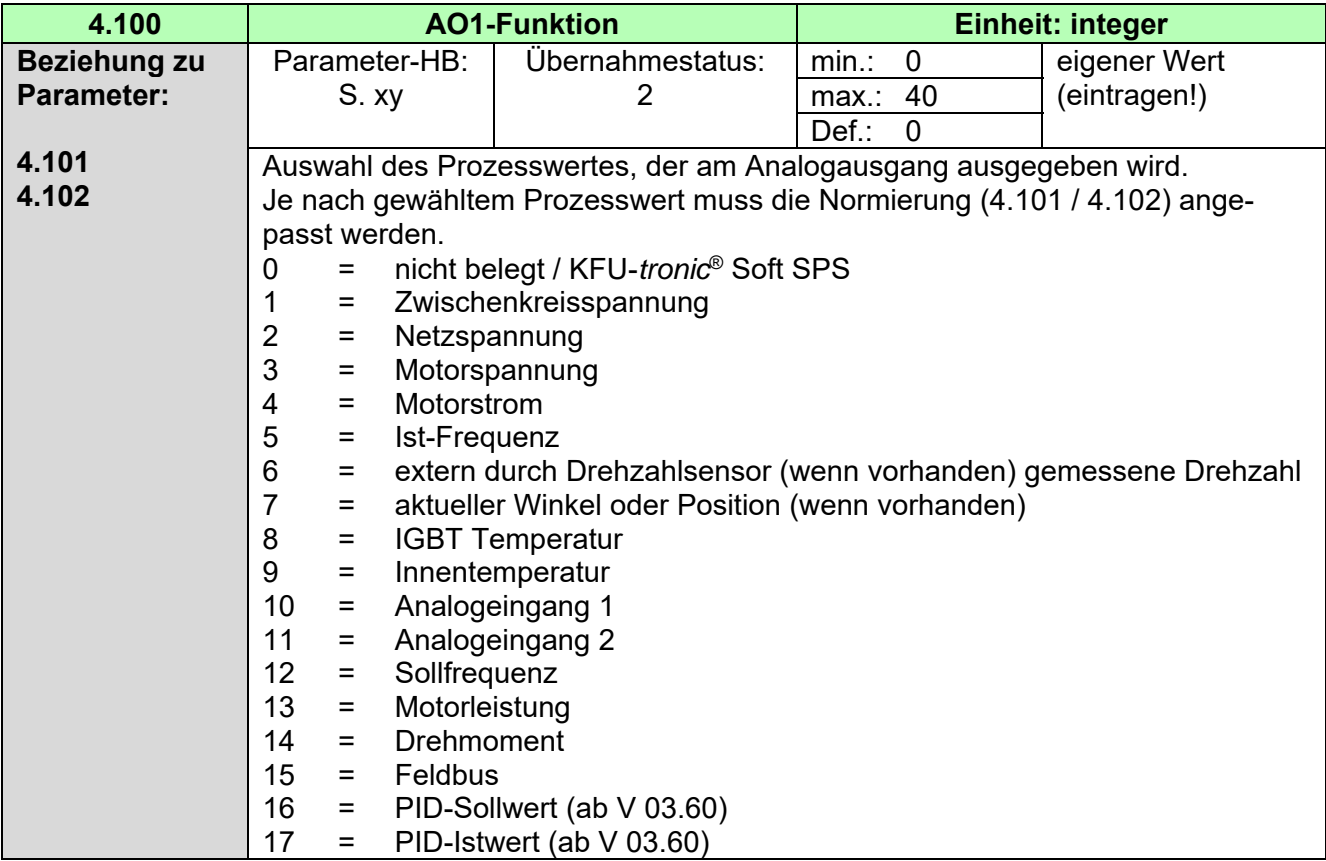

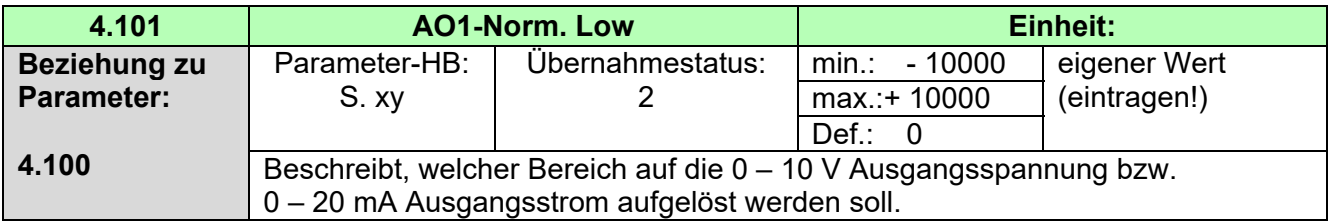

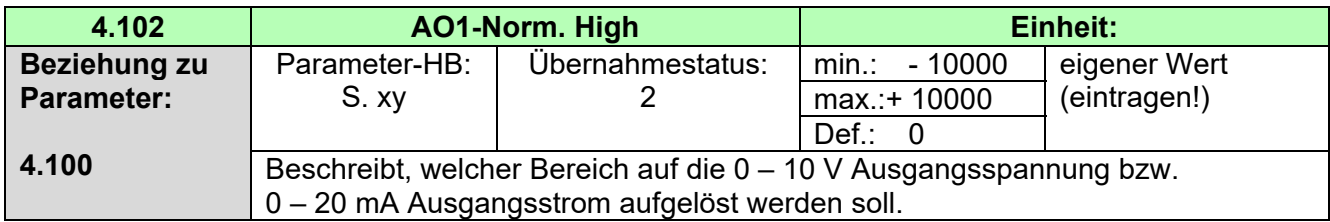

# **5.3.8 Digitalausgänge**

Für die Digitalausgänge 1 und 2 (DOx – Darstellung DO1 / DO2)

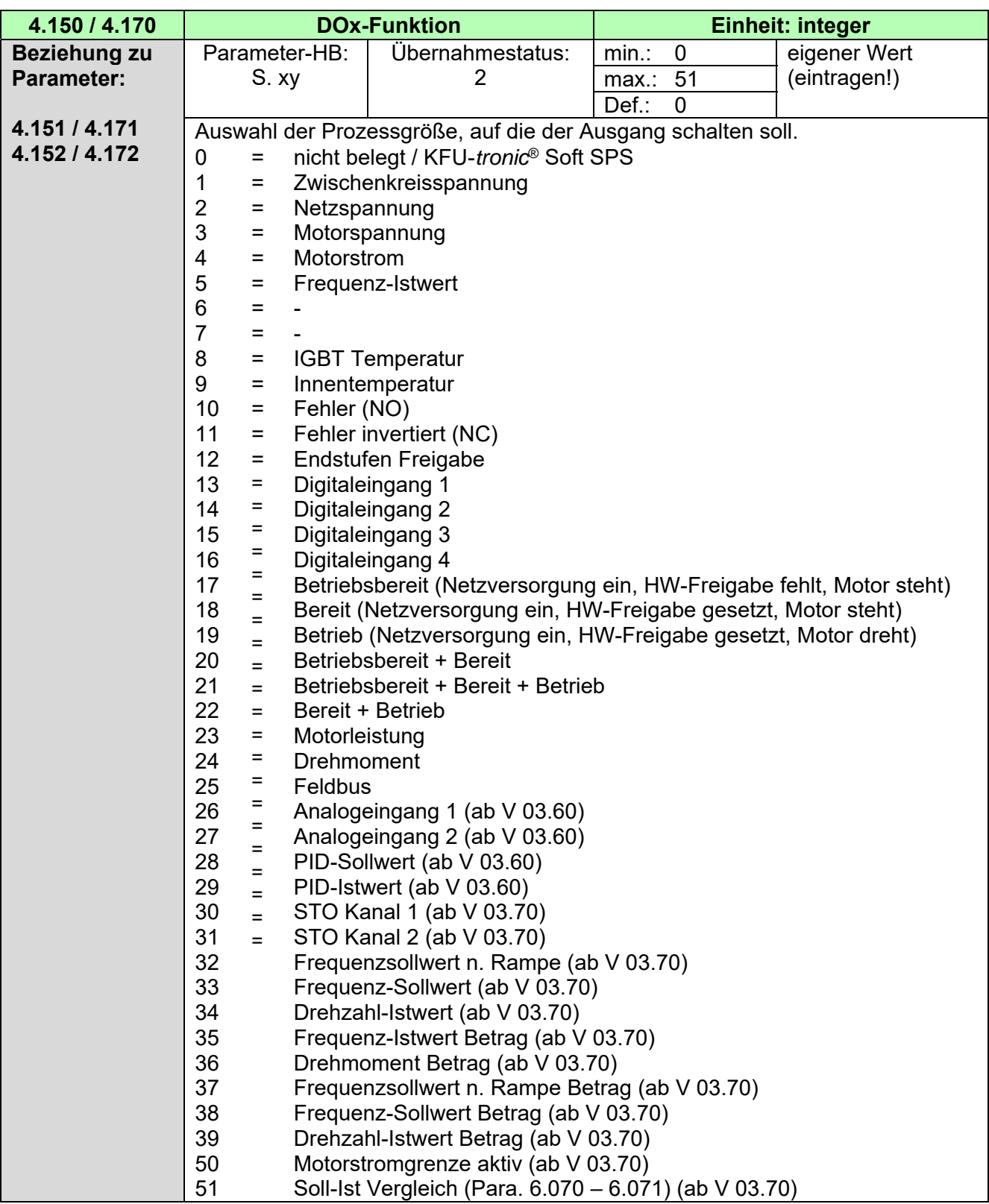

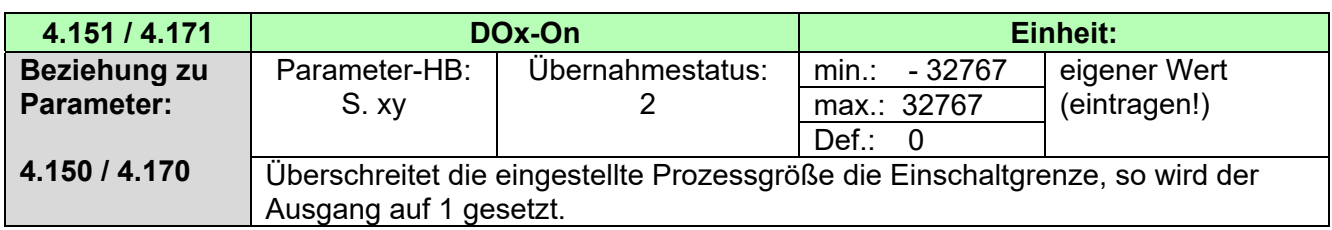

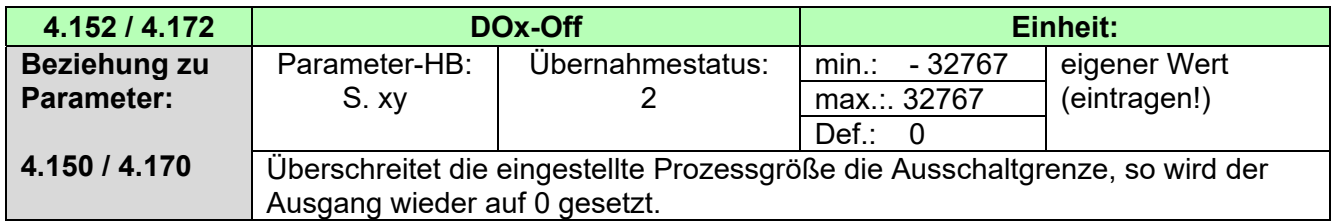
## **5.3.9 Relais**

Für die Relais 1 und 2 (Rel. x – Darstellung Rel. 1/ Rel. 2)

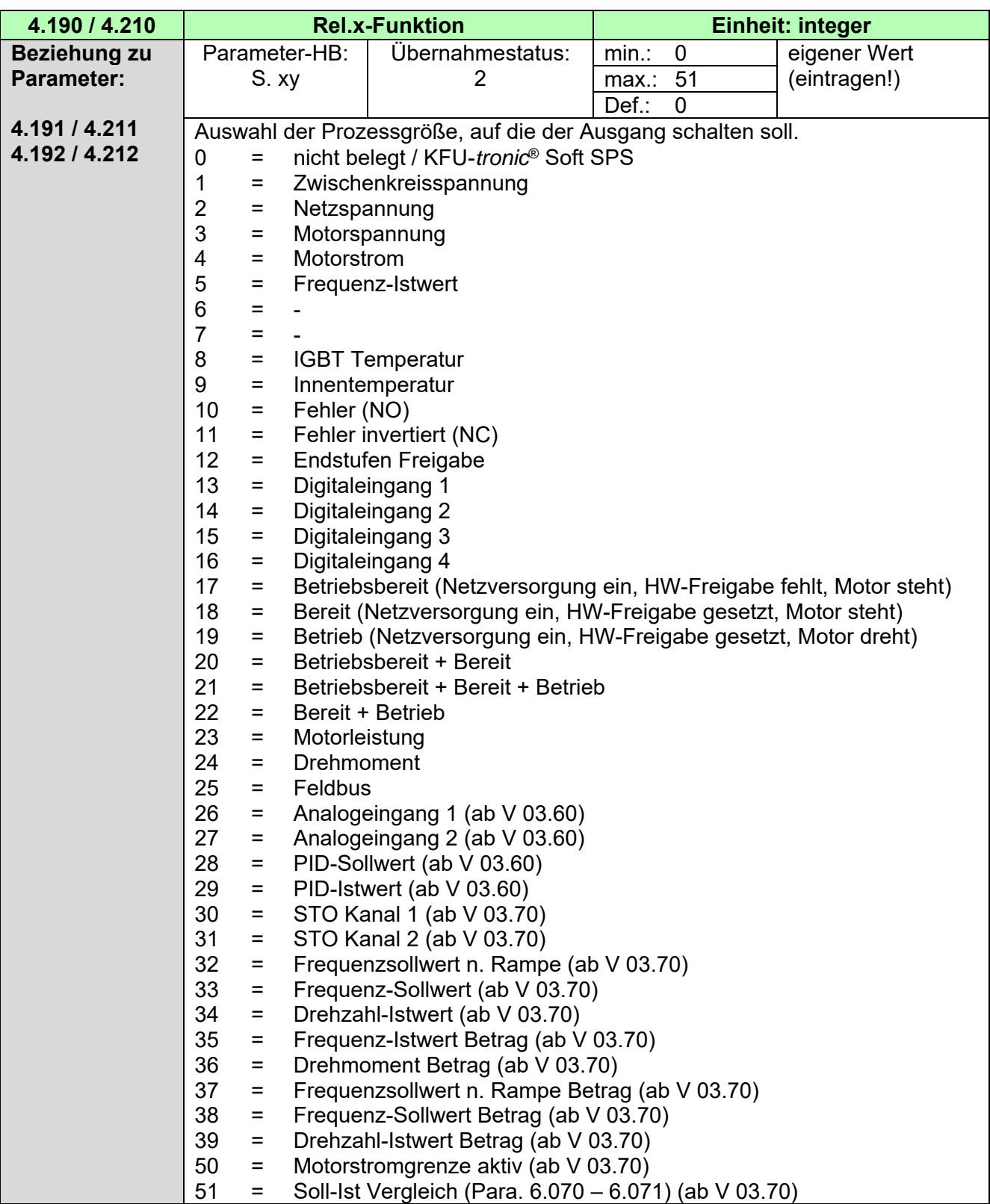

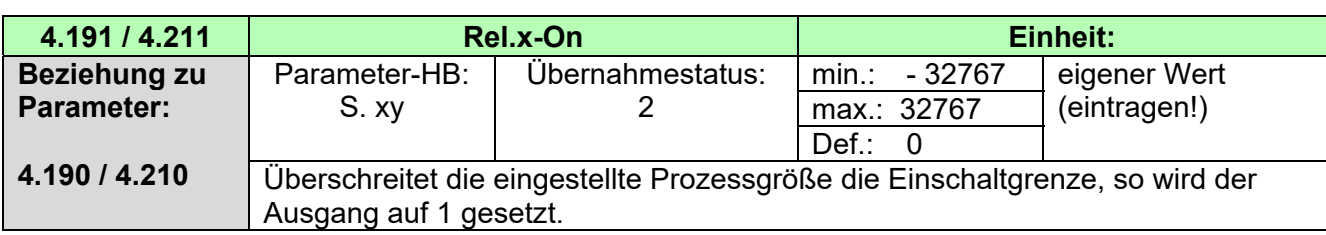

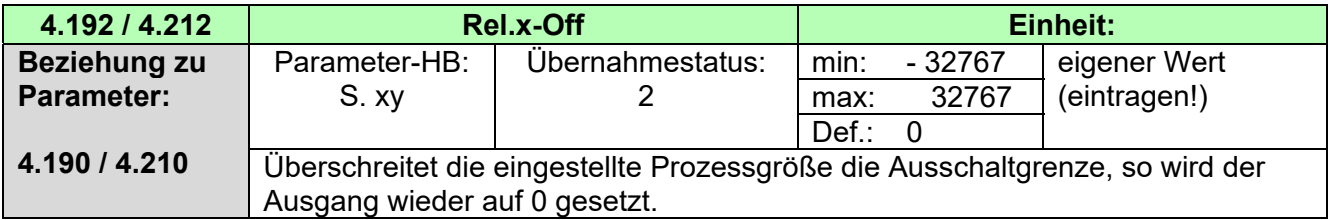

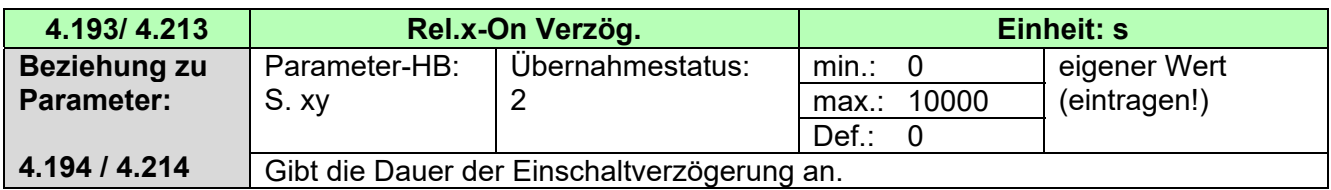

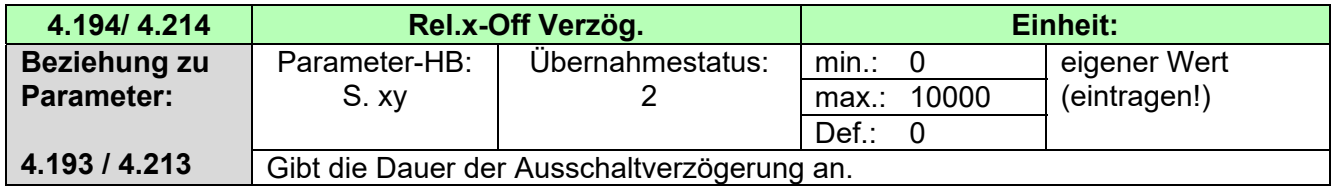

## **5.3.10 Virtueller Ausgang**

Der Virtuelle Ausgang kann wie ein Relais parametriert werden und steht bei folgenden Parametern als Auswahl zur Verfügung:

1.131 Software - Freigabe/ 1.150 Drehrichtung/ 1.054 Auswahl Rampe/

5.090 Parametersatz-Wechsel/ 5.010 + 5.011 Externer Fehler 1 + 2

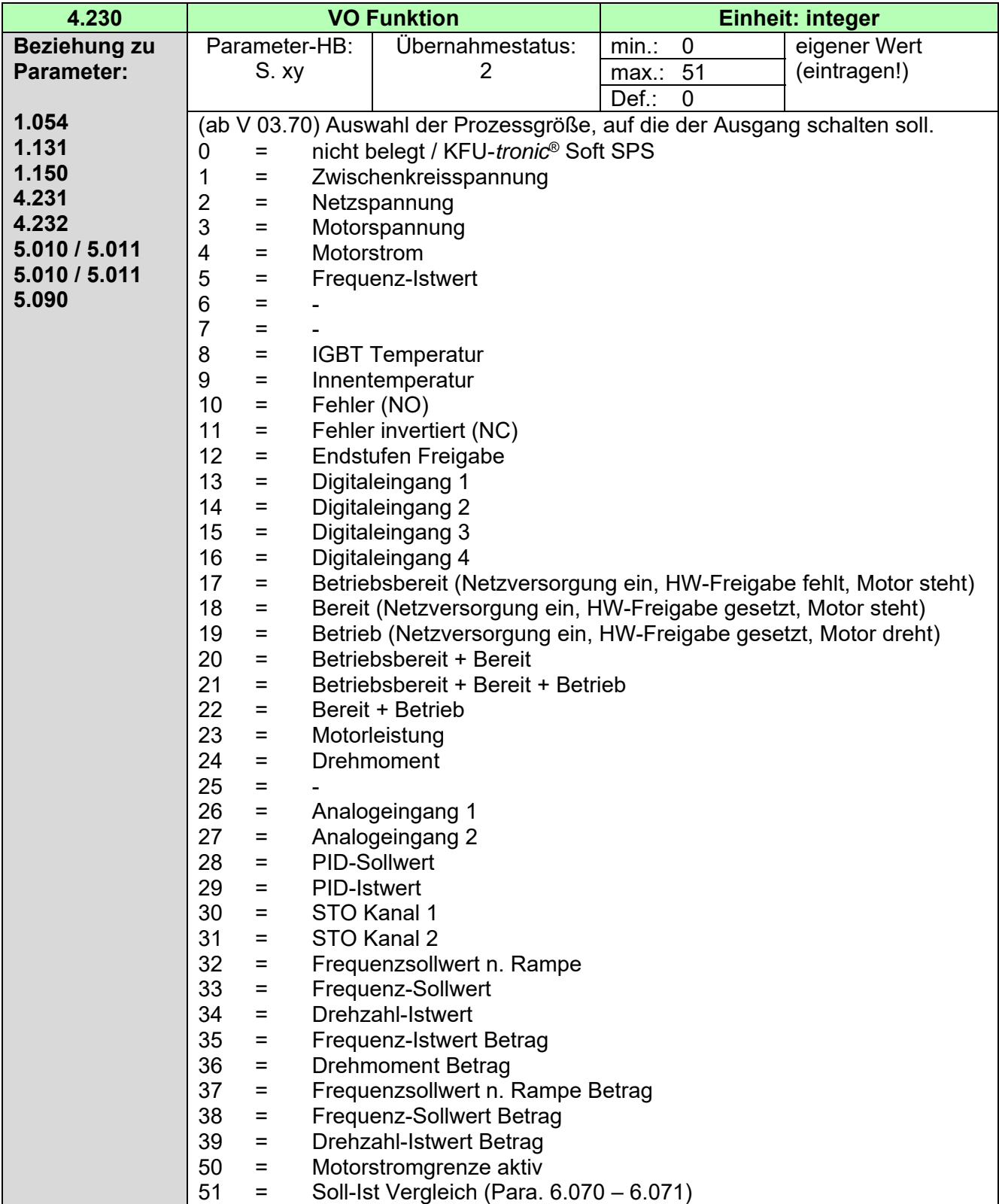

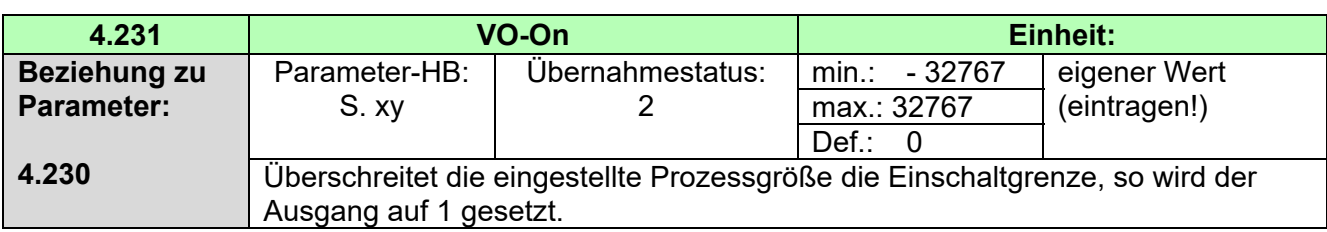

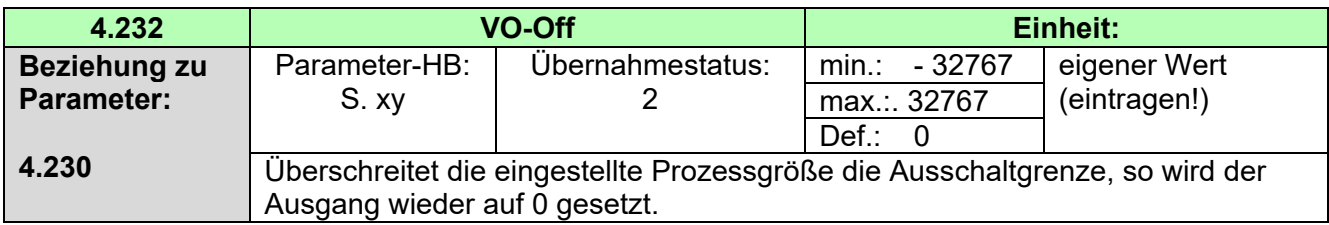

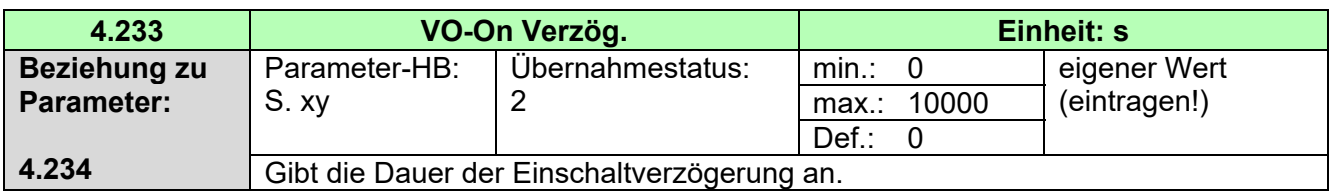

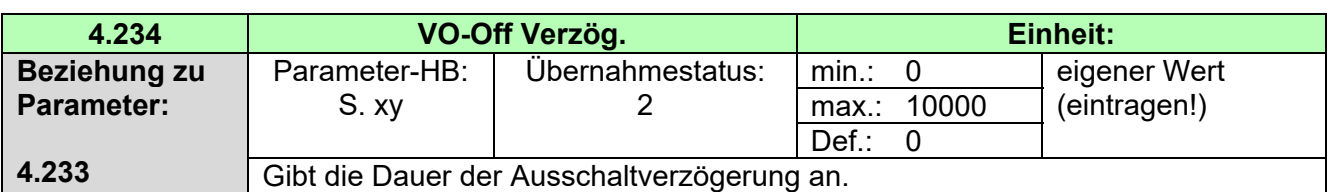

## **5.3.11 Externer Fehler**

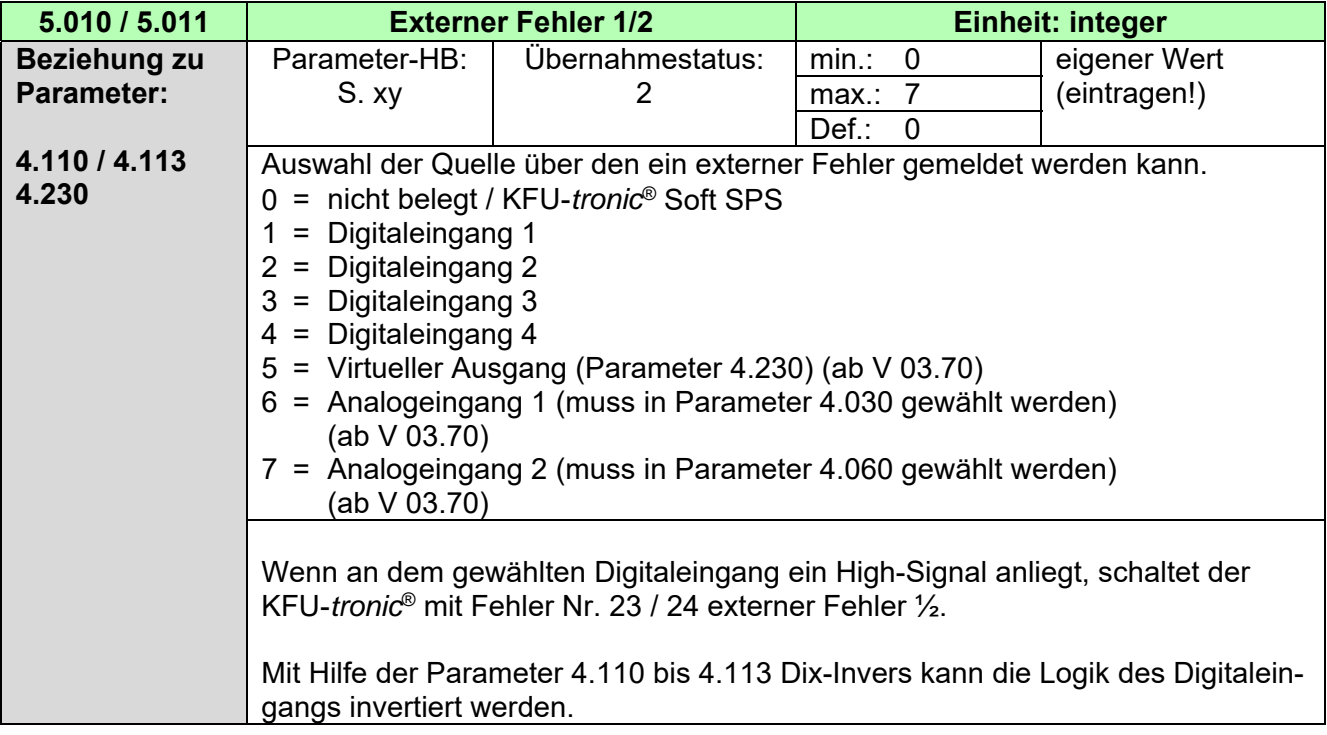

## **5.3.12 Motorstromgrenze**

Diese Funktion begrenzt den Motorstrom auf einen parametrierten Maximalwert, nach Erreichen einer parametrierten Strom-Zeit-Fläche.

Diese Motorstromgrenze wird auf der Applikationsebene überwacht und begrenzt somit mit einer relativ geringen Dynamik. Dies ist bei der Auswahl dieser Funktion entsprechend zu berücksichtigen.

Der Maximalwert wird bestimmt über den Parameter "Motorstromgrenze in %" (5.070). Dieser wird in Prozent angegeben und ist bezogen auf den Motornennstrom aus den Typenschilddaten "Motorstrom" (33.031). Die maximale Strom-Zeit-Fläche wird berechnet aus dem Produkt des Parameters "Motorstromgrenze in s" (5.071) und dem festen Überstrom von 50% der gewünschten Motorstromgrenze.

Sobald diese Strom-Zeit-Fläche überschritten wird, wird der Motorstrom durch Herunterregeln der Drehzahl auf den Grenzwert begrenzt. Wenn also der Ausgangsstrom des Antriebsreglers, den Motorstrom (Parameter 33.031), multipliziert mit der eingestellten Grenze in % (Parameter 5.070), für die eingestellte Zeit (Parameter 5.071) überschreitet, wird die Drehzahl des Motors reduziert, bis der Ausgangsstrom unter die eingestellte Grenze fällt.

Das Herunterregeln geschieht anhand eines PI-Reglers, der abhängig von der Stromdifferenz arbeitet. Die gesamte Funktion kann durch Null-Setzen des Parameters "Motorstromgrenze in %" (5.070) deaktiviert werden.

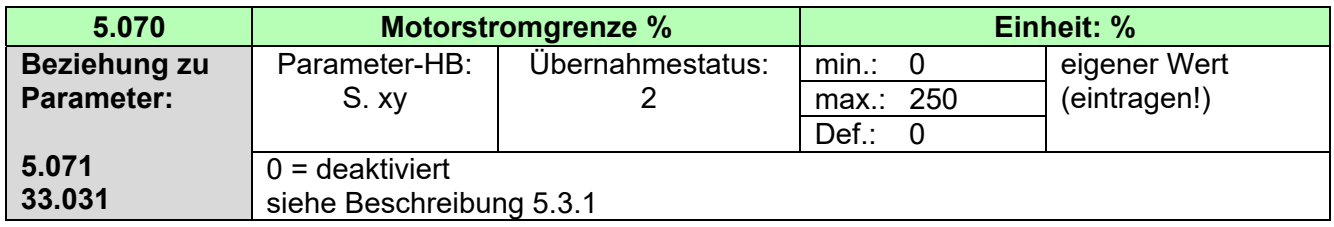

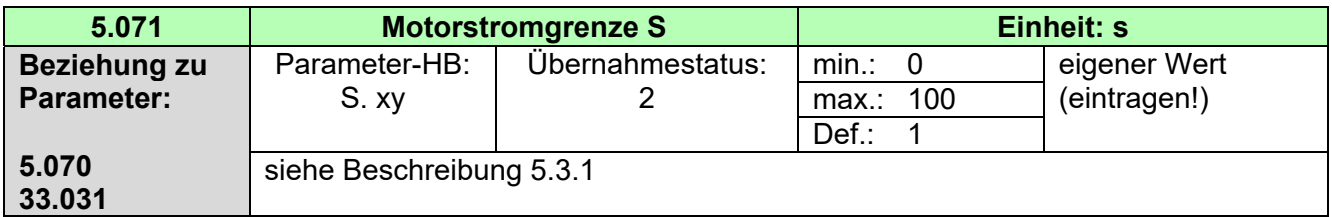

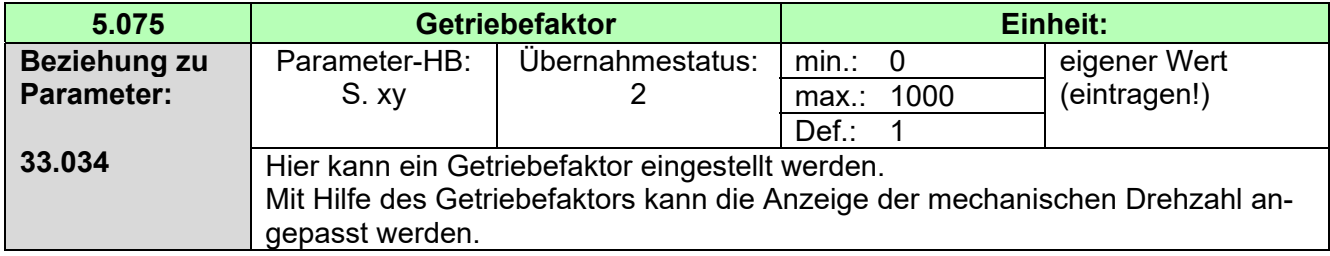

# **5.3.13 Blockiererkennung**

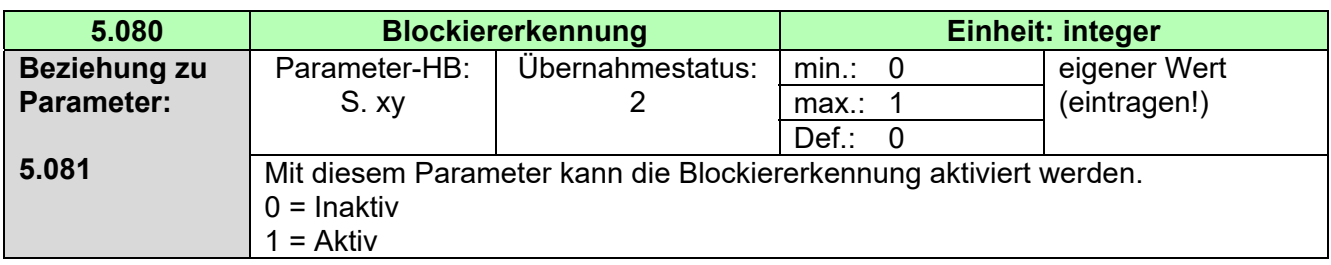

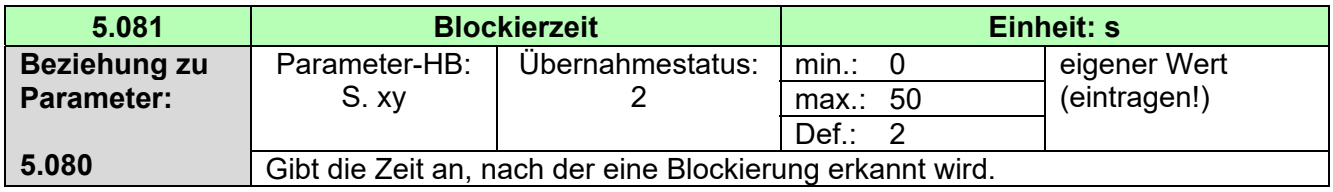

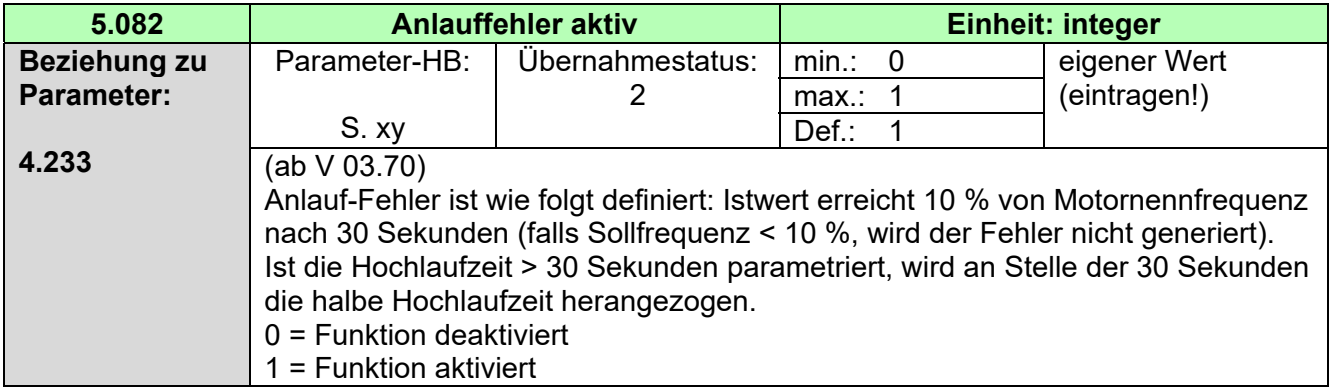

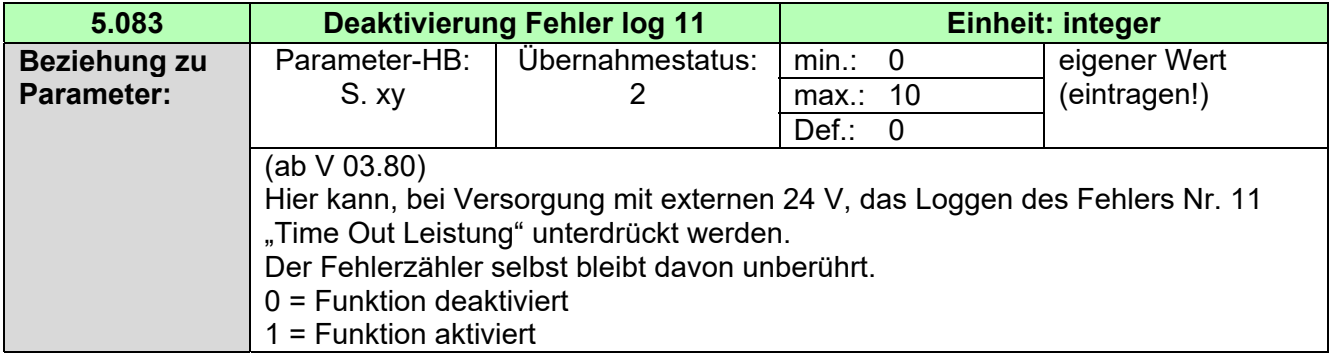

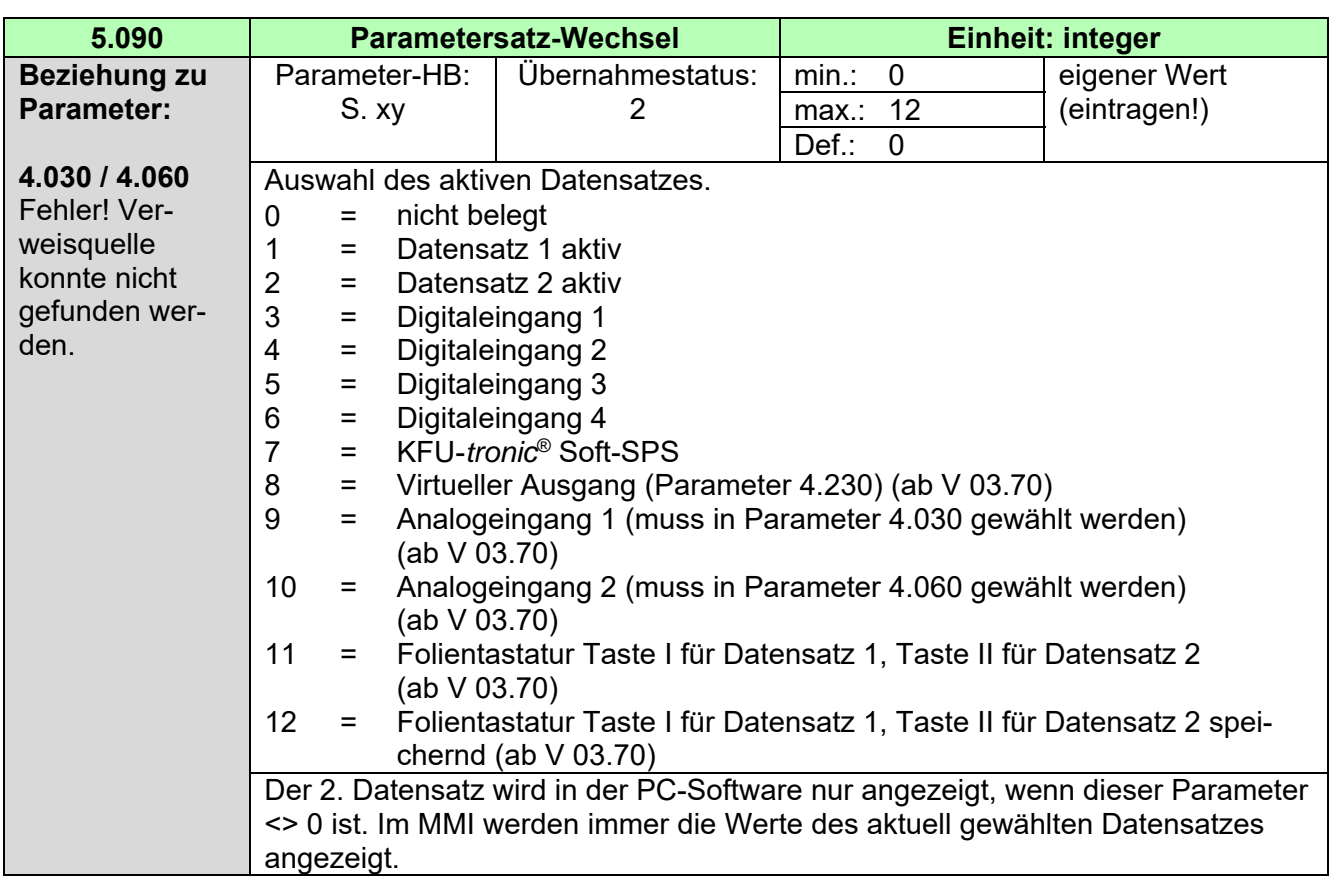

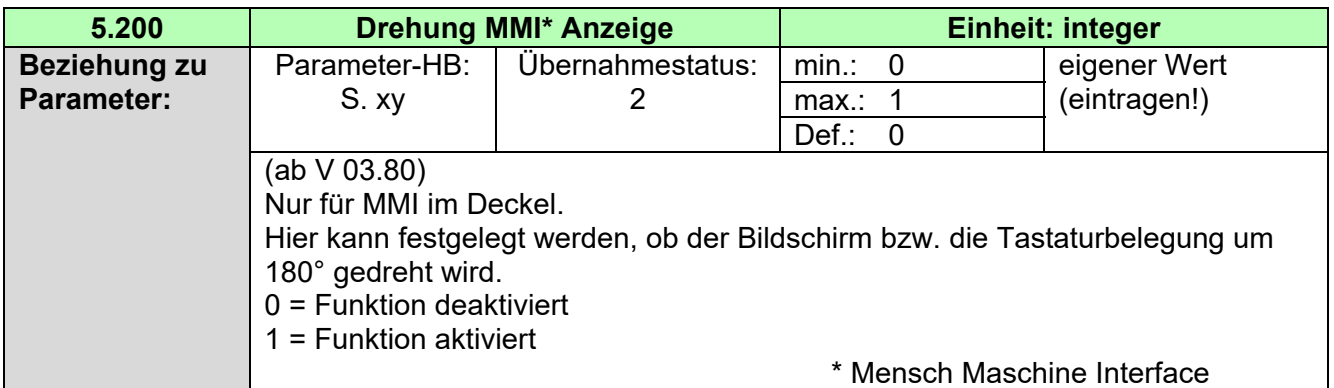

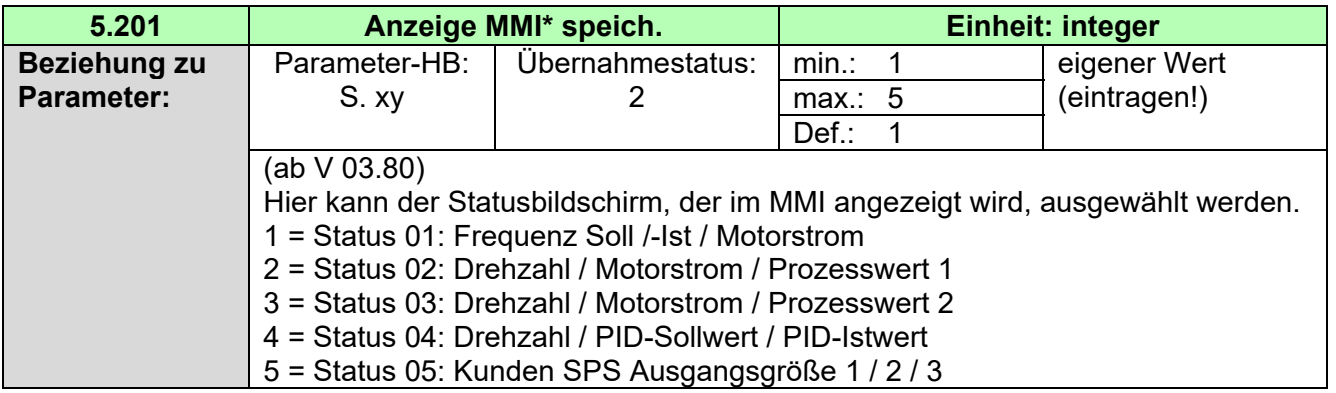

## **5.3.14 Feldbus**

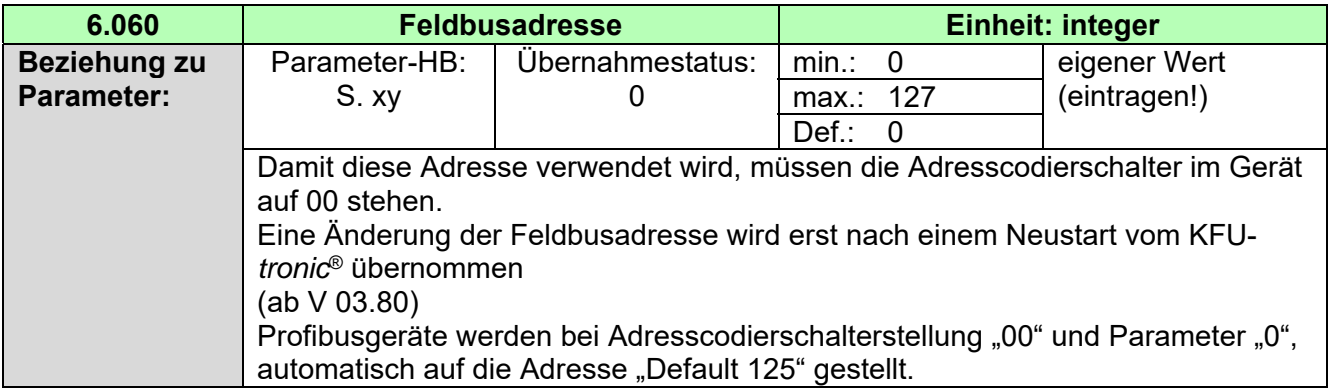

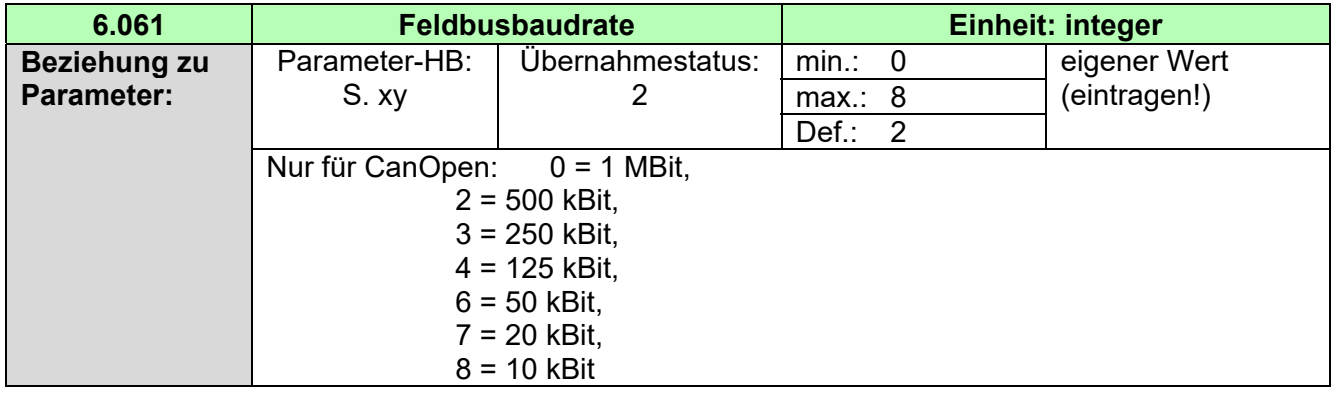

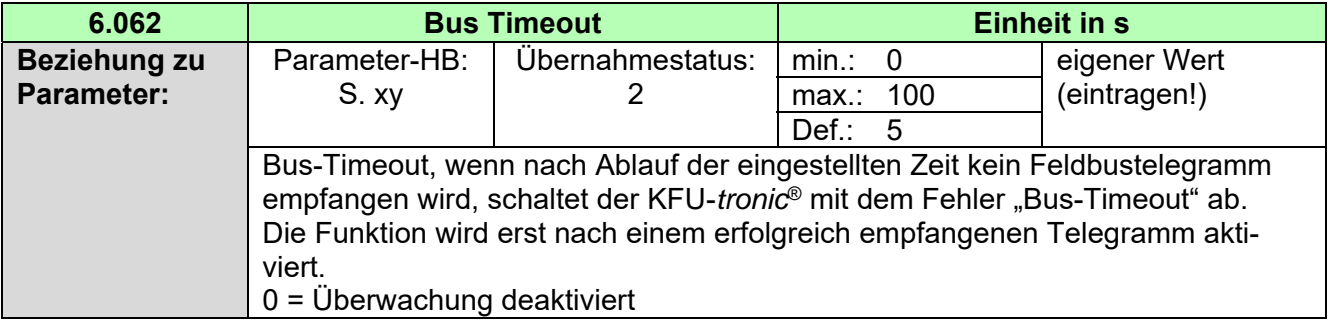

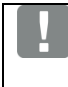

### **WICHTIGE INFORMATION**

Das Ändern eines Parameterwertes über den Feldbus beinhaltet einen direkten EEPROM-Schreibzugriff.

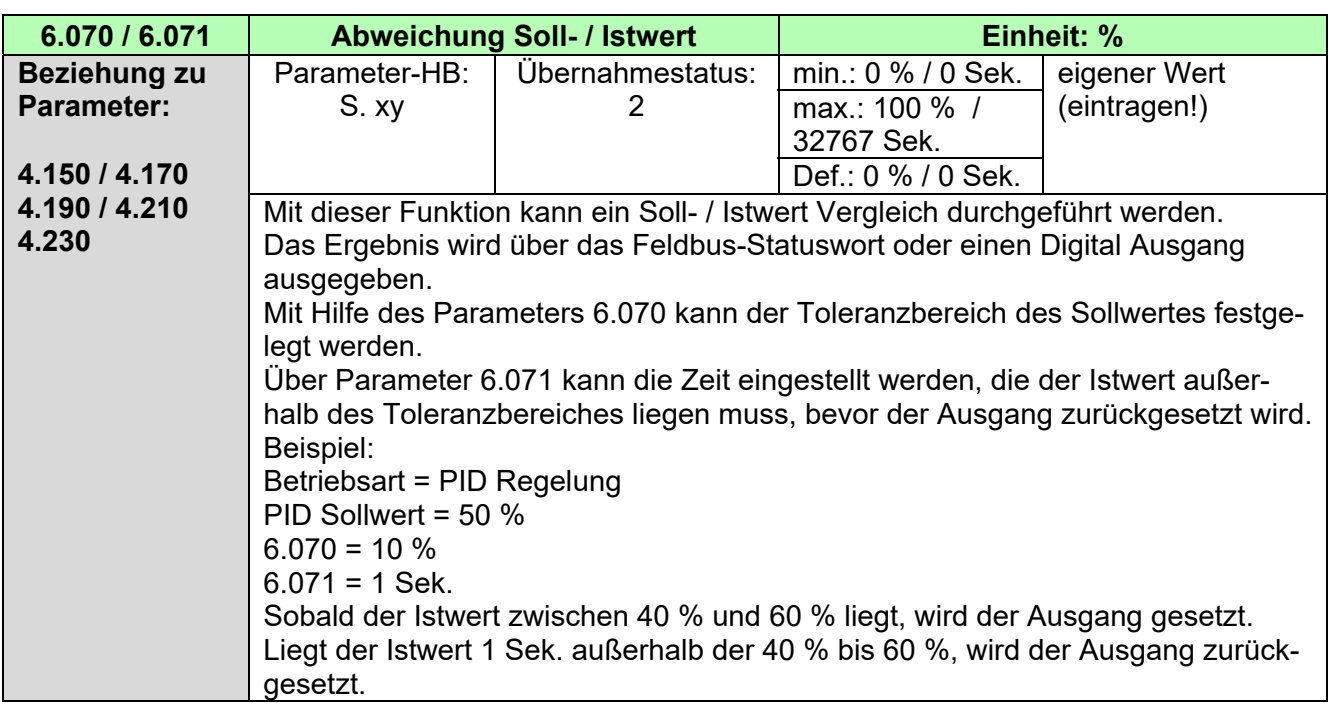

# **5.4 Leistungsparameter**

## **5.4.1 Motordaten**

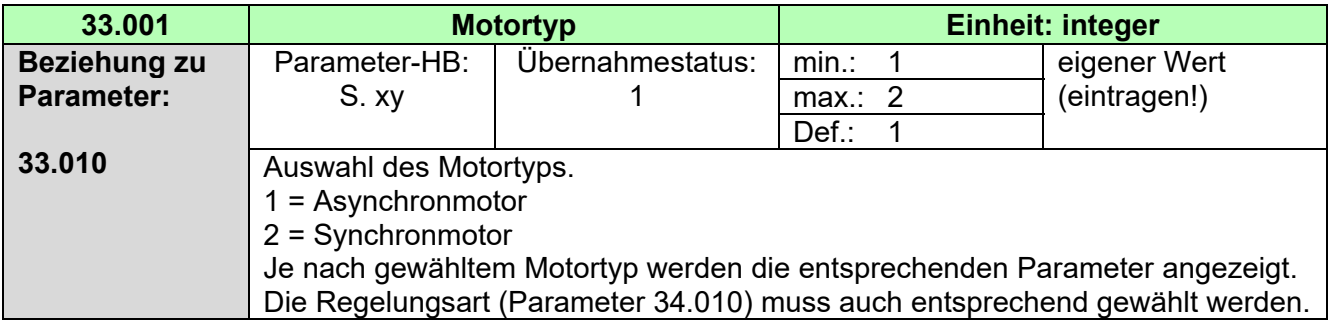

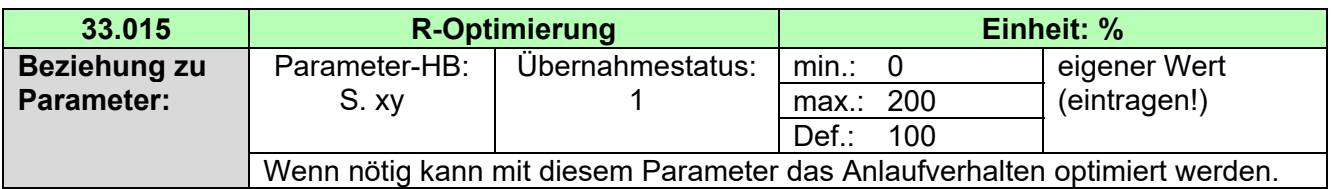

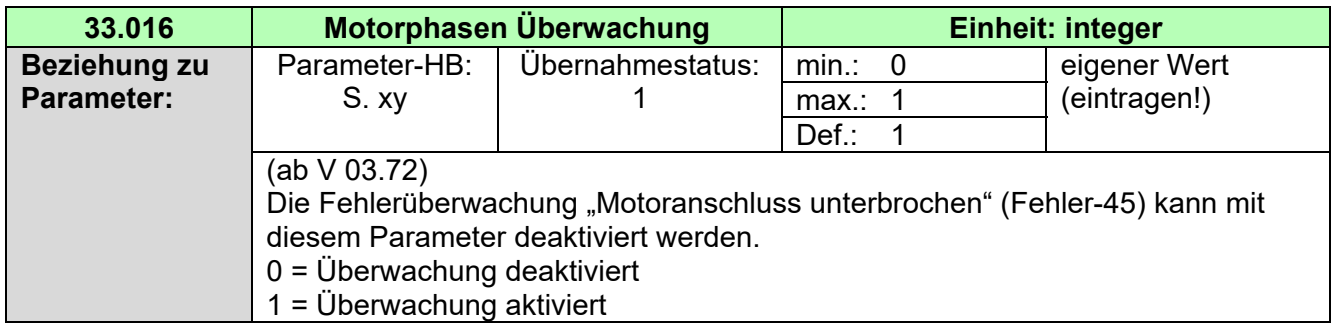

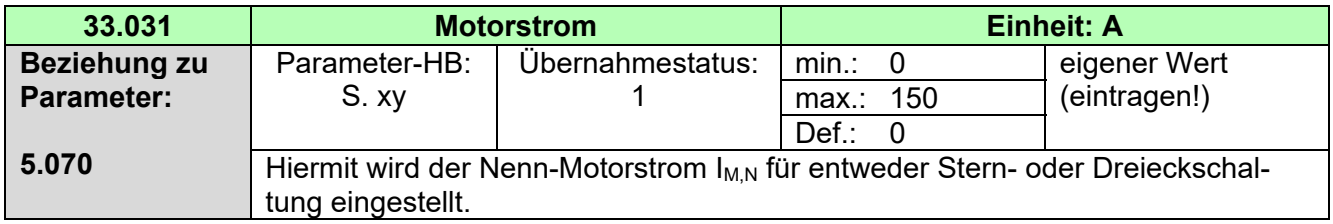

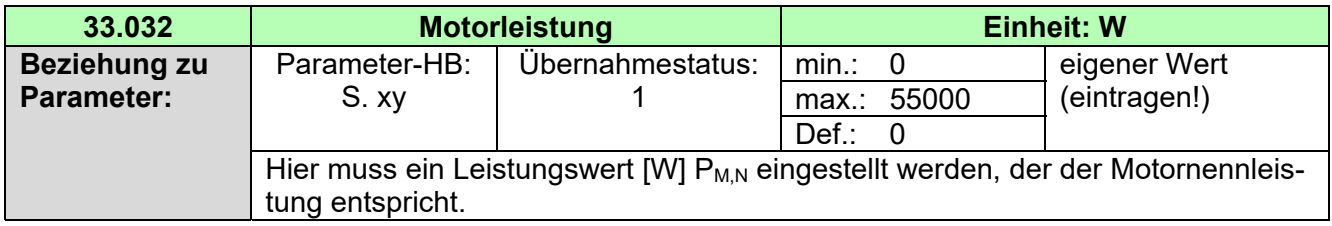

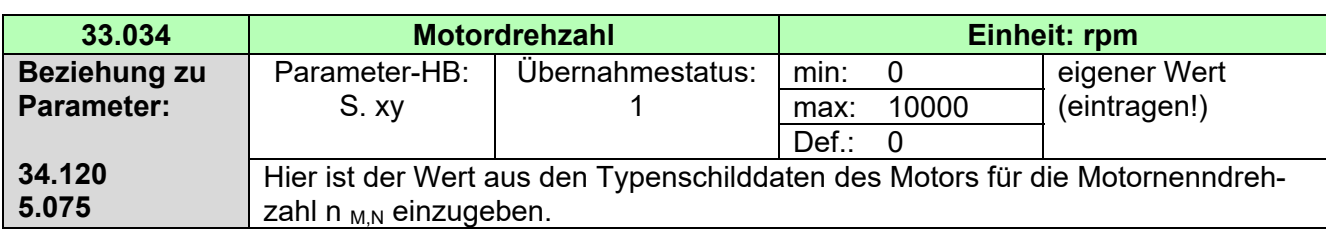

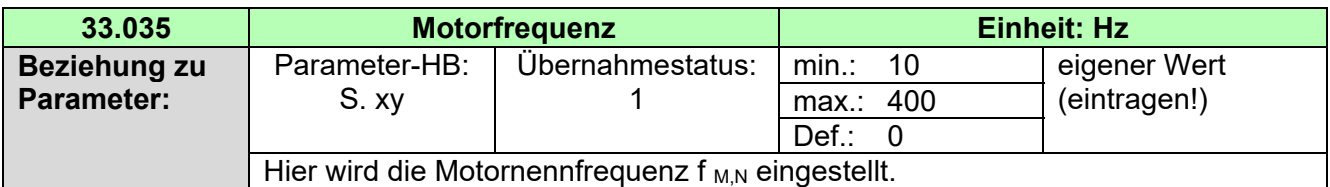

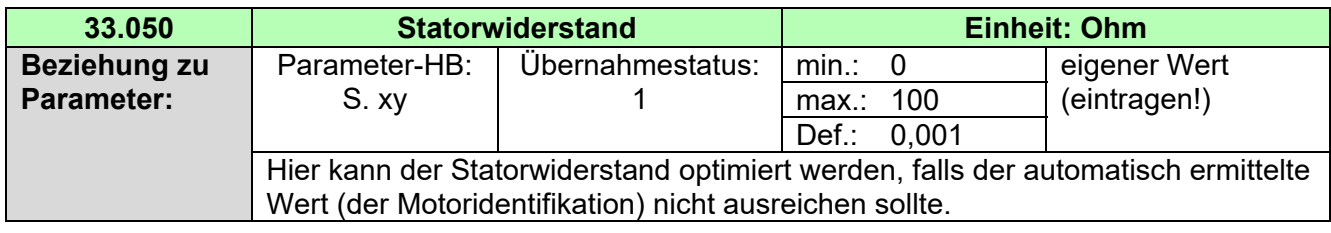

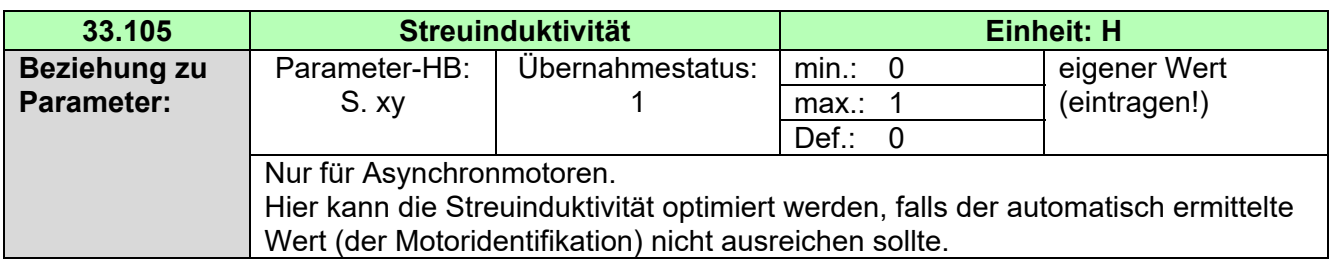

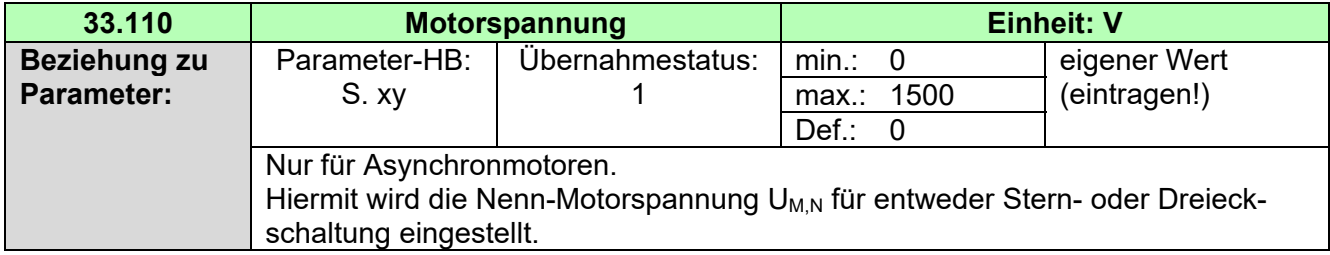

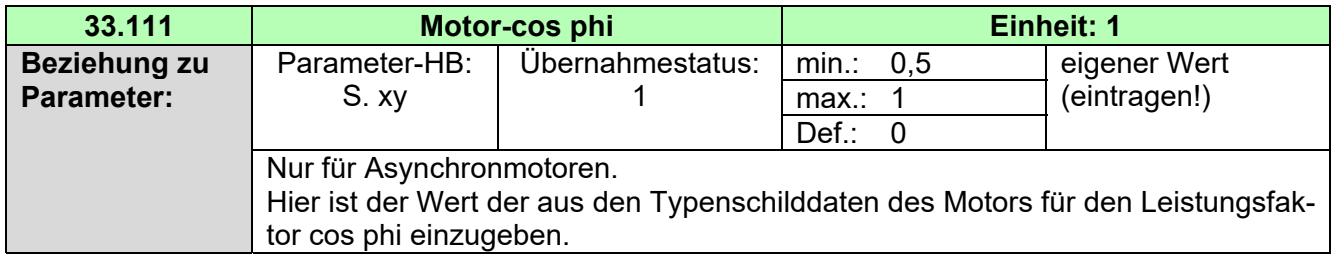

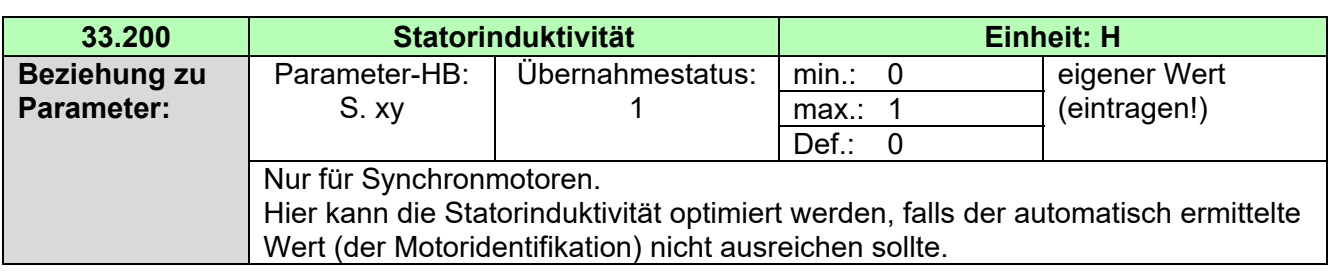

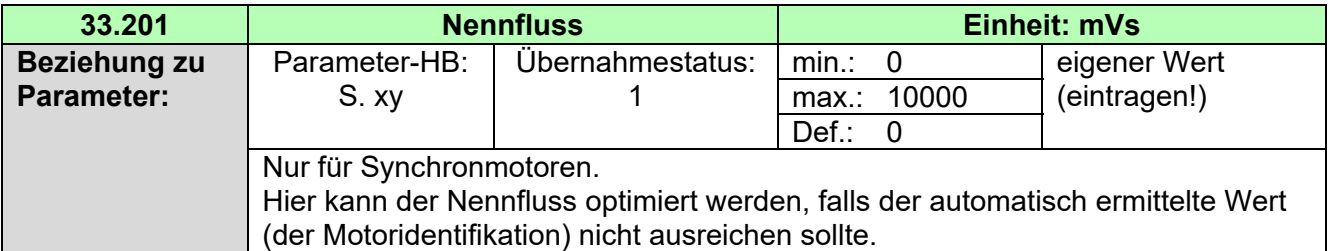

## **5.4.2 I2T**

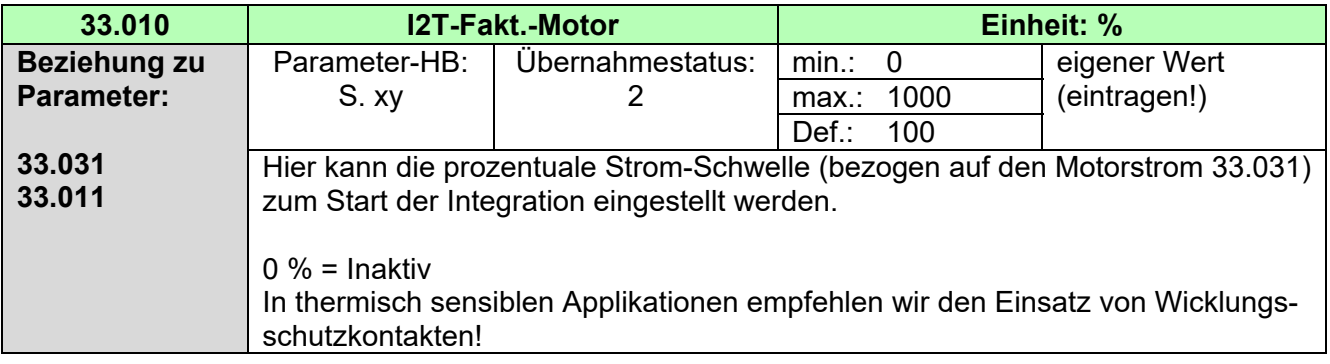

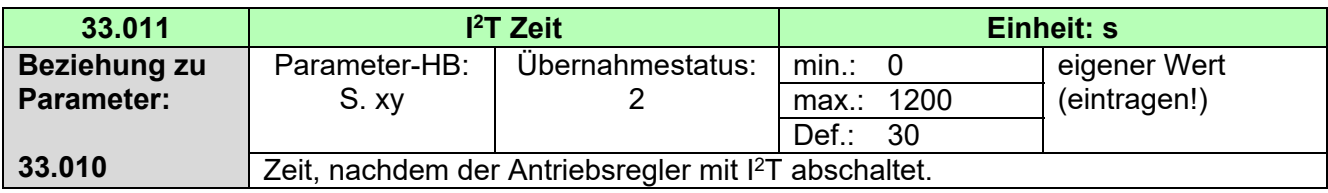

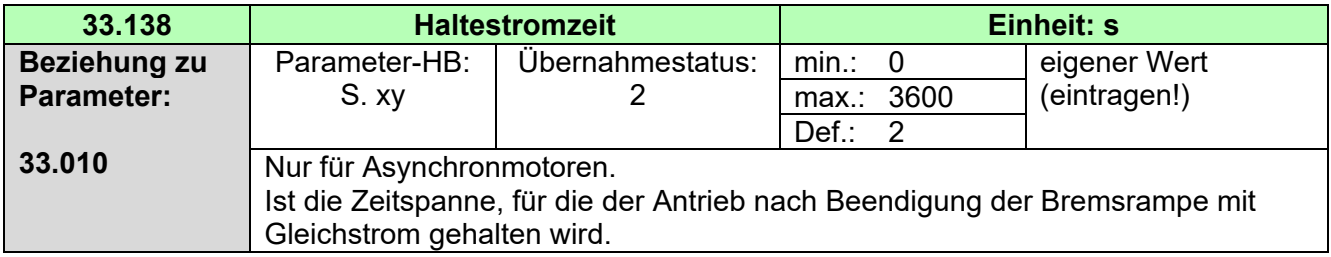

# **5.4.3 Schaltfrequenz**

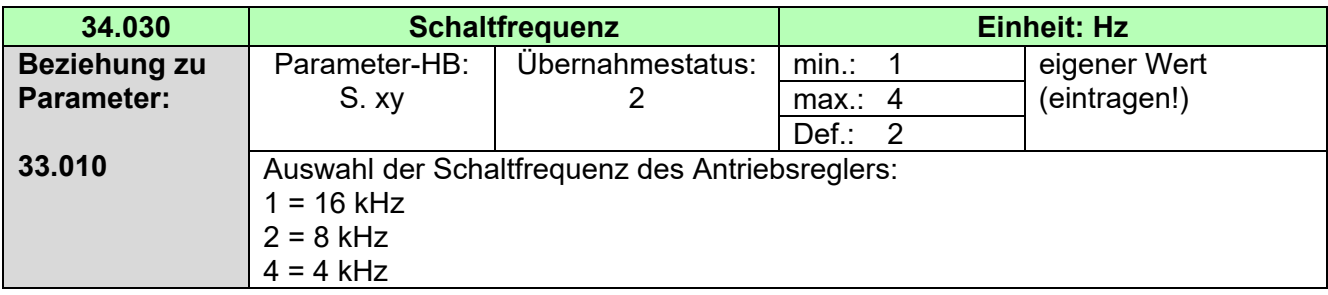

# **5.4.4 Reglerdaten**

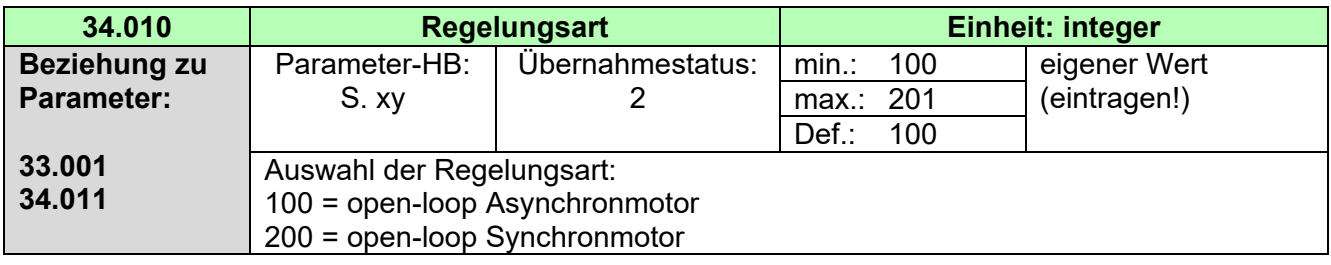

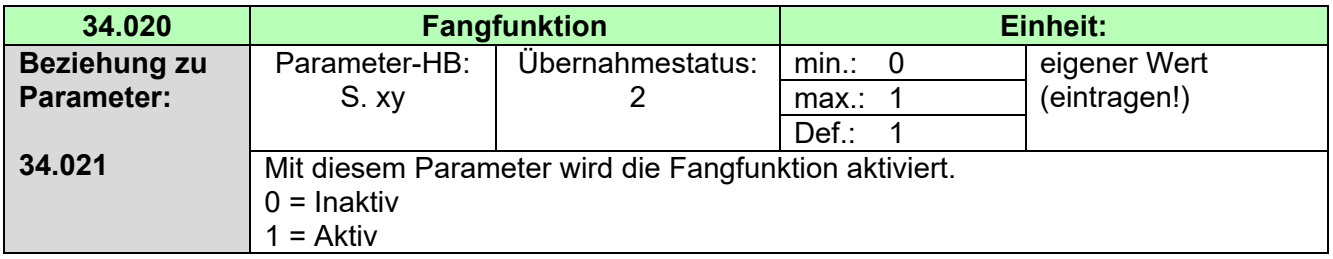

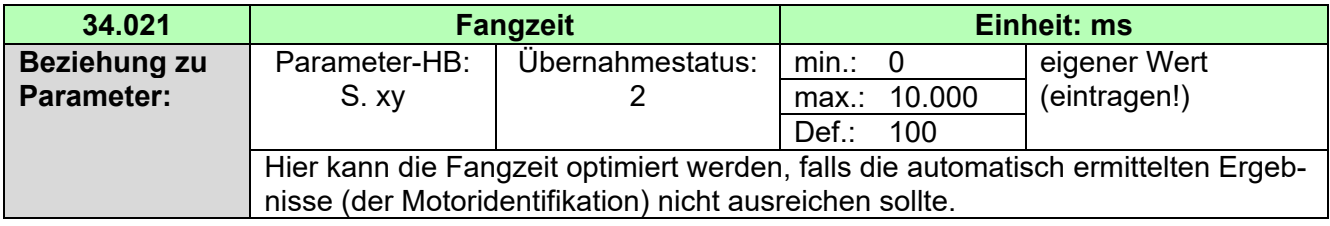

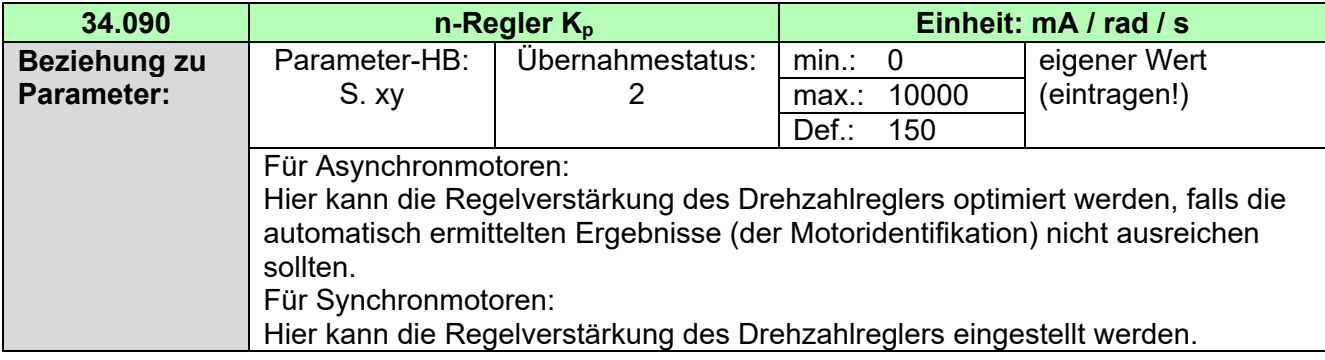

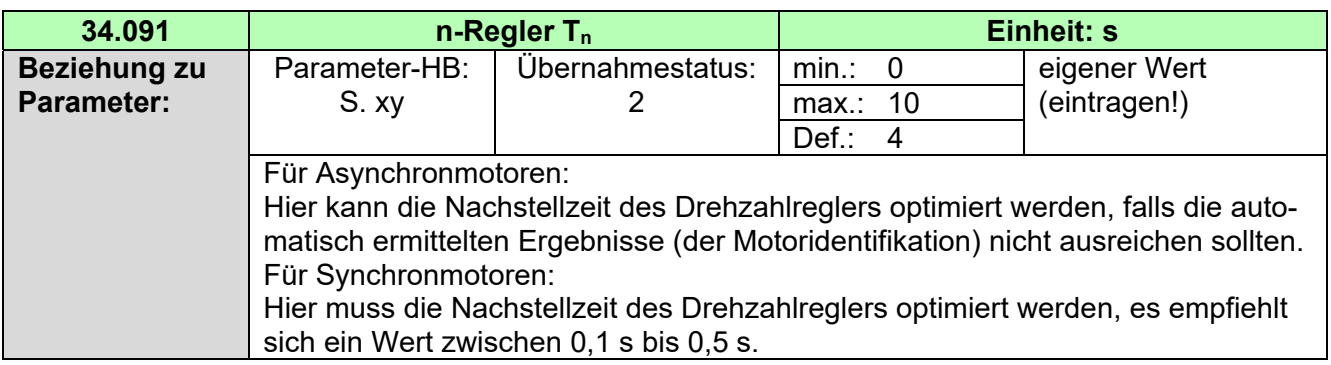

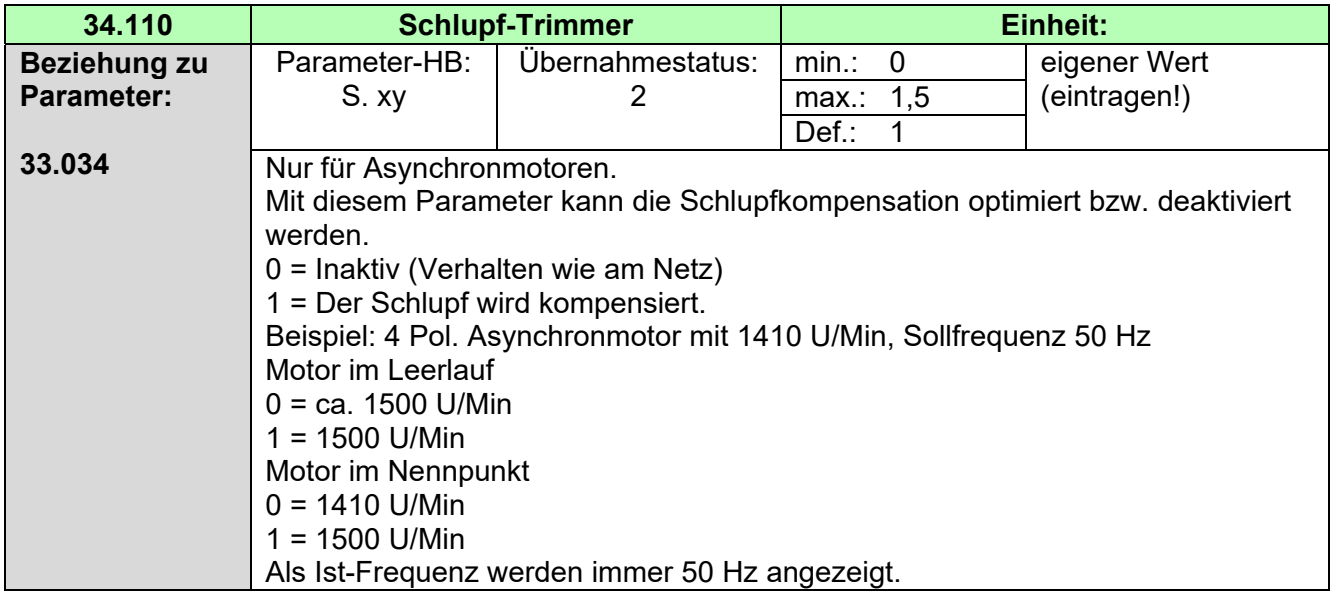

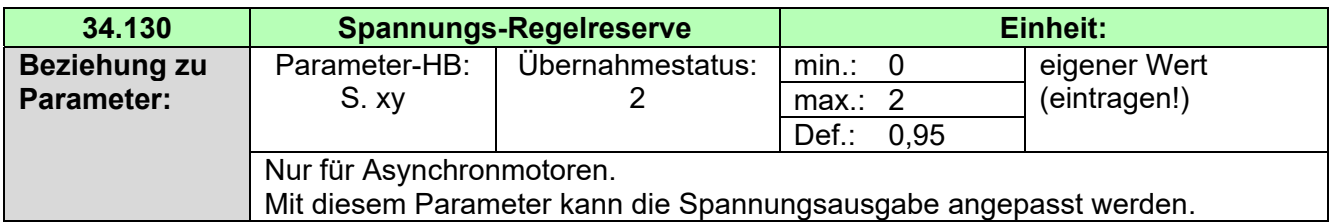

## **5.4.5 Quadratische Kennlinie**

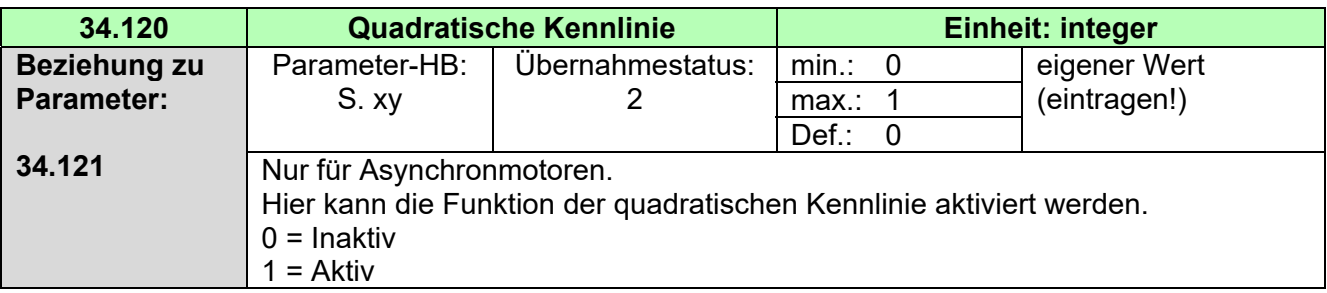

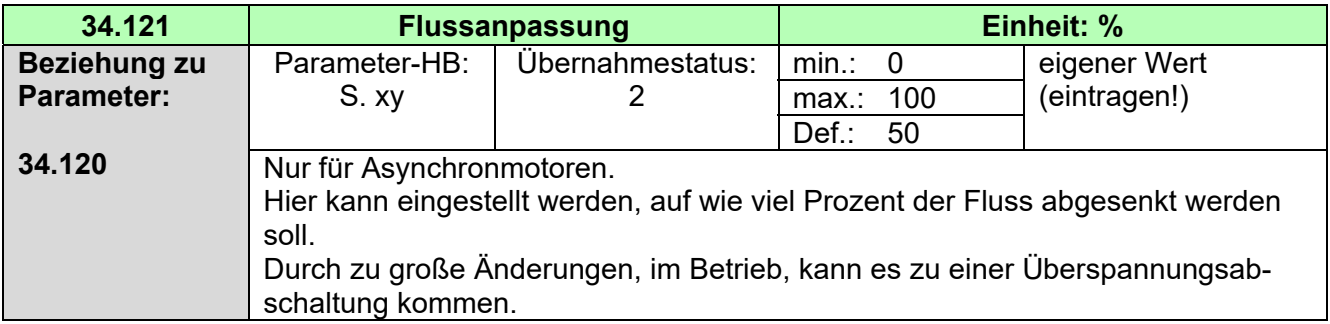

# **5.4.6 Reglerdaten Synchronmotor**

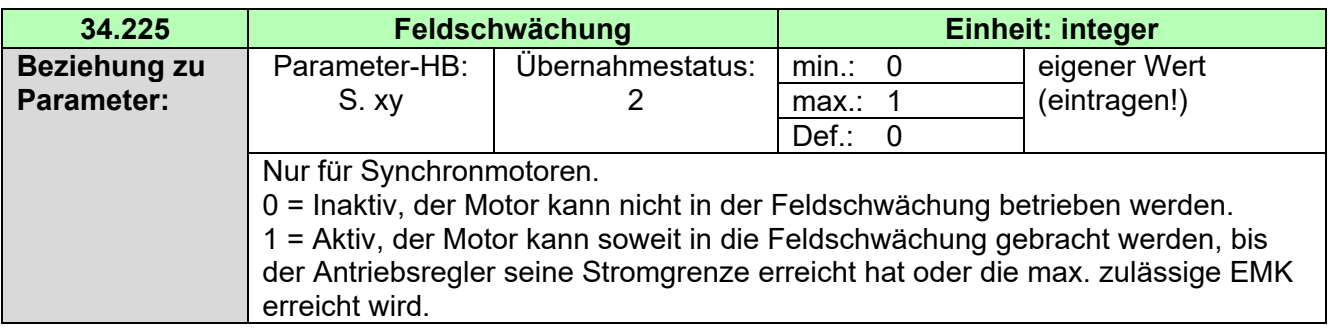

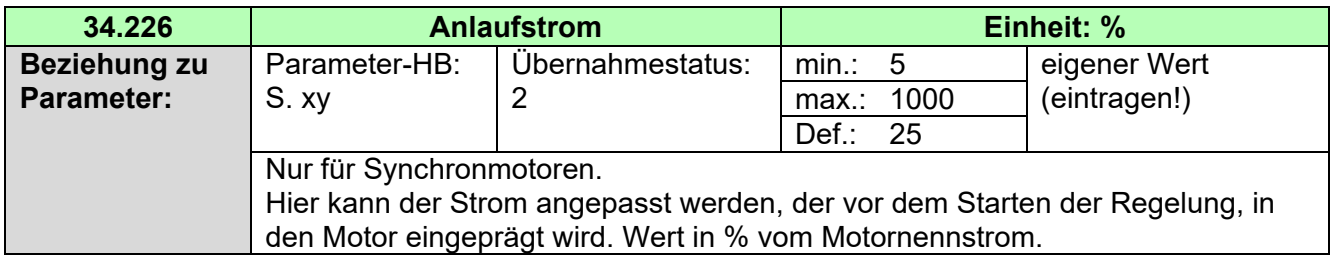

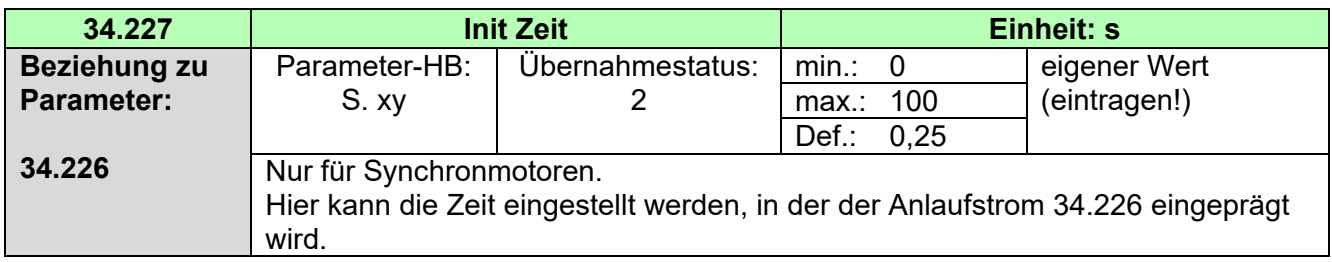

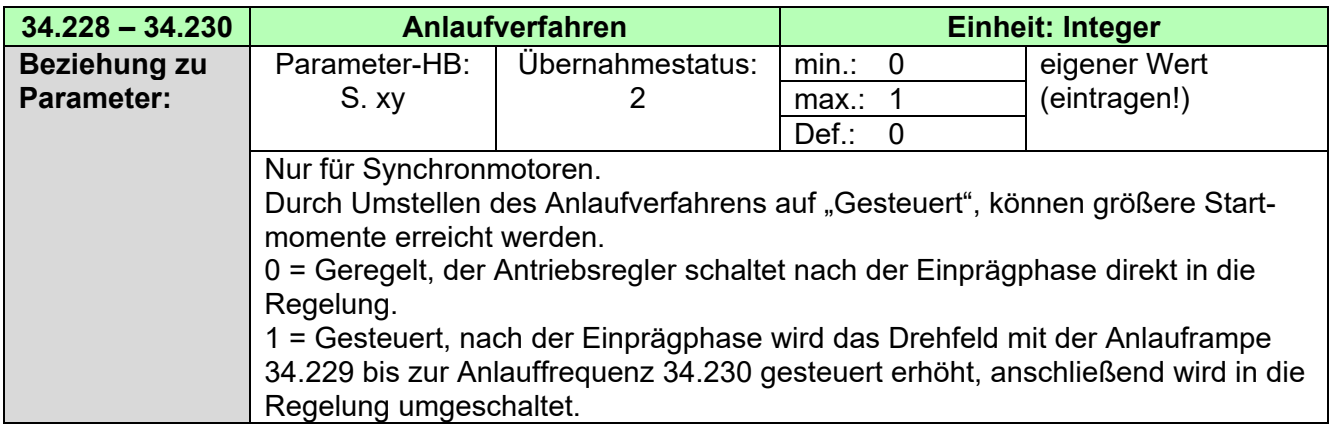

## **6 Fehlererkennung und –behebung**

In diesem Kapitel finden Sie

- eine Darstellung des LED Blinkcodes für die Fehlererkennung
- Beschreibung der Fehlererkennung mit den PC-Tools
- eine Liste der Fehler und Systemfehler
- Hinweise zur Fehlererkennung mit dem MMI

#### **GEFAHR**

#### **Lebensgefahr durch Stromschlag!**

**Tod oder schwere Verletzungen!** 

Gerät spannungsfrei schalten und gegen Wiedereinschalten sichern.

Gegebenenfalls schadhafte Teile oder Bauteile grundsätzlich nur durch Originalteile ersetzen.

 $\sum_{\ell=1}^{2 \text{ min}}$ Gefahr durch Stromschlag und elektrische Entladung.

Nach dem Ausschalten zwei Minuten warten (Entladezeit der Kondensatoren)

## **6.1 Darstellung der LED-Blinkcodes für die Fehlererkennung**

Bei Auftreten eines Fehlers zeigen die LEDs am Antriebsregler einen Blinkcode an, über den Fehler diagnostiziert werden können.

Eine Übersicht zeigt die folgende Tabelle:

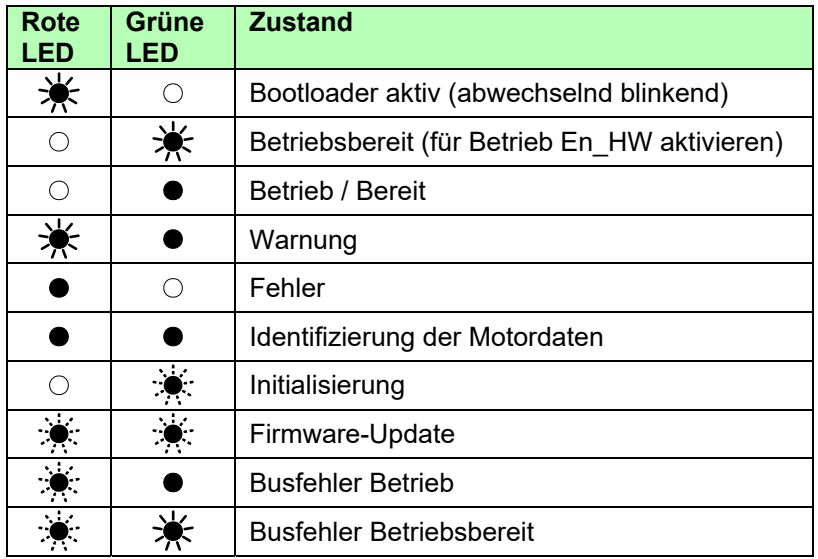

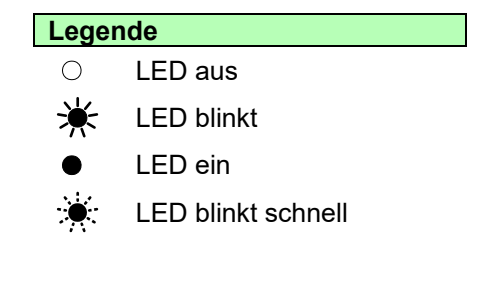

## **6.2 Liste der Fehler und Systemfehler**

Bei Auftreten eines Fehlers schaltet der Antriebsregler ab. Die entsprechenden Fehlernummern können Sie der Blinkcode-Tabelle bzw. dem PC-Tool entnehmen.

#### **WICHTIGE INFORMATION**

Fehlermeldungen können erst quittiert werden, wenn der Fehler nicht mehr anliegt! Fehlermeldungen können wie folgt quittiert werden:

- digitalen Eingang (Programmierbar)
- über das MMI (Handbediengerät)
- Auto-Quittierfunktion (Parameter 1.181)
- Aus- und Einschalten des Gerätes
- über Feldbus (CANOpen, Profibus DP, EtherCAT)

Im Folgenden finden Sie eine Liste möglicher Fehlermeldungen. Bei hier nicht aufgeführten Fehlern kontaktieren Sie bitte den KÜENLE-Service!

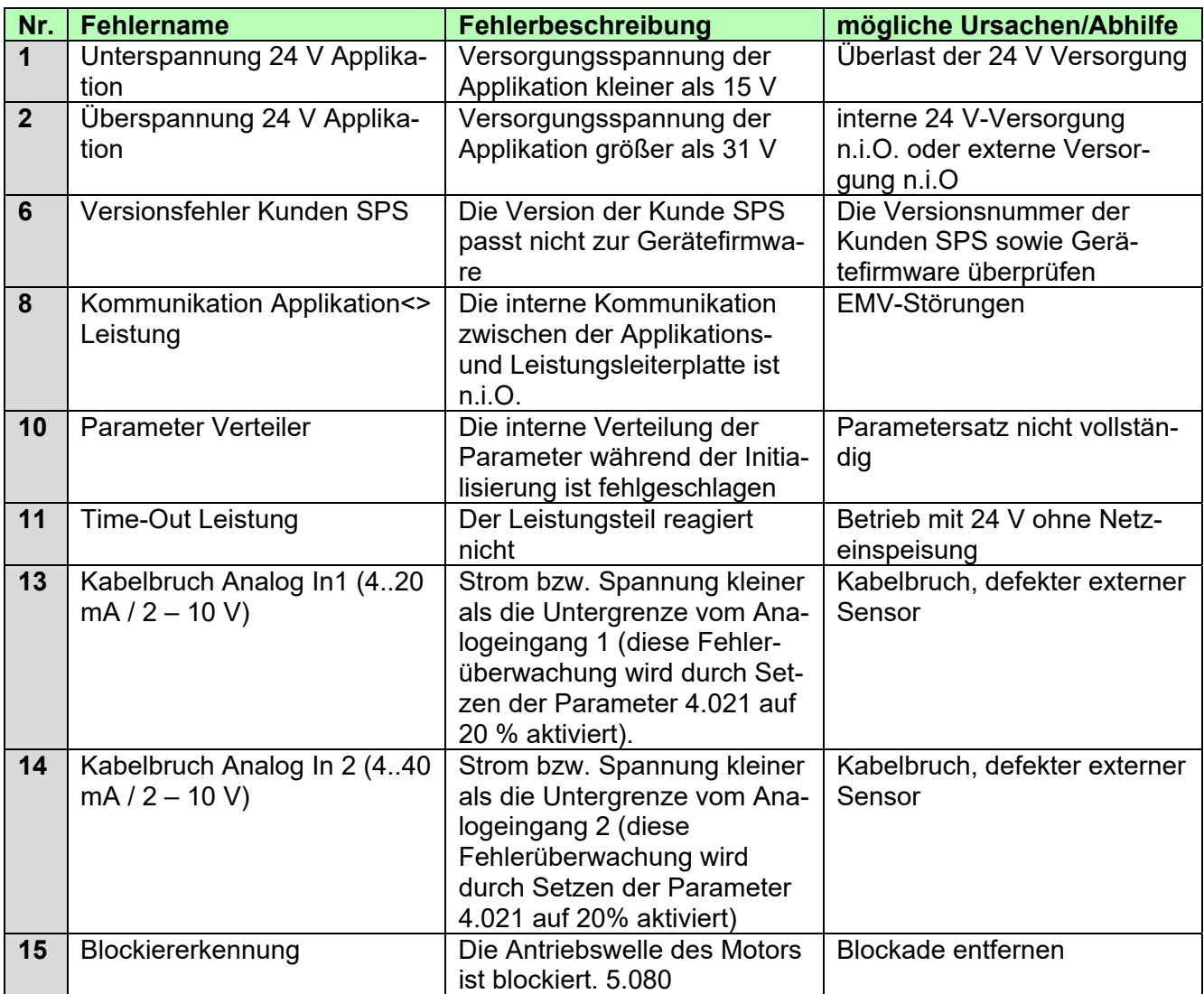

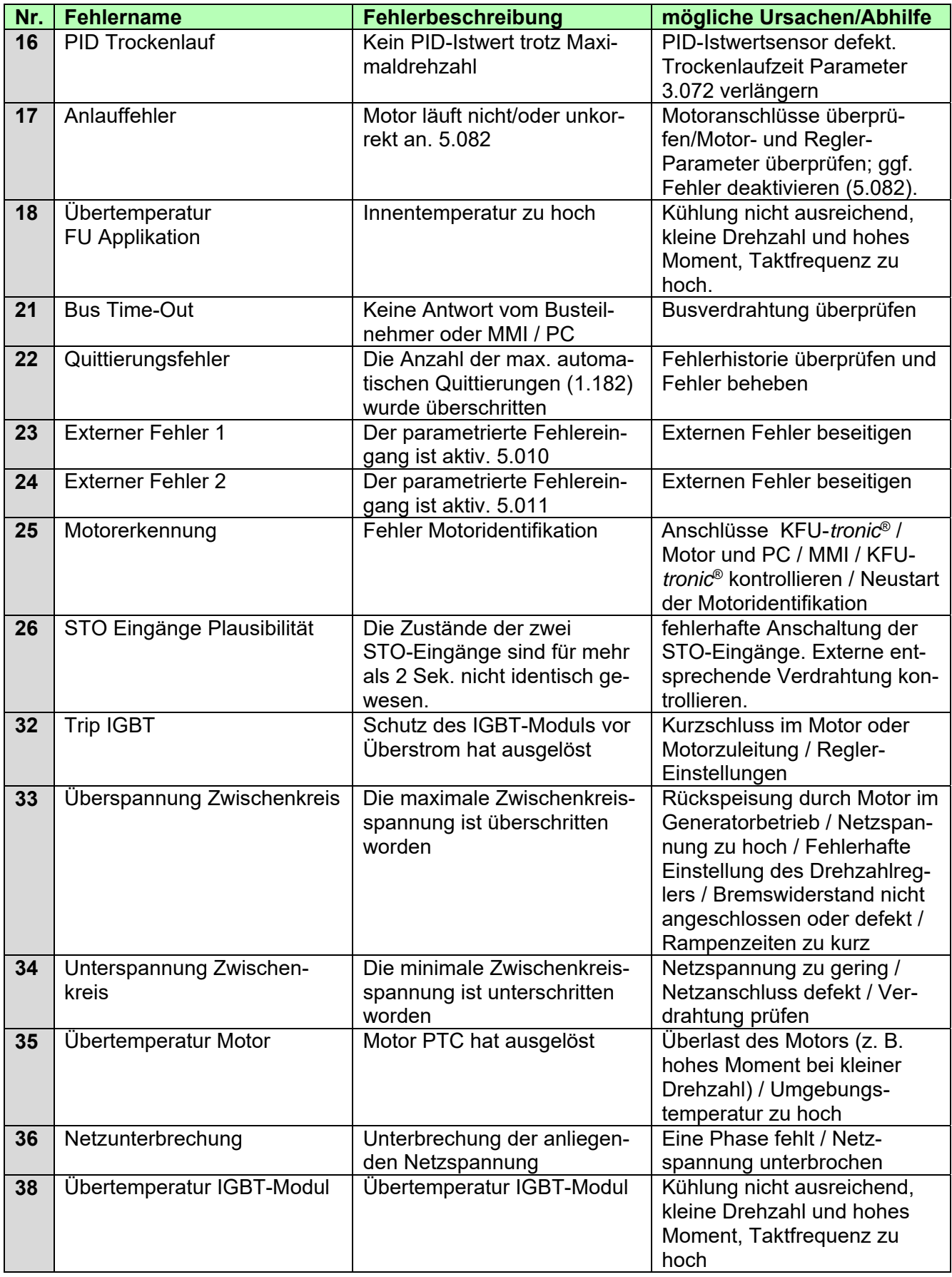

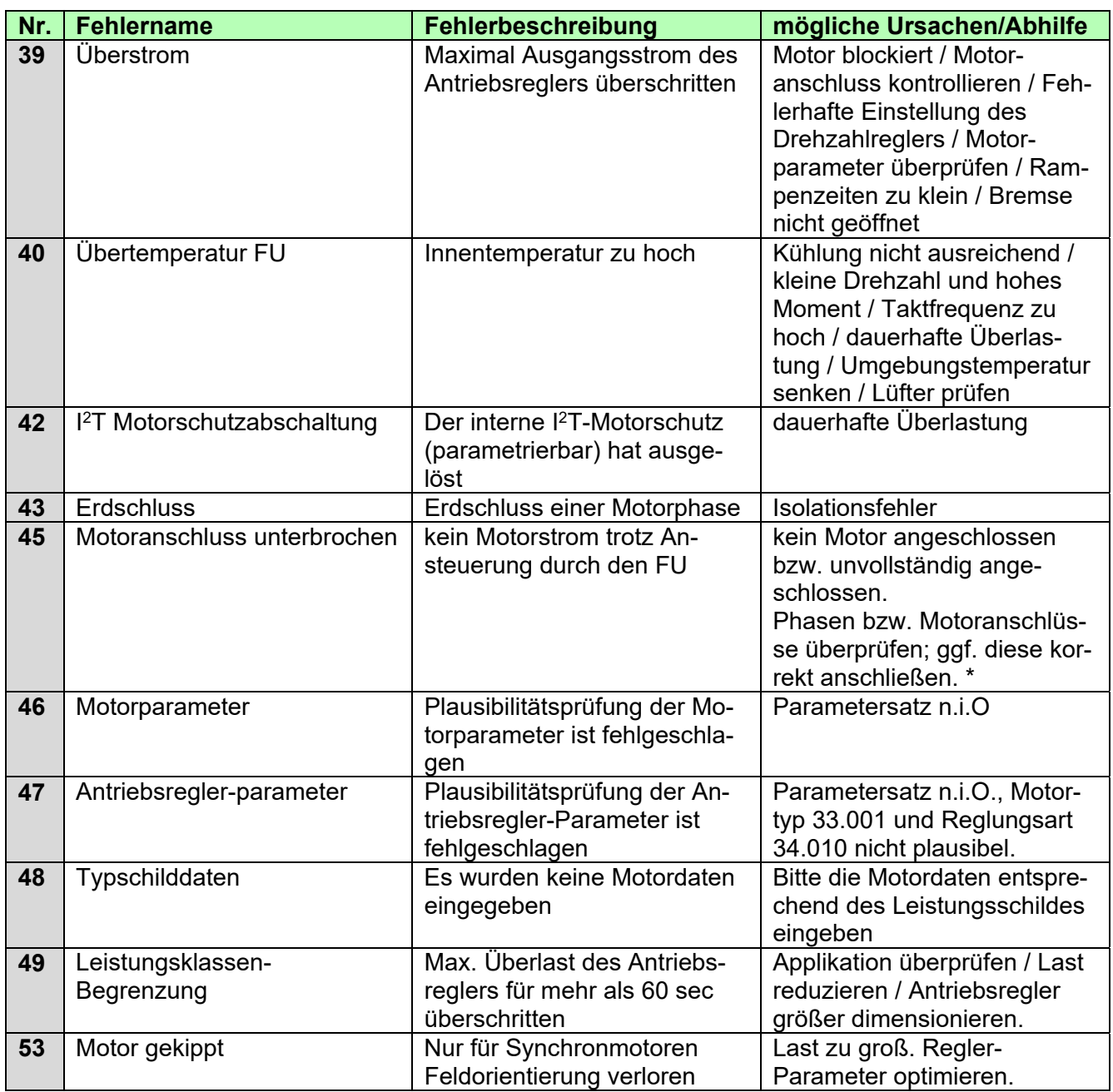

\* In Ausnahmefällen kann der Fehler bei Synchronmotoren im Leerlauf (sehr geringer Motorstrom) fälschlicherweise angezeigt werden.

Sind die Phasen bzw. Motoranschlüsse korrekt angeschlossen, Parameter 33.016 entsprechend einstellen.

## **7 Demontage und Entsorgung**

In diesem Kapitel finden Sie:

- eine Beschreibung der Demontage des Antriebsreglers
- Hinweise zur fachgerechten Entsorgung

## **7.1 Demontage des Antriebsreglers**

#### **GEFAHR**

**Lebensgefahr durch Stromschlag! Tod oder schwere Verletzungen!** 

Antriebsregler spannungsfrei schalten und gegen Wiedereinschalten sichern.

 Gefahr durch Stromschlag und elektrische Entladung. Nach dem Ausschalten zwei Minuten warten (Entladezeit der Kondensatoren).

- 1. Deckel des Antriebsreglers öffnen.
- 2. Kabel an den Klemmen lösen.
- 3. Alle Leitungen entfernen.
- 4. Verbindungsschrauben Antriebsregler / Adapterplatte entfernen.
- 5. Antriebsregler entfernen.

## **7.2 Hinweise zur fachgerechten Entsorgung**

Antriebsregler, Verpackungen und ersetzte Teile gemäß den Bestimmungen des Landes, in dem der Antriebsregler installiert wurde, entsorgen.

Der Antriebsregler darf nicht mit dem Hausmüll entsorgt werden.

## **8 Technische Daten**

## **8.1 Allgemeine Daten**

## **8.1.1 Allgemeine technische Daten 400 V Geräte**

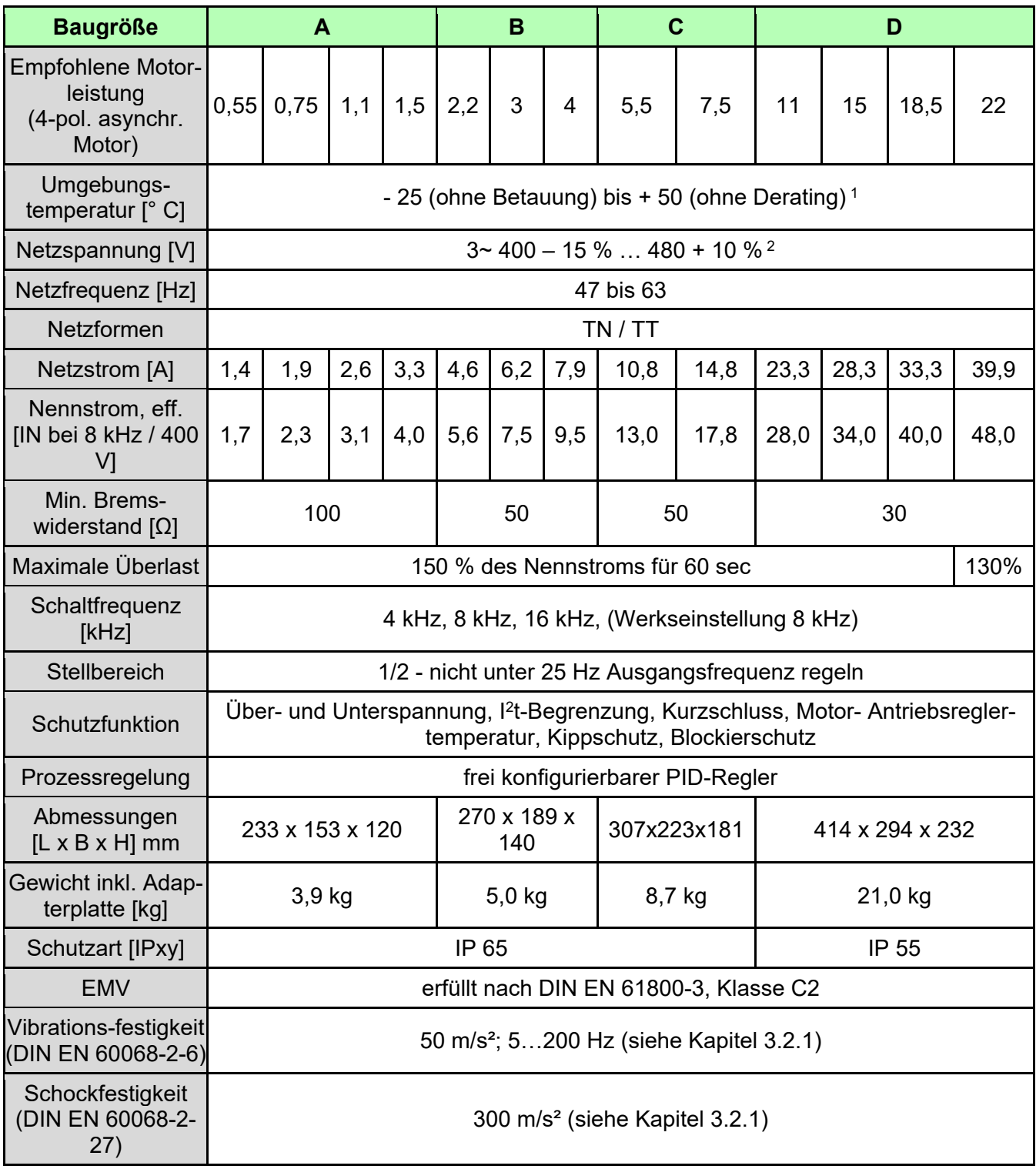

**<sup>1</sup>** nach UL-Norm 508 C siehe Kapitel 10.4!

**<sup>2</sup>** Rund 50 % reduzierte Einspeisung möglich (verringerte Ausgangsleistung)

Technische Änderungen vorbehalten.

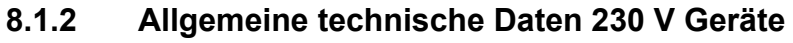

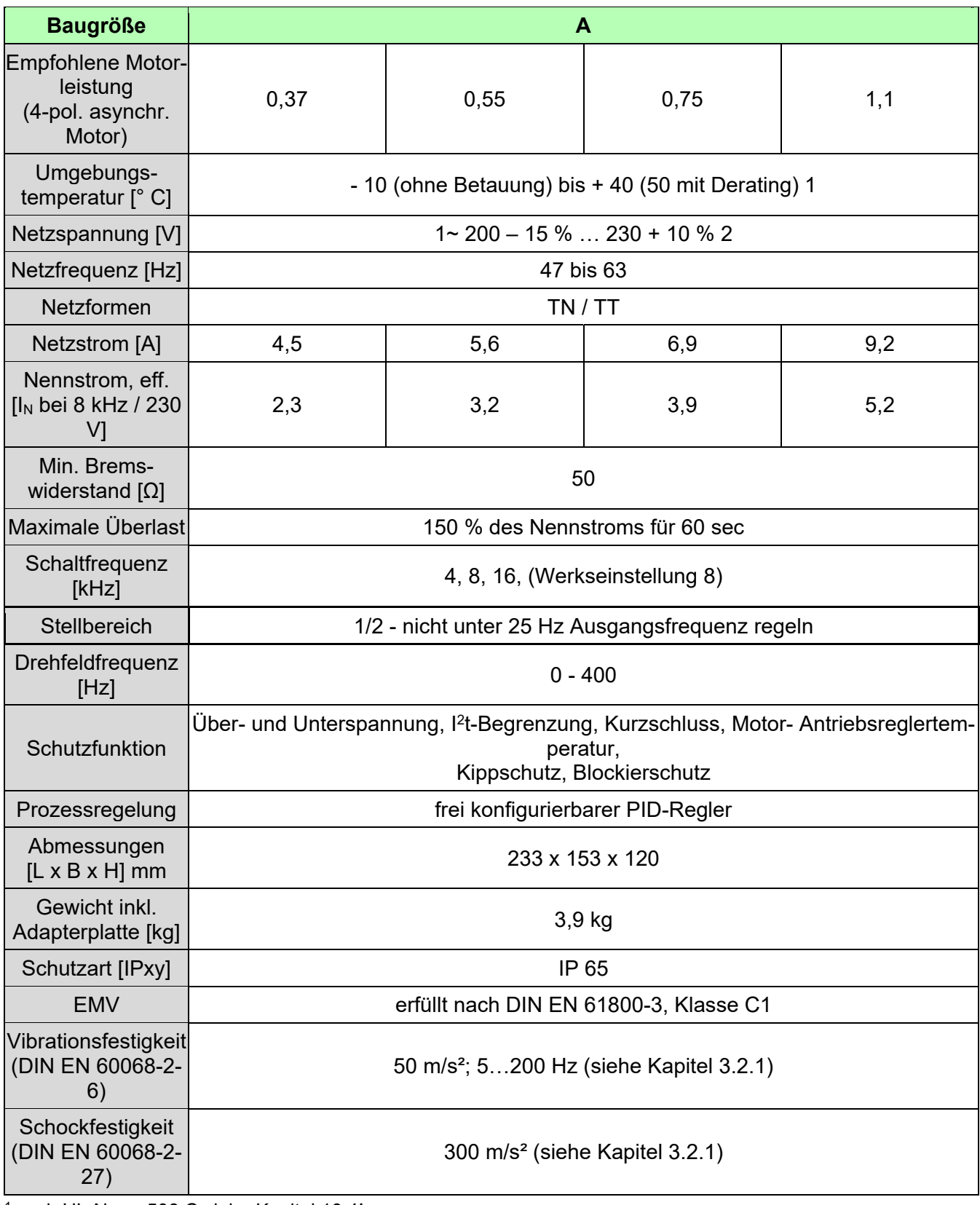

<sup>1</sup> nach UL-Norm 508 C siehe Kapitel 10.4!

 $2$  Rund 50 % reduzierte Einspeisung möglich (verringerte Ausgangsleistung)

Technische Änderungen vorbehalten.

# **8.1.3 Spezifikation der Schnittstellen**

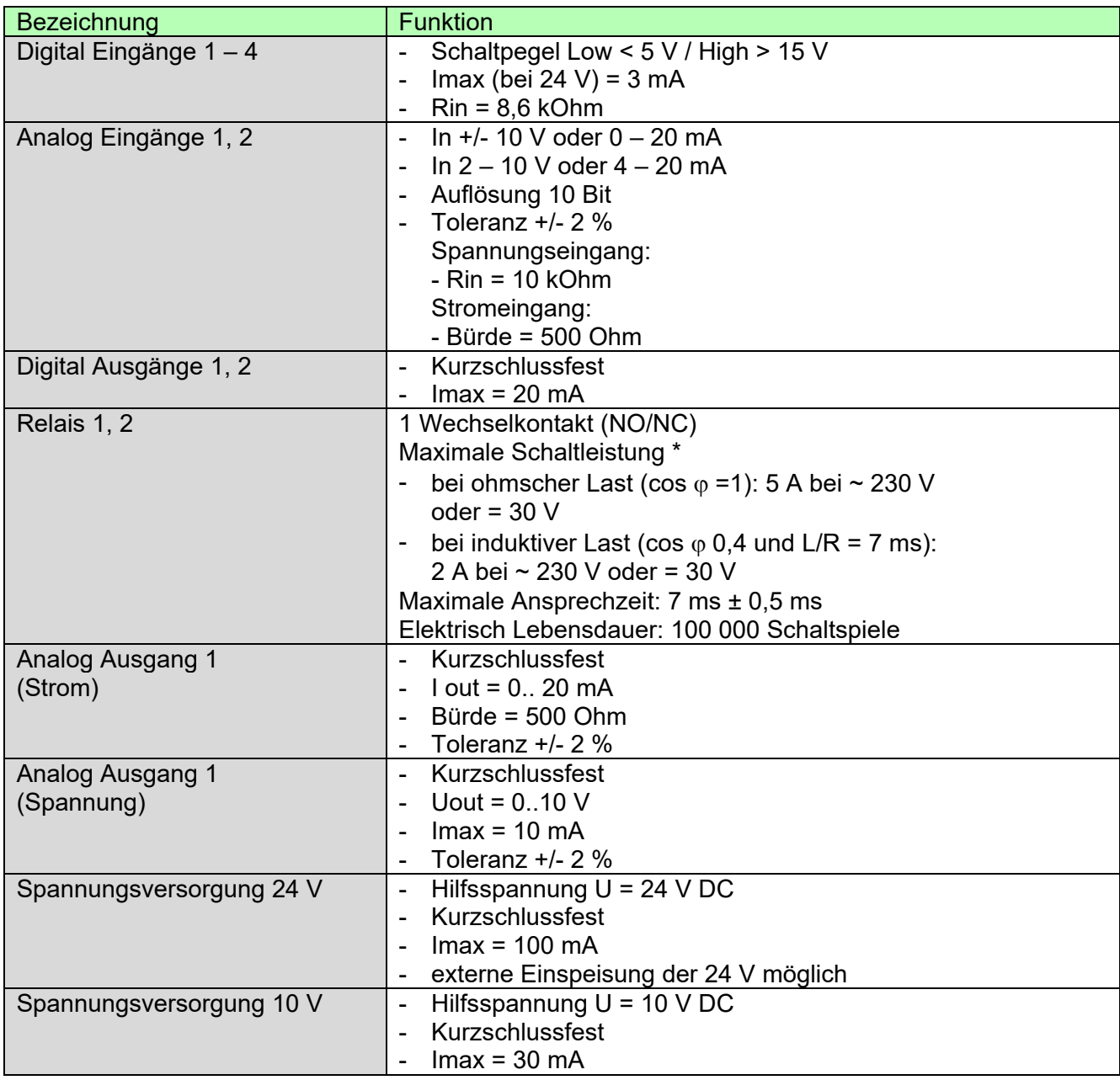

**\*** nach UL- Norm 508C werden max. 2 A zugelassen!

## **8.2 Derating der Frequenzumrichter-Ausgangsleistung**

Antriebsregler der KFU-*tronic*® Baureihe verfügen in der Serie über zwei integrierte PTC- Widerstände (Kaltleiter), die sowohl die Kühlkörper- als auch, die Innen-Temperatur überwachen. Sobald eine zulässige IGBT-Temperatur von 95° C oder eine zulässige Innentemperatur von 85° C überschritten wird, schaltet der Antriebsregler ab.

Mit Ausnahme des 22 kW-Reglers (BG D 130%), sind alle KFU-*tronic*® für eine Überlast von 150% für 60 sec (alle 10 min) konzipiert.

Für folgende Umstände ist eine Reduzierung der Überlastfähigkeit bzw. deren Zeitdauer zu berücksichtigen:

- Eine dauerhaft zu hoch eingestellte Taktfrequenz >8 kHz (lastabhängig).
- Eine dauerhaft erhöhte Kühlkörpertemperatur, verursacht durch einen blockierten Luftstrom oder einen thermischer Stau (verschmutzte Kühlrippen).
- In Abhängigkeit von der Montageart, dauerhaft zu hohe Umgebungstemperatur.

Die jeweiligen max. Ausgangswerte können anhand der nachfolgenden Kennlinien bestimmt werden.

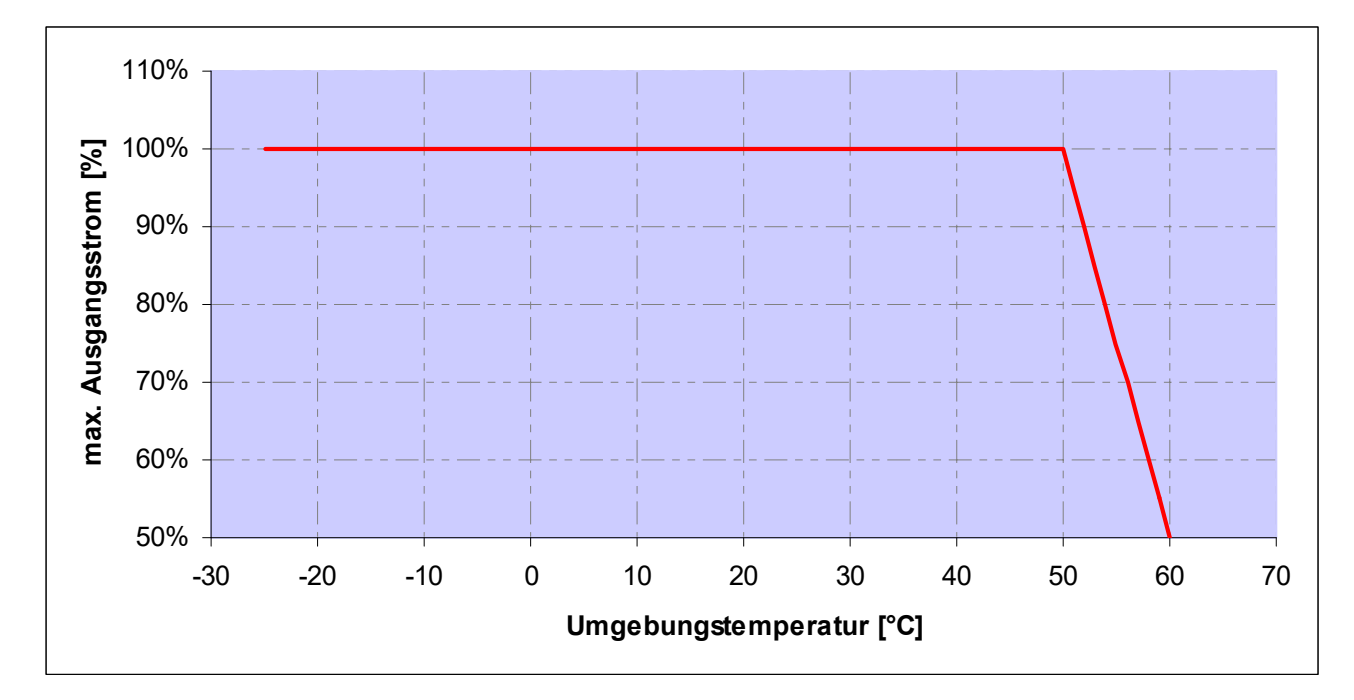

#### **8.2.1 … durch erhöhte Umgebungstemperatur**

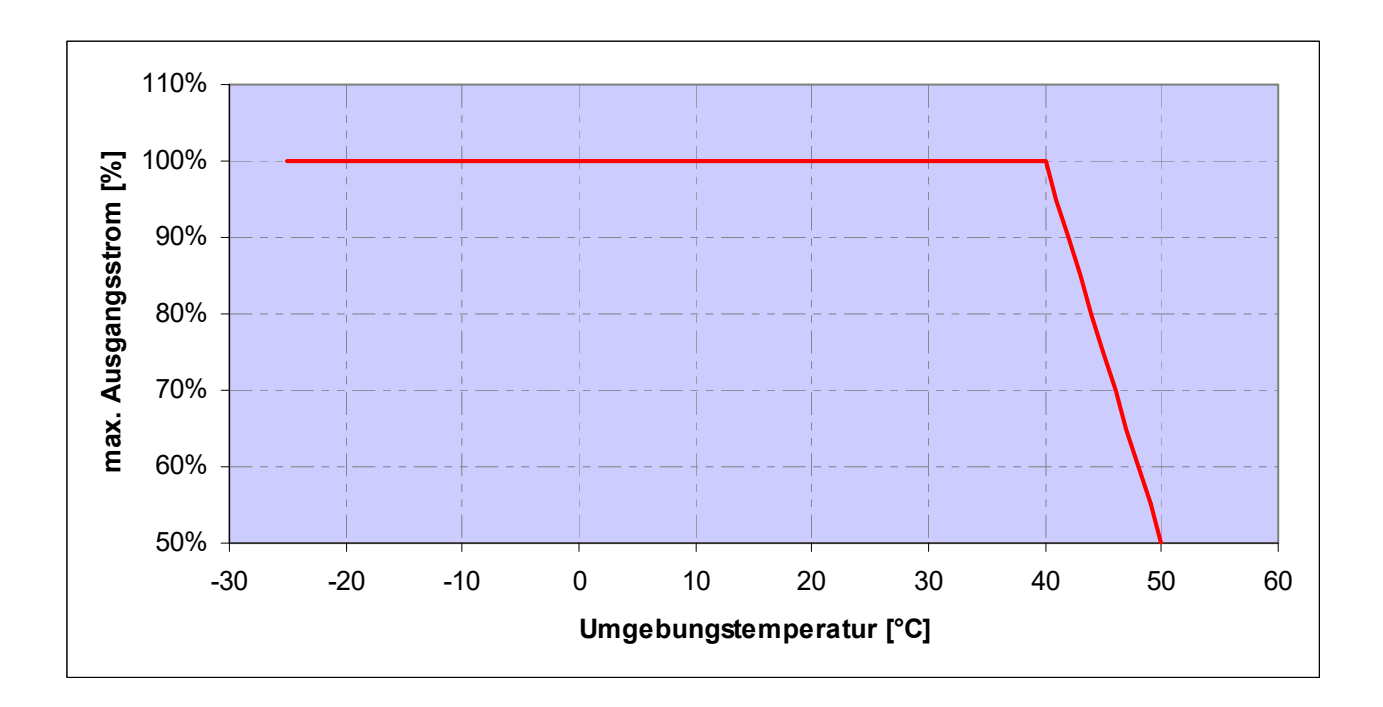

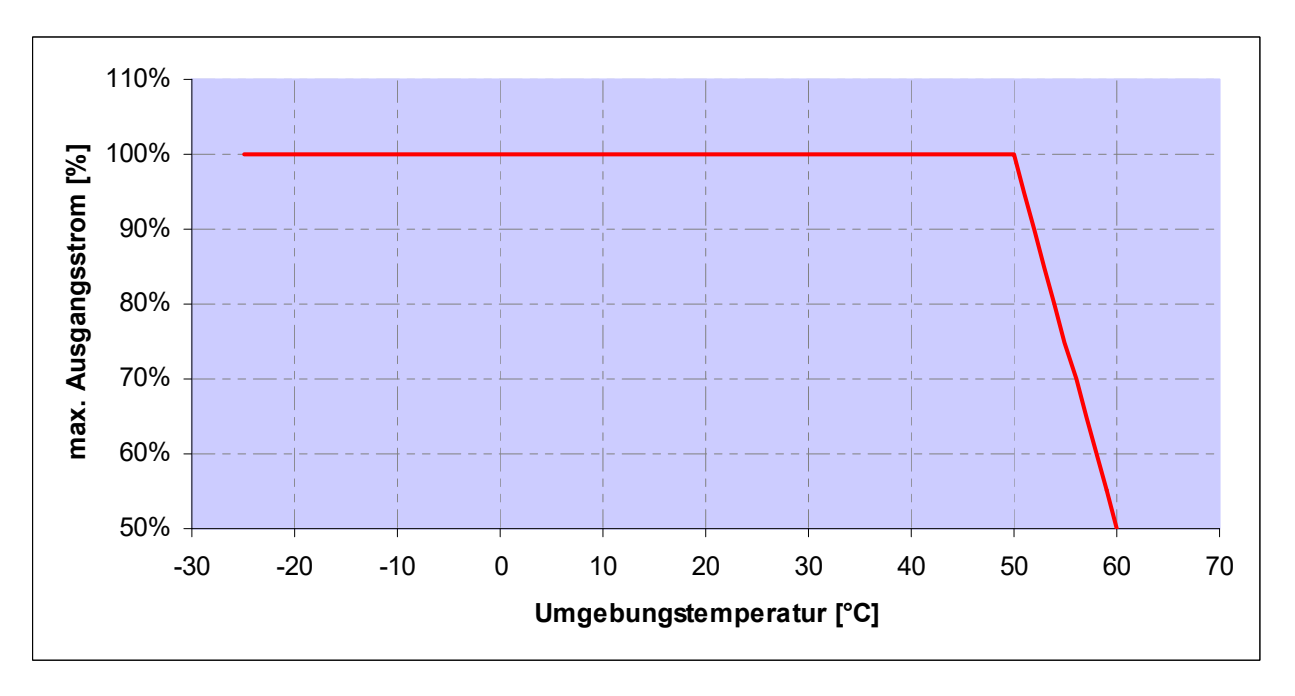

## **8.2.2 … durch die Aufstellhöhe**

Für alle KFU-*tronic*® Antriebsregler gilt:

Im S1- Betrieb ist bis 1000 m über NN keine Leistungsreduktion erforderlich.

- Im Bereich 1000 m ≤2000 m ist eine Leistungsreduktion von 1% je 100 m Aufstellhöhe erforderlich. Es wird die Überspannungskategorie 3 eingehalten!
- Im Bereich 2000 m ≥ 4000 m ist aufgrund des geringeren Luftdrucks die Überspannungskategorie 2 einzuhalten!

Um die Überspannungskategorie einzuhalten:

- ist ein externer Überspannungsschutz in der Netzzuleitung des KFU-tronic® zu verwenden.
- ist die Eingangsspannung zu reduzieren.

Für weitere Details wenden Sie sich bitte an den KÜENLE-Service.

Die jeweiligen max. Ausgangswerte können anhand der nachfolgenden Kennlinien bestimmt werden.

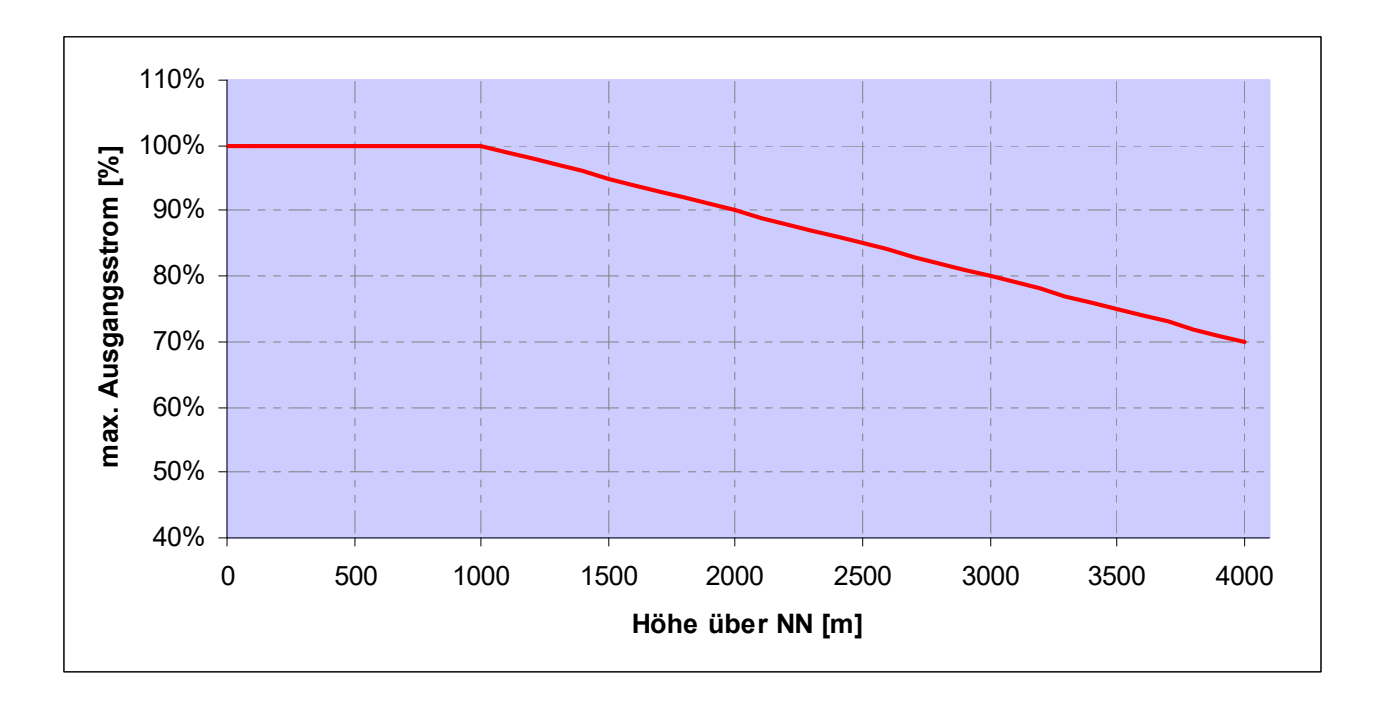

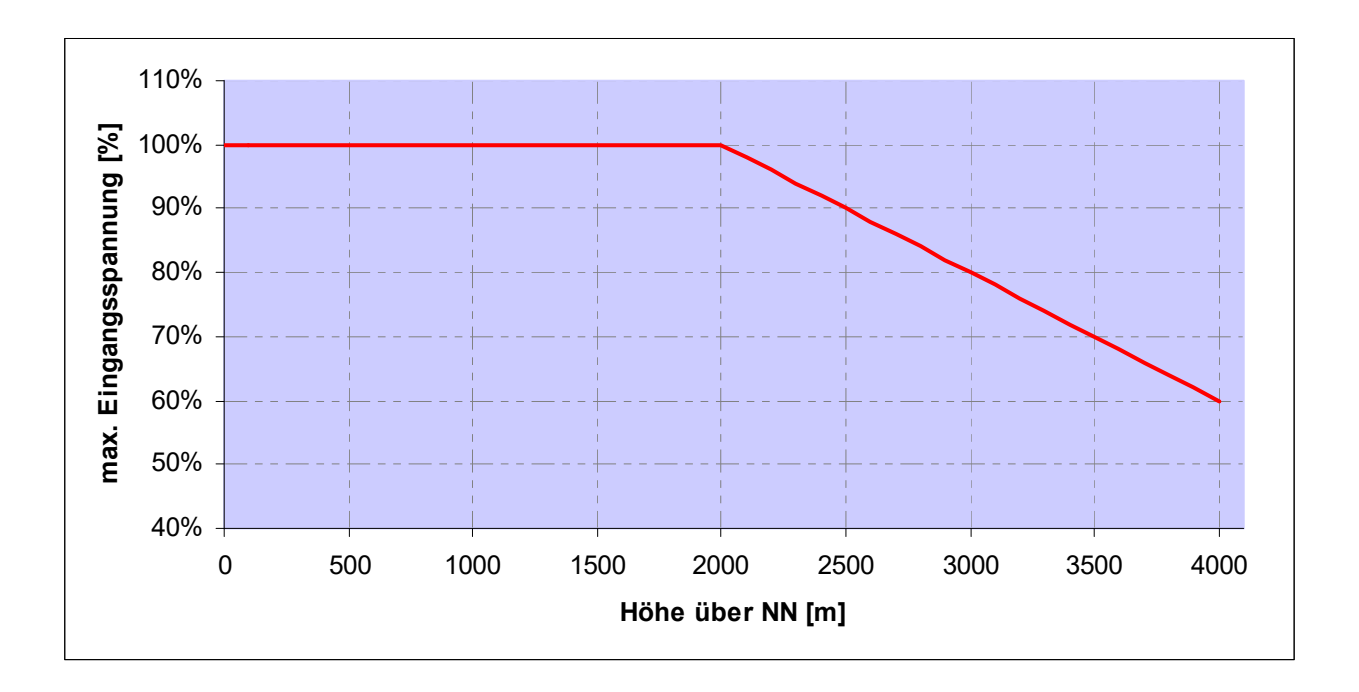

## **8.2.3 … durch die Taktfrequenz**

In der folgenden Abbildung wird der Ausgangsstrom in Abhängigkeit von der Taktfrequenz dargestellt. Um die Wärmeverluste im Antriebsregler zu begrenzen, muss der Ausgangsstrom reduziert werden. Hinweis: Es findet keine automatische Reduzierung der Taktfrequenz statt!

Die max. Ausgangswerte können anhand der nachfolgenden Kennlinie bestimmt werden.

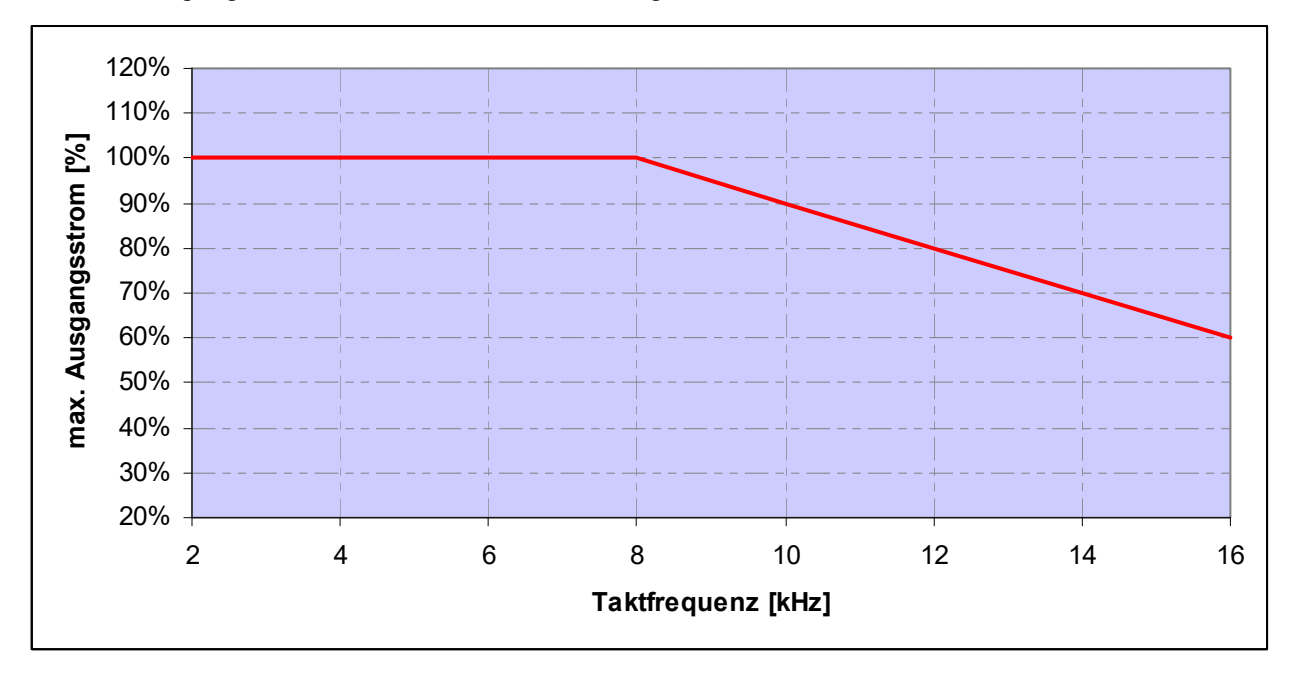

## **9 Zulassungen, Normen und Richtlinien**

In diesem Kapitel finden Sie Informationen zur elektromagnetischen Verträglichkeit (EMV) und zu den jeweils geltenden Normen und Zulassungen.

Eine verbindliche Information über die jeweiligen Zulassungen der Antriebsregler entnehmen Sie bitte dem zugehörigen Typenschild!

### **9.1 EMV-Grenzwertklassen**

Beachten Sie bitte, dass die EMV- Grenzwertklassen nur erreicht werden, wenn die Standard-Schaltfrequenz von 8 kHz eingehalten wird.

In Anhängigkeit des verwendeten Installationsmaterials und/oder bei extremen Umgebungsbedingungen kann es notwendig werden, zusätzlich Mantelwellenfilter (Ferritringe) zu verwenden.

Bei einer eventuellen Wandmontage darf die Länge der (beidseitig großflächig aufgelegten) abgeschirmten Motorkabel (max. 3 m) nicht die zulässigen Grenzen überschreiten!

Für eine EMV-gerechte Verdrahtung sind darüber hinaus beidseitig (Antriebsregler- und Motorseitig) EMV-Verschraubungen zu verwenden.

#### **INFORMATION**

In einer Wohnumgebung kann dieses Produkt hochfrequente Störungen verursachen, die Entstörmaßnahmen erforderlich machen können!

## **9.2 Klassifizierung nach IEC/EN 61800-3**

Für jede Umgebung der Antriebsregler-Kategorie definiert die Fachgrundnorm Prüfverfahren und Schärfegrade, die einzuhalten sind.

#### **Definition Umgebung**

Erste Umgebung (Wohn-, Geschäfts- und Gewerbebereich): Alle "Bereiche", die direkt über einen öffentlichen Niederspannungsanschluss versorgt werden, wie:

- Wohnbereich, z. B. Häuser, Eigentumswohnungen usw.
- Einzelhandel, z. B. Geschäfte, Supermärkte
- Öffentliche Einrichtungen, z. B. Theater, Bahnhöfe
- Außenbereiche, z. B. Tankstellen und Parkplätze
- Leichtindustrie, z. B. Werkstätte, Labors, Kleinbetriebe

#### Zweite Umgebung (Industrie):

Industrielle Umgebung mit eigenem Versorgungsnetz, das über einen Transformator vom öffentlichen Niederspannungsnetz getrennt ist.

## **9.3 Normen und Richtlinien**

Speziell gelten:

- die Richtlinie über die elektromagnetische Verträglichkeit (Richtlinie 2004/108/EG des Rates EN 61800-3:2004)
- die Niederspannungsrichtlinie (Richtlinie 2006/95/EG des Rates EN 61800-5- 1:2003)

## **10 Schnell-Inbetriebnahmen**

### **10.1 Schnell-Inbetriebnahme Asynchronmotor**

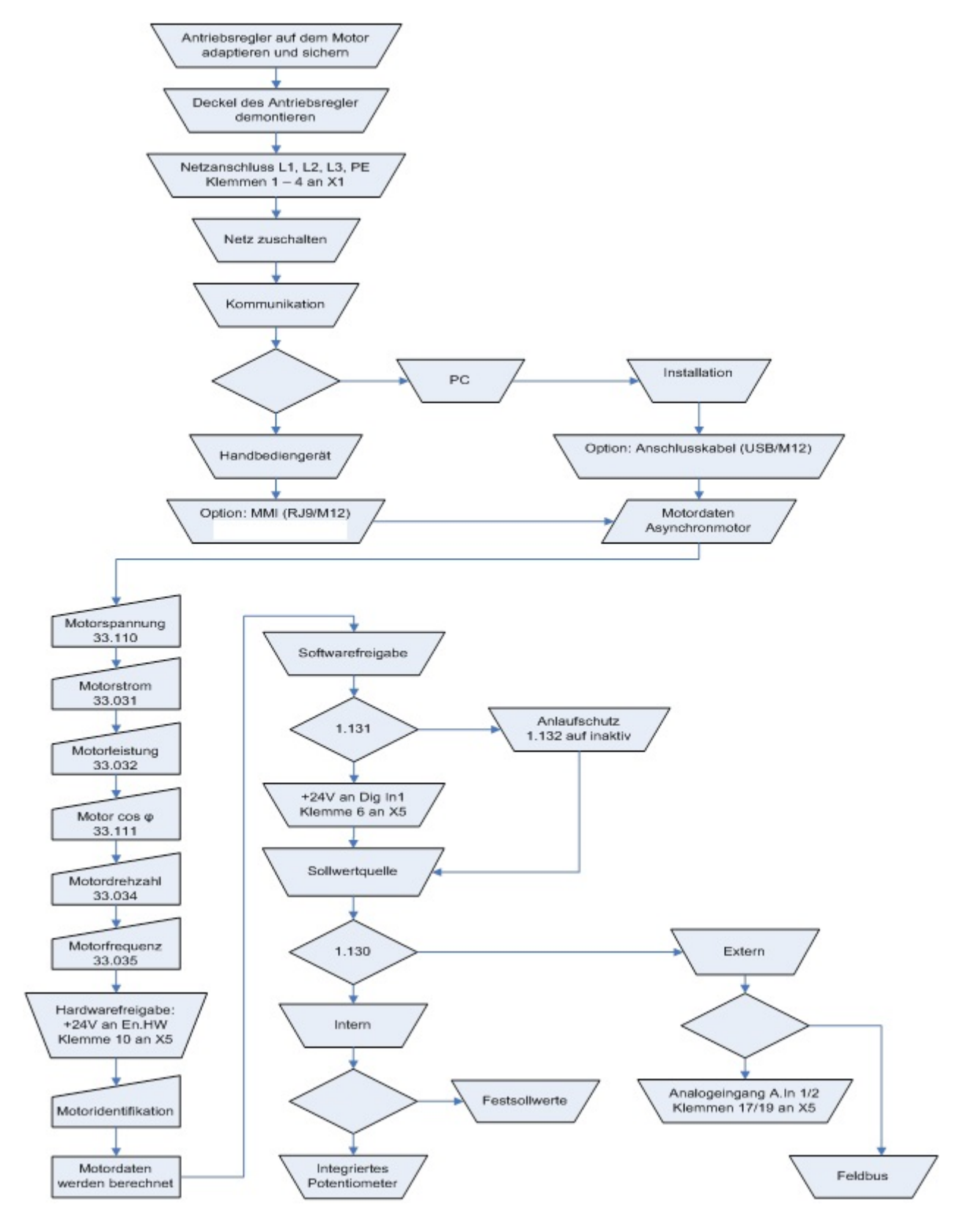
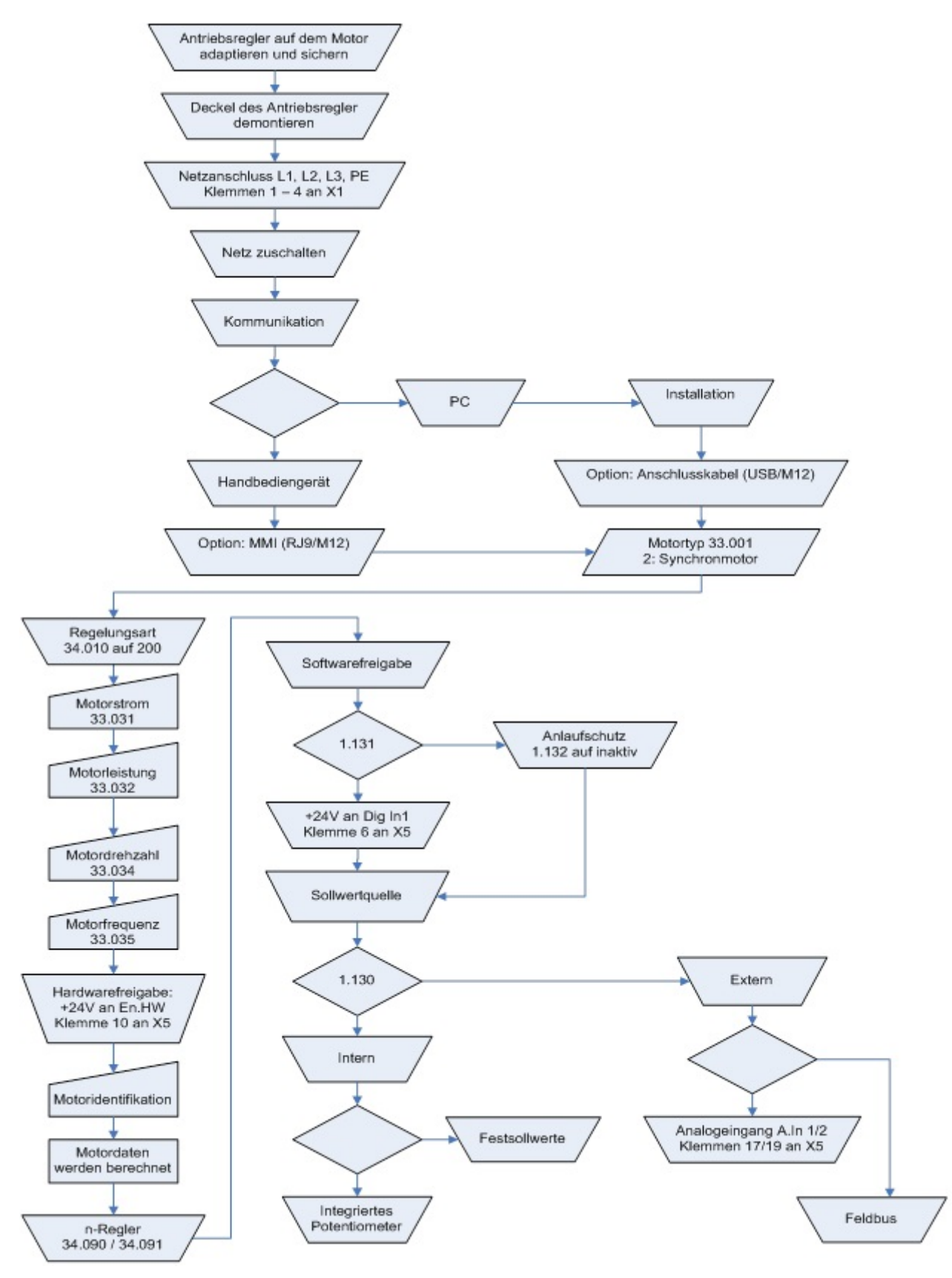

### **10.2 Schnell-Inbetriebnahme Synchronmotor**

### **11 Anhang 1 - Handbediengerät MMI**

In dieser Anleitung finden Sie wichtige Informationen zum Lieferumfang des Handbediengerätes MMI für den Frequenzumrichter KFU-tronic sowie eine Funktionsbeschreibung

#### **11.1 Beschreibung Handbediengerät MMI**

Das Handbediengerät MMI (Art.-Nr. 61184) ist ein reines Industrieprodukt (Zubehörteil) welches nur in Verbindung mit einem KFU-tronic verwendet werden darf!

Angeschlossen wird das MMI an die integrierte M12 Schnittstelle des KFU-tronic. Mittels dieses Bediengerätes wird der Benutzer in die Lage versetzt, alle Parameter des KFU-tronic zu schreiben (programmieren) und/oder zu visualisieren. Bis zu 8 komplette Datensätze können in einem MMI abgespeichert werden und auf andere KFU-tronic kopiert werden.

Alternativ zur kostenfreien KFU-tronic PC-Software ist eine vollständige Inbetriebnahme möglich, externe Signale sind nicht notwendig.

Mit Hilfe des Handbediengerätes MMI können Sie mit einem KFU-tronic kommunizieren.

Mögliche Aktionen sind:

- Parametrierung
- Steuerung (z. B. sperren und freigeben)
- Anzeige diverser Betriebsdaten
- Vorgabe von Sollwerten
- Speicherung von Parametersätzen (max. 8) und Übertragung auf andere KFU-tronic

# **11.2 Inbetriebnahme**

### **11.2.1 Lieferumfang**

Vergleichen Sie Ihr Produkt mit dem unten aufgeführten Lieferumfang.

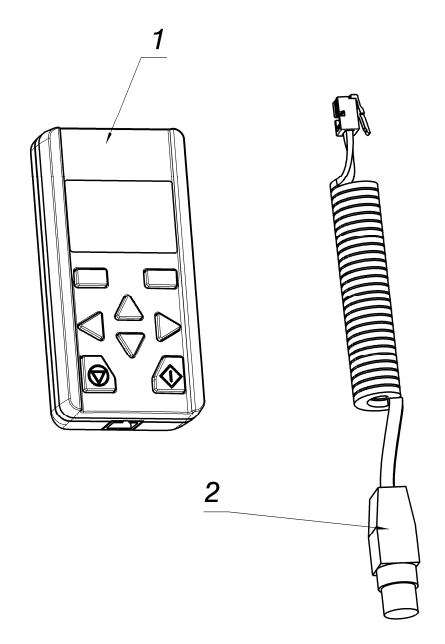

1 Handbediengerät MMI (Variante) 1 2 Kommunikations-Spiralkabel

mit RJ11/M12-Steckverbinder

### **11.2.2 Anschluss**

1. Das Handbediengerät MMI (Art.- Nr. 61184) , mit Hilfe des mitgelieferten Verbindungs kabels, an die M12- Schnittstelle des Standard- KFU-tronic anschließen.

2. Sobald der KFU-tronic mit Spannung versorgt wird (Netzspannung oder externe +24V auf der Applikationskarte) erscheint am MMI ein blau leuchtender Startbildschirm mit ei ner Herstellerangabe und der Produktbezeichnung.

3. Der Startbildschirm wechselt automatisch in das Hauptmenü.

4. Eine Kommunikation mit dem KFU-tronic ist nun möglich.

# **11.3 Bedienung und Funktionen**

### **11.3.1 Tastenfunktionen**

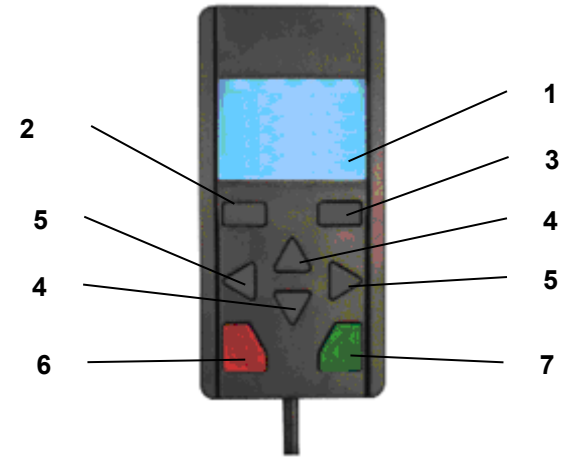

- 1. Display (mit Standardbildschirm) 5. Wertänderung/ -anpassung
- 
- 3. Weiter / Ändern / Speichern Starten / Bestätigen
- 4. Wertänderung/ -anpassung
- 
- 2. Zurück / Abbruch 6. Stopp (im Modus "Steuern")
	- 7. Start (im Modus "Steuern")

# **11.3.2 Menüstruktur**

Um eine möglichst einfache Bedienung der KFU-tronic- Antriebsregler zu gewährleisten sind die Bedien-Menüs in einen Standard- und einen Experten- Modus unterteilt. Das Standard-Menü:

- ist aktiv nach jedem Netzschalten oder nach einem Aufstecken des MMI während des Betriebes.
- enthält werkseitig alle nötigen Parameter für Standardanwendungen.

Das Menü "Expertenmodus":

enthält weitergehende Parameter für Sonderanwendungen.

# **11.3.3 Parametern ändern und speichern**

- Nach jedem Netzschalten ist das Standardmenü aktiv. Um alle Parameter aufrufen zu können, müssen Sie in das Menü "Expertenmodus" wechseln.
- Mit dem MMI können Sie in den verschiedenen Parametersätzen nur Parameterwerte ändern.

# **11.3.4 Das Standardmenü**

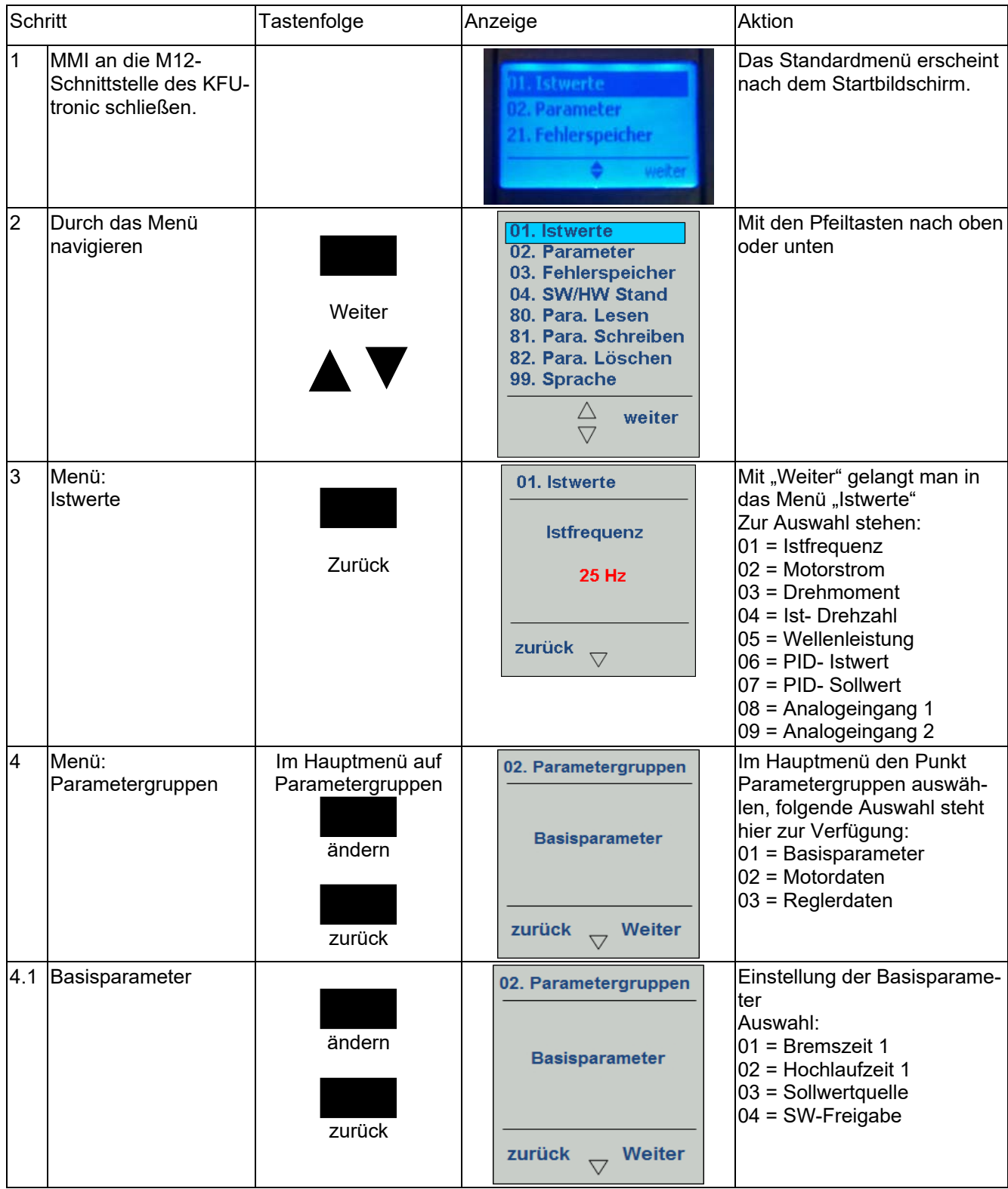

# **KFU-***tronic -* **Anhang 1 - MMI**

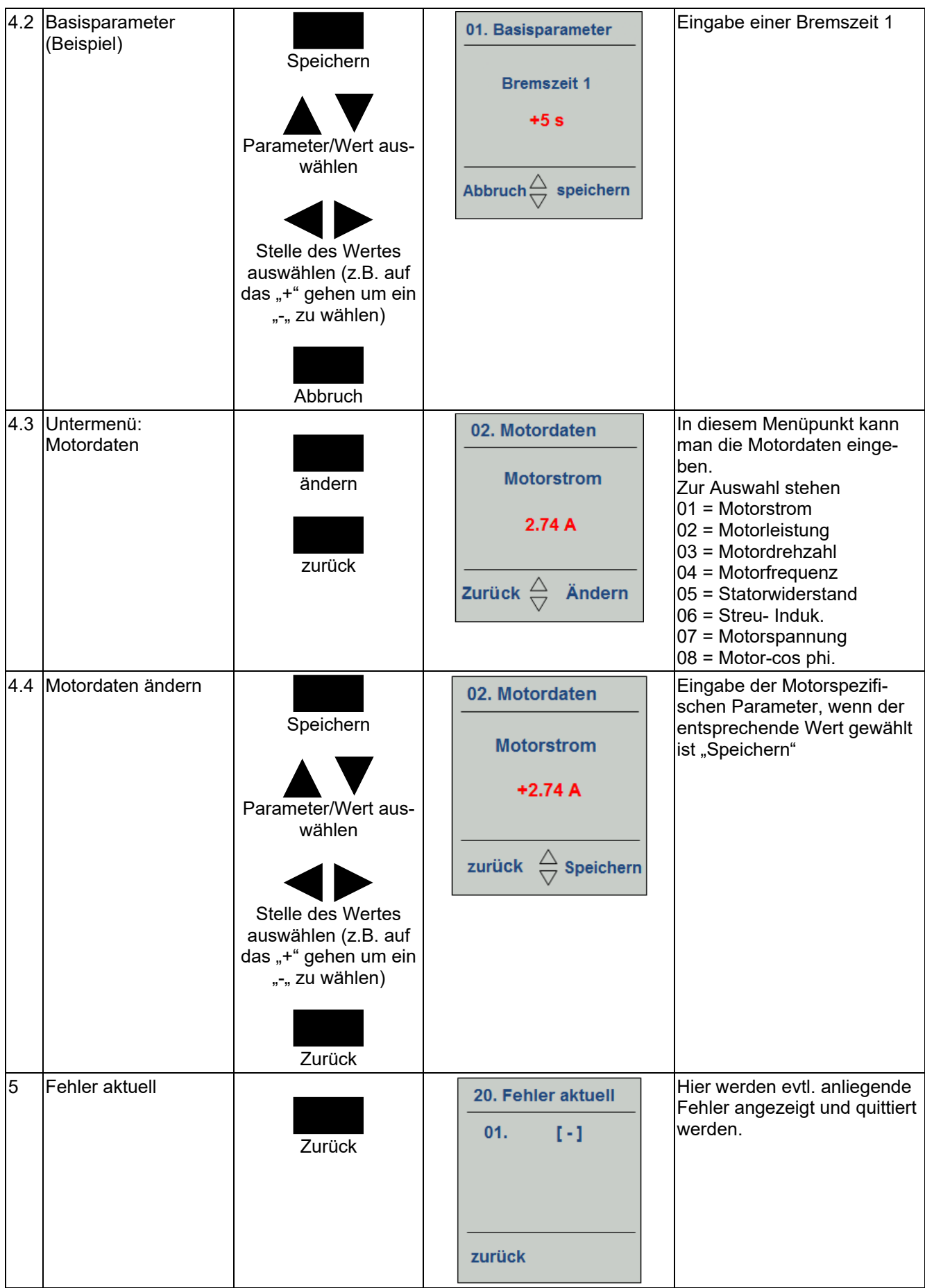

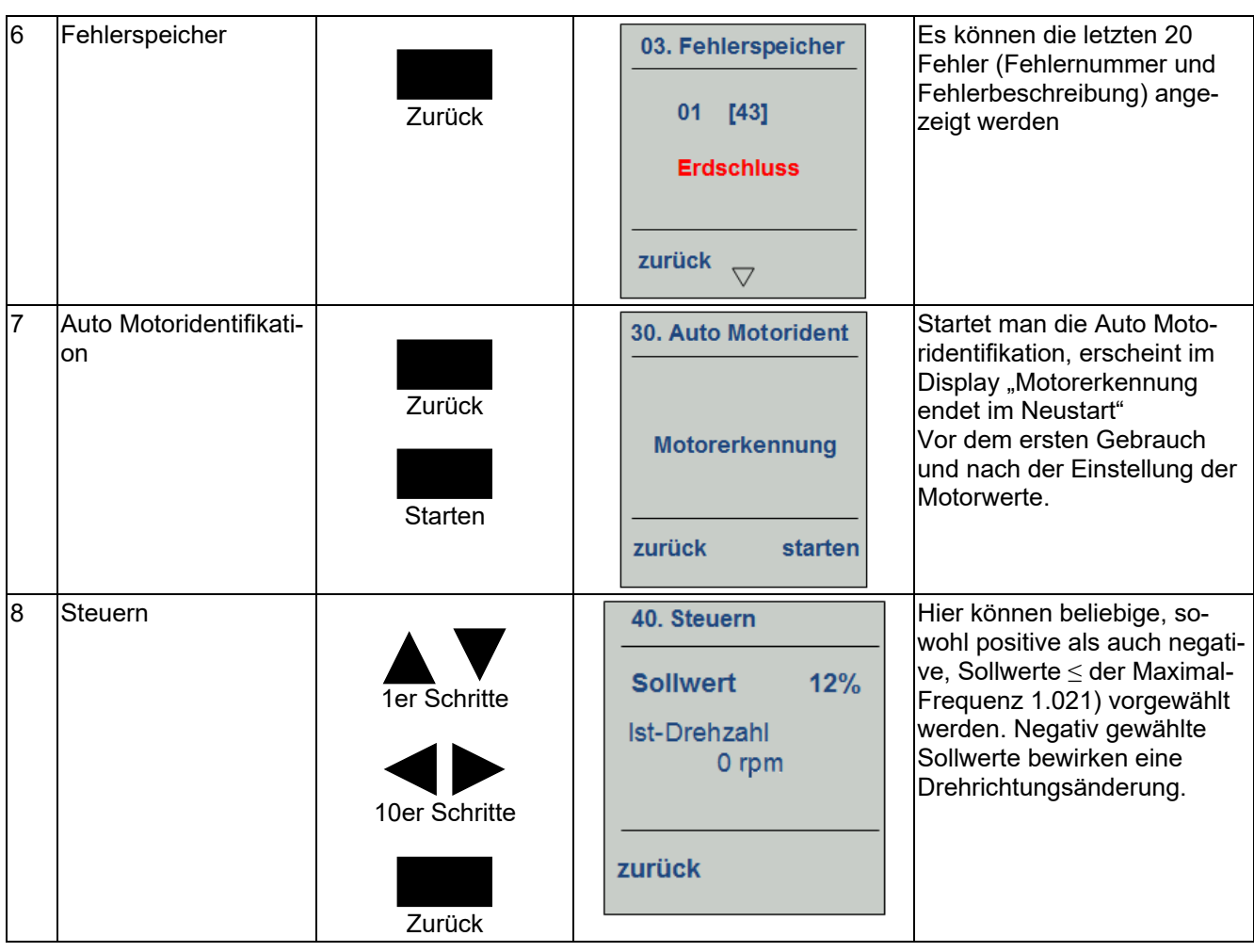

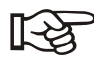

Um den KFU-tronic über das Handbediengerät MMI zu steuern, muss zuvor die Sollwertquelle (Parameter 1.130) auf MMI/PC (Auswahl 3), und die Software- Freigabe (Parameter 1.131) auf Autostart (Auswahl 9), eingestellt werden.

 $\mathbb{R}$ 

Wird das Handbediengerät MMI während des aktiven Steuervorganges von der M12- Schnittstelle abgesteckt, stoppt der KFU-tronic mit Fehler 21 (Bus Time-Out), die rote LED leuchtet dauernd.

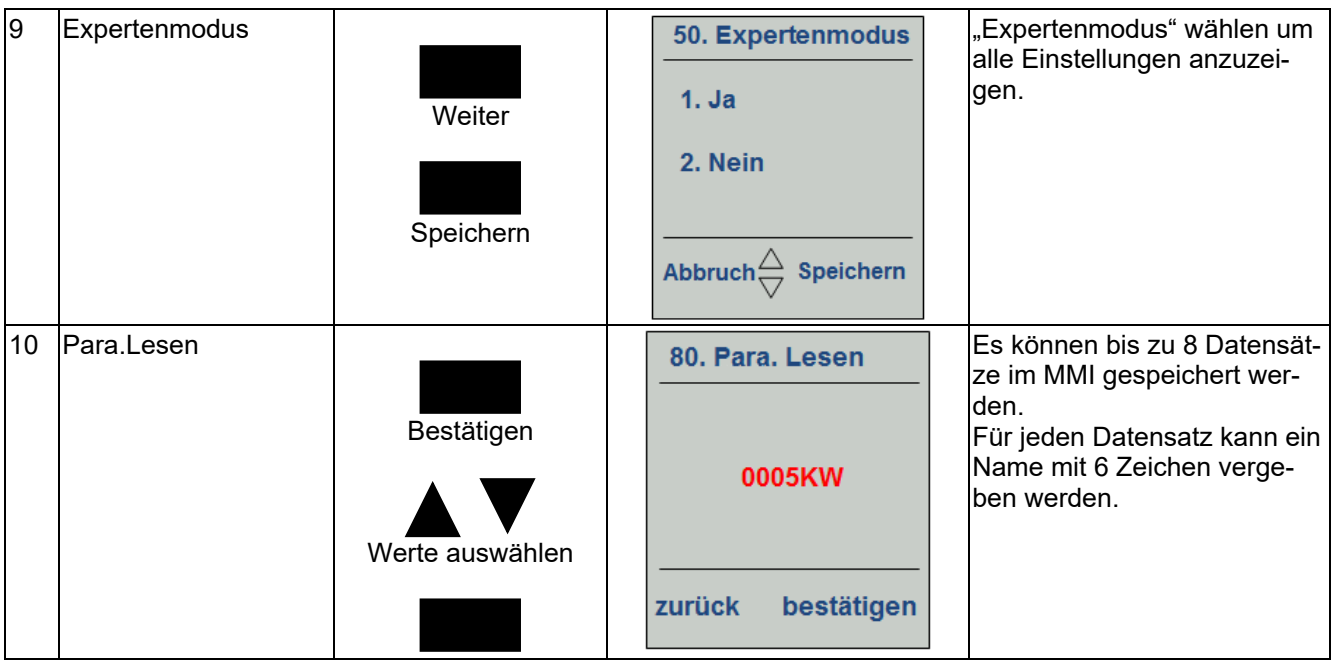

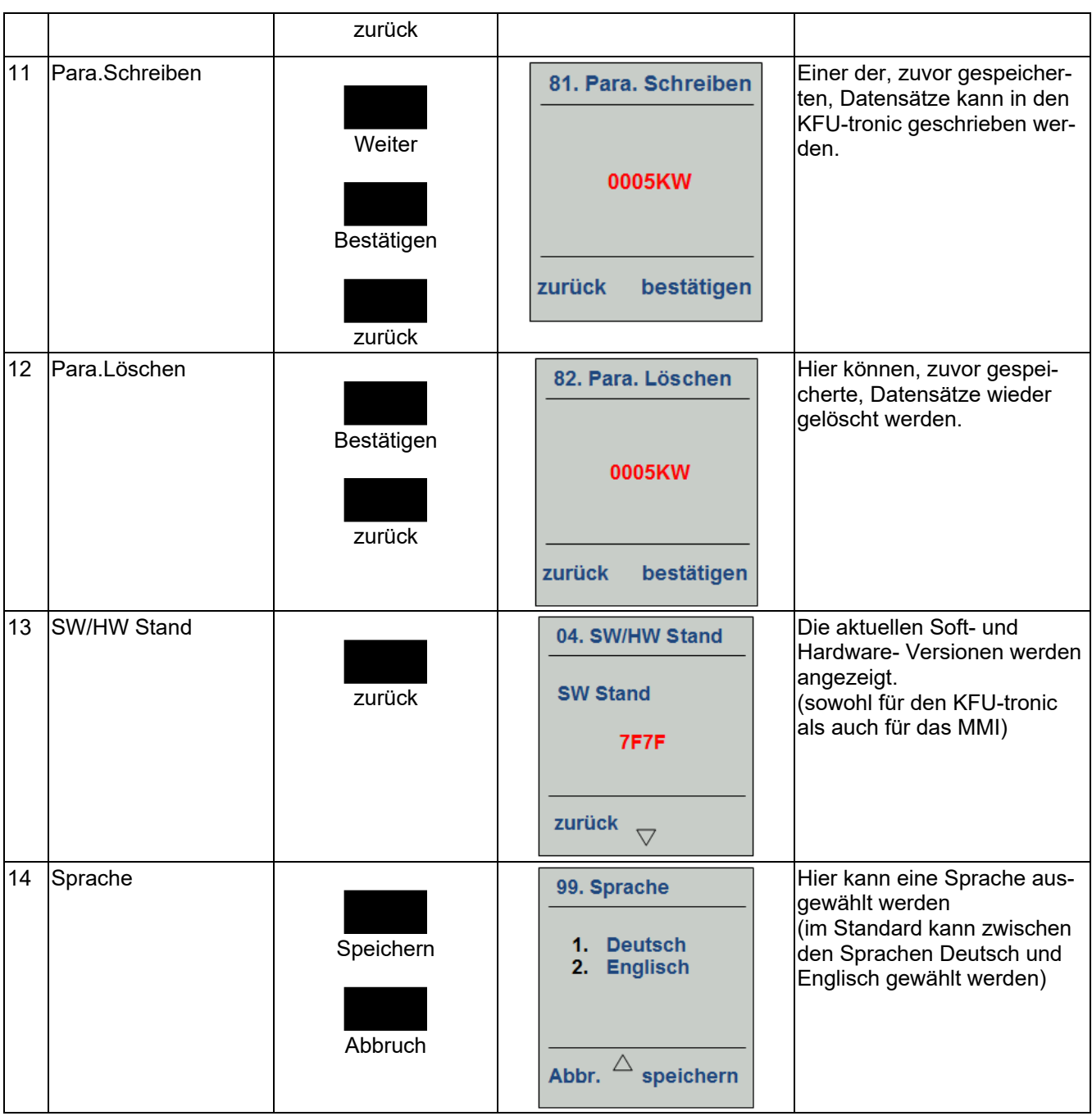

# **11.3.5 Das Expertenmenü**

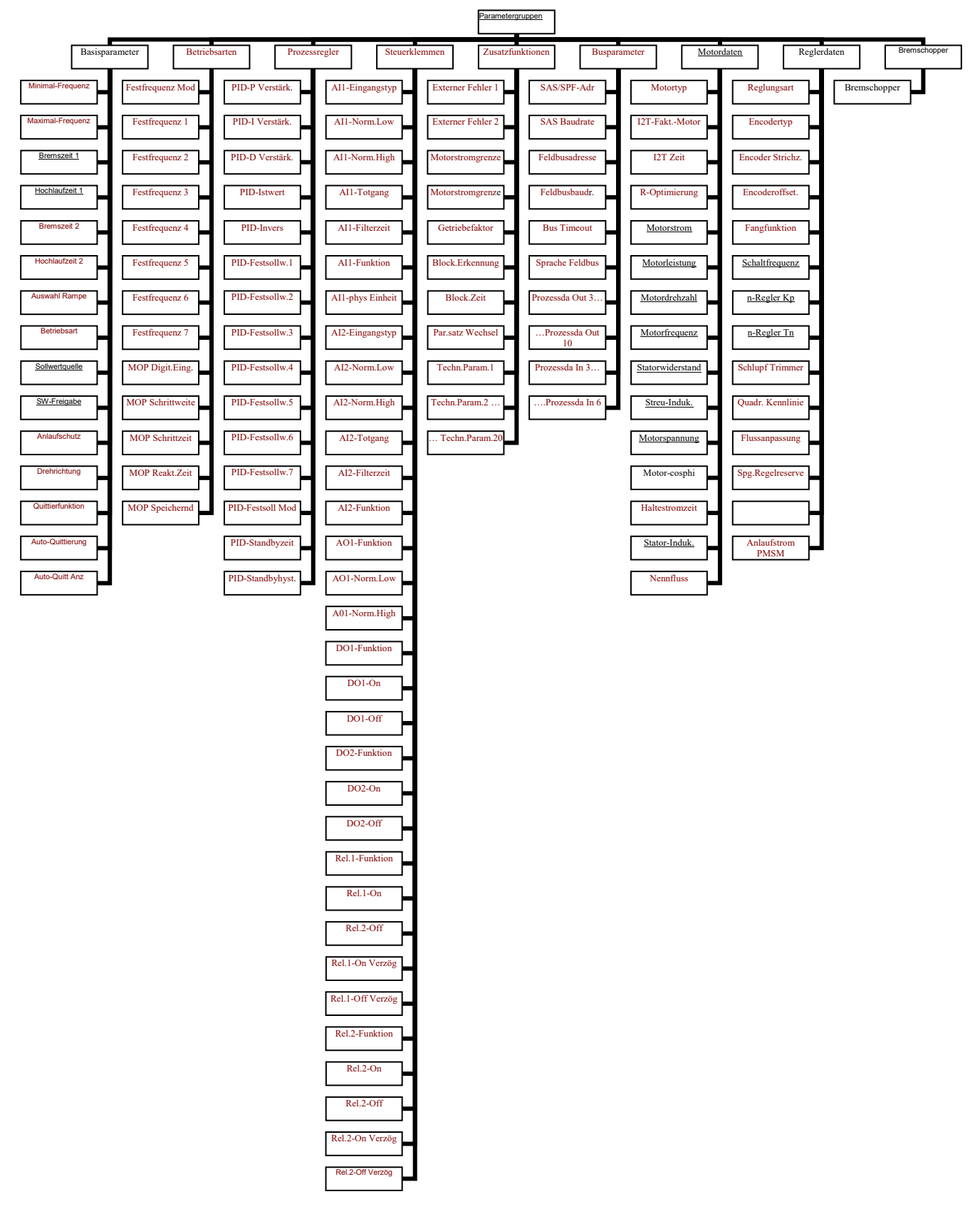

# **Inhaltsverzeichnis**:

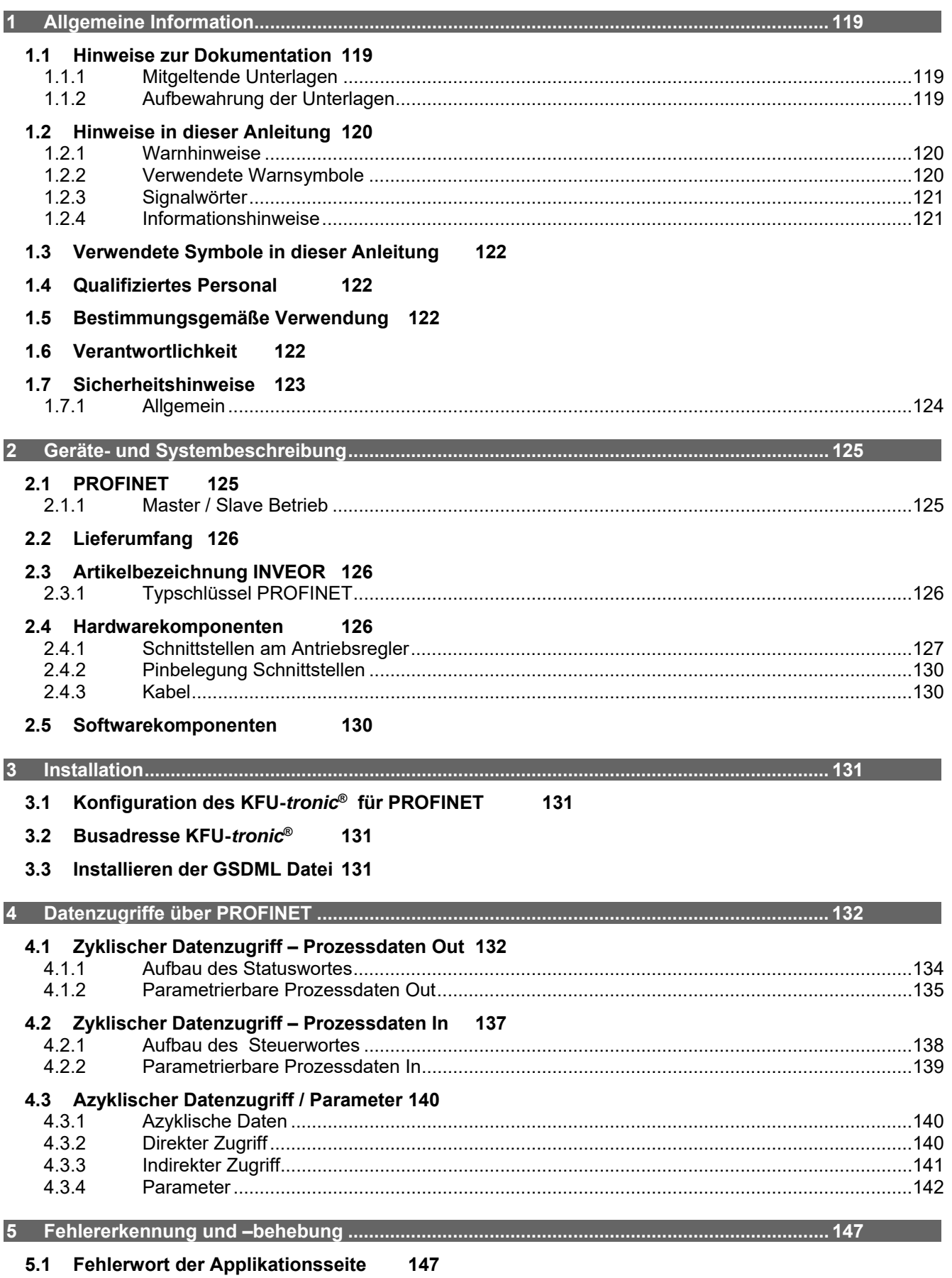

**5.2 Fehlerwort der Leistungsseite 148**

# **12 Allgemeine Information**

Danke, dass Sie sich für einen Antriebsregler KFU-*tronic*® mit Profibus entschieden haben! Unsere Antriebsregler-Plattform KFU-*tronic*® ist so konzipiert, dass sie universell für alle gängigen Motorenarten und Bussysteme einsetzbar ist.

#### **12.1 Hinweise zur Dokumentation**

Diese Dokumentation ist eine ergänzende Betriebsanleitung zum KFU-*tronic*® mit dem Bussystem Profibus. Sie enthält alle wichtigen Informationen, die zur Installation und Bedienung des Bussystems benötigt werden. Lesen Sie bitte die Betriebsanleitung zum Antriebsregler und die Betriebsanleitung zum Bussystem sorgfältig durch. Sie enthalten wichtige Informationen für die Bedienung des KFU-*tronic*® mit Feldbus.

Für Schäden, die durch Nichtbeachtung dieser Anleitungen entstehen, übernehmen wir keine Haftung. Diese Anleitung ist Teil des Produktes und gilt ausschließlich für den KFU-*tronic*® mit Profibus von Küenle Antriebssysteme GmbH & Co. KG.

Geben Sie diese Anleitung an den Anlagenbetreiber weiter, damit die Anleitung bei Bedarf zur Verfügung steht.

#### **12.1.1 Mitgeltende Unterlagen**

Mitgeltende Unterlagen sind alle Anleitungen, die die Anwendung des Kompaktantriebes beschreiben sowie ggf. weitere Anleitungen aller verwendeten Zubehörteile. Diese erhalten Sie bei KÜENLE. Zur Parametrierung des Antriebsreglers steht die Parameterbeschreibung auf Anforderung zum Download bereit. Im Download finden Sie alle zur ordnungsgemäßen Parametrierung notwendigen Informationen.

### **12.1.2 Aufbewahrung der Unterlagen**

Bewahren Sie diese Betriebsanleitung sowie alle mitgeltenden Unterlagen sorgfältig auf, damit sie bei Bedarf zur Verfügung stehen.

# **12.2 Hinweise in dieser Anleitung**

### **12.2.1 Warnhinweise**

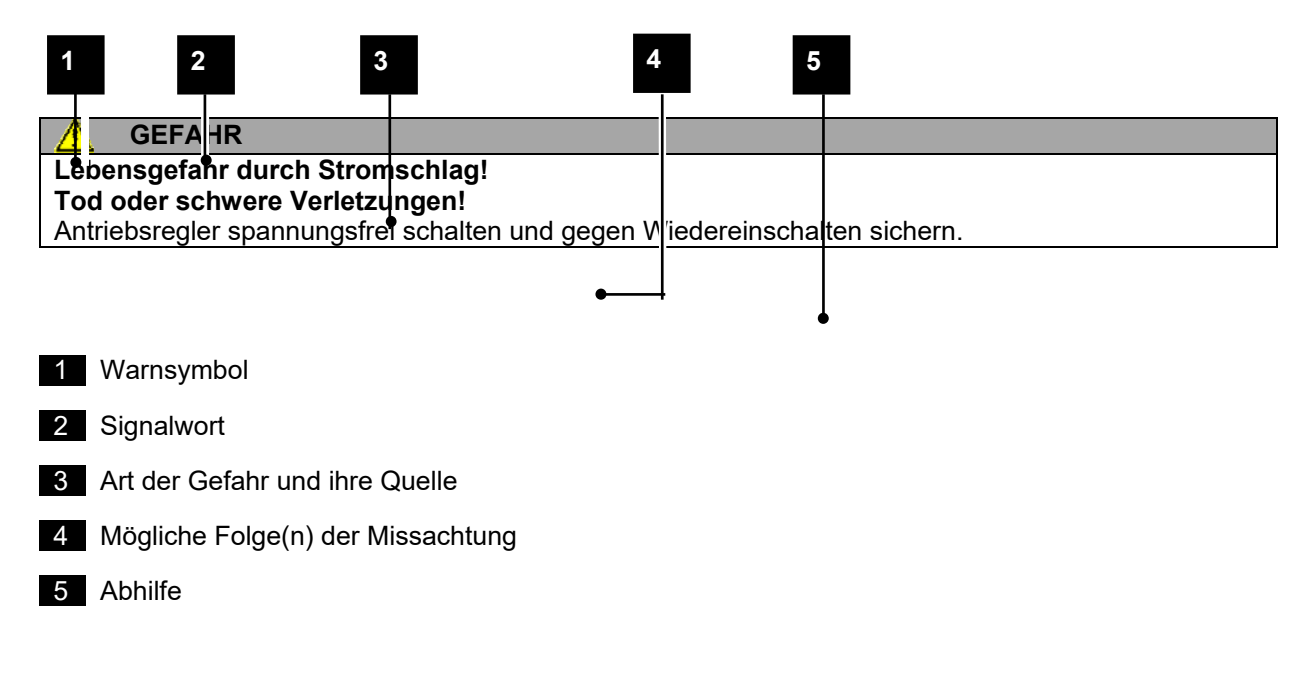

# **12.2.2 Verwendete Warnsymbole**

Gefahr

Gefahr durch Stromschlag und elektrische Entladung

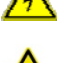

 $\sqrt{N}$ 

Gefahr durch Verbrennungen

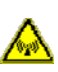

Gefahr durch elektromagnetische Felder

### **12.2.3 Signalwörter**

Signalwörter kennzeichnen die Schwere der Gefahr.

#### **GEFAHR**

Bezeichnet eine unmittelbare Gefährdung mit einem hohen Risikograd, die, wenn sie nicht vermieden wird, den Tod oder eine schwere Verletzung zur Folge hat.

#### **WARNUNG**

Bezeichnet eine Gefährdung mit einem mittleren Risikograd, die, wenn sie nicht vermieden wird, den Tod oder eine schwere Verletzung zur Folge hat.

#### **VORSICHT**

Bezeichnet eine Gefährdung mit einem niedrigen Risikograd, die, wenn sie nicht vermieden wird, eine geringfügige oder mäßige Verletzung oder Sachschäden zur Folge haben könnte.

#### **12.2.4 Informationshinweise**

Informationshinweise enthalten wichtige Anweisungen für die Installation und für den einwandfreien Betrieb des Antriebsreglers. Diese sollten unbedingt beachtet werden. Die Informationshinweise weisen zudem darauf hin, dass bei Nichtbeachtung Sach- oder finanzielle Schäden entstehen können

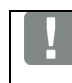

#### **WICHTIGE INFORMATION**

Die Montage, die Bedienung, die Wartung und Installation des Antriebsreglers darf nur von ausgebildetem und qualifiziertem Fachpersonal erfolgen.

#### **Symbole innerhalb der Informationshinweise**

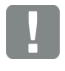

**Wichtige Information** 

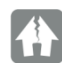

**Sachschäden möglich** 

**Weitere Hinweise** 

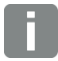

**INFORMATION** 

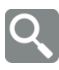

**Vergrößerte Darstellung** 

#### **12.3 Verwendete Symbole in dieser Anleitung**

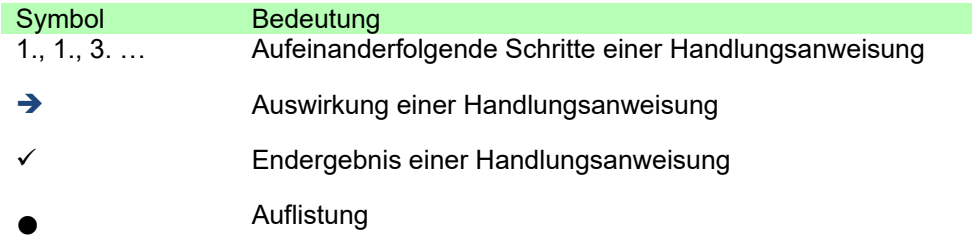

#### **Verwendete Abkürzungen**

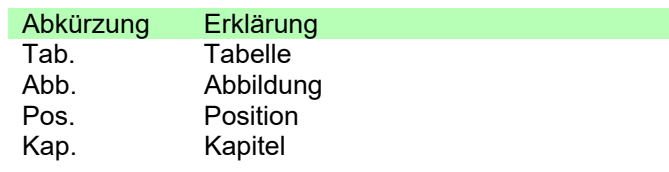

#### **12.4 Qualifiziertes Personal**

Qualifiziertes Personal im Sinne dieser Betriebsanleitung sind Elektrofachkräfte, die mit der Installation, Montage, Inbetriebnahme und Bedienung des Antriebsreglers sowie den damit verbundenen Gefahren vertraut sind. Darüber hinaus verfügen sie durch ihre fachliche Ausbildung über Kenntnisse der einschlägigen Normen und Bestimmungen.

#### **12.5 Bestimmungsgemäße Verwendung**

Beim Einbau in Maschinen ist die Inbetriebnahme der Antriebsregler (d. h. die Aufnahme des bestimmungsgemäßen Betriebes) solange untersagt, bis festgestellt wurde, dass die Maschine den Bestimmungen der EG-Richtlinie 2006/42/EG (Maschinenrichtlinie) entspricht; DIN EN 60204-1; VDE 0113-1:2007-06 ist zu beachten.

Die Inbetriebnahme (d. h. die Aufnahme des bestimmungsgemäßen Betriebes) ist nur bei Einhaltung der EMV-Richtlinie (2004/108/EG) erlaubt.

Die harmonisierten Normen der Reihe DIN EN 50178; VDE 0160:1998-04 in Verbindung mit DIN EN 60439-1; VDE 0660-500:2005-01 sind für diesen Antriebsregler anzuwenden.

Der vorliegende Antriebsregler ist nicht zum Betrieb in explosionsgefährdeten Bereichen zugelassen! Reparaturen dürfen nur durch autorisierte Reparaturstellen vorgenommen werden. Eigenmächtige, unbefugte Eingriffe können zu Tod, Körperverletzungen und Sachschäden führen. Die Gewährleistung durch KÜENLE erlischt in diesem Fall.

Äußere mechanische Belastungen, wie z. B. das Treten auf das Gehäuse, sind nicht erlaubt!

#### **WICHTIGE INFORMATION**

Der Einsatz von Antriebsreglern in nicht ortsfesten Ausrüstungen gilt als außergewöhnliche Umweltbedingung und ist nur nach den jeweils vor Ort gültigen Normen und Richtlinien zulässig.

#### **12.6 Verantwortlichkeit**

Elektronische Geräte sind grundsätzlich nicht ausfallsicher. Der Errichter und/oder Betreiber der Maschine bzw. Anlage ist dafür verantwortlich, dass bei Ausfall des Gerätes der Antrieb in einen sicheren Zustand geführt wird.

In der DIN EN 60204-1; VDE 0113-1:2007-06 "Sicherheit von Maschinen" werden im Kapitel "Elektrische Ausrüstung von Maschinen" Sicherheitsanforderungen an elektrische Steuerungen aufgezeigt. Diese dienen der Sicherheit von Personen und Maschinen sowie der Erhaltung der Funktionsfähigkeit der Maschine oder Anlage und sind zu beachten.

Die Funktion einer Not-Aus-Einrichtung muss nicht unbedingt zum Abschalten der Spannungsversorgung des Antriebs führen. Zum Abwenden von Gefahren kann es sinnvoll sein, einzelne Antriebe weiter in Betrieb zu halten oder bestimmte Sicherheitsabläufe einzuleiten. Die Ausführung der Not-Aus-Maßnahme wird durch

eine Risikobetrachtung der Maschine oder Anlage einschließlich der elektrischen Ausrüstung beurteilt und nach DIN EN 13849 "Sicherheit von Maschinen-Sicherheitsbezogene Teile von Steuerungen" mit Auswahl der Schaltungskategorie bestimmt.

### **12.7 Sicherheitshinweise**

Folgende Warnungen, Vorsichtsmaßnahmen und Hinweise dienen zu Ihrer Sicherheit und dazu, Beschädigung des Antriebsreglers oder der mit ihm verbundenen Komponenten zu vermeiden. In diesem Kapitel sind Warnungen und Hinweise zusammengestellt, die für den Umgang mit den Antriebsreglern allgemein gültig sind. Sie sind unterteilt in Allgemeines, Transport & Lagerung und Demontage & Entsorgung. Spezifische Warnungen und Hinweise, die für bestimmte Tätigkeiten gelten, befinden sich am Anfang der jeweiligen Kapitel, und werden innerhalb dieser Kapitel an kritischen Punkten wiederholt oder ergänzt. Bitte lesen Sie diese Informationen sorgfältig, da sie für Ihre persönliche Sicherheit bestimmt sind und auch eine längere Lebensdauer des Antriebsreglers und der daran angeschlossenen Geräte unterstützen.

# **12.7.1 Allgemein**

#### **WICHTIGE INFORMATION**

Lesen Sie diese Betriebsanleitung sowie die am Antriebsregler angebrachten Warnschilder vor der Installation und Inbetriebnahme sorgfältig durch.

Achten Sie darauf, dass alle am Antriebsregler angebrachten Warnschilder in leserlichem Zustand sind; ggf. ersetzen Sie fehlende oder beschädigte Warnschilder.

Sie enthält wichtige Informationen zur Installation und zum Betrieb des Antriebsreglers. Beachten Sie insbesondere die Hinweise im Kapitel "Wichtige Informationen". Für Schäden, die durch Nichtbeachtung dieser Betriebsanleitung entstehen, haftet KÜENLE nicht.

Diese Betriebsanleitung ist Teil des Produktes. Sie gilt ausschließlich für den Antriebsregler von KÜENLE.

Bewahren Sie die Betriebsanleitung, für alle Benutzer gut zugänglich, in der Nähe des Antriebsreglers auf.

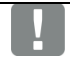

#### **WICHTIGE INFORMATION**

Der Betrieb des Antriebsreglers ist nur gefahrlos möglich, wenn die geforderten Umgebungsbedingungen, die Sie in der Betriebsanleitung in Kapitel "Geeignete Umgebungsbedingungen" nachschlagen können, erfüllt sind.

#### **GEFAHR**

**Lebensgefahr durch Stromschlag!** 

**Tod oder schwere Verletzungen!** 

Antriebsregler spannungsfrei schalten und gegen Wiedereinschalten sichern.

# **13 Geräte- und Systembeschreibung**

In diesem Kapitel finden Sie Informationen zum Lieferumfang des Antriebsreglers sowie die Funktionsbeschreibung.

### **13.1 PROFINET**

Das Bussystem PROFINET gehört zu der Familie der Feldbusse. In der Regel wird das Netzwerk in linearer Struktur aufgebaut.

Die maximale Datenübertragungsrate auf einem PROFINET Bus kann bis zu 100 Mbit/s betragen. Der Anschluss der Feldbusleitung erfolgt ausschließlich über die beiden frontseitig angebrachten M12 Anschlussbuchsen.

Dabei ist zu beachten, dass die ankommende Busleitung an die Buchse "In" und die abgehende Leitung an die Buchse "Out" angeschlossen werden.

Handelt es sich um den letzten Teilnehmer, ist die Buchse "Out" frei zu lassen – ein Abschlusswiderstand ist nicht erforderlich.

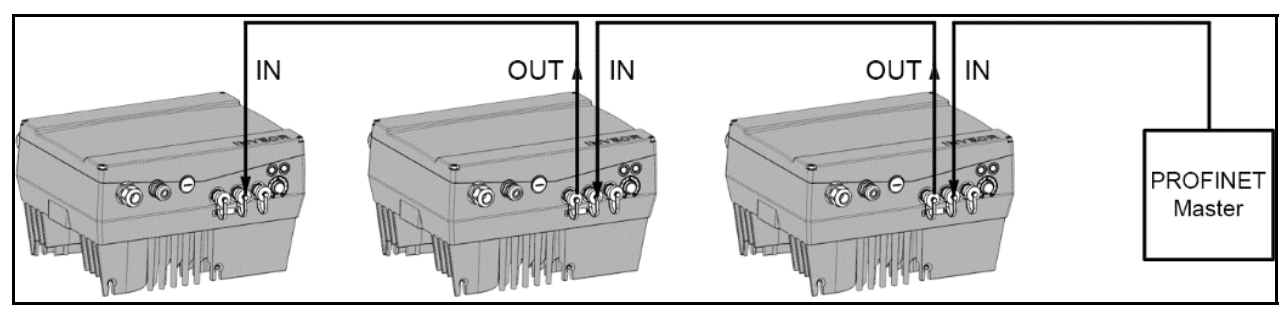

Werden mehr als 32 Geräte (z. B.KFU-*tronic*® ) an einem PROFINET-Strang betrieben, muss ein Repeater eingesetzt werden.

### **13.1.1 Master / Slave Betrieb**

Der KFU-*tronic*® ist nur als PROFINET-Slave zu betreiben.

# **13.2 Lieferumfang**

Der Lieferumfang ist in der KFU-*tronic*® Basis Dokumentation beschrieben. Die Schnittstellenkarte (Interface) ist Bestandteil des KFU-*tronic*® .

#### **13.3 Artikelbezeichnung INVEOR**

#### **13.3.1 Typschlüssel PROFINET**

?????

#### **13.4 Hardwarekomponenten**

Folgende Hardwarekomponenten sind für den Anschluss des KFU-*tronic*® an ein PROFINET-Bussystem erforderlich:

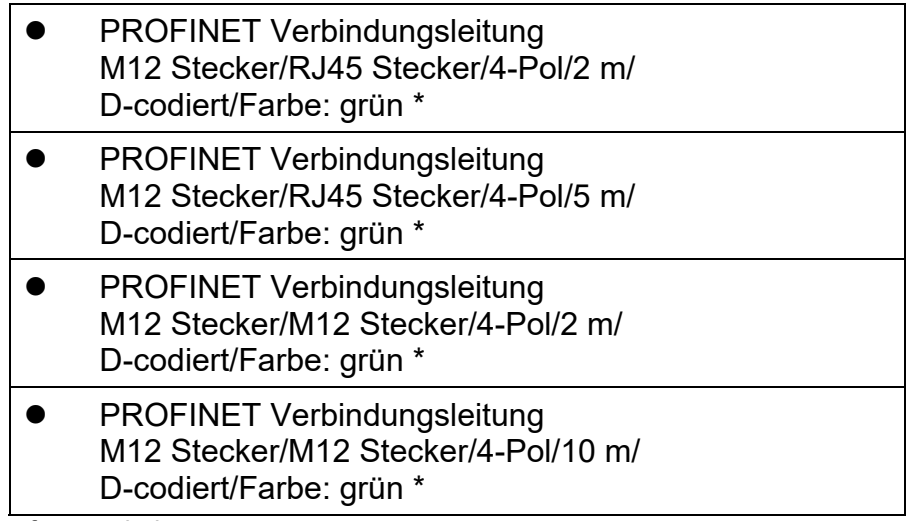

\* nicht im Lieferumfang enthalten

Der KFU-*tronic*® wird ab Werk mit der entsprechenden Kommunikationskarte bestückt. Ein KFU-*tronic*® kann **nicht** zu einem späteren Zeitpunkt nach- oder umgerüstet werden.

# **13.4.1 Schnittstellen am Antriebsregler**

Am KFU-*tronic*® mit PROFINET Schnittstellenkarte sind folgende Anschlüsse vorhanden

# **Baugröße A**

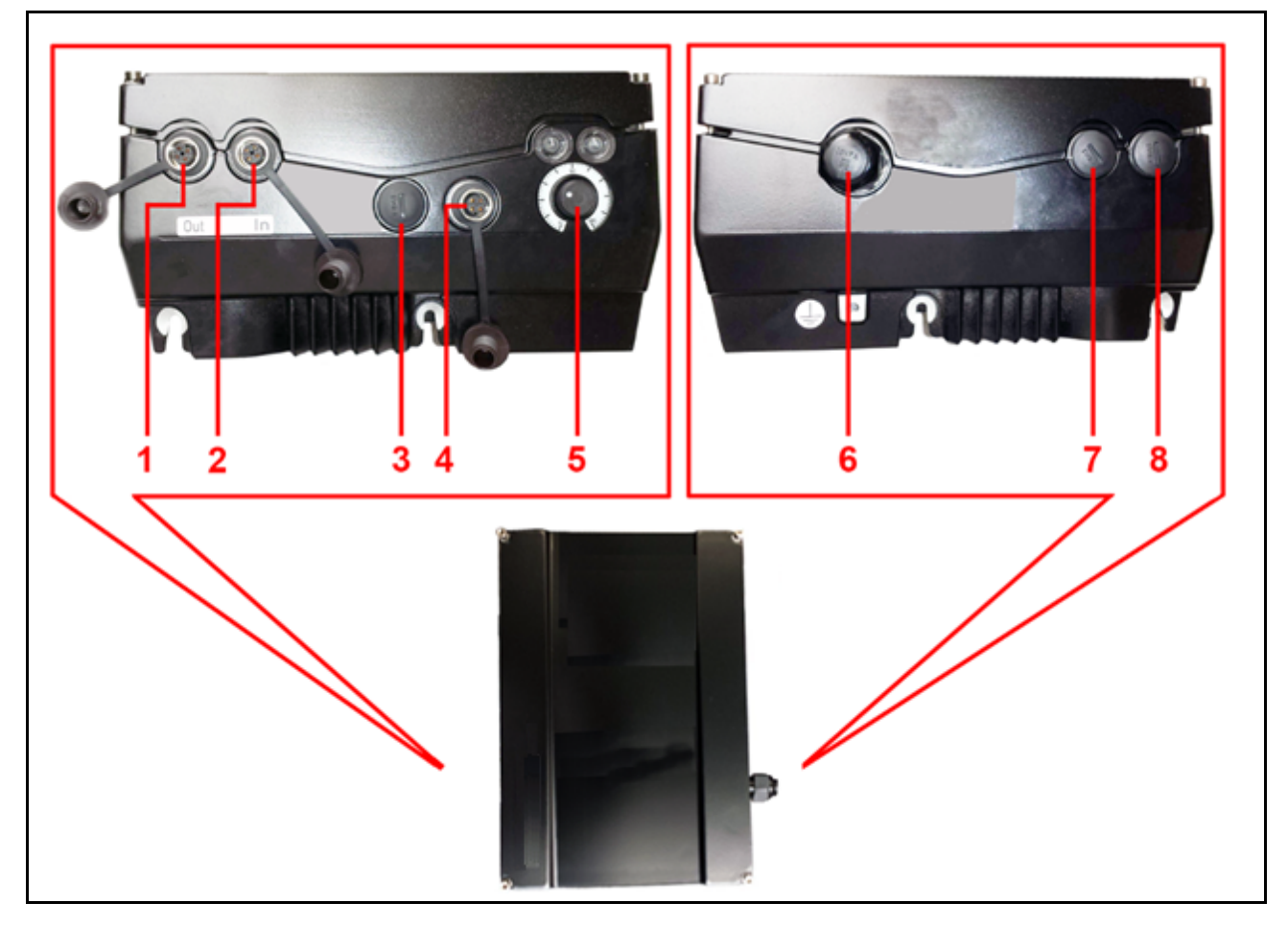

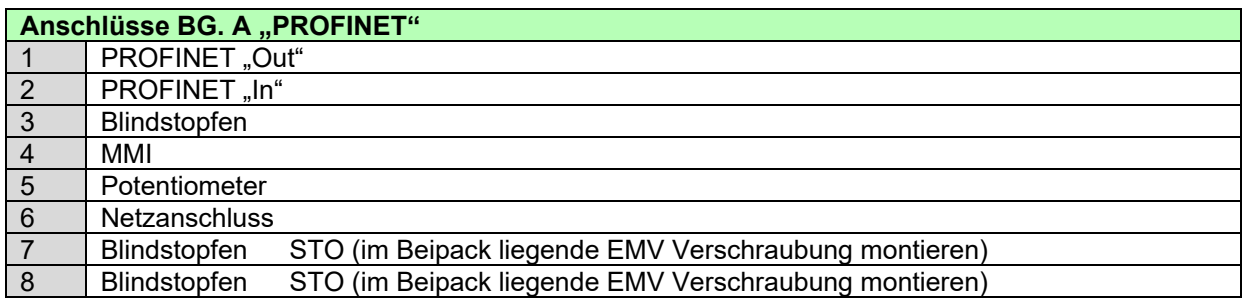

# **Baugröße B - C**

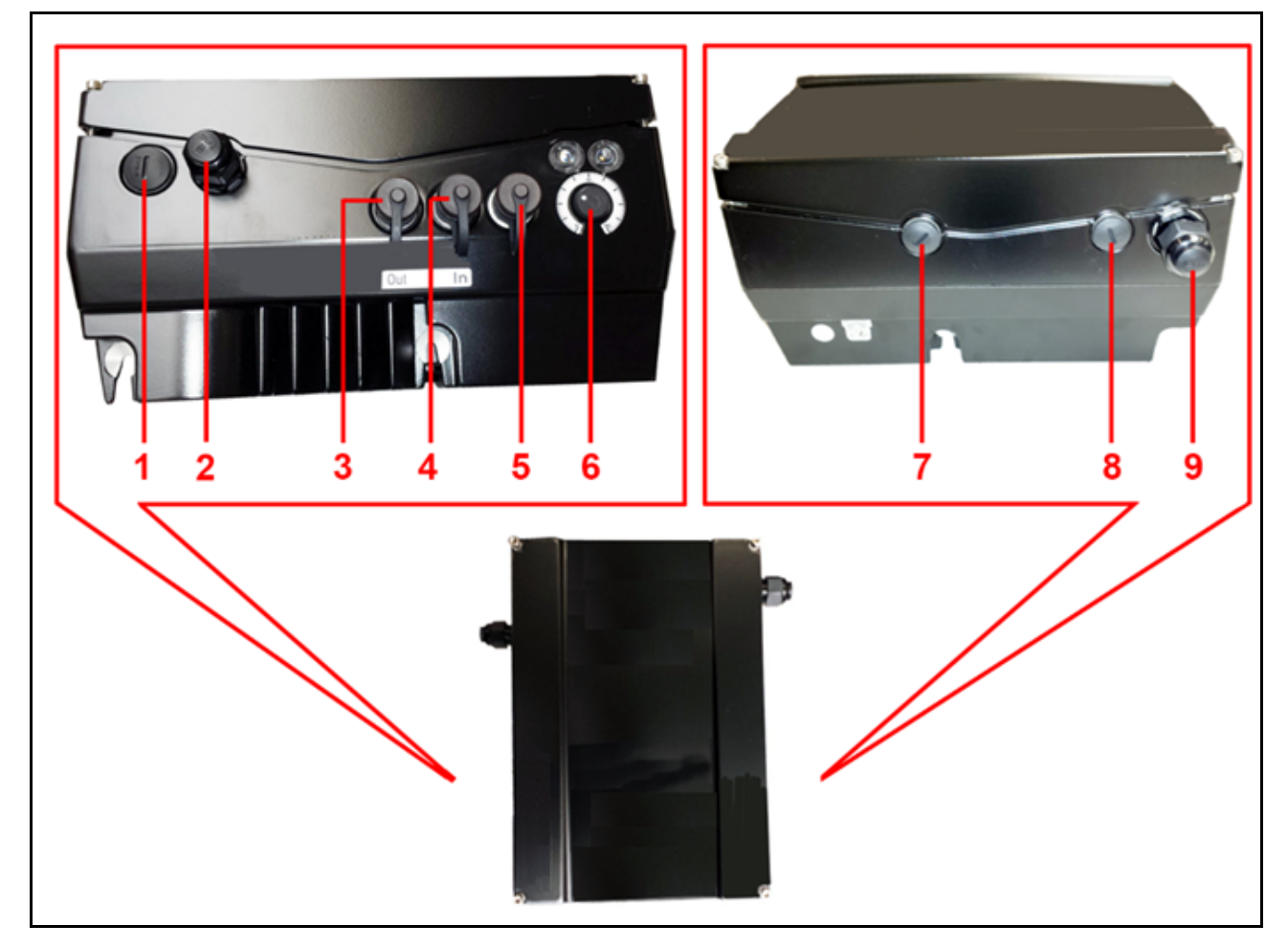

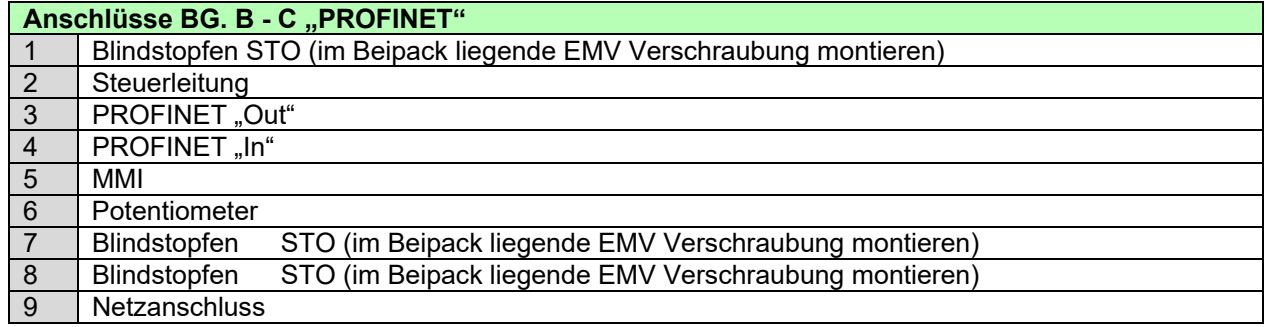

# **Baugröße D**

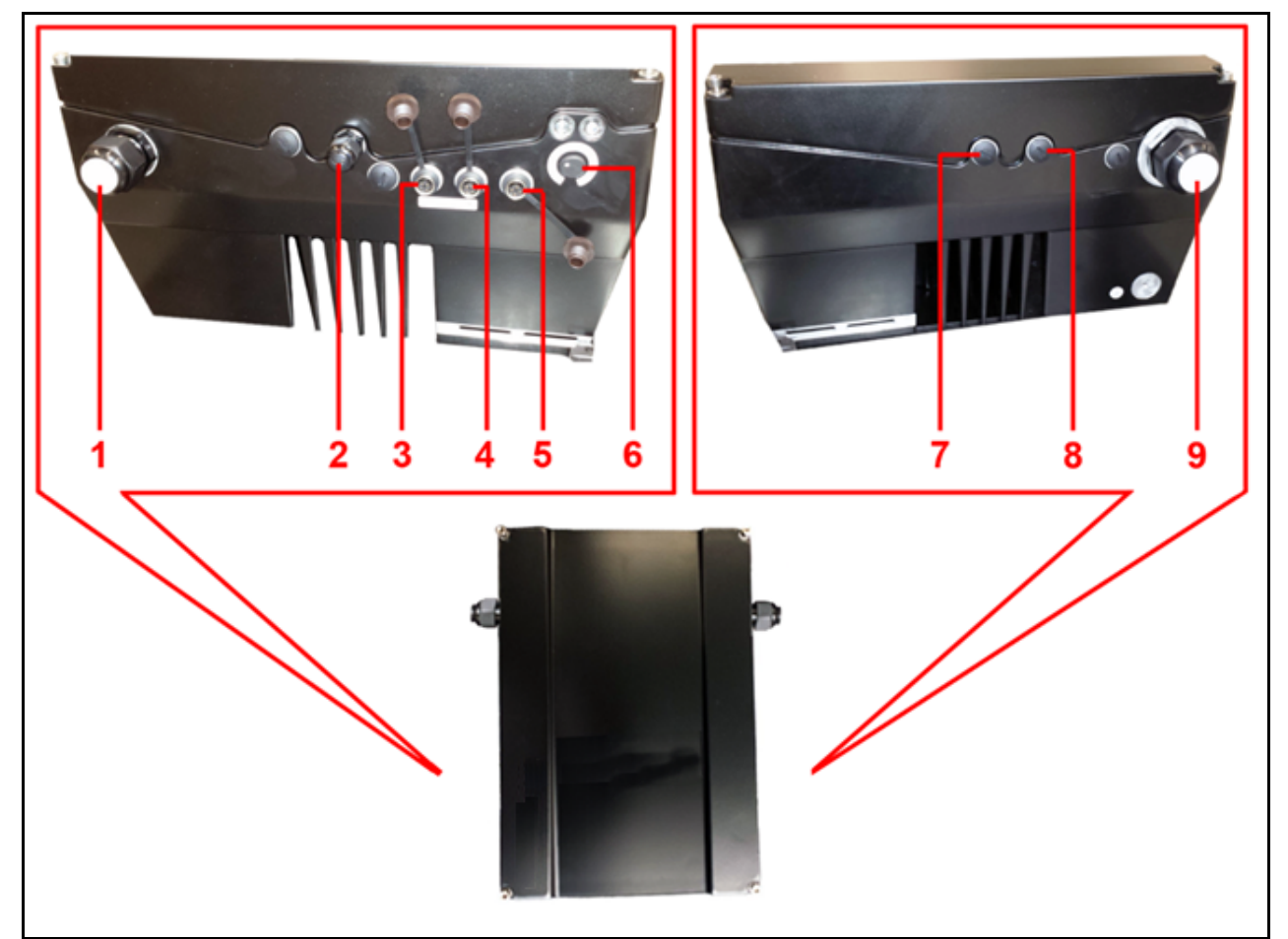

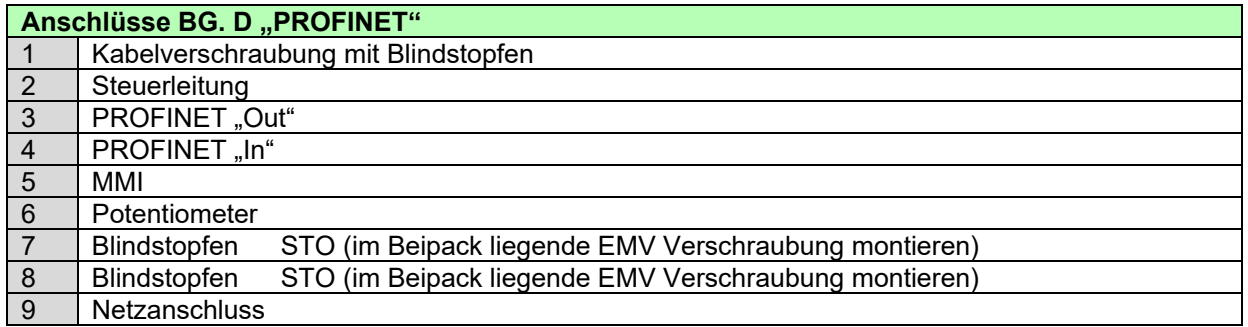

# **13.4.2 Pinbelegung Schnittstellen**

Pin Belegung Geräteseite der M12 Buchse PROFINET:

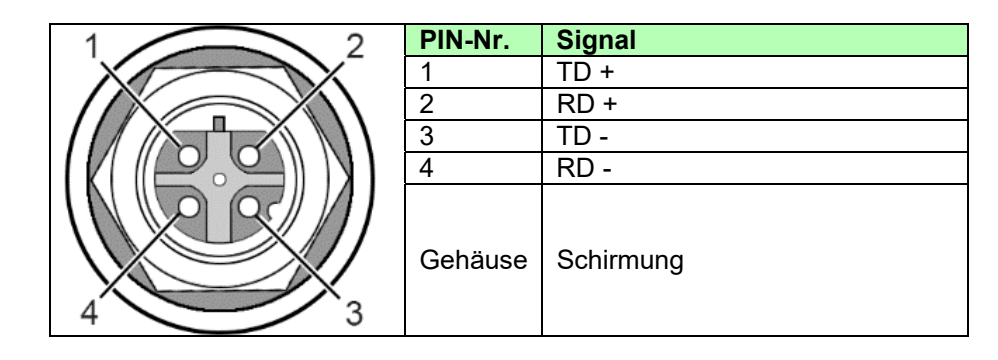

### **13.4.3 Kabel**

Folgende Punkte bei der Verkabelung sind zu beachten:

- Bus- und Leistungskabel möglichst weit entfernt voneinander verlegen (min. 30 cm),
- Bei evtl. auftretenden Leitungskreuzungen sollte nach Möglichkeit ein Winkel von 90° eingehalten werden.

### **13.5 Softwarekomponenten**

Welche Software benötige ich zur Bedienung und zur Konfiguration des Antriebsreglers mit PROFINET.

Der KFU-*tronic*® kann neben dem KFU-*tronic*®.pc Tool und dem MMI (siehe Betriebsanleitung) auch über den PROFINET Master parametriert werden.

# **14 Installation**

### **14.1 Konfiguration des KFU-***tronic***® für PROFINET**

Damit der Antriebsregler über den Feldbus gesteuert werden kann, müssen die folgenden Basisparameter mit Hilfe des KFU-*tronic*®.pc Tools, MMI oder PROFINET Master gesetzt werden:

- Parameter 1.130 (Sollwertquelle) auf Feldbus "9" setzen
- Parameter 1.131 (SW-Freigabe) auf Feldbus "6" setzen

Darüber hinaus besteht die Möglichkeit die Basisparameter mit Hilfe des Mastes über das PROFINET zu konfigurieren. Dieses ist allerdings erst nach der Installation der Kommunikation möglich. Der Benutzer muss den jeweils für ihn passenden Parametersatz selber wählen.

### **14.2 Busadresse KFU-***tronic***®**

Damit ein KFU-*tronic*® , ausgestattet mit einer PROFINET Kommunikationskarte, in einem PROFINET System eindeutig erkannt wird, muss ihm eine IP-Adresse zugewiesen werden.

Die Zuweisung der IP-Adresse kann sowohl automatisch als auch manuell erfolgen. Wählen Sie hierzu die entsprechende Option im Master aus.

Die Parameter 6.067 (IP-Nummer), 6.068 (Netzmaske) und 6.069 (Gateway) können entsprechend der Netzumgebung gesetzt werden.

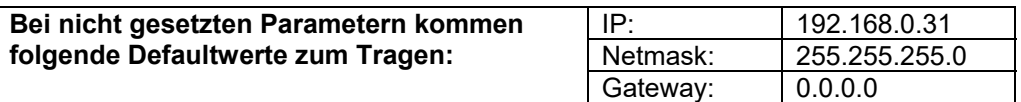

### **14.3 Installieren der GSDML Datei**

Für die Nutzung des Antriebsreglers KFU-*tronic*® mit PROFINET ist eine "Gerätespezifische Informationsdatei" erforderlich.

Laden Sie sich die ZIP Datei "Feldbus PROFINET für KFU-*tronic*<sup>®</sup> " von unserer Internetseite im Downloadbereich unter folgendem Link herunter

www.kueenle.de

Binden Sie die GSDML Datei, gemäß den Anforderungen des von Ihnen verwendeten PROFINET-Masters, ein.

# **15 Datenzugriffe über PROFINET**

Die Datenzugriffe über PROFINET können zyklisch sowie azyklisch (siehe Kapitel 4.3) erfolgen.

Zyklische Daten bezeichnet man als Prozessabbild. Dieses setzt sich zusammen aus Daten, die vom PRO-FINET Master zum Antriebsregler und vom Antriebsregler zum PROFINET Master gesendet werden. Die zyklischen Daten, die vom PROFINET Master zum Antriebsregler gesendet werden, bezeichnet man als "Prozessdaten In".

Die zyklischen Daten, die vom Antriebsregler zum PROFINET Master gesendet werden, bezeichnet man als "Prozessdaten Out".

# **15.1 Zyklischer Datenzugriff – Prozessdaten Out**

Die nachfolgend genannten Prozessdaten werden vom Antriebsregler zum PROFINET Master gesendet. Dabei setzen sich die Daten aus bis zu 10 Prozessgrößen zusammen.

**WICHTIGE INFORMATION**  Der KFU-*tronic*® bietet die Möglichkeit, durch eine entsprechende Auswahl, auch mit einem Prozessabbild von nur 2 Prozessgrößen zu arbeiten. Dazu muss aus dem Hardwarekatalog das Modul "2 Word Output" mittels Drag & Drop auf den entsprechenden Steckplatz gezogen werden. Bei den beiden Prozessgrößen handelt es sich um das Statuswort und die Ist-Frequenz.

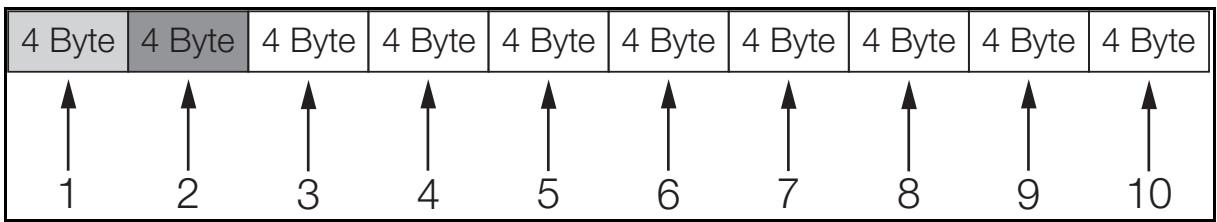

Die ersten beiden Prozessgrößen (Statuswort und Ist-Frequenz) sind nicht parametrierbar und werden immer gesendet. Die restlichen 8 Prozessgrößen können über die Parameter 6.080 bis 6.087 konfiguriert werden. Die auswählbaren "Prozessdaten Out" finden Sie dazu im Kapitel 4.1.3 "Prozessdaten Out". Zur Parametrierung verwenden Sie die Applikation KFU-*tronic*®.pc, MMI oder PROFINET Master.

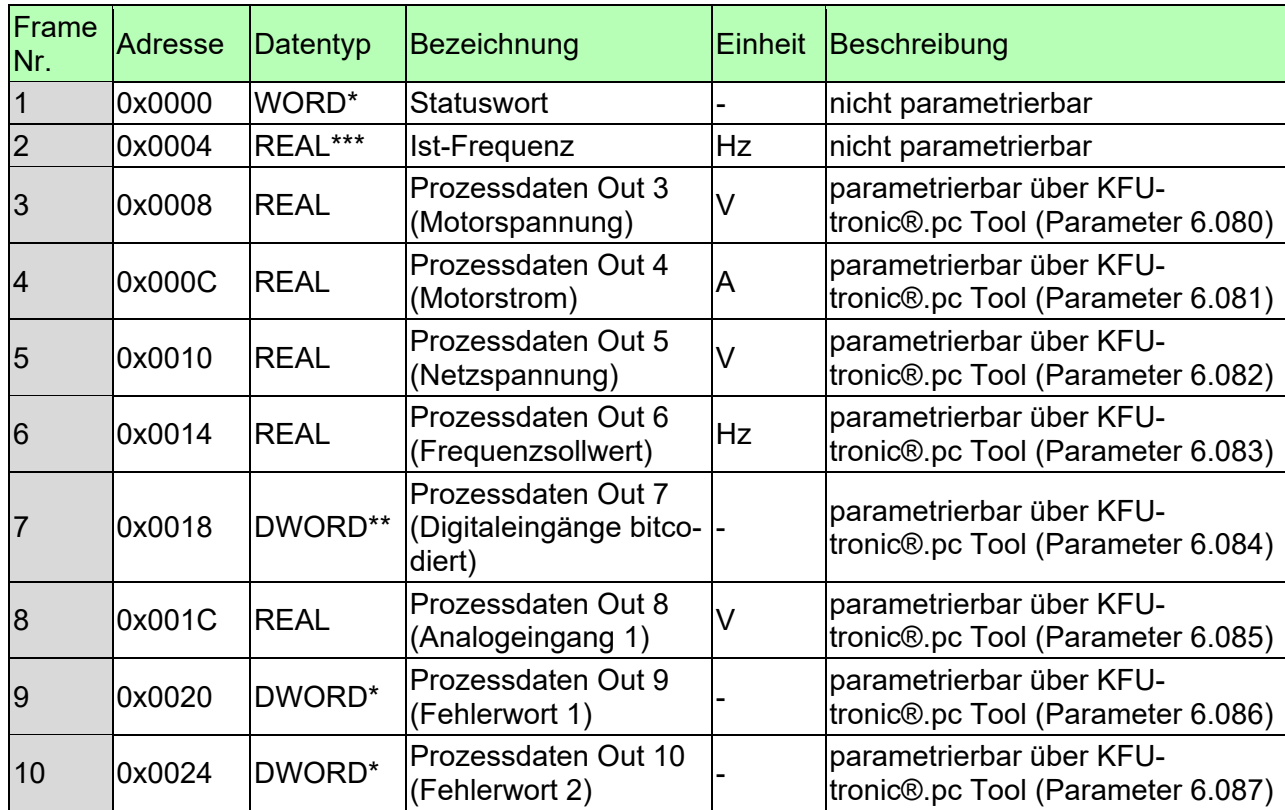

Der werksseitige Aufbau der "Prozessdaten Out" ist in der folgenden Tabelle dargestellt.

\* Datentyp WORD entspricht UINT16 = 2 Byte<br>\*\* Peterius BWORD entersiebt UINT22 = 4 Byte

\*\* Datentyp DWORD entspricht UINT32 = 4 Byte

Datentyp REAL entspricht

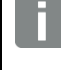

#### **INFORMATION**

Die 32-Bit Daten (Fehlerstatus, DigOuts, DigIns) sind in 16-Bit Daten zerlegt worden, da teilweise die Datenbreite der Feldbusse auf 16-Bit begrenzt ist. Ist der 32-Bit Datenzugriff möglich, so wird, egal ob auf das low- oder high-Word zugegriffen wird, das 32-Bit Word verwendet!

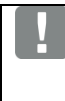

### **WICHTIGE INFORMATION**

Die REAL Darstellung ist Standard IEEE Format (Hilfe: 50 % Sollwert = 0X42480000) Die Endianess des Feldbusses ist für alle Datentypen zu beachten.

#### **15.1.1 Aufbau des Statuswortes**

In der folgenden Tabelle sind die Bedeutungen der einzelnen Bits des KFU-*tronic*® Statuswortes beschrieben.

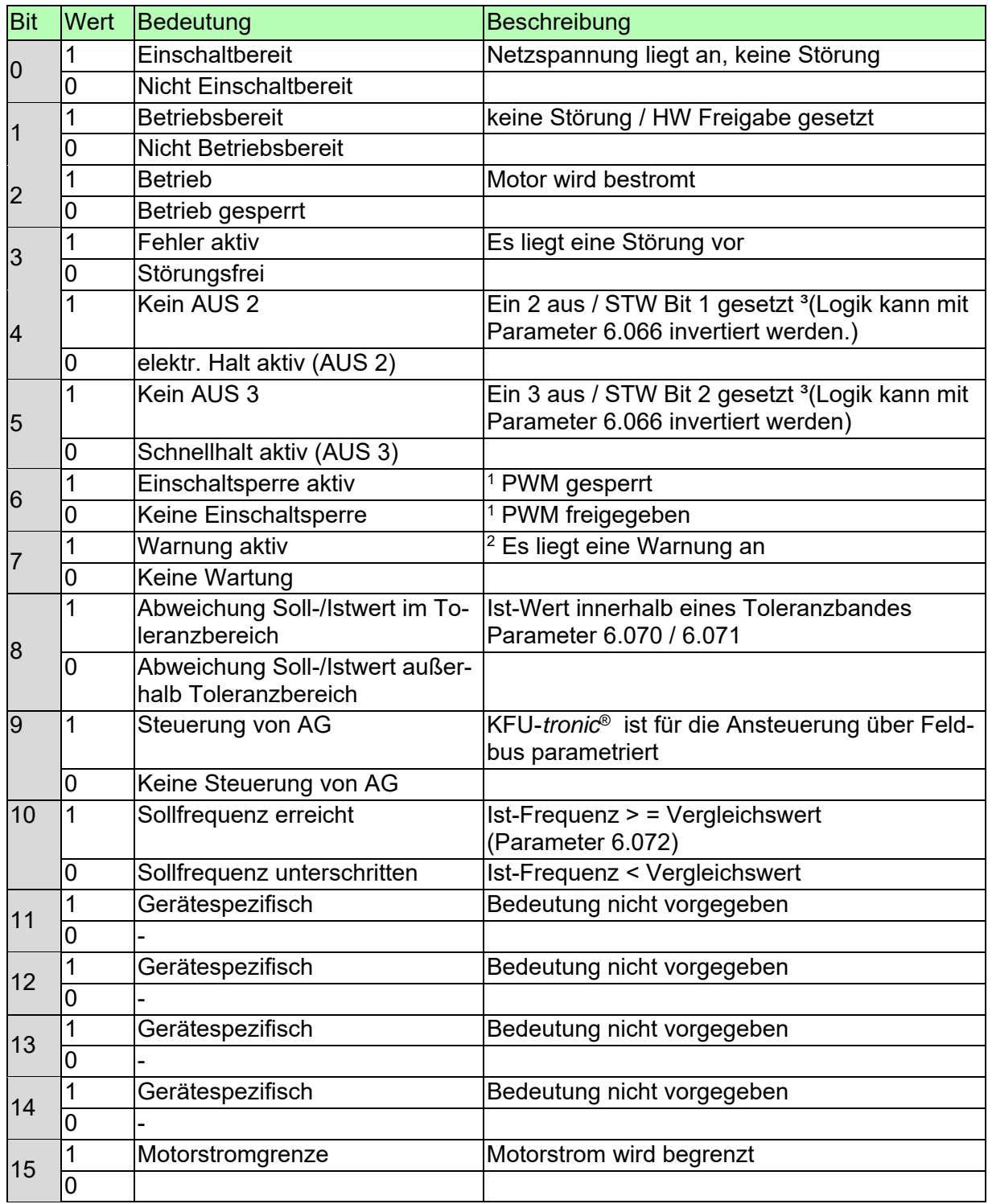

AG: Automatisierungsgerät

1 Abweichung vom Standard

2 ab Softwareversion 03.61

3 ab Softwareversion 03.74

# **15.1.2 Parametrierbare Prozessdaten Out**

Die restlichen 8 Prozessgrößen können mit Hilfe des KFU-*tronic*®.pc Tool, MMI oder PROFINET Master durch Konfiguration der Parameter 6.080 bis 6.087 ausgewählt werden. In der folgenden Tabelle finden Sie die auswählbaren Prozessdaten.

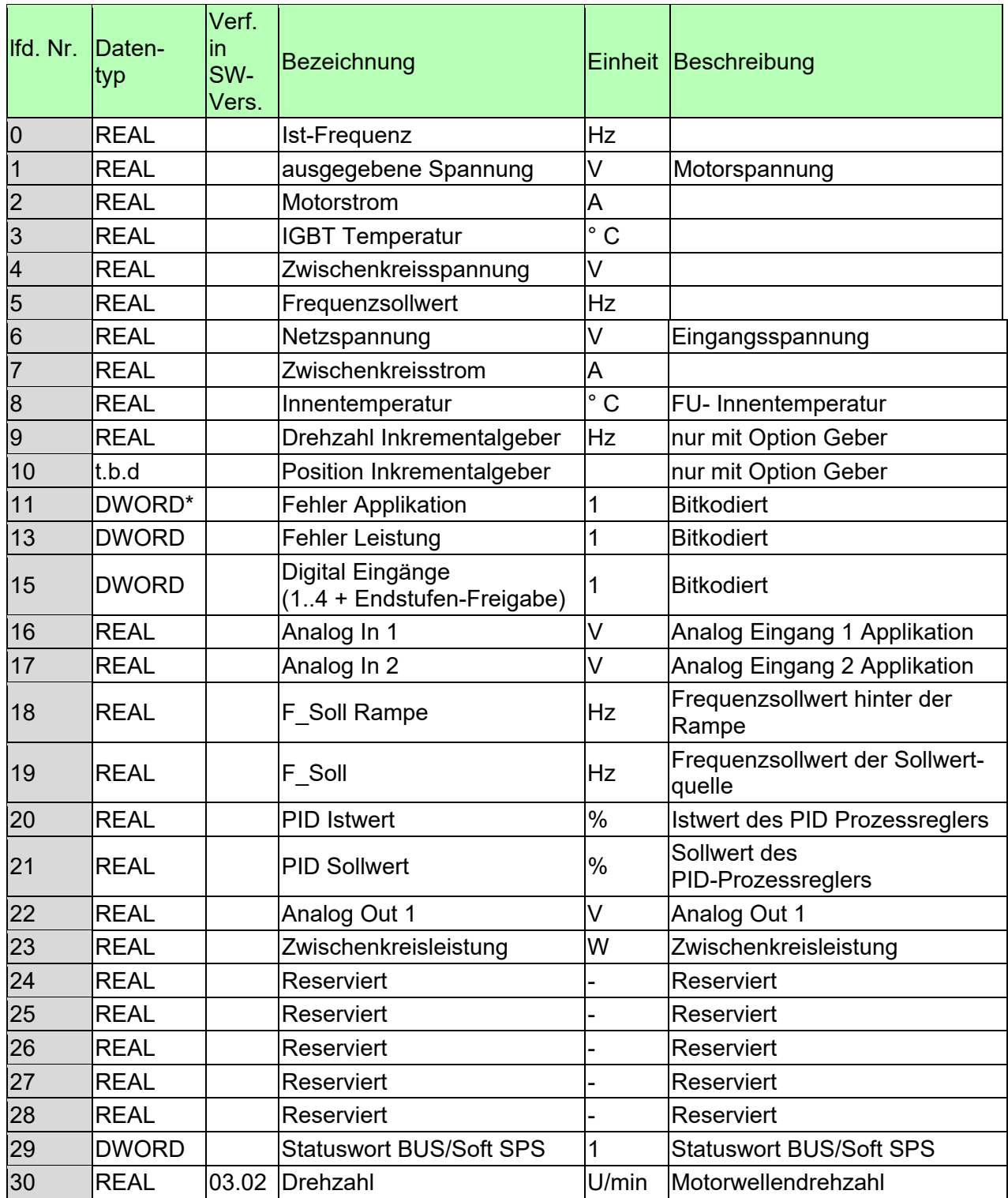

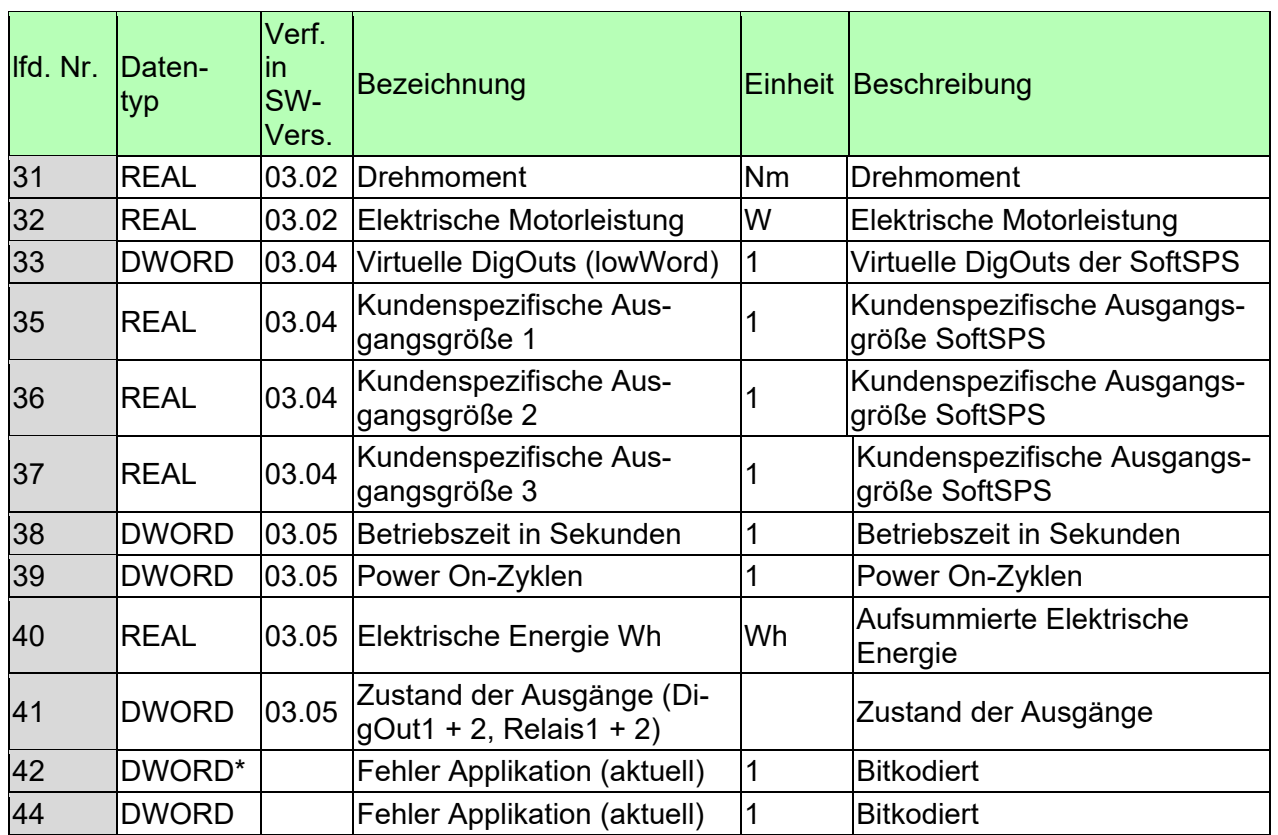

**\***Datentyp DWORD entspricht UINT32

# **15.2 Zyklischer Datenzugriff – Prozessdaten In**

Die nachfolgend genannten Prozessdaten werden vom PROFINET Master zum Antriebsregler gesendet. Dabei setzen sich die Daten aus bis zu 6 Prozessgrößen zusammen.

**WICHTIGE INFORMATION**  Der KFU-*tronic*® bietet die Möglichkeit durch eine entsprechende Auswahl auch mit einem Prozessabbild von nur 2 Prozessgrößen zu arbeiten. Dazu muss aus dem Hardwarekatalog das Modul "2 Word Output" mittels Drag & Drop auf den entsprechenden Steckplatz gezogen werden.

Bei den beiden Prozessgrößen handelt es sich um das Steuerwort und die Solldrehzahl

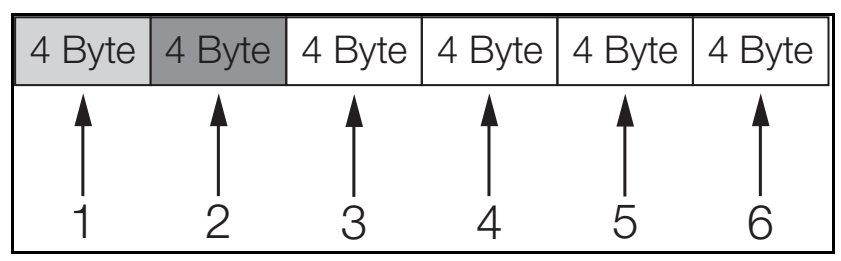

Die ersten beiden Prozessgrößen (Steuerwort und Sollwert) sind nicht parametrierbar und werden immer erwartet. Die restlichen 4 Prozessgrößen können über die Parameter 6.110 bis 6.113 konfiguriert werden. Die auswählbaren "Prozessdaten In" finden Sie dazu im Kapitel 4.2.2 "Prozessdaten In". Zur Parametrierung verwenden Sie die Applikation KFU-*tronic*®.pc, MMI oder PROFINET Master.

Der werksseitige Aufbau der "Prozessdaten In" ist in der folgenden Tabelle dargestellt.

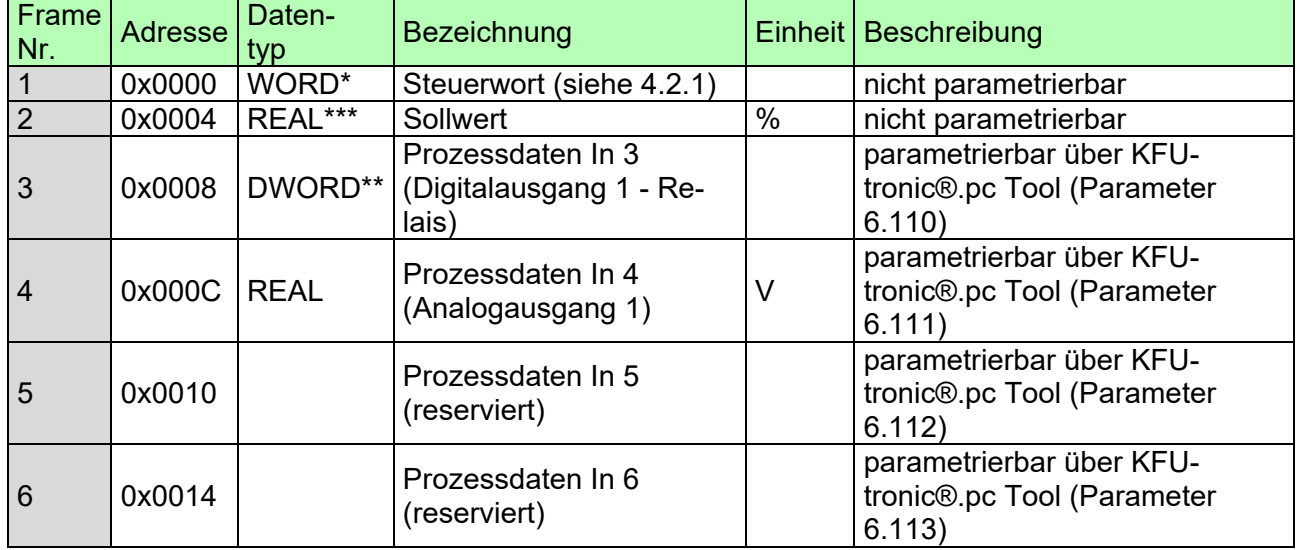

\* Datentyp WORD entspricht UINT16 = 2 Byte

\*\* Datentyp DWORD entspricht UINT32 = 4 Byte Datentyp REAL entspricht

#### **15.2.1 Aufbau des Steuerwortes**

In der folgenden Tabelle sind die Bedeutungen der einzelnen Bits des INVEOR Steuerwortes beschrieben.

### **WICHTIGE INFORMATION**

Das Steuerwort wird nur übernommen, wenn das Bit 10 (Steuerung von AG) gesetzt ist, andernfalls wird das gesendete Steuerwort verworfen. Der Sollwert wird nur übernommen, wenn das Bit 6

(Sollwert freigegeben) gesetzt ist. Andernfalls wird der Sollwert verworfen.

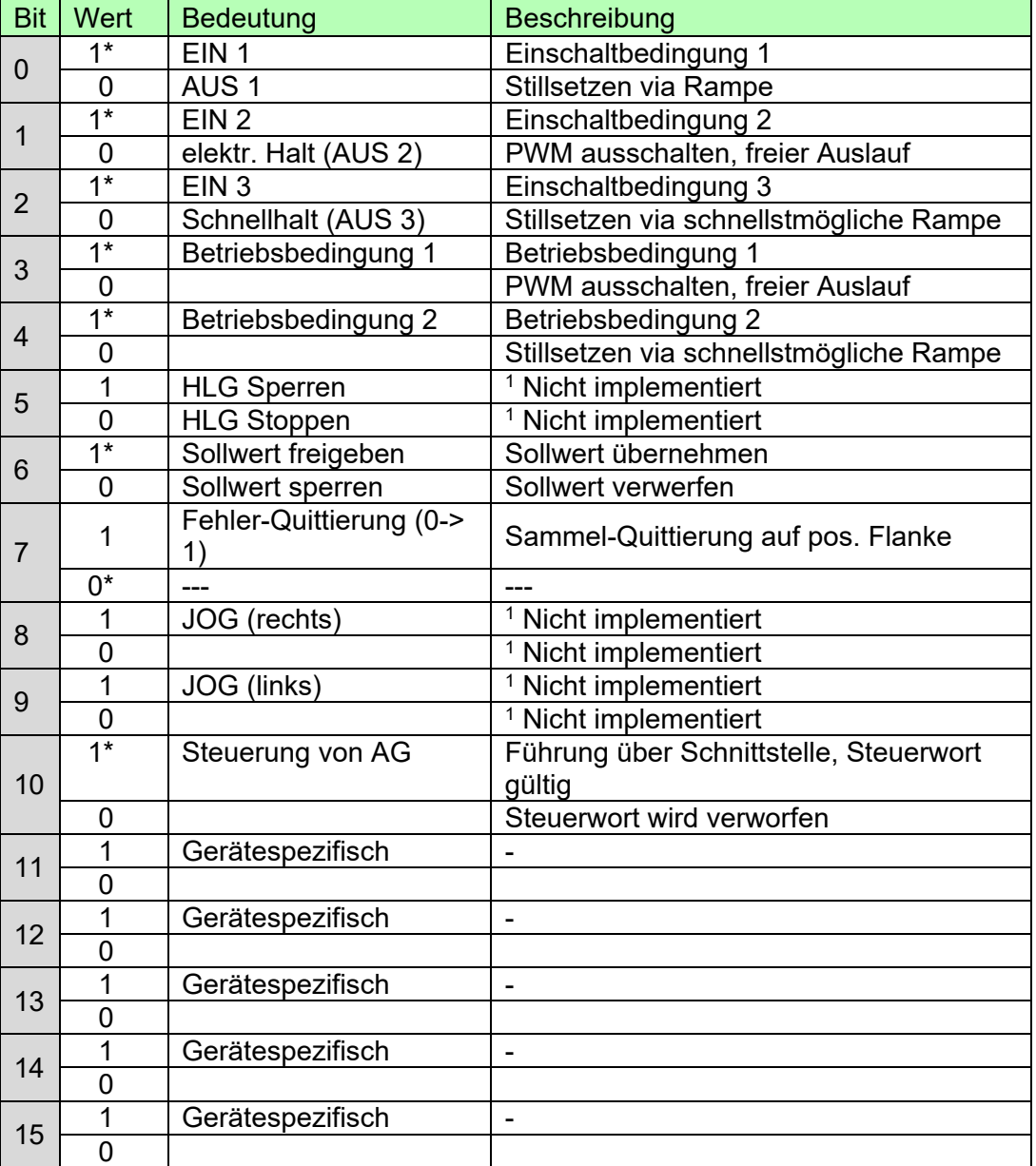

HLG: Hochlaufgeber \* Betriebsbedingung 1 Abweichung vom Standard

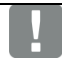

#### **WICHTIGE INFORMATION**

Ein Steuerwort, mit dem der Anlauf funktioniert, lautet z. B. 0x45F.

Die Endianness des Feldbusses ist für alle Datentypen zu beachten.

### **15.2.2 Parametrierbare Prozessdaten In**

Die restlichen 4 Prozessgrößen (2 – 6) können mit Hilfe des KFU-*tronic*®.pc Tool über die Parameter 6.110 bis 6.113 parametriert werden.

In der folgenden Tabelle finden Sie die auswählbaren Prozessgrößen der Parametrier-einstellungen.

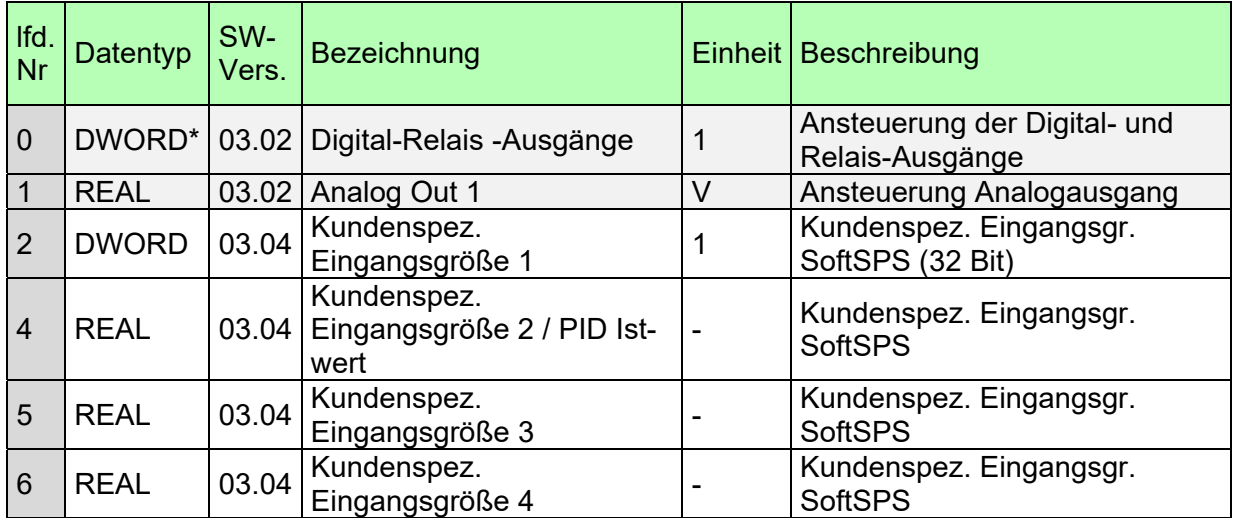

\* Datentyp DWORD entspricht UINT32 = 4 Byte

### **15.3 Azyklischer Datenzugriff / Parameter**

# **WICHTIGE INFORMATION**

Zugegriffen werden kann nur auf Parameter, die ein Zugriffslevel von 2 oder kleiner besitzen (siehe Parameterliste Betriebsanleitung). Sowohl lesende als auch schreibende Zugriffe sind möglich. Detailinformationen zu den Parametern finden Sie im Kapitel "Parameter" der Betriebsanleitung KFU-*tronic*® .

#### **15.3.1 Azyklische Daten**

Grundsätzlich hat PROFINET, beim Zugriff auf azyklische Daten, zur Adressierung einen Slot und einen Index. Beides sind 8 Bit Werte.

Der Index deckt den Zählbereich von 0 – 255 ab.

Beim Slot werden die Werte 0, 1 und 2 unterstützt.

Die Adressierung der azyklischen Daten kann auf 2 verschiedenen Wegen durchgeführt werden.

#### **15.3.2 Direkter Zugriff**

Für den direkten Zugriff werden die Slots 1 und 2 verwendet.

Die Nummer des zu lesenden oder zu schreibenden Parameters wird zusammengesetzt aus der Slot-Nummer und dem übermittelten Index des azyklischen Zugriffs.

Slot-Nr. 1 spricht über den Index die Parameter 0 – 255 an.

Slot-Nr. 2 spricht über den Index die Parameter 256 - 511 an.

#### **INFORMATION**

Der Siemens S7 PROFINET-Master bietet für den direkten Zugriff die Funktionsbausteine SFB 52 und SFB 53 an.

Die Slotnummer wird durch den Parameter ID der SFB's angesprochen. Der INDEX wird durch den Parameter INDEX der SFB's angesprochen.

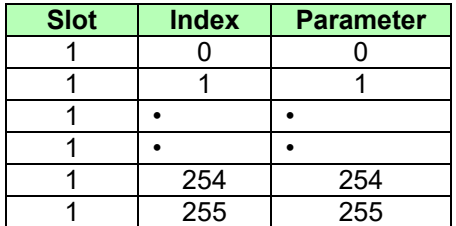

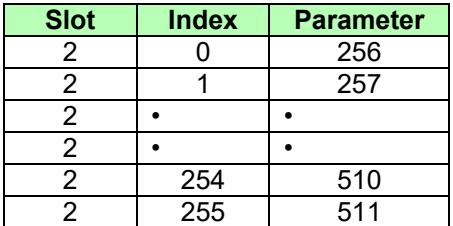

# **15.3.3 Indirekter Zugriff**

Für den indirekten Zugriff wird der Slot "0" sowie Index "0" und "1" verwendet. Das Lesen und Schreiben der azyklischen Daten wird hierbei in 2 Schritten durchgeführt. Die nachfolgende Darstellung soll Ihnen bei der Umsetzung der beiden Schritte hilfreich sein.

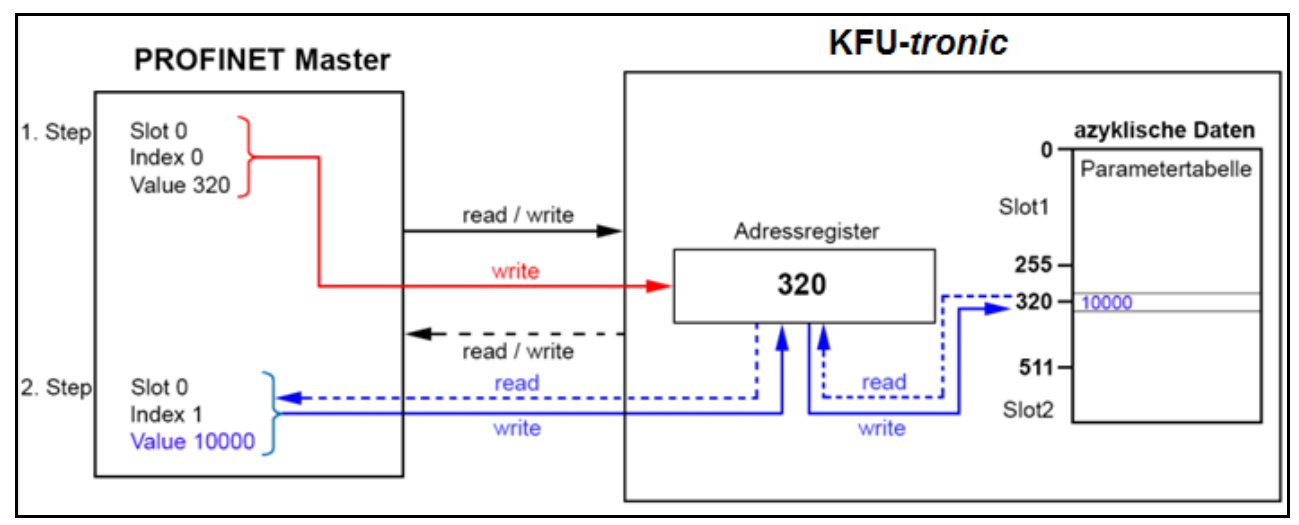

Im ersten Schritt muss vom PROFINET Master über Slot "0", Index "0" ein Wert 0 – 511\* in das Adressregister des INVEOR geschrieben werden.

In dem oben dargestellten Beispiel wurde der Wert (Value) "320" in das Adressregister geschrieben. Im zweiten Schritt greift der PROFINET Master (lesend/schreibend) über Slot "0", Index "1" auf den Wert zu, der durch das Adressregister adressiert wird.

**WICHTIGE INFORMATION**  Vor dem Zugriff auf Slot "0" und Index "1" ist das korrekte Beschreiben des Adressregisters zwingend erforderlich.

Ansonsten wird der Transfer mit einer Fehlermeldung abgebrochen.

In dem oben dargestellten Beispiel liest und schreibt der PROFINET Master den Wert "10000" in den Parameter "320" der Parametertabelle.

**\*** Maximale Anzahl Parameter KFU-*tronic*®

### **15.3.4 Parameter**

Auf folgende Parameter kann azyklisch schreibend und lesend zugegriffen werden.

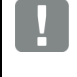

**WICHTIGE INFORMATION**

Das Ändern eines Parameterwertes über den Feldbus beinhaltet einen direkten EEPROM-**Schreibzugriff** 

**INFORMATION** 

Die nachfolgenden Daten sind aufsteigend nach "Nummer\*" aufgeführt.

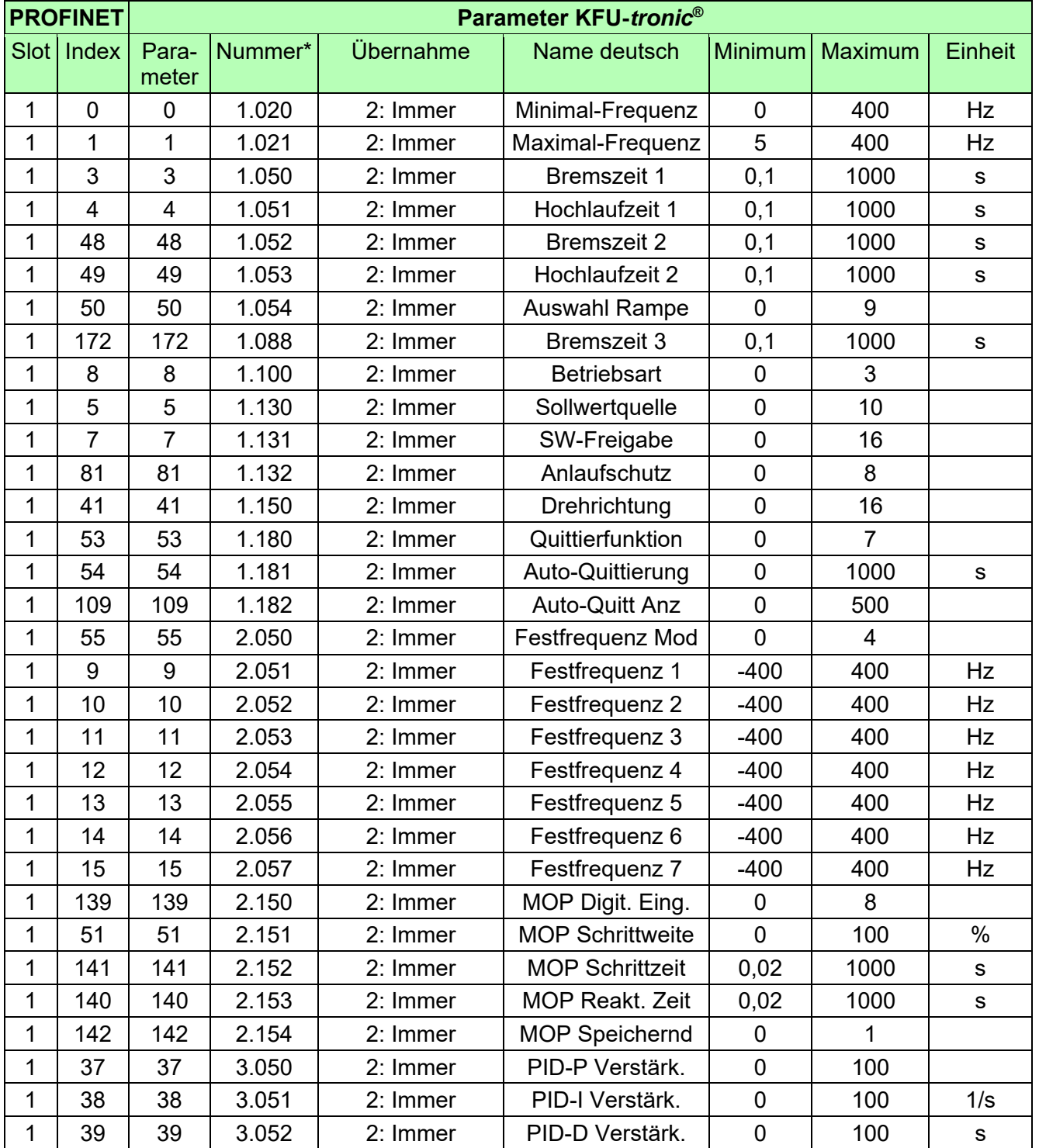

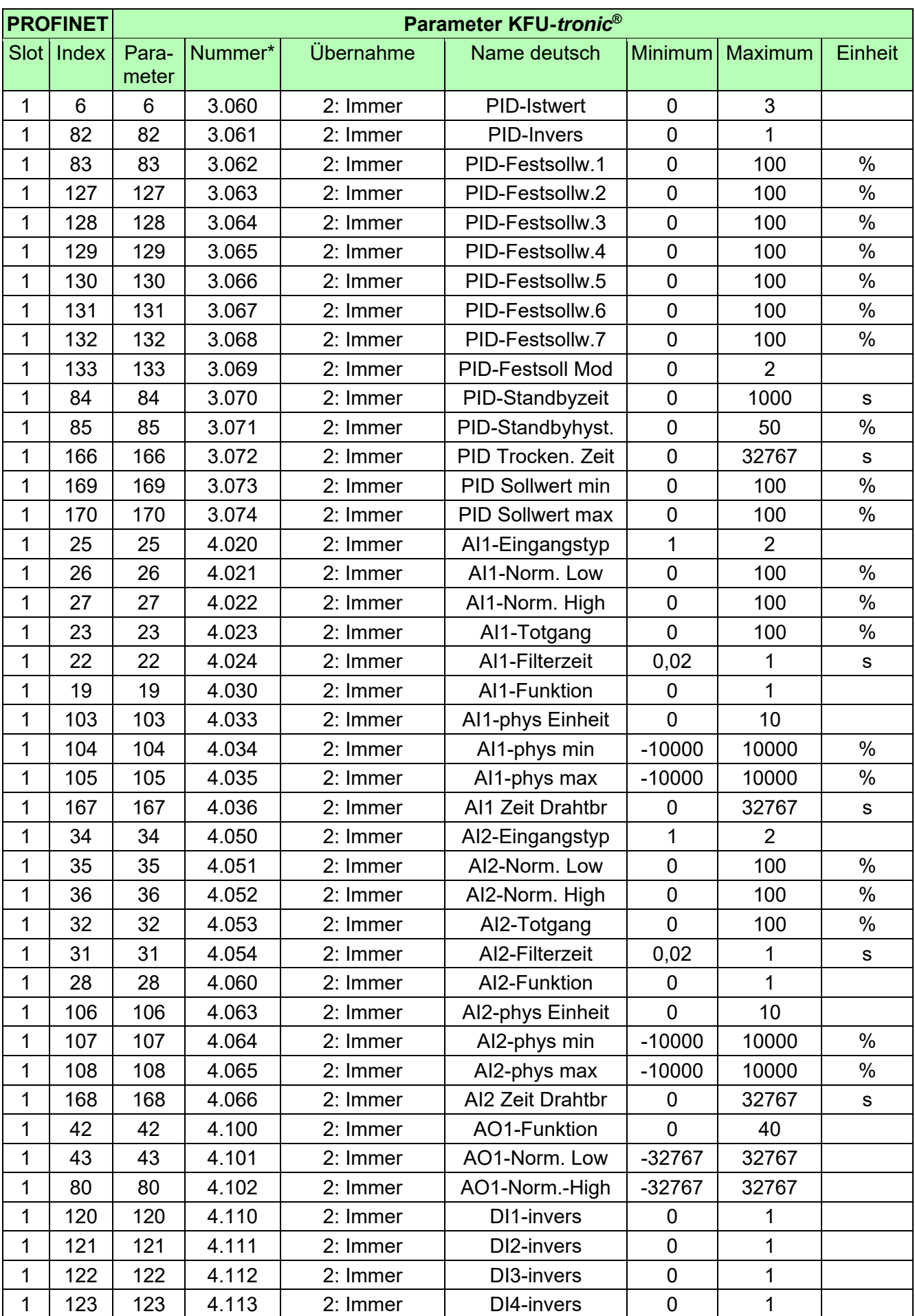

# **KFU-***tronic***® - Profibus**
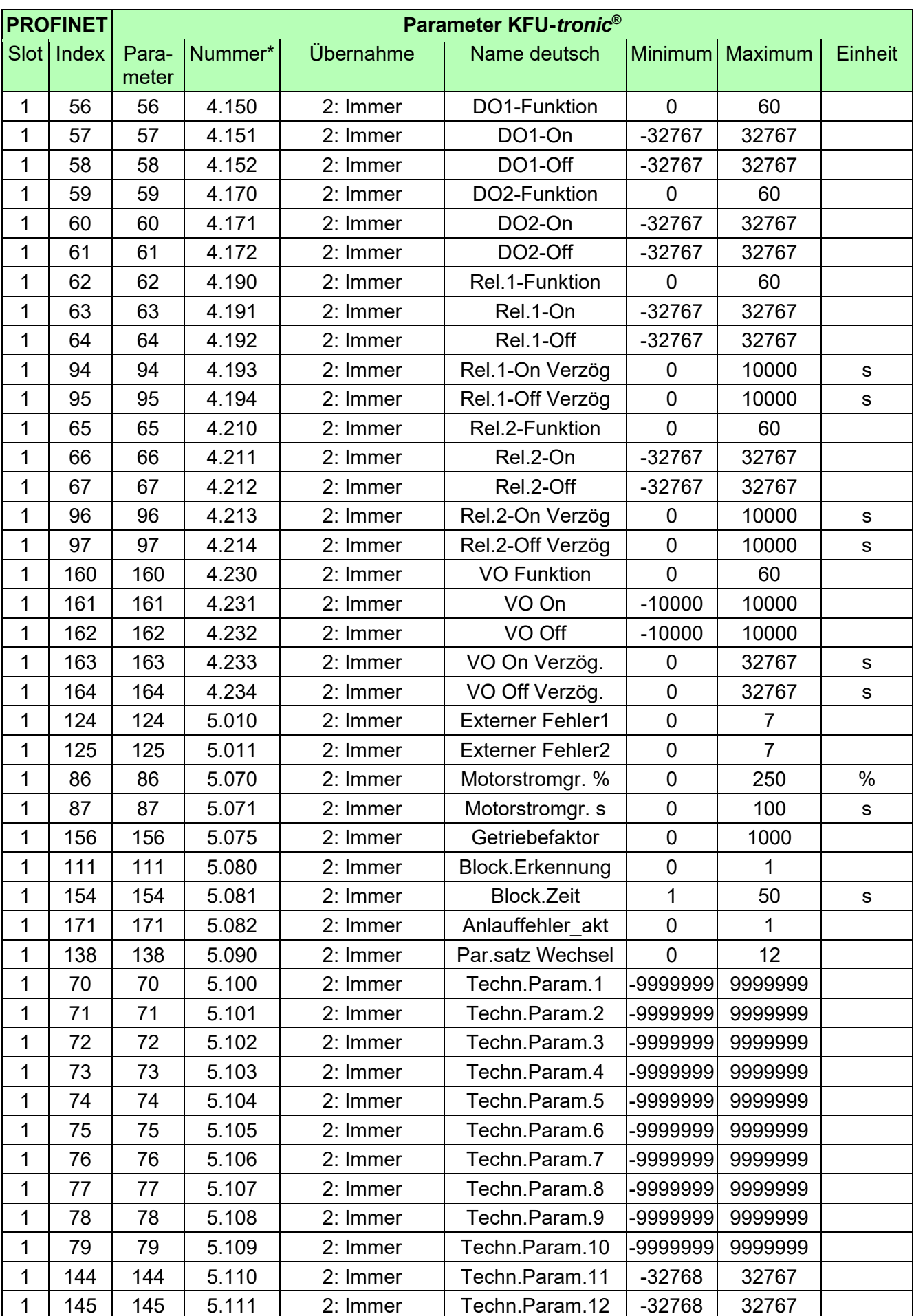

## **KFU-***tronic***® - Profibus**

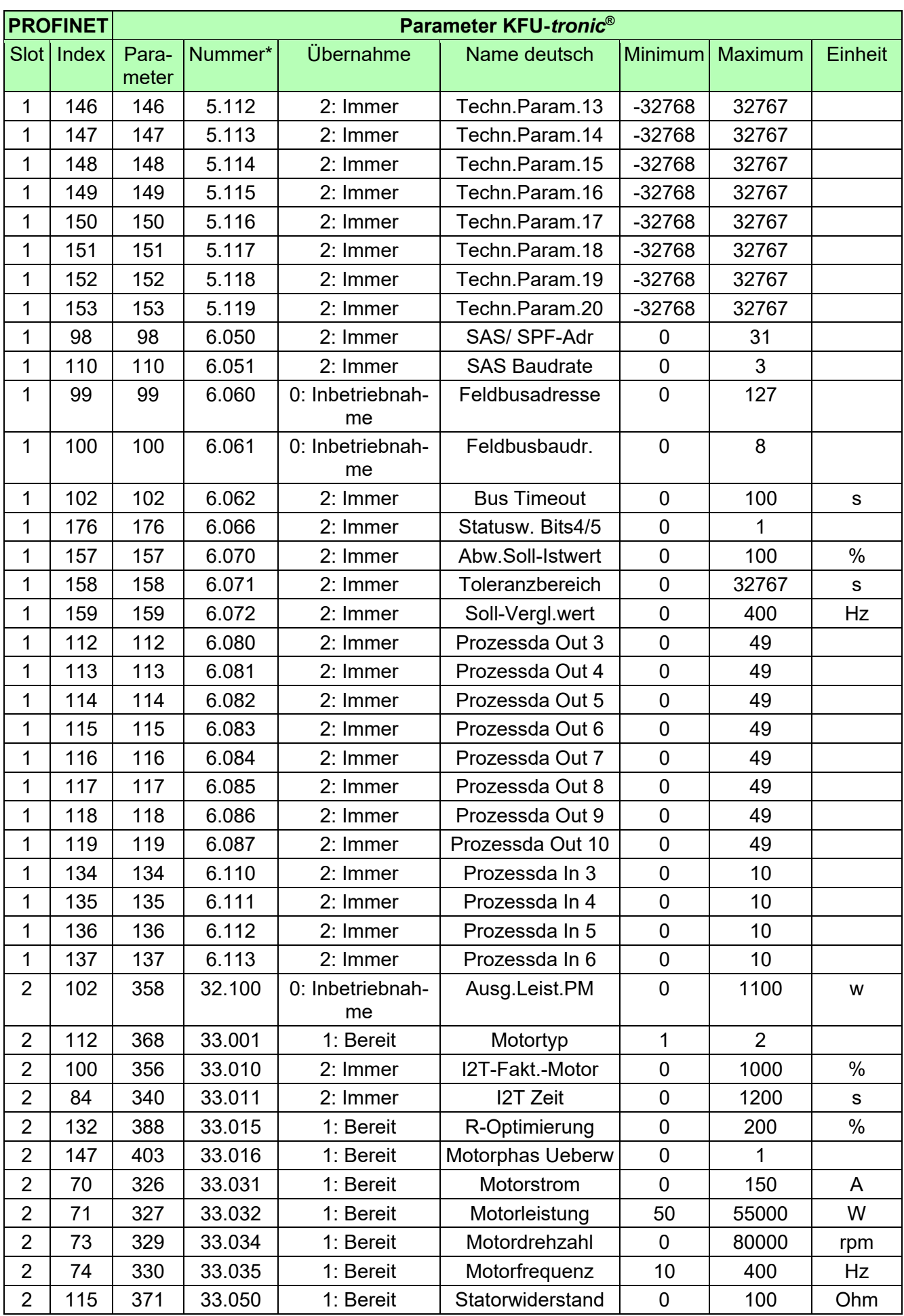

# **KFU-***tronic***® - Profibus**

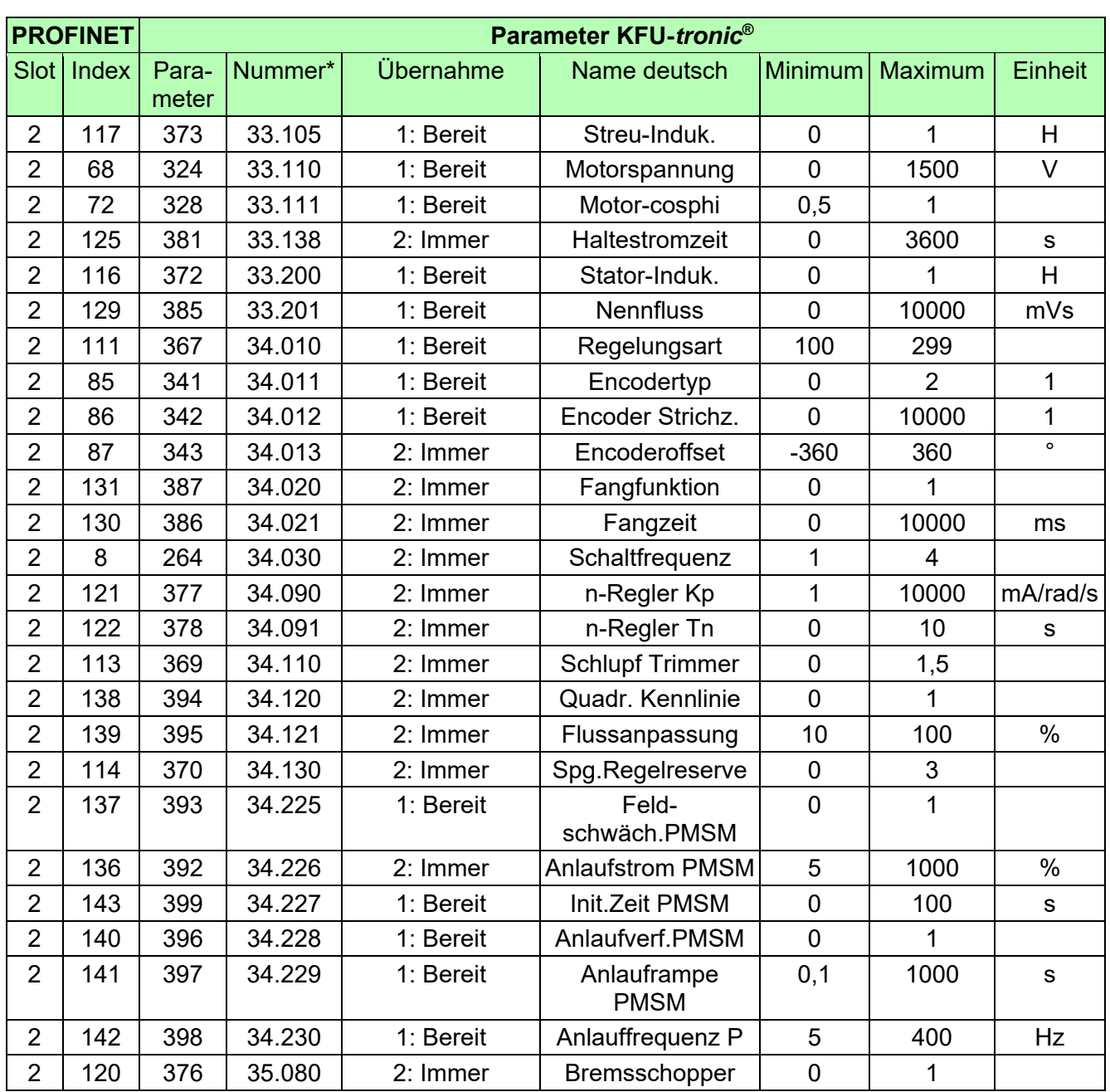

## **KFU-***tronic***® - Profibus**

### **16 Fehlererkennung und –behebung**

Die Fehler von Applikations- und Leistungsseite können in den Prozessdaten Out (siehe Kapitel 4.1.3 "Parametrierbare Prozessdaten Out" / laufende-Nr. 11, 13) ausgegeben werden.

#### **16.1 Fehlerwort der Applikationsseite**

Im Folgenden finden Sie eine Liste möglicher Fehlermeldungen der Applikation.

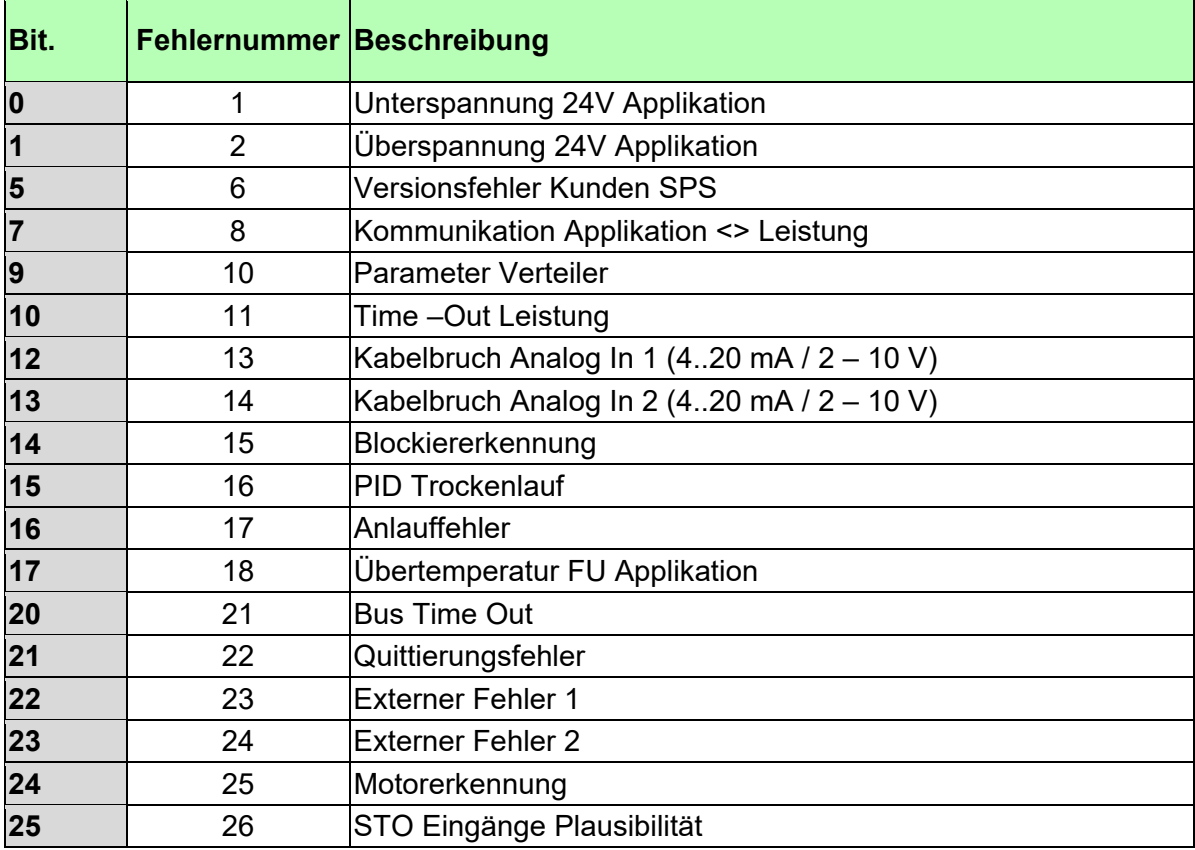

### **16.2 Fehlerwort der Leistungsseite**

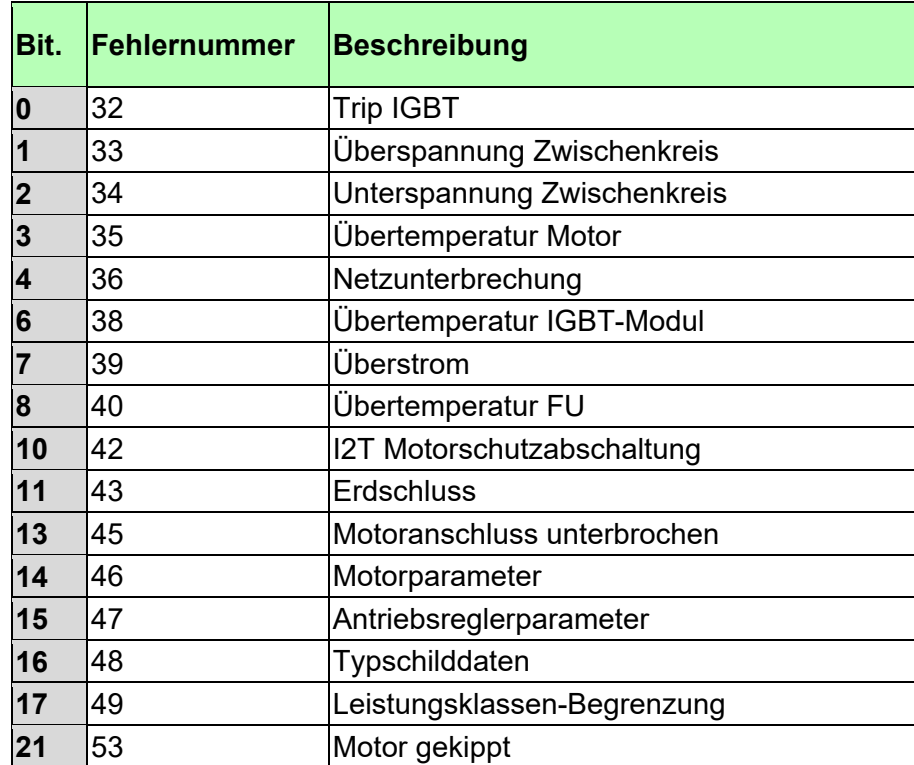

Im Folgenden finden Sie eine Liste möglicher Fehlermeldungen der Leistungsseite.